# SIEMENS

# SIMATIC

# S7-1500 S7-1500 Motion Control V13

Manual de funciones

### Prólogo

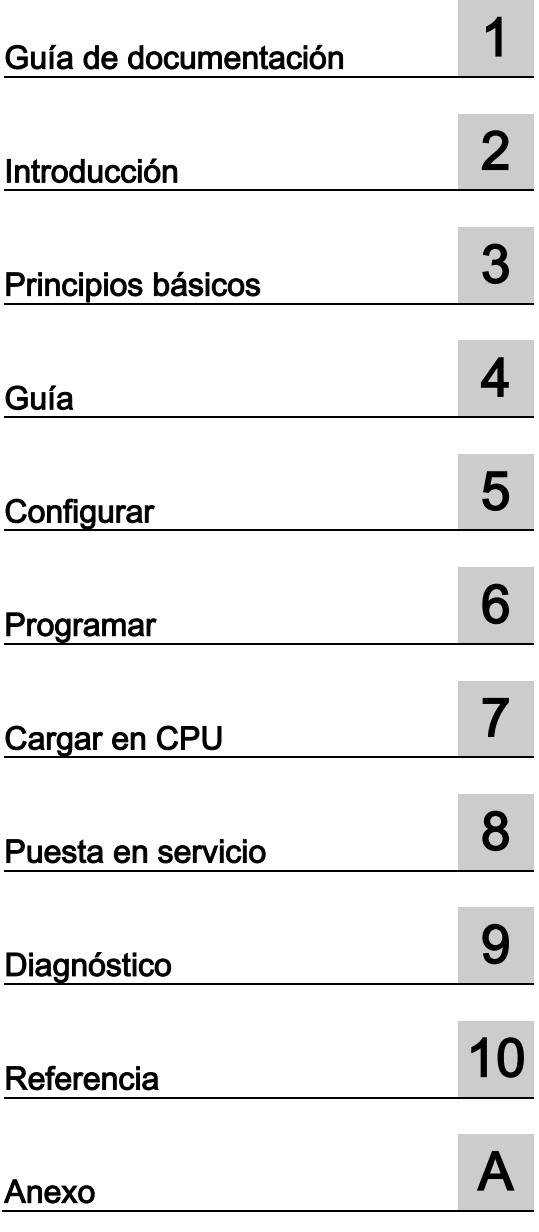

### **Notas jurídicas**

#### Filosofía en la señalización de advertencias y peligros

Este manual contiene las informaciones necesarias para la seguridad personal así como para la prevención de daños materiales. Las informaciones para su seguridad personal están resaltadas con un triángulo de advertencia; las informaciones para evitar únicamente daños materiales no llevan dicho triángulo. De acuerdo al grado de peligro las consignas se representan, de mayor a menor peligro, como sigue.

#### PELIGRO

Significa que, si no se adoptan las medidas preventivas adecuadas se producirá la muerte, o bien lesiones corporales graves.

#### ADVERTENCIA

Significa que, si no se adoptan las medidas preventivas adecuadas puede producirse la muerte o bien lesiones corporales graves.

#### PRECAUCIÓN

Significa que si no se adoptan las medidas preventivas adecuadas, pueden producirse lesiones corporales.

#### ATENCIÓN

Significa que si no se adoptan las medidas preventivas adecuadas, pueden producirse daños materiales.

Si se dan varios niveles de peligro se usa siempre la consigna de seguridad más estricta en cada caso. Si en una consigna de seguridad con triángulo de advertencia se alarma de posibles daños personales, la misma consigna puede contener también una advertencia sobre posibles daños materiales.

#### Personal cualificado

El producto/sistema tratado en esta documentación sólo deberá ser manejado o manipulado por personal cualificado para la tarea encomendada y observando lo indicado en la documentación correspondiente a la misma, particularmente las consignas de seguridad y advertencias en ella incluidas. Debido a su formación y experiencia, el personal cualificado está en condiciones de reconocer riesgos resultantes del manejo o manipulación de dichos productos/sistemas y de evitar posibles peligros.

#### Uso previsto o de los productos de Siemens

Considere lo siguiente:

#### ADVERTENCIA

Los productos de Siemens sólo deberán usarse para los casos de aplicación previstos en el catálogo y la documentación técnica asociada. De usarse productos y componentes de terceros, éstos deberán haber sido recomendados u homologados por Siemens. El funcionamiento correcto y seguro de los productos exige que su transporte, almacenamiento, instalación, montaje, manejo y mantenimiento hayan sido realizados de forma correcta. Es preciso respetar las condiciones ambientales permitidas. También deberán seguirse las indicaciones y advertencias que figuran en la documentación asociada.

#### Marcas registradas

Todos los nombres marcados con ® son marcas registradas de Siemens AG. Los restantes nombres y designaciones contenidos en el presente documento pueden ser marcas registradas cuya utilización por terceros para sus propios fines puede violar los derechos de sus titulares.

#### Exención de responsabilidad

Hemos comprobado la concordancia del contenido de esta publicación con el hardware y el software descritos. Sin embargo, como es imposible excluir desviaciones, no podemos hacernos responsable de la plena concordancia. El contenido de esta publicación se revisa periódicamente; si es necesario, las posibles las correcciones se incluyen en la siguiente edición.

# <span id="page-2-0"></span>Prólogo

#### Finalidad de la documentación

La presente documentación proporciona información importante para configurar y poner en servicio las funciones Motion Control integradas del sistema de automatización S7-1500.

#### Conocimientos básicos necesarios

Para una mejor comprensión de la presente documentación se precisan los siguientes conocimientos:

- Conocimientos generales de automatización
- Conocimientos generales de accionamientos y control de movimientos

#### Ámbito de validez de la documentación

La presente documentación es válida para la familia de productos S7-1500.

#### **Convenciones**

● Para indicar rutas en el árbol del proyecto se presupone que en el árbol parcial de la CPU está abierto el objeto "Objetos tecnológicos". El comodín "Objeto tecnológico" representa el nombre del objeto tecnológico correspondiente.

Ejemplo: "Objeto tecnológico > Configuración > Parámetros básicos".

● Al especificar variables, el comodín <TO> representa el nombre del objeto tecnológico correspondiente.

Ejemplo: <TO>.Actor.Type

● La presente documentación contiene figuras de los dispositivos descritos. Las figuras pueden diferir del dispositivo suministrado en algunos detalles.

Preste atención también a las notas marcadas del modo siguiente:

#### Nota

Una indicación contiene datos importantes acerca del producto descrito en la documentación, del manejo de dicho producto o de la parte de la documentación a la que debe prestarse especial atención.

#### Soporte adicional

- Encontrará nuestra oferta en documentación técnica para los diferentes productos y sistemas SIMATIC en Internet [\(http://www.siemens.com/simatic-tech-doku-portal\)](http://www.siemens.com/simatic-tech-doku-portal).
- Encontrará el catálogo online y el sistema de pedidos online en Internet [\(http://mall.automation.siemens.com\)](http://mall.automation.siemens.com/).

#### Información de seguridad

Siemens suministra productos y soluciones con funciones de seguridad industrial que contribuyen al funcionamiento seguro de instalaciones, soluciones, máquinas, equipos y redes. Dichas funciones son un componente importante de un sistema global de seguridad industrial. En consideración de lo anterior, los productos y soluciones de Siemens son objeto de mejoras continuas. Por ello, le recomendamos que se informe periódicamente sobre las actualizaciones de nuestros productos

Para el funcionamiento seguro de los productos y soluciones de Siemens, es preciso tomar medidas de protección adecuadas (como el concepto de protección de células) e integrar cada componente en un sistema de seguridad industrial integral que incorpore los últimos avances tecnológicos. También deben tenerse en cuenta los productos de otros fabricantes que se estén utilizando. Encontrará más información sobre seguridad industrial en [\(http://www.siemens.com/industrialsecurity\)](http://www.siemens.com/industrialsecurity).

Si desea mantenerse al día de las actualizaciones de nuestros productos, regístrese para recibir un boletín de noticias específico del producto que desee. Encontrará más información en [\(http://support.automation.siemens.com\)](http://support.automation.siemens.com/).

# Índice

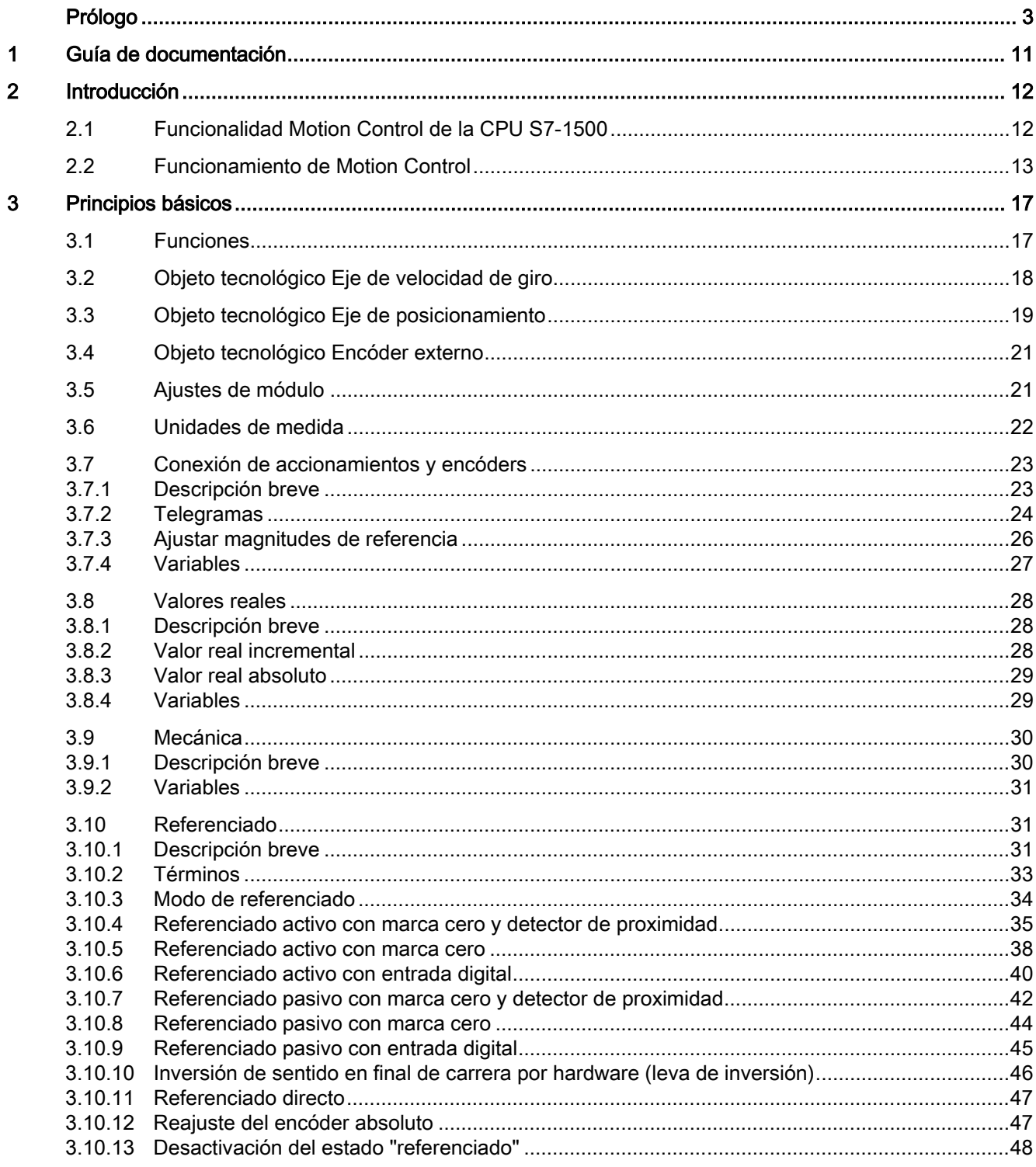

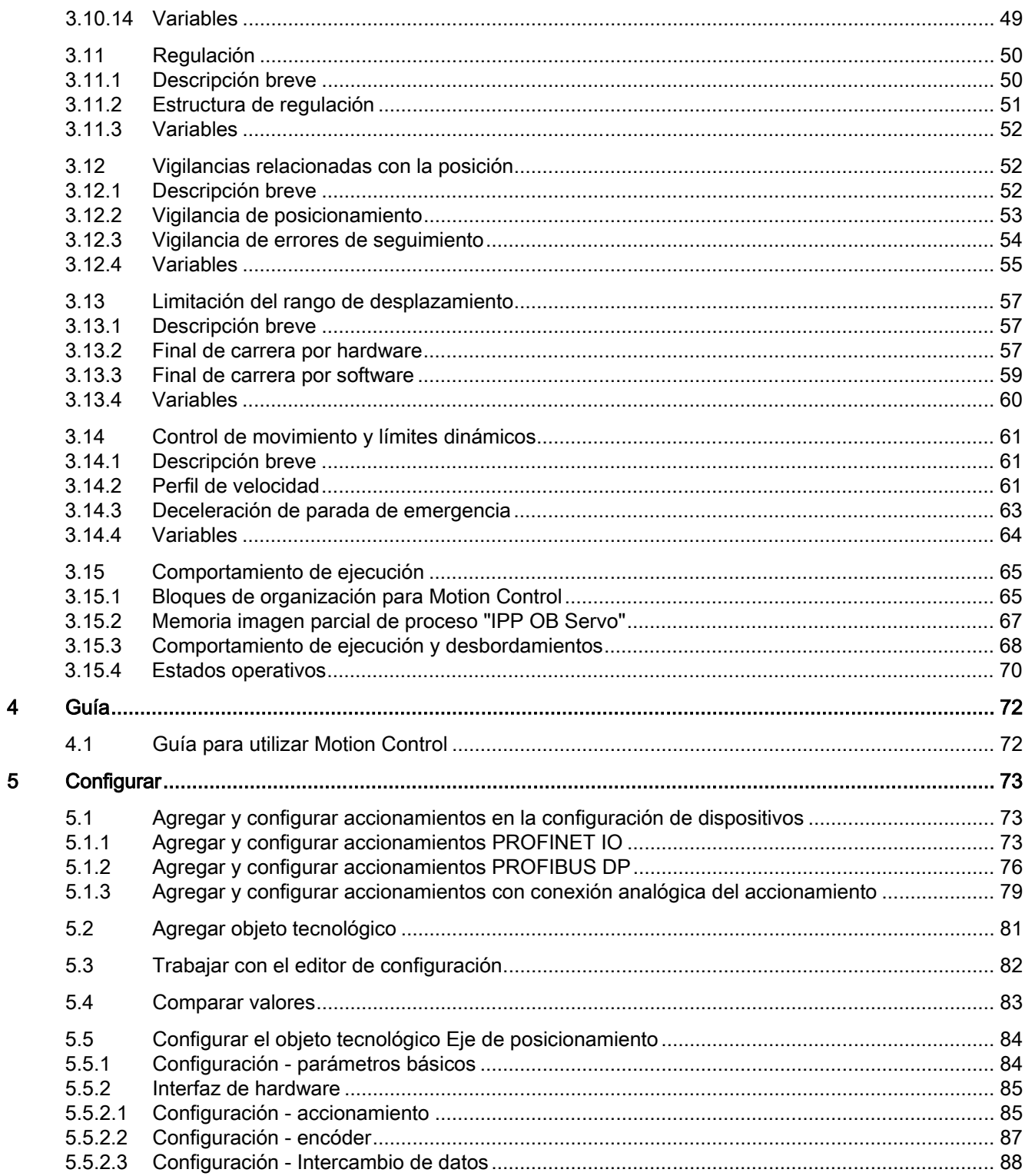

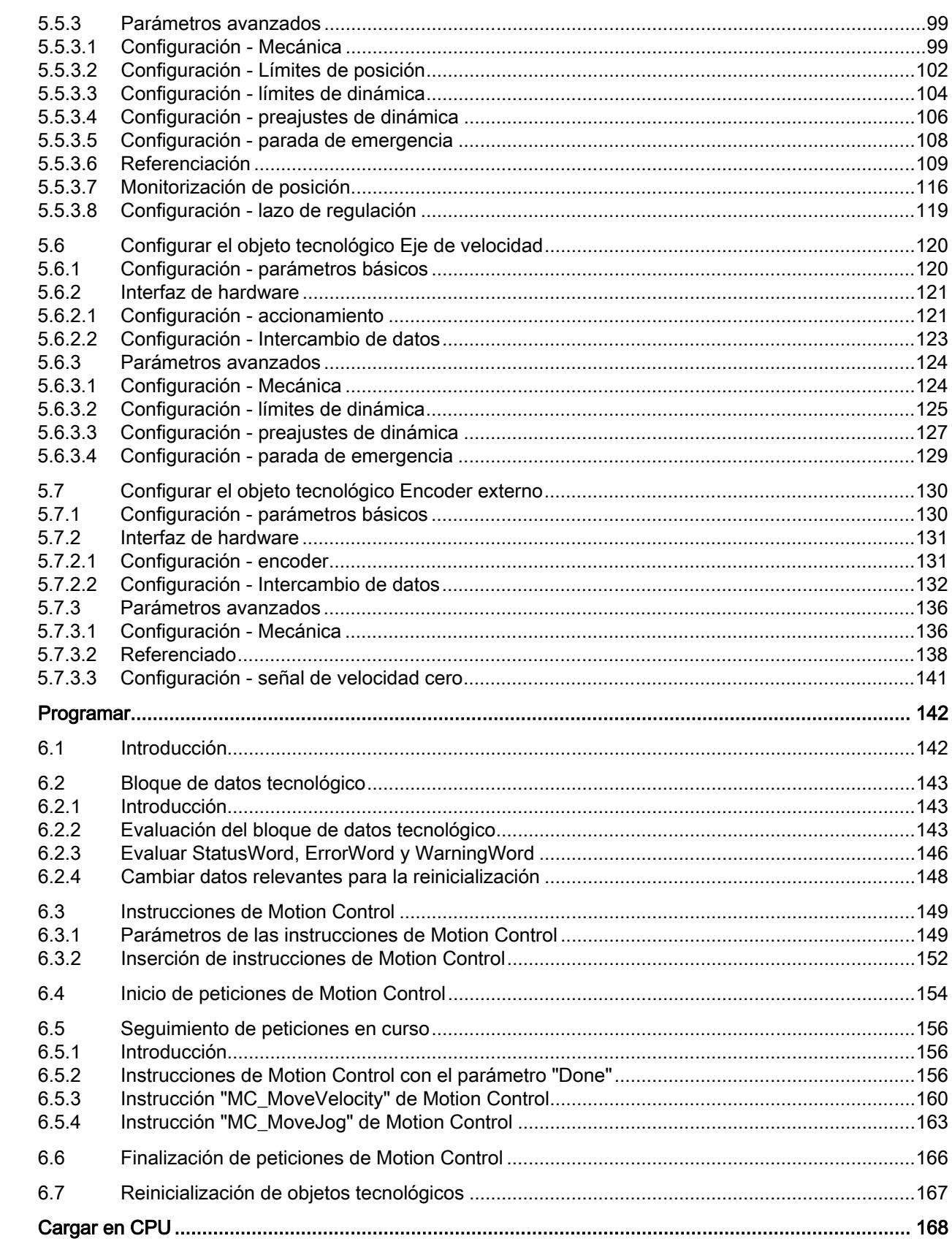

 $\overline{6}$ 

 $\overline{7}$ 

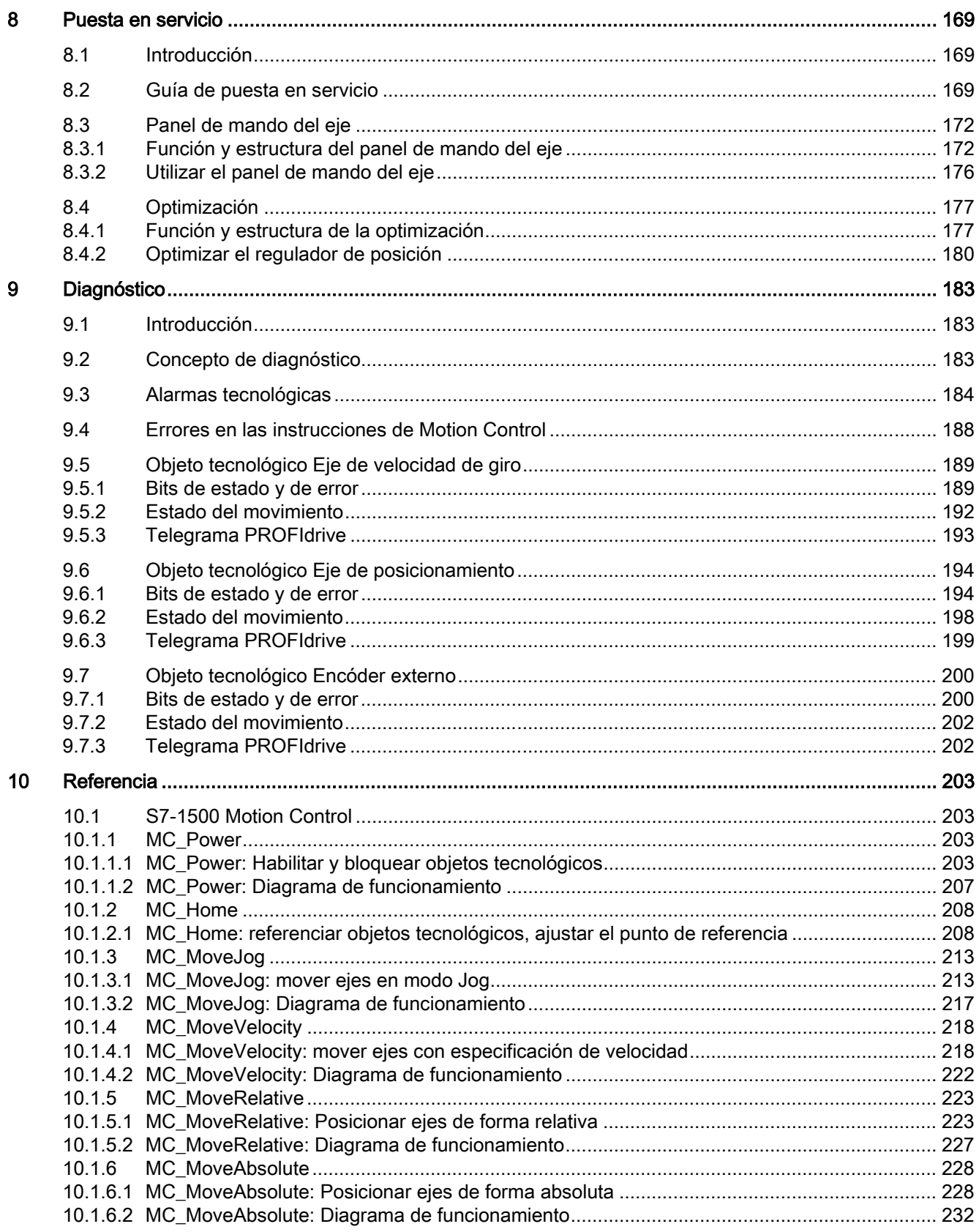

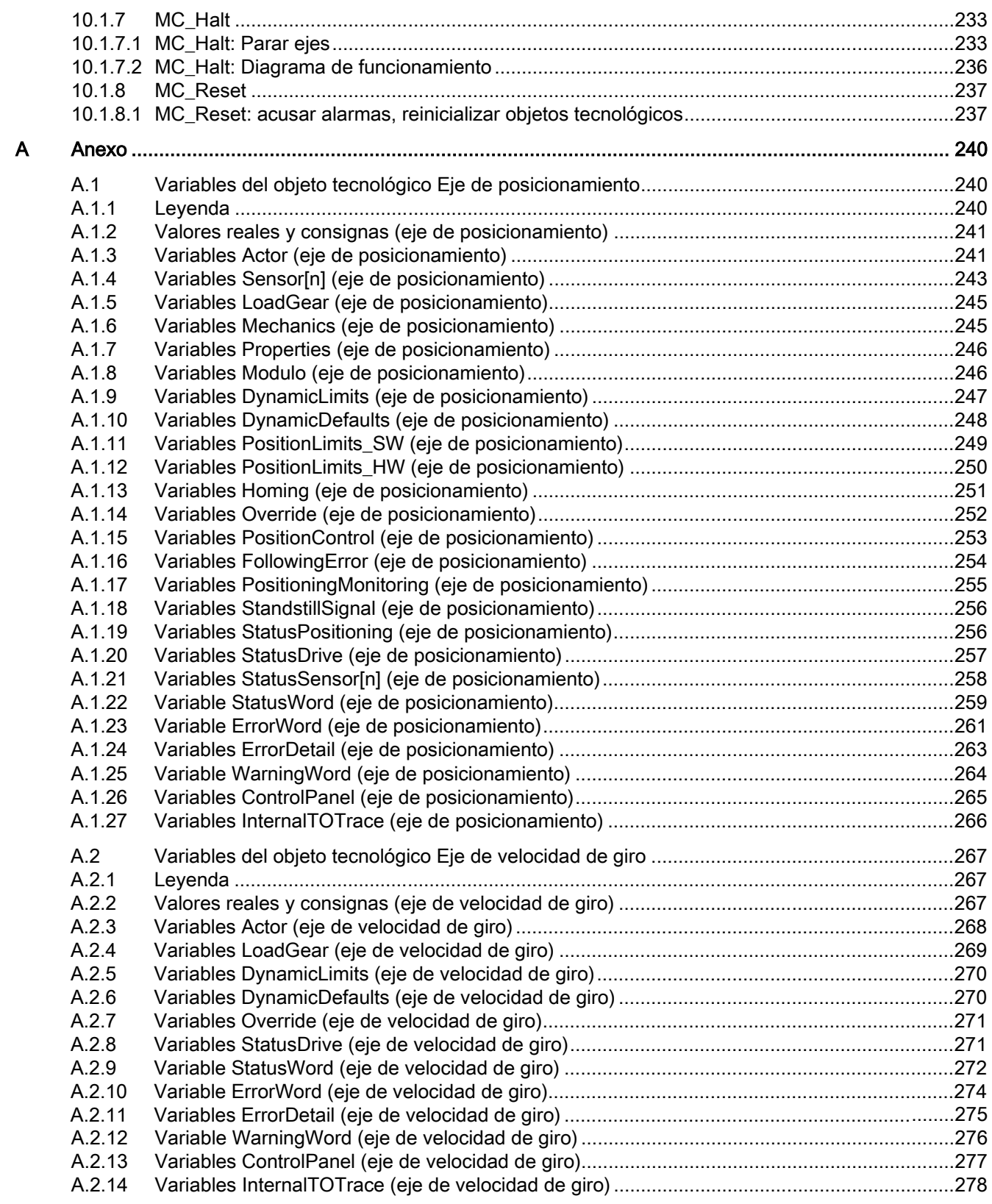

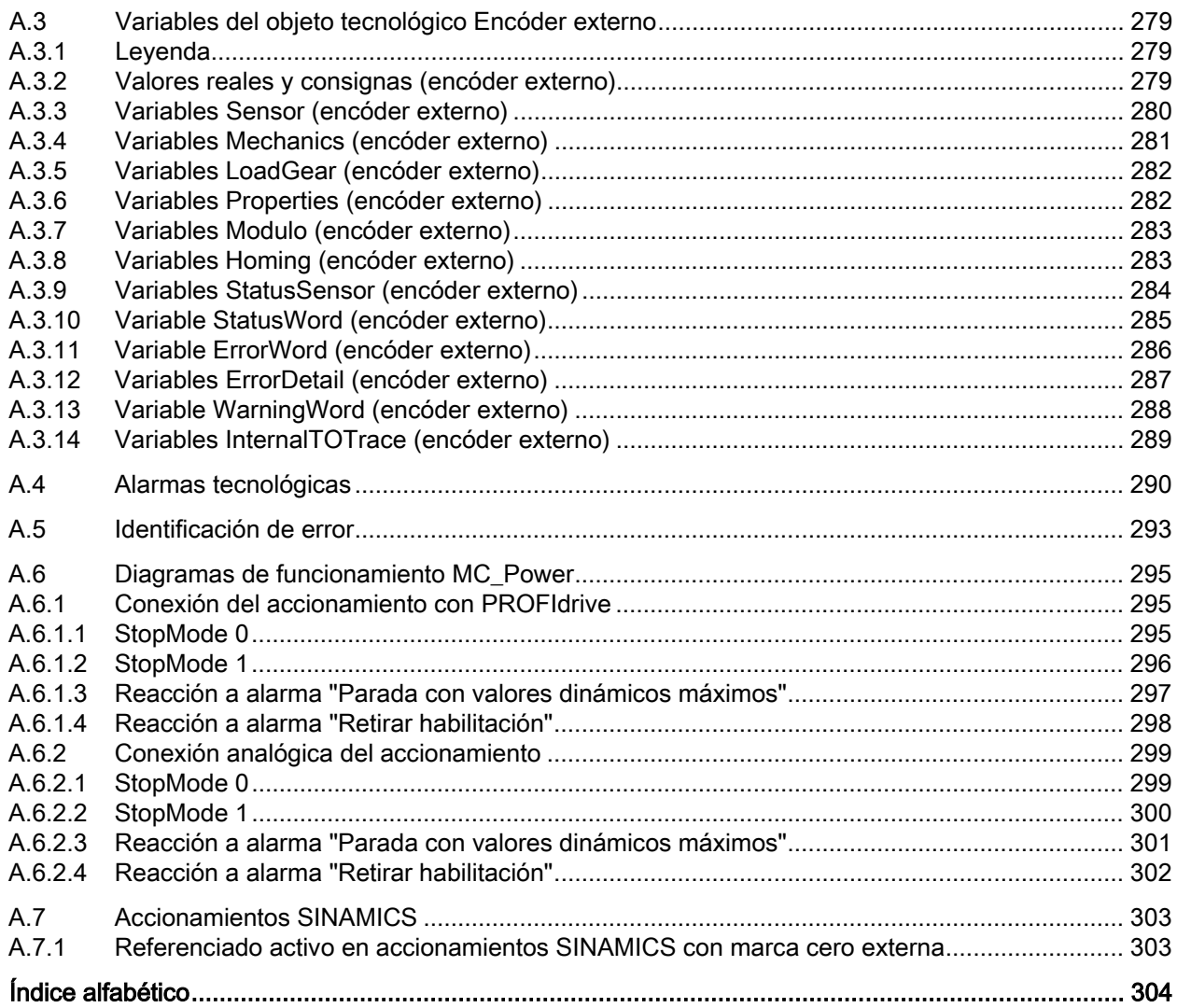

# <span id="page-10-0"></span>Guía de documentación 1

#### Introducción

La documentación de los productos SIMATIC tiene una estructura modular y contiene temas relacionados con el sistema de automatización.

El manual de sistema, los manuales de funciones y los manuales de producto conforman la documentación completa del sistema S7-1500 .

Además, el sistema de información de STEP 7 (Ayuda en pantalla) le ayudará a configurar y programar el sistema de automatización.

#### Resumen de la documentación

En la tabla siguiente se indican otros documentos que completan la presente descripción acerca de "Motion Control".

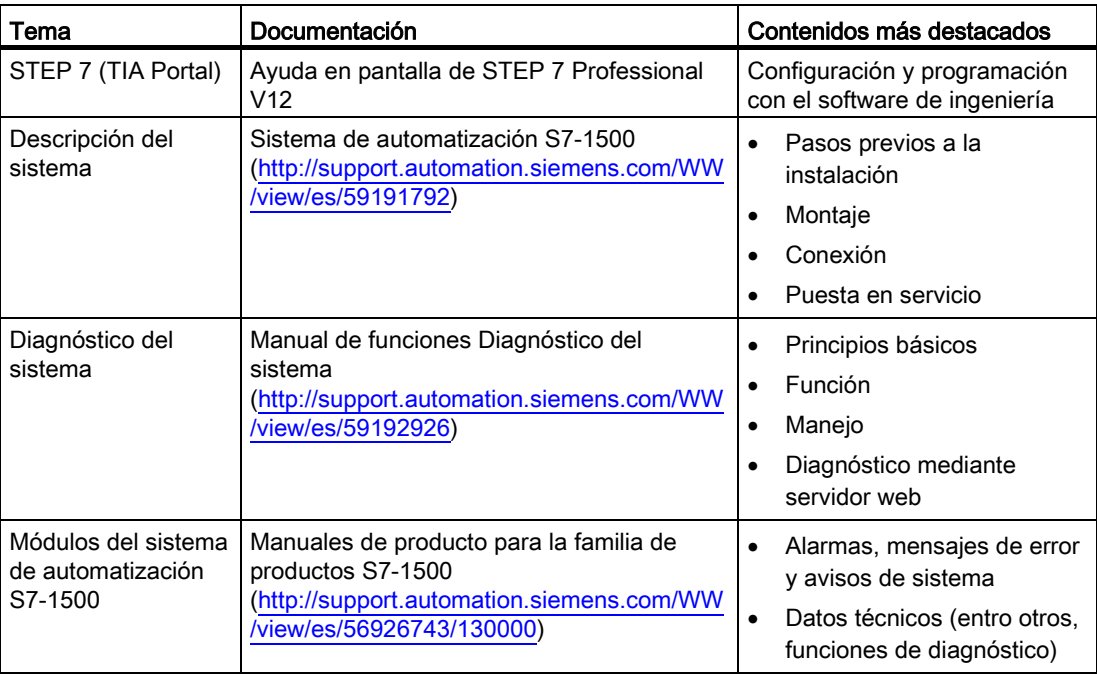

Tabla 1- 1 Documentos acerca de "Motion Control"

#### Manuales SIMATIC

En Internet [\(http://www.siemens.com/automation/service&support\)](http://www.siemens.com/automation/service&support) podrá descargar gratuitamente todos los manuales actuales referentes a los productos SIMATIC.

# <span id="page-11-0"></span>Introducción 2

# <span id="page-11-1"></span>2.1 Funcionalidad Motion Control de la CPU S7-1500

La funcionalidad Motion Control soporta el posicionamiento y desplazamiento regulados de ejes y forma parte de todas las CPUs S7-1500.

#### Posibilidades de configuración

Los accionamientos y encóders se conectan por medio de PROFIBUS DP y PROFINET IO. Los accionamientos con interfaz de consigna analógica se conectan utilizando una salida analógica (AQ). Adicionalmente, los encóders pueden leerse mediante un módulo tecnológico (TM).

La figura siguiente muestra un ejemplo de configuración:

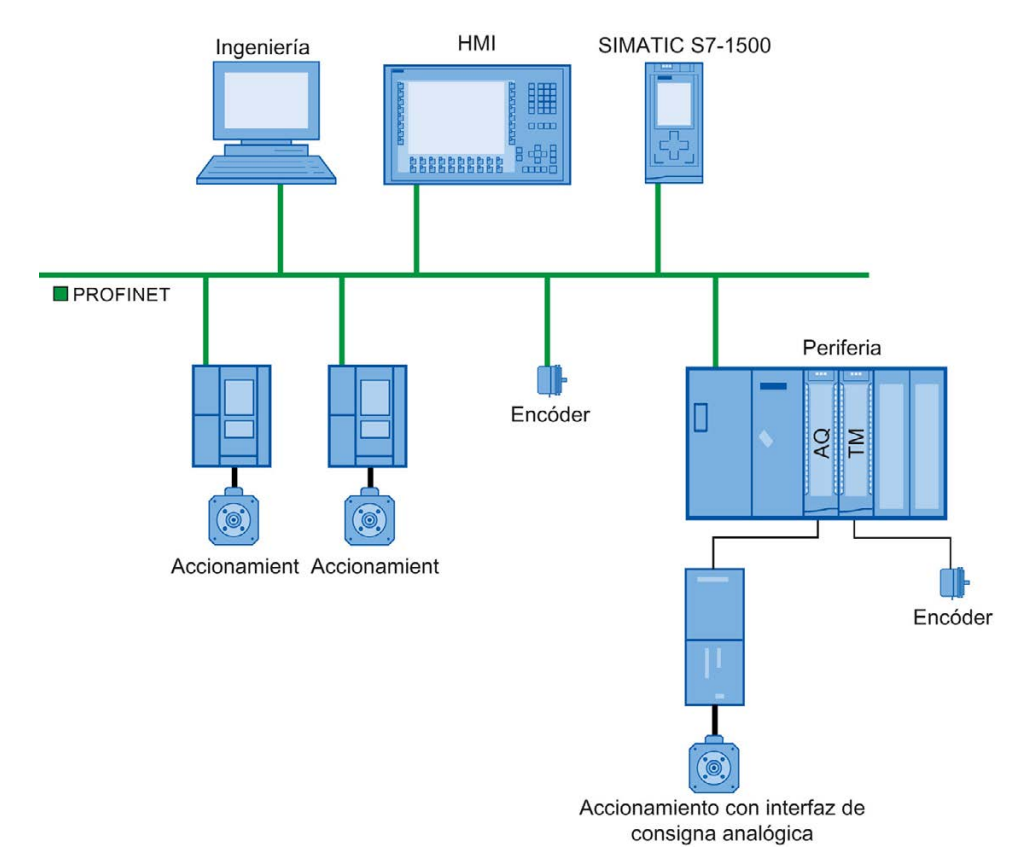

# <span id="page-12-0"></span>2.2 Funcionamiento de Motion Control

#### Sinopsis

El TIA Portal permite crear un proyecto, configurar objetos tecnológicos y cargar la configuración en la CPU. La funcionalidad Motion Control se procesa en la CPU. Con las instrucciones de Motion Control se controlan los objetos tecnológicos desde el programa de usuario.

El TIA Portal dispone de funciones adicionales para la [puesta en servicio, la optimización](#page-168-0) (Página [169\)](#page-168-0) y el [diagnóstico](#page-182-0) (Página [183\)](#page-182-0).

La figura siguiente muestra en forma de esquema las interfaces de usuario y la integración de Motion Control en la CPU S7-1500. Los conceptos se aclaran brevemente a continuación:

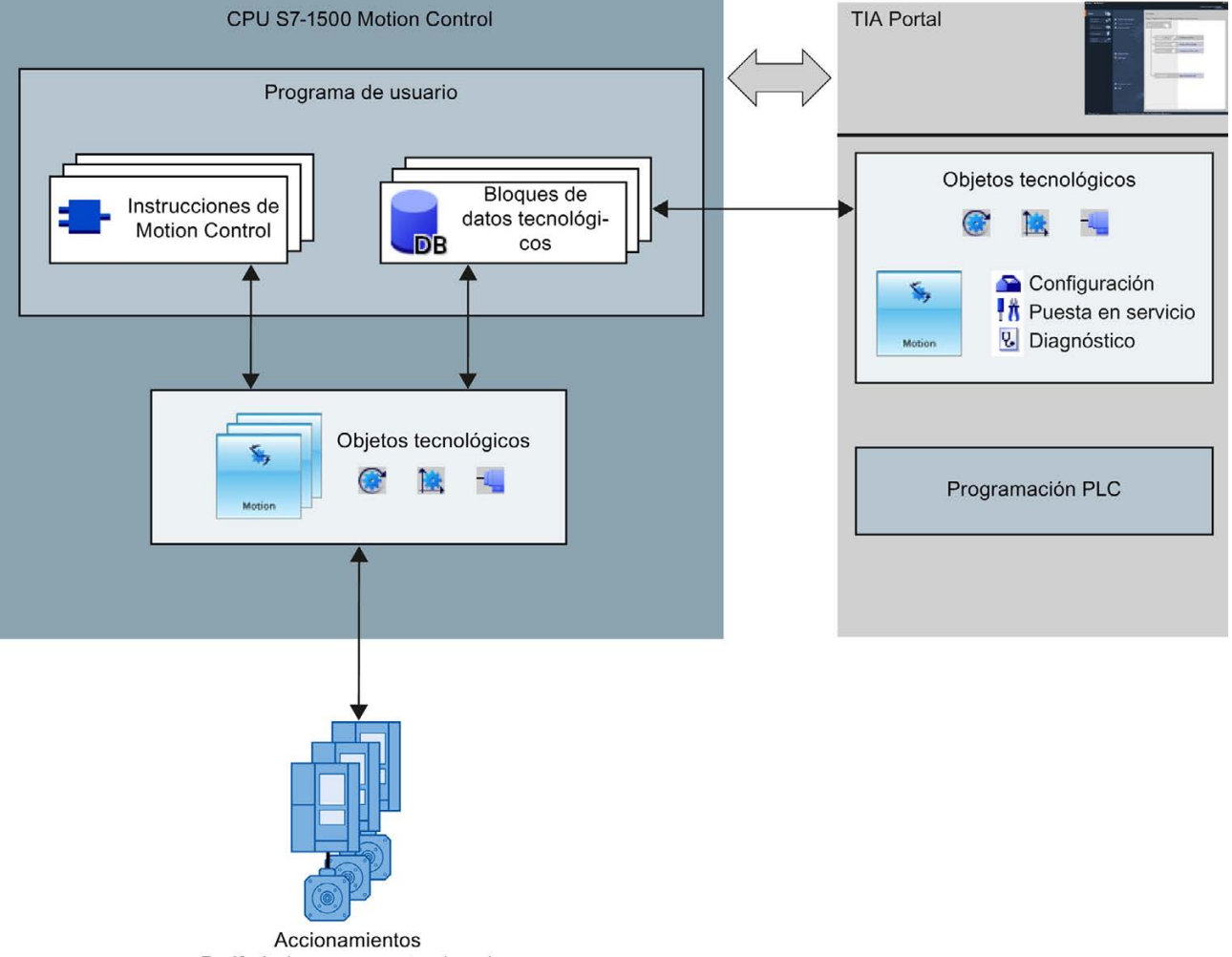

Periferia (sensores, actuadores)

#### TIA Portal

# $\frac{1}{10}$ 믻

El TIA Portal le ayuda a configurar y poner en servicio la funcionalidad Motion Control:

- Integración y configuración del hardware
- Creación y configuración de objetos tecnológicos
- Creación del programa de usuario
- Diagnóstico

#### Instrucciones de Motion Control

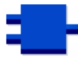

Con las instrucciones de Motion Control se ejecutan las funciones deseadas en los objetos tecnológicos. Las instrucciones de Motion Control están disponibles en el TIA Portal en "Instrucciones > Tecnología > Motion Control > S7-1500 Motion Control".

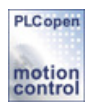

Las instrucciones de Motion Control cumplen la norma PLCopen (versión 2.0).

#### Objetos tecnológicos

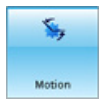

Los objetos tecnológicos representan los objetos reales correspondientes (p. ej. un accionamiento) en el controlador. Las funciones de los objetos tecnológicos se llaman desde las instrucciones de Motion Control en el programa de usuario. Los objetos tecnológicos controlan o regulan el movimiento de objetos reales y notifican información de estado (p. ej. la posición actual).

La configuración de los objetos tecnológicos reproduce las propiedades de los objetos reales. Los datos de configuración se guardan en un bloque de datos tecnológico.

Para Motion Control están disponibles los siguientes objetos tecnológicos:

#### ● Objeto tecnológico Eje de velocidad de giro

El objeto tecnológico Eje de velocidad de giro ("SpeedAxis") sirve para especificar la velocidad de giro de un accionamiento. El movimiento del eje se programa con instrucciones de Motion Control.

#### **14 Objeto tecnológico Eje de posicionamiento**

El objeto tecnológico Eje de posicionamiento ("PosAxis") sirve para posicionar un accionamiento con regulación de posición. Las instrucciones de Motion Control permiten enviar peticiones de posicionamiento al eje desde el programa de usuario.

#### - Objeto tecnológico Encóder externo

El objeto tecnológico Encóder externo ("ExternalEncoder") registra una posición y la pone a disposición del controlador. La posición determinada puede evaluarse en el programa de usuario.

#### Capacidad

El número de objetos tecnológicos utilizables se indica en los datos técnicos de la CPU empleada.

#### Bloque de datos tecnológico

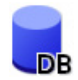

El bloque de datos tecnológico representa el objeto tecnológico y contiene todos los datos de configuración, consignas y valores reales, además de información de estado del objeto tecnológico. El bloque de datos tecnológico se genera automáticamente al crear el objeto tecnológico. Desde el programa de usuario se accede a los datos del bloque de datos tecnológico.

#### Programa de usuario

Las instrucciones de Motion Control y el bloque de datos tecnológico representan las interfaces de programación de los objetos tecnológicos. Las instrucciones de Motion Control permiten lanzar y seguir peticiones de Motion Control para objetos tecnológicos desde el programa de usuario. En este caso, el bloque de datos tecnológico representa el objeto tecnológico.

#### Accionamientos y encóders

Los accionamientos hacen que el eje se mueva. Se integran en la configuración hardware como esclavos.

Al ejecutar una petición de Motion Control en el programa de usuario, el objeto tecnológico se encarga de controlar el accionamiento y leer los valores de los captadores de posición.

Los accionamientos y encóders se conectan mediante telegramas PROFIdrive. Son posibles las siguientes interfaces:

- PROFIBUS DP
- PROFINET IO
- Módulo tecnológico (TM)

Para una conexión analógica del accionamiento existe la posibilidad de especificar la consigna mediante una salida analógica con señal de habilitación. Por medio de módulos E/S se ponen a disposición entradas y salidas analógicas.

Un accionamiento también se denomina actuador y un encóder, sensor.

# <span id="page-16-0"></span>Principios básicos **3**

# <span id="page-16-1"></span>3.1 Funciones

Las funciones de Motion Control se ejecutan en el programa de usuario o el TIA Portal (en la puesta en servicio) mediante instrucciones de Motion Control.

La tabla siguiente muestra las funciones soportadas por los objetos tecnológicos:

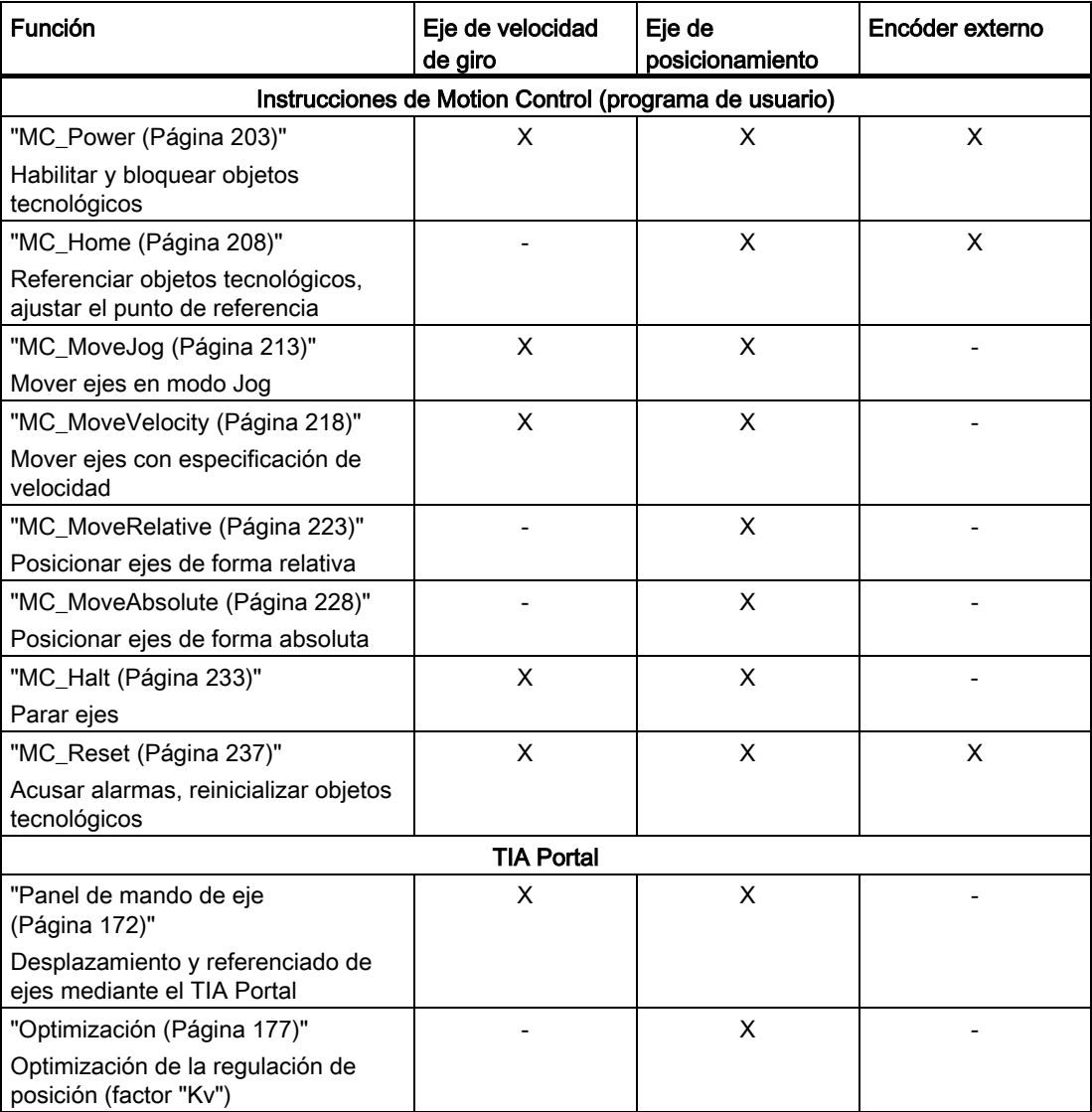

#### Consulte también

[Referencia](#page-202-0) (Página [203\)](#page-202-0)

3.2 Objeto tecnológico Eje de velocidad de giro

# <span id="page-17-0"></span>3.2 Objeto tecnológico Eje de velocidad de giro

El objeto tecnológico Eje de velocidad de giro calcula consignas de velocidad de giro teniendo en cuenta las especificaciones dinámicas y las transfiere al accionamiento. Todos los movimientos del eje de velocidad de giro están controlados por la velocidad de giro. El sistema tiene en cuenta la existencia de un reductor de carga.

A cada eje de velocidad de giro se le asigna un accionamiento mediante una trama PROFIdrive o mediante una interfaz de consigna analógica.

La velocidad de giro se expresa en vueltas por unidad de tiempo.

La figura siguiente muestra el principio de funcionamiento del objeto tecnológico Eje de velocidad de giro:

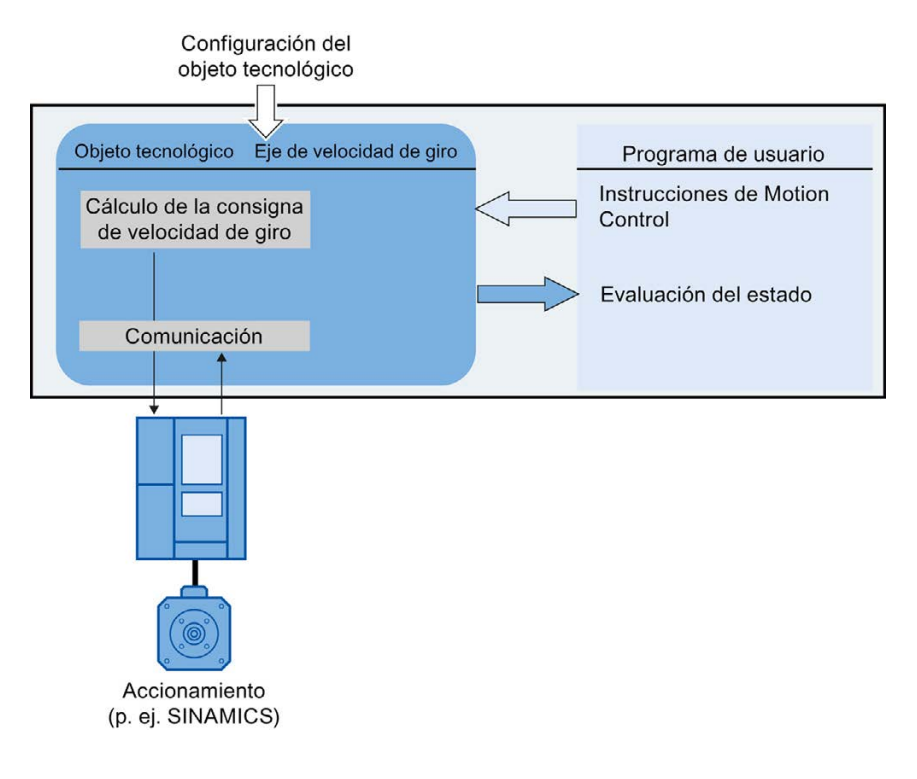

Principios básicos

3.3 Objeto tecnológico Eje de posicionamiento

# <span id="page-18-0"></span>3.3 Objeto tecnológico Eje de posicionamiento

El objeto tecnológico Eje de posicionamiento calcula consignas de posición teniendo en cuenta las especificaciones dinámicas y transfiere al accionamiento las consignas de velocidad de giro correspondientes. Todos los movimientos del eje de posicionamiento están regulados por la posición. Para el posicionamiento absoluto, el objeto tecnológico Eje de posicionamiento debe conocer la posición física.

A cada eje de posicionamiento se le asignan un accionamiento mediante una trama PROFIdrive o mediante una interfaz de consigna analógica y un encóder mediante una trama PROFIdrive.

La relación de los valores del encóder con una posición definida se establece por parametrización de las propiedades mecánicas y los ajustes del encóder, así como por un proceso de referenciado. El objeto tecnológico ejecuta también movimientos sin relación de posición y movimientos de posicionamiento relativos en estado no referenciado.

#### Nota

Los objetos tecnológicos Eje de posicionamiento y Encóder externo son independientes y no pueden acoplarse entre sí. La posición real de un encóder externo no puede influir en la regulación de posición de un eje de posicionamiento.

La figura siguiente muestra el principio de funcionamiento del objeto tecnológico Eje de posicionamiento:

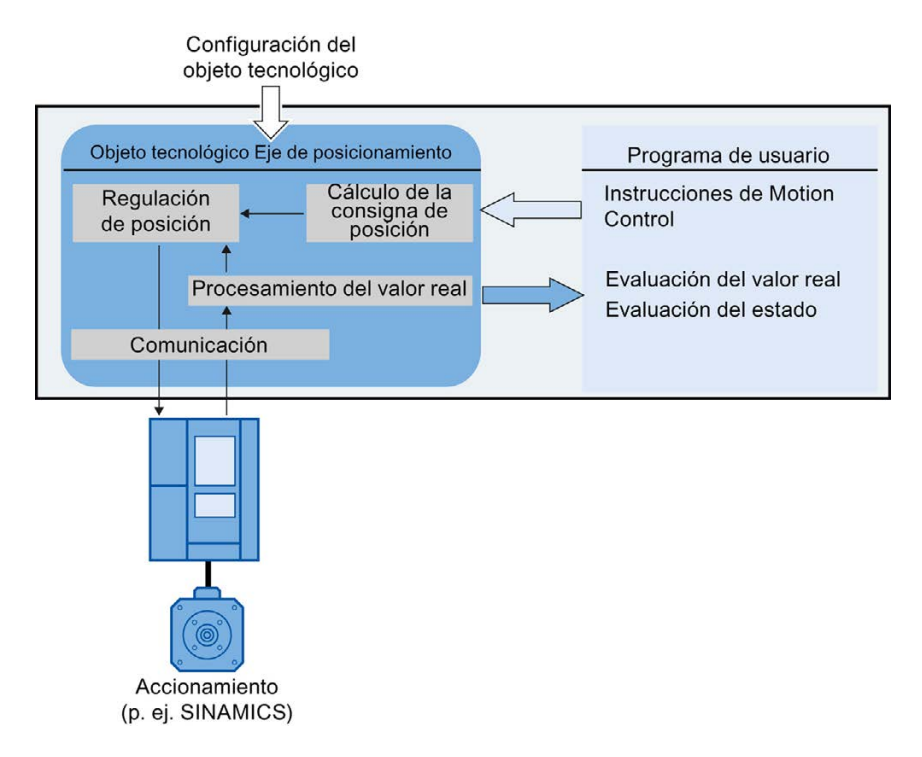

3.3 Objeto tecnológico Eje de posicionamiento

Según sea la mecánica, un eje de posicionamiento está diseñado como eje lineal o rotativo:

● Eje lineal

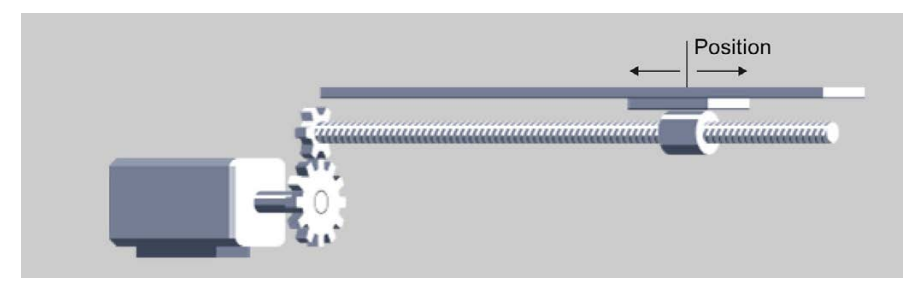

En los ejes lineales, la posición del eje se indica como medida de longitud, p. ej. milímetros (mm).

● Eje rotativo

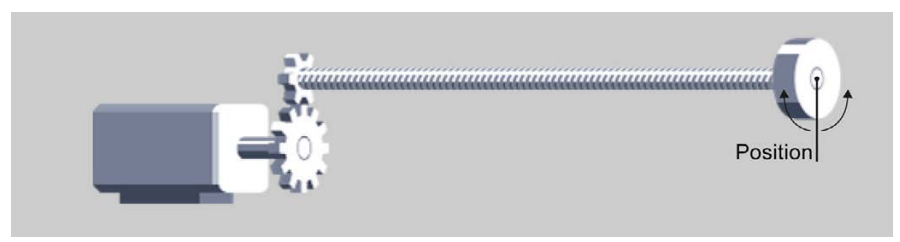

En los ejes rotativos, la posición del eje se indica como medida angular, p. ej. grados (°).

#### Consulte también

[Ajustes de módulo](#page-20-1) (Página [21\)](#page-20-1)

Principios básicos

3.4 Objeto tecnológico Encóder externo

# <span id="page-20-0"></span>3.4 Objeto tecnológico Encóder externo

El objeto tecnológico Encóder externo registra una posición y la pone a disposición del controlador.

La relación de los valores del encóder con una posición definida se establece por parametrización de las propiedades mecánicas y los ajustes del encóder, así como por un proceso de referenciado.

La figura siguiente muestra el principio de funcionamiento del objeto tecnológico Encóder externo:

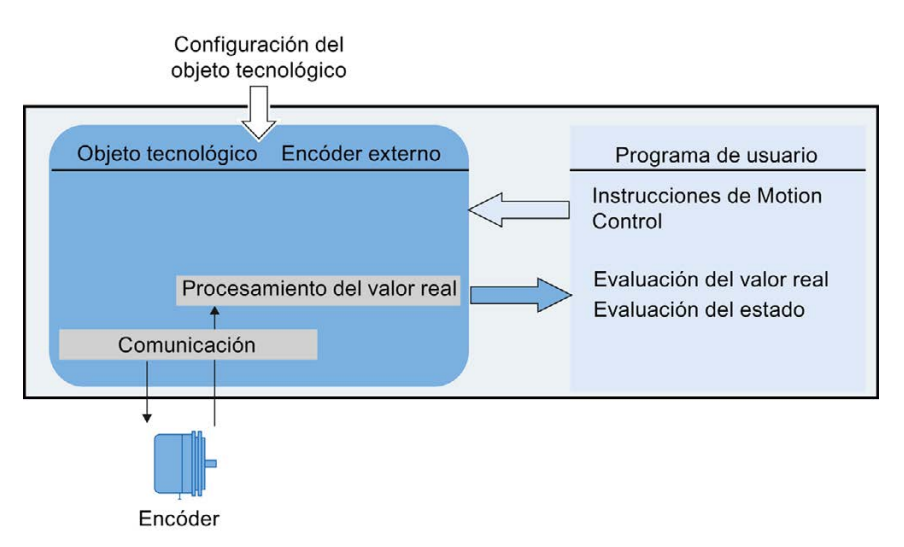

La posición se indica de acuerdo con el sistema de unidades seleccionado:

● Sistema de unidades lineal

La posición se indica como medida de longitud, p. ej. milímetros (mm).

Sistema de unidades rotativo

La posición se indica como medida angular, p. ej. grados (°).

## <span id="page-20-1"></span>3.5 Ajustes de módulo

Los objetos tecnológicos Eje de posicionamiento y Encóder externo pueden parametrizarse con el ajuste "Módulo".

Si "Módulo" está activado, el valor de posición del objeto tecnológico se reproduce en un rango de módulo repetitivo.

El rango de módulo está definido por el valor inicial y la longitud de módulo.

Así, por ejemplo, el valor de posición de un eje rotativo con valor inicial =  $0^{\circ}$  y longitud = 360° puede reproducirse en el rango de módulo de 0° a 359,9°. Para la resolución del encóder se toma en este ejemplo el valor 0,1°/incremento del encóder.

# <span id="page-21-0"></span>3.6 Unidades de medida

La tabla siguiente muestra las unidades de medida soportadas para recorrido y velocidad:

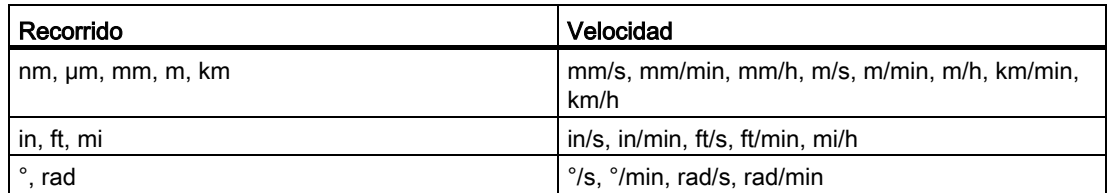

- La aceleración se ajusta en correspondencia como recorrido/s².
- El tirón se ajusta en correspondencia como recorrido/s<sup>3</sup>.
- La velocidad de giro se ajusta como vuelta por unidad de tiempo: 1/s, 1/min, 1/h

#### Nota

Al ajustar o modificar unidades de medida, tenga en cuenta su repercusión en la representación y en el programa de usuario:

- representación en el bloque de datos tecnológico
- asignación de parámetros en el programa de usuario
- entrada e indicación de la posición en el TIA Portal

Todos los datos y todas las indicaciones se muestran conforme a la unidad de medida seleccionada.

Principios básicos

3.7 Conexión de accionamientos y encóders

# <span id="page-22-1"></span><span id="page-22-0"></span>3.7 Conexión de accionamientos y encóders

#### 3.7.1 Descripción breve

A un eje de velocidad de giro se le asigna un accionamiento. A un eje de posicionamiento se le asignan un accionamiento y un encóder. A un encóder externo se le asigna un valor de encóder.

La consigna para el accionamiento se especifica mediante telegramas PROFIdrive o mediante una salida analógica.

Para un encóder existen las posibilidades de conexión siguientes:

- encóder con accionamiento
- encóder con módulo tecnológico
- encóder PROFIdrive directamente con PROFIBUS DP/PROFINET IO

El valor del encóder se transfiere exclusivamente vía telegramas PROFIdrive.

#### **PROFIdrive**

PROFIdrive es el perfil estándar normalizado para tecnología de accionamiento a la hora de conectar accionamientos y encóders vía PROFIBUS DP y PROFINET IO.

Los accionamientos que soportan el perfil PROFIdrive se conectan conforme a la norma PROFIdrive.

La comunicación entre el controlador y el accionamiento o el encóder se realiza a través de diferentes tramas PROFIdrive. Cada telegrama tiene una estructura normalizada. En cada caso se selecciona el telegrama adecuado a cada aplicación. En los telegramas PROFIdrive se transfieren palabras de control y estado así como consignas y valores reales.

El perfil PROFIdrive soporta también el concepto de regulación "Dynamic Servo Control" (DSC). DSC utiliza la regulación de posición rápida del accionamiento. De este modo es posible solventar tareas de posicionamiento altamente dinámicas.

3.7 Conexión de accionamientos y encóders

## <span id="page-23-0"></span>3.7.2 Telegramas

El valor del encóder se transfiere bien en un telegrama junto con la consigna (telegrama 3 o telegrama 5) bien en un telegrama de encóder separado (telegrama 81 o telegrama 83).

La figura siguiente representa la relación entre los objetos tecnológicos y los accionamientos y encóders:

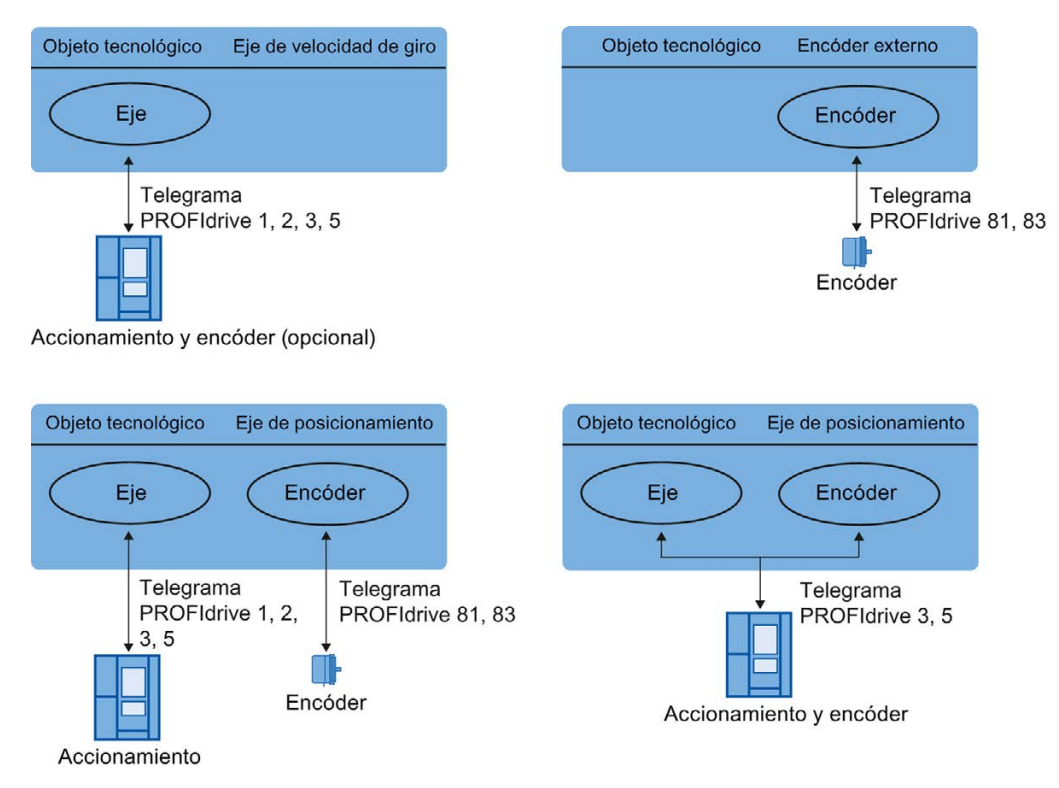

Explicación de la figura:

- La consigna de un eje de velocidad de giro se transfiere a un accionamiento por medio del telegrama PROFIdrive 1, 2, 3 o 5.
- El valor de un encóder externo se transfiere por medio del telegrama PROFIdrive 81 o 83.
- La consigna de un eje de posicionamiento se transfiere a un accionamiento por medio del telegrama PROFIdrive 1, 2, 3 o 5.
- Valor de encóder del eje de posicionamiento

El valor del encóder puede transferirse en los siguientes telegramas PROFIdrive:

- Transferencia en el mismo telegrama PROFIdrive en el que se transfiere la consigna. P. ej. con el telegrama PROFIdrive 3 o 5
- Transferencia en el telegrama PROFIdrive 81 o 83.

3.7 Conexión de accionamientos y encóders

### Tipos de telegrama

La tabla siguiente muestra los tipos de telegramas PROFIdrive soportados para la asignación de accionamientos y encóders:

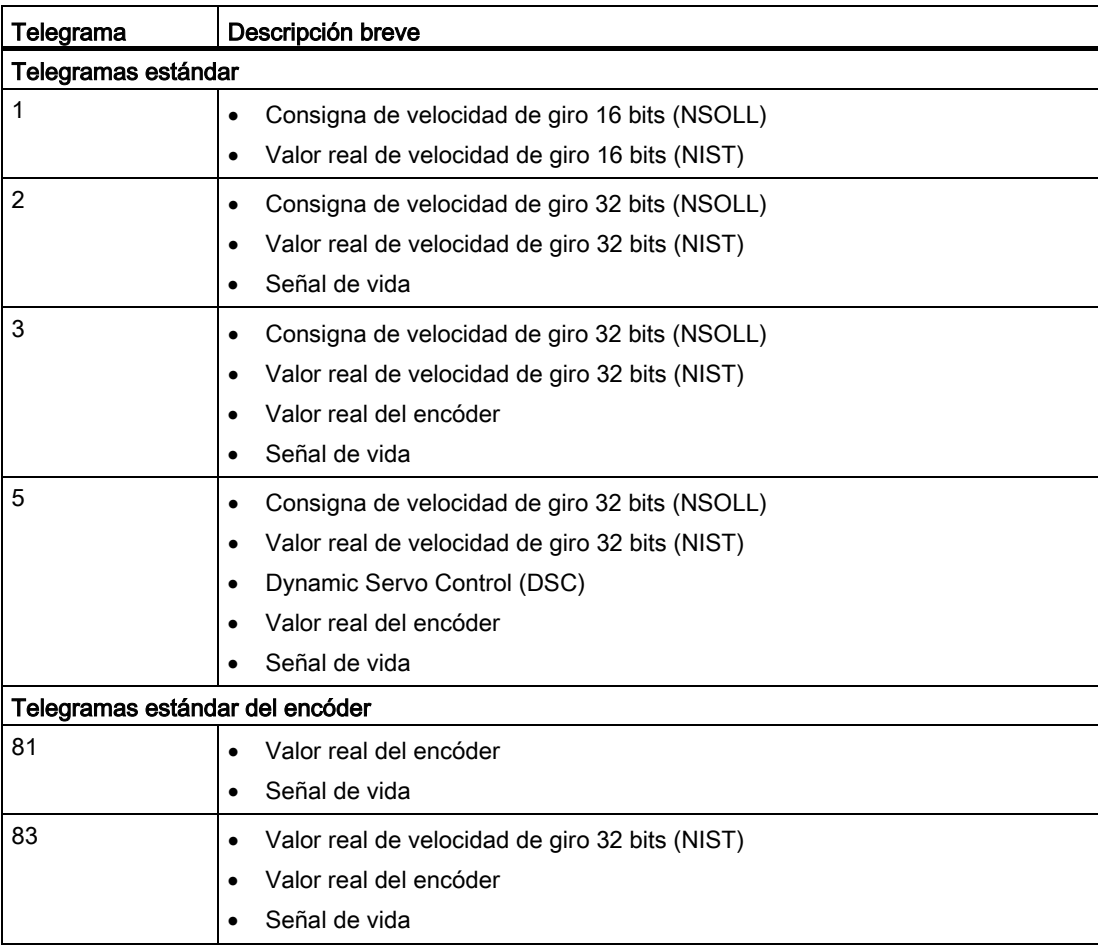

En caso de conexión a través de una trama PROFIdrive, los accionamientos y encóders se manejan y conectan de acuerdo con el perfil PROFIdrive.

3.7 Conexión de accionamientos y encóders

## <span id="page-25-0"></span>3.7.3 Ajustar magnitudes de referencia

Las magnitudes de referencia para la conexión de accionamientos y encóders deben estar ajustadas de forma idéntica tanto en el controlador como en el accionamiento o encóder.

La consigna de velocidad de giro NSOLL y el valor real de velocidad de giro NIST se transfieren en el telegrama PROFIdrive como valor porcentual en relación a la velocidad de giro de referencia. El valor de referencia para la velocidad de giro debe estar ajustada de forma idéntica tanto en el controlador como en el accionamiento.

La resolución del valor real en el telegrama PROFIdrive también debe estar ajustada de forma idéntica tanto en el controlador como en el accionamiento o módulo encóder.

#### Ajuste de telegramas

Los ajustes del controlador se realizan en el TIA Portal en "Objeto tecnológico > Configuración > Interfaz de hardware > Transferencia de datos".

Los ajustes del accionamiento y el encóder se realizan en la configuración del hardware correspondiente.

La tabla siguiente compara los ajustes del controlador con los correspondientes parámetros PROFIdrive (<TO> significa objeto tecnológico):

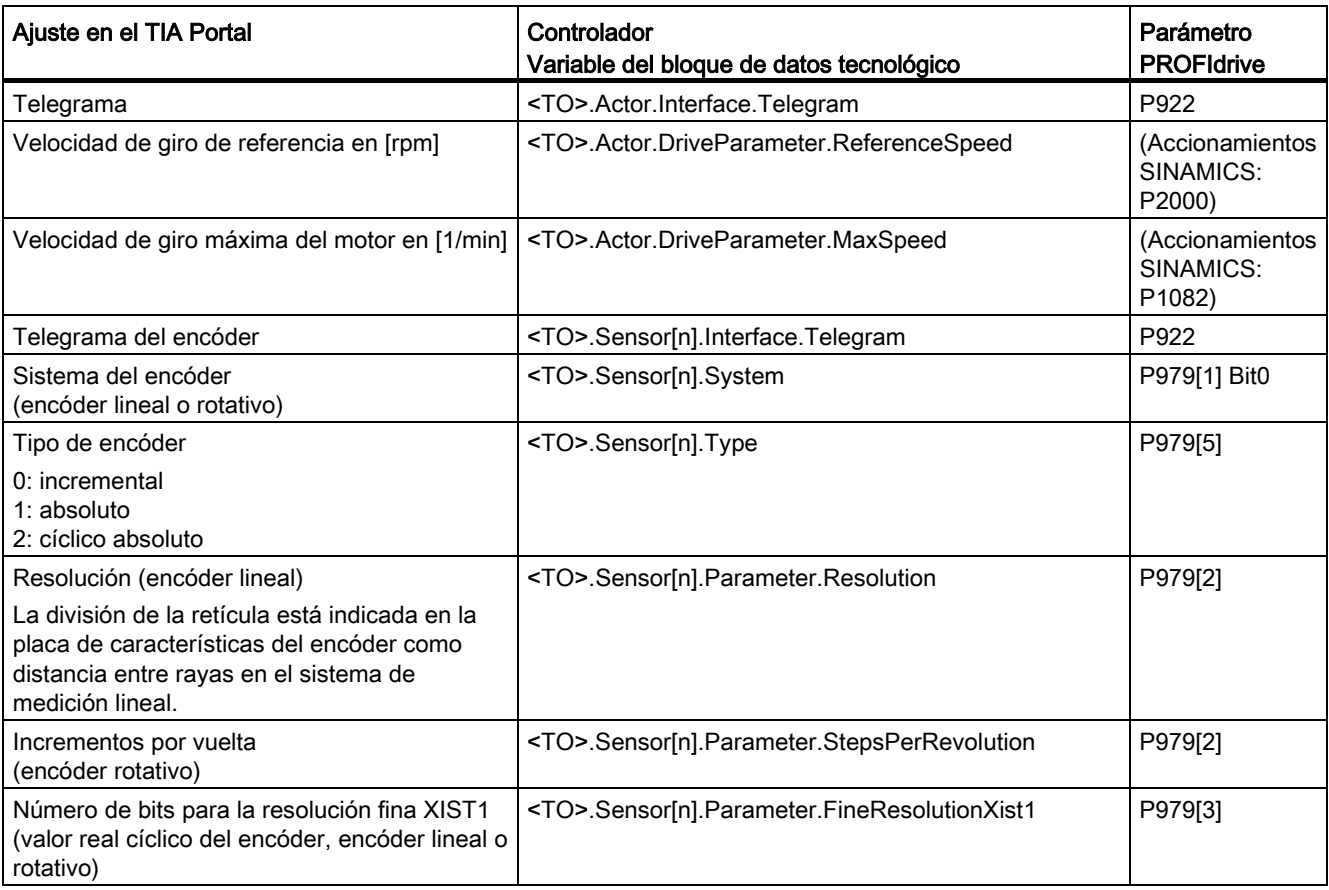

Principios básicos

3.7 Conexión de accionamientos y encóders

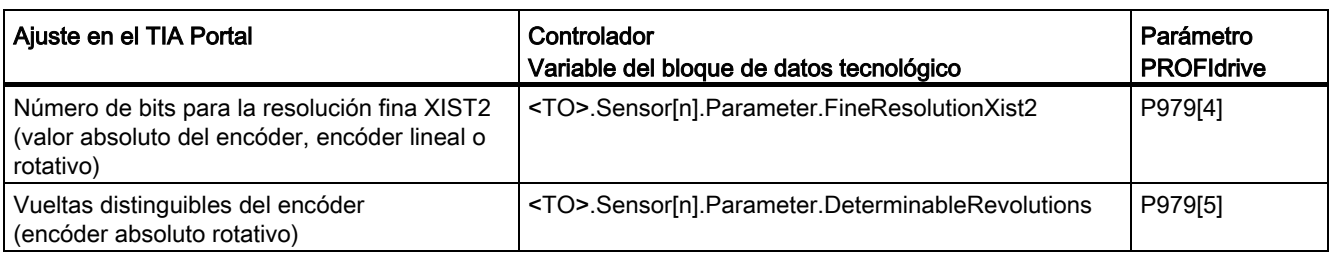

#### <span id="page-26-0"></span>3.7.4 Variables

Las variables siguientes del objeto tecnológico son relevantes para la conexión de accionamientos y encóders:

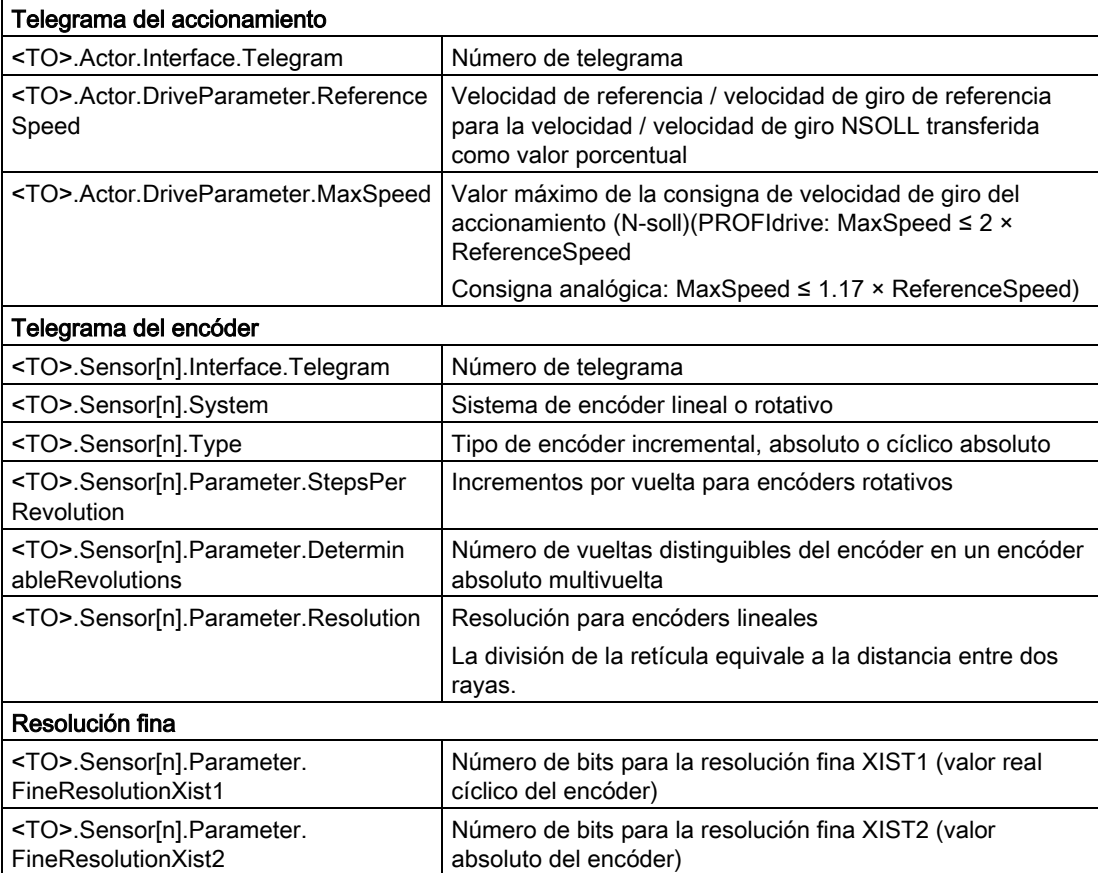

3.8 Valores reales

# <span id="page-27-1"></span><span id="page-27-0"></span>3.8 Valores reales

#### 3.8.1 Descripción breve

Para el procedimiento y posicionamiento con regulación de posición, es necesario que el controlador conozca el valor real de posición.

El valor real de posición se transfiere en un telegrama PROFIdrive. Tras una única transición del estado operativo de STOP a RUN se actualiza el valor real.

Los valores reales se representan de forma incremental o absoluta en el telegrama PROFIdrive y se normalizan a la unidad tecnológica en el controlador. Mediante referenciado, el valor real se convierte a la posición física del eje o del encóder externo.

El controlador soporta los siguientes tipos de valores reales:

- Valor real incremental
- Valor real absoluto con el ajuste absoluto (rango de medición > rango de desplazamiento del eje)
- Valor real absoluto con el ajuste cíclico absoluto (rango de medición < rango de desplazamiento del eje)

#### <span id="page-27-2"></span>3.8.2 Valor real incremental

El valor real del telegrama PROFIdrive se basa en un valor incremental.

Tras un POWER ON se muestra la posición cero. Tras una única transición del estado operativo de STOP a RUN se actualiza el valor real. La relación entre el objeto tecnológico y la posición mecánica debe volver a establecerse mediante [referenciado](#page-30-1) (Página [31\)](#page-30-1).

#### <span id="page-28-0"></span>3.8.3 Valor real absoluto

El valor real del telegrama PROFIdrive se basa en un valor absoluto.

Tras un POWER ON se muestra la posición cero. Tras una única transición del estado operativo de STOP a RUN se actualiza el valor real. Mediante el [reajuste del encóder](#page-46-1)  [absoluto](#page-46-1) (Página [47\)](#page-46-1) se asigna el valor absoluto proporcionado a la posición mecánica correspondiente del eje. El reajuste del encóder absoluto debe realizarse una sola vez. El offset del valor absoluto se guarda de forma remanente sin tener en cuenta la conexión o desconexión del controlador.

Distinción de los valores absolutos:

- El rango de medición del encóder es mayor que el rango de desplazamiento del eje: valor absoluto con ajuste absoluto
- El rango de medición del encóder es menor que el rango de desplazamiento del eje:

valor absoluto con ajuste cíclico absoluto

#### Valor real absoluto con el ajuste absoluto (rango de medición > rango de desplazamiento)

La posición del eje resulta directamente del valor actual del encóder. El rango de desplazamiento debe estar dentro de un rango de medición del encóder. Esto significa que el paso por cero del encóder no debe estar dentro del rango de desplazamiento.

Al conectar el controlador se determina la posición del eje a partir del valor absoluto del encóder.

#### Valor real absoluto con el ajuste cíclico absoluto (rango de medición < rango de desplazamiento)

El encóder proporciona un valor absoluto dentro de su rango de medición. El controlador cuenta los rangos de medición pasados y determina de ese modo la posición correcta del eje sin verse influido por el rango de medición.

Al desconectar el controlador, los rangos de medición pasados se guardan en el área de memoria remanente del controlador.

Al volver a conectarlo, los desbordamientos guardados se tienen en cuenta para calcular el valor real de posición.

#### **ATENCIÓN**

#### Los movimientos del eje con el controlador desconectado pueden alterar el valor real

Si se mueve el eje o el encóder más de la mitad de un rango de medición del encóder cuando el controlador está desconectado, el valor real del controlador ya no coincide con la posición mecánica del eje.

#### <span id="page-28-1"></span>3.8.4 Variables

Para el ajuste de los valores reales son relevantes las variables citadas en el capítulo [Referenciado](#page-48-0) (Página [49\)](#page-48-0).

3.9 Mecánica

# <span id="page-29-1"></span><span id="page-29-0"></span>3.9 Mecánica

#### 3.9.1 Descripción breve

Para la distinción de la posición del objeto tecnológico por parte del usuario es determinante si la posición representa una unidad de longitud (eje lineal) o una magnitud angular (eje rotativo).

Ejemplos de unidades de longitud: mm, m, km

Ejemplos de magnitudes angulares: °, rad

Para determinar la posición física a partir de un valor real del encóder, el sistema debe conocer las diferentes propiedades y disposiciones del sistema mecánico.

#### Eje de posicionamiento

Se soportan las siguientes posibilidades de ajuste del sistema mecánico:

- Reductor de carga
- Husillo (solo ejes lineales)
- Disposiciones del encóder:
	- En el lado del motor (delante del reductor de carga)
	- En el lado de la carga (después del reductor de carga y, dado el caso, del husillo)
	- Externo (p. ej. rueda de medición)
- Inversión de la consigna
- Inversión del valor real

#### Encóder externo

Se soportan las siguientes posibilidades de ajuste del sistema mecánico:

- Reductor de medida (con encóders rotativos)
- Husillo (solo con sistema de unidades lineal y encóders rotativos)
- Inversión del valor real

#### Eje de velocidad de giro

Se soportan las siguientes posibilidades de ajuste del sistema mecánico:

- Reductor de carga
- Inversión de la consigna

#### <span id="page-30-0"></span>3.9.2 Variables

Las variables siguientes del objeto tecnológico son relevantes para el ajuste del sistema mecánico:

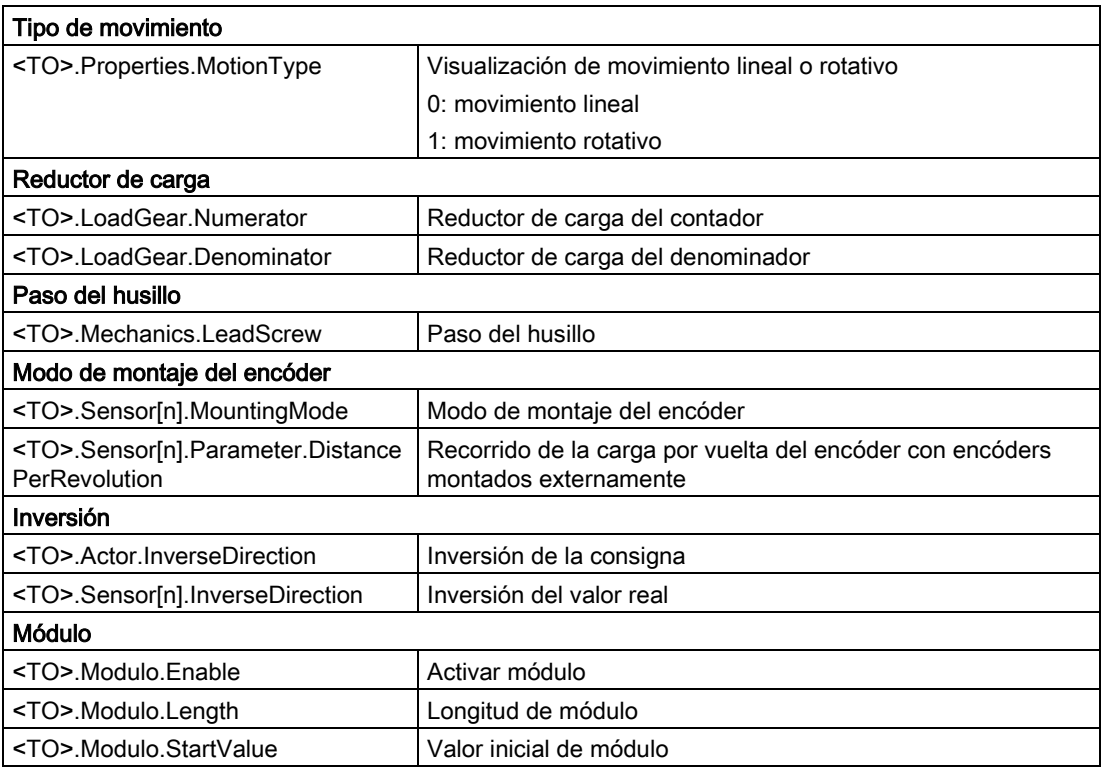

# <span id="page-30-2"></span><span id="page-30-1"></span>3.10 Referenciado

#### 3.10.1 Descripción breve

El referenciado establece la referencia entre la posición del objeto tecnológico y la posición mecánica. El valor de posición del objeto tecnológico se asigna para ello a una marca de referencia. Dicha marca representa una posición mecánica conocida.

Con valores reales incrementales, este proceso se denomina referenciado, mientras que con valores reales absolutos se denomina reajuste del encóder absoluto.

El referenciado es un requisito imprescindible para visualizar la posición correcta en el objeto tecnológico y para el posicionamiento absoluto.

El referenciado se activa con la instrucción "MC\_Home" de Motion Control y está activo en cada caso para un solo proceso de referenciado.

3.10 Referenciado

#### Estado de referenciado

La variable del objeto tecnológico <TO>.StatusWord.HomingDone indica si el objeto tecnológico Eje o Encóder externo está referenciado.

#### Tipo de referenciado

El referenciado puede llevarse a cabo mediante un movimiento independiente de referenciado (referenciado activo), mediante el registro de una marca de referencia durante un movimiento iniciado por el usuario (referenciado pasivo) o mediante una asignación de posición directa.

Se distingue entre los siguientes tipos de referenciado:

#### ● Referenciado activo

El referenciado activo inicia un movimiento de referenciado y ejecuta la marcha necesaria hasta la marca de referencia. Al reconocer la marca de referencia, la posición real se pone al valor configurado. Es posible indicar un offset para el decalaje del punto de referencia.

Cuando se inicia el referenciado activo se cancelan los movimientos de desplazamiento en curso. El offset se extrae automáticamente después de la marcha al punto de referencia.

#### ● Referenciado pasivo

La petición de referenciado no ejecuta ningún movimiento de referenciado propio. Al reconocer la marca de referencia durante un movimiento iniciado por el usuario, la posición real se pone al valor configurado.

El referenciado pasivo también se denomina referenciado volante.

#### ● Referenciado directo

Con la petición de referenciado, la posición real se pone directamente al valor configurado o se mueve lo correspondiente a dicho valor.

#### Reajuste del encóder absoluto

El reajuste del encóder absoluto sincroniza la posición del objeto tecnológico con el valor real absoluto existente.

#### Modo de referenciado

En función del tipo de marca de referencia y de la búsqueda de marca de referencia se distingue entre los [modos de referenciado](#page-33-0) (Página [34\)](#page-33-0) siguientes:

- Referenciado con marca cero a través de telegrama PROFIdrive y detector de proximidad
- Referenciado con marca cero a través de telegrama PROFIdrive
- Referenciado con entrada digital

#### <span id="page-32-0"></span>3.10.2 Términos

#### Marca de referencia

Una marca de referencia es una señal de entrada cuya aparición permite asignar una posición mecánica conocida a los valores reales.

Una marca de referencia puede ser:

#### Una marca cero

Se utiliza como marca de referencia la marca cero de un encóder incremental o una marca cero externa.

La marca cero se registra en el módulo de accionamiento o encóder y se transfiere con el telegrama PROFIdrive. El ajuste y la evaluación de marca cero del encóder o marca cero externa se realiza en el módulo de accionamiento o encóder.

#### Un flanco en la entrada digital

El flanco descendente o ascendente en una entrada digital se utiliza como marca de referencia.

#### Detector de proximidad

Si en el rango de desplazamiento hay varias marcas cero, el detector de proximidad sirve para seleccionar una marca cero específica delante o detrás del mismo.

#### Posición de la marca de referencia

Es la posición asignada a la marca de referencia.

La posición de la marca de referencia equivale a la posición del punto de referencia menos el decalaje del punto de referencia.

#### Punto de referencia

Al final del movimiento de referenciado activo, el eje se desplaza hasta el punto de referencia.

#### Decalaje del punto de referencia

La diferencia entre la posición de la marca de referencia y la posición del punto de referencia es el decalaje del punto de referencia.

Un decalaje entre la posición de la marca de referencia y el punto de referencia solo es efectivo si el referenciado está activo. El decalaje se extrae tras la sincronización del eje mediante la instrucción "MC\_Home" de Motion Control. En ejes con ajuste de módulo, el decalaje del punto de referencia se extrae siempre con el ajuste de sentido para el recorrido más corto.

3.10 Referenciado

#### Inversión de sentido en final de carrera por hardware (leva de inversión)

Los finales de carrera por hardware pueden utilizarse como levas de inversión cuando el referenciado está activo. Si no se detecta la marca de referencia o si se realiza la aproximación desde el lado erróneo, la marcha continúa tras la leva de inversión en sentido contrario.

#### <span id="page-33-0"></span>3.10.3 Modo de referenciado

Para los objetos tecnológicos Eje de posicionamiento y Encóder externo están disponibles varios modos de referenciado con encóders incrementales. El modo de referenciado se ajusta en la configuración.

#### Referenciado con marca cero a través de telegrama PROFIdrive y detector de proximidad

El sistema comprueba que se llegue al detector de proximidad. Una vez que se ha llegado al detector de proximidad y que este se abandona en el sentido de referenciado parametrizado, se activa el registro de la marca cero mediante el telegrama PROFIdrive.

Una vez que se ha alcanzado la marca cero en el sentido preseleccionado, la posición real del objeto tecnológico se pone a la posición de la marca de referencia.

#### Referenciado con marca cero a través de telegrama PROFIdrive

El sistema activa el registro de la marca cero en cuanto el valor real del objeto tecnológico se mueve en el sentido de referenciado parametrizado.

Una vez que se ha alcanzado la marca cero en el sentido de referenciado preseleccionado, la posición real del objeto tecnológico se pone a la posición de la marca de referencia.

#### Referenciado con entrada digital

El sistema comprueba el estado de la entrada digital en cuanto el valor real del eje o encóder se mueve en el sentido de referenciado parametrizado.

Una vez que se ha alcanzado la marca de referencia (activación de la entrada digital) en el sentido de referencia preseleccionado, la posición real del objeto tecnológico se pone a la posición de la marca de referencia.

#### Nota

Las entradas digitales deben colocarse en la memoria imagen parcial de proceso "IPP OB Servo".

El tiempo de filtrado de las entradas digitales debe ser menor que la duración de la señal de entrada en el interruptor de referenciado.

#### Consulte también

[Referenciado activo en accionamientos SINAMICS con marca cero externa](#page-302-1) (Página [303\)](#page-302-1)

#### <span id="page-34-0"></span>3.10.4 Referenciado activo con marca cero y detector de proximidad

Los ejemplos siguientes muestran movimientos de referenciado en sentido positivo y negativo.

#### Ejemplo de referenciado en sentido positivo

La marcha hasta la marca de referencia y el punto de referencia se realiza en sentido positivo.

La figura siguiente muestra el movimiento de referenciado con los ajustes siguientes:

- Referenciado activo con marca cero y detector de proximidad
- Aproximación en sentido positivo
- Referenciado en sentido positivo
- Decalaje positivo del punto de referencia

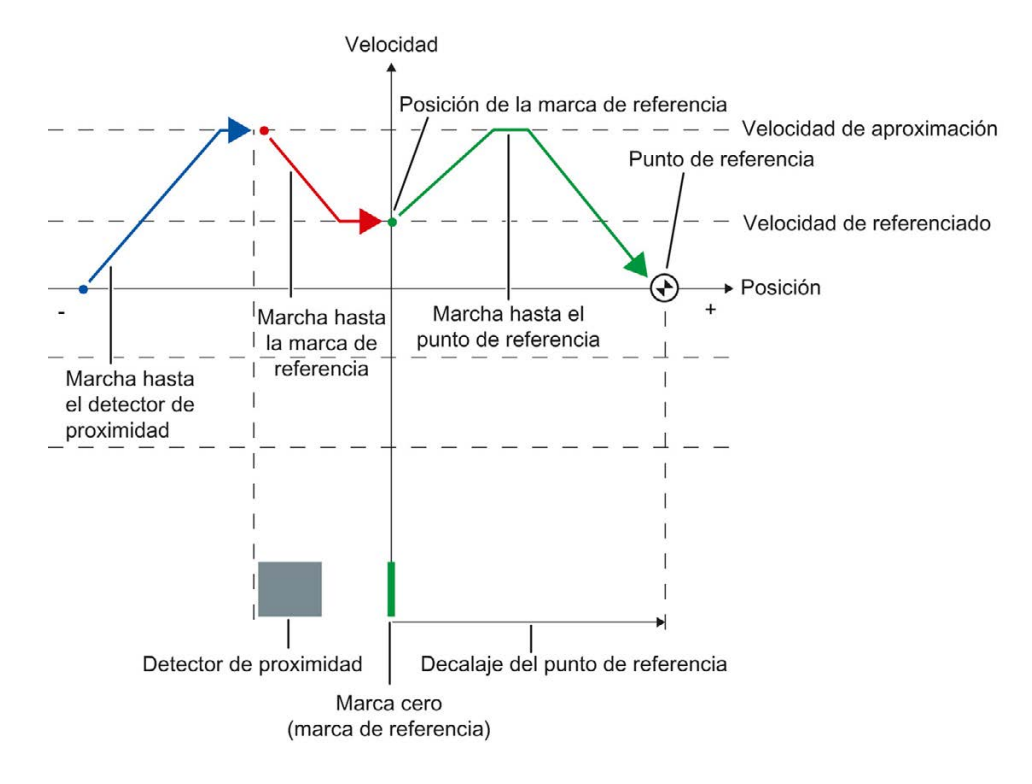

3.10 Referenciado

#### Ejemplo de referenciado en sentido negativo

La marcha hasta la marca de referencia se realiza en sentido negativo debido a una inversión de sentido durante el proceso de referenciado. La marcha hasta el punto de referencia implica otra inversión de sentido y se realiza en sentido positivo.

La figura siguiente muestra el movimiento de referenciado con los ajustes siguientes:

- Referenciado activo con marca cero y detector de proximidad
- Aproximación en sentido positivo
- Referenciado en sentido negativo
- Decalaje positivo del punto de referencia

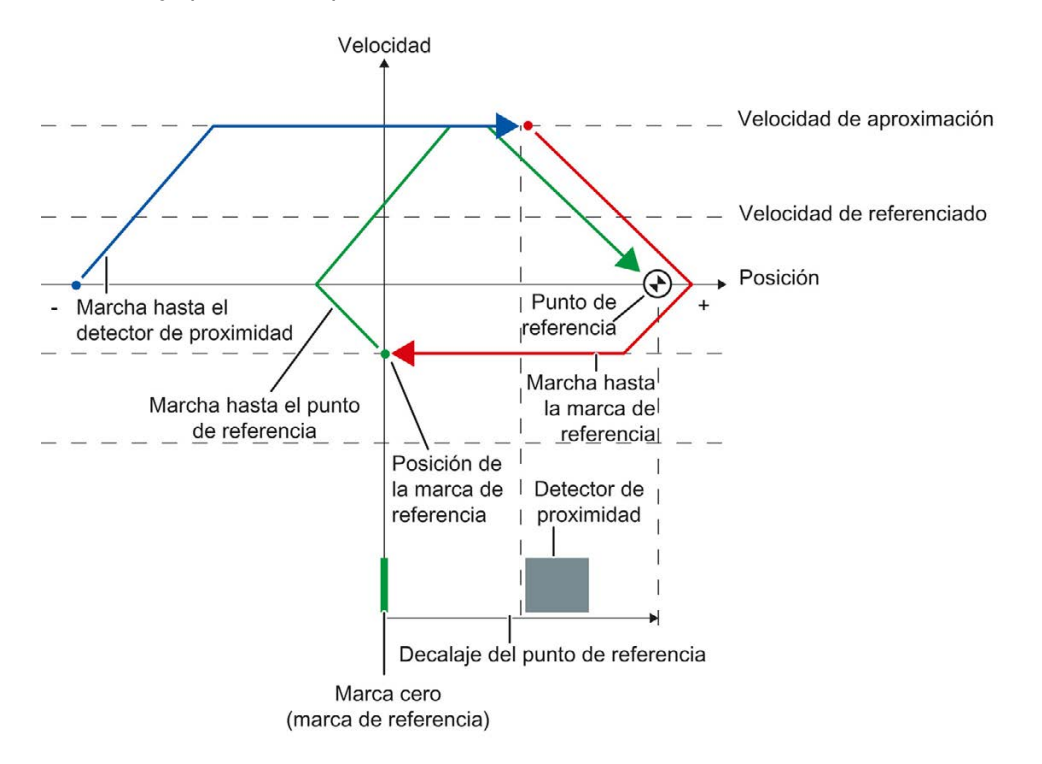
# Desarrollo del movimiento

El movimiento se desarrolla del siguiente modo:

- 1. Inicio del referenciado activo mediante la instrucción "MC\_Home" de Motion Control
- 2. Marcha hasta el detector de proximidad
- 3. Reconocimiento del detector de proximidad en el sentido de referenciado y marcha hasta la velocidad de referenciado
- 4. Abandono del detector de proximidad y marcha hasta la marca de referencia

Al abandonar el detector de proximidad se activa el registro de la marca de referencia.

#### 5. Reconocimiento de la marca de referencia

La posición del objeto tecnológico se fija al reconocer la marca de referencia, en función del Mode ajustado:

– Parámetro "Mode" en "MC\_Home" = 4

Posición = valor del parámetro "Position" menos <TO>.Sensor[n].ActiveHoming.HomePositionOffset

– Parámetro "Mode" en "MC\_Home" = 5

Posición = valor de la variable <TO>.Homing.HomePosition menos <TO>.Sensor[n].ActiveHoming.HomePositionOffset

#### 6. Marcha hasta el punto de referencia

– Parámetro "Mode" en "MC\_Home" = 4

El eje se mueve hasta la posición indicada en el parámetro "Position".

– Parámetro "Mode" en "MC\_Home" = 5

El eje se mueve hasta la posición indicada en la variable <TO>.Homing.HomePosition

#### **Nota**

.

Si en el trayecto que va del reconocimiento del detector de proximidad hasta la marca cero no es posible reducir a velocidad de referenciado, se referencia con la velocidad existente al pasar por la marca cero.

# Consulte también

[Referenciado activo en accionamientos SINAMICS con marca cero externa](#page-302-0) (Página [303\)](#page-302-0)

3.10 Referenciado

# 3.10.5 Referenciado activo con marca cero

La figura siguiente muestra a modo de ejemplo el movimiento de referenciado con los ajustes siguientes:

- Referenciado activo con marca cero
- Referenciado en sentido positivo
- Decalaje positivo del punto de referencia

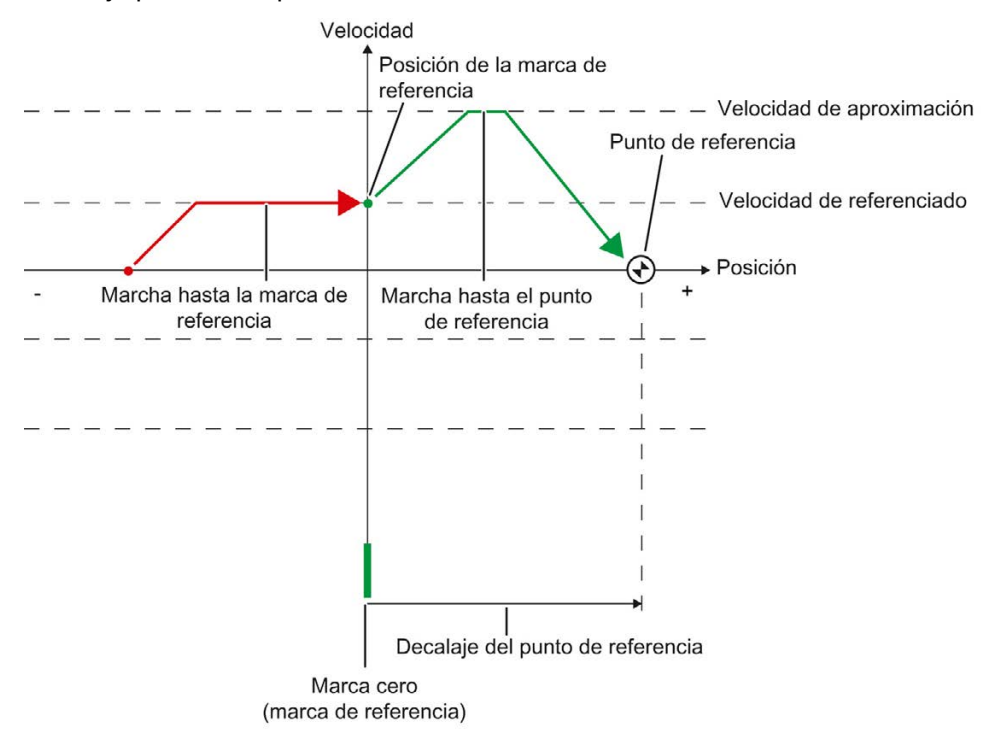

# Desarrollo del movimiento

El movimiento se desarrolla del siguiente modo:

- 1. Inicio del referenciado activo mediante la instrucción "MC\_Home" de Motion Control
- 2. Marcha hasta la marca de referencia en el sentido de referenciado a velocidad de referenciado

#### 3. Reconocimiento de la marca de referencia

La posición del eje o encóder se fija al reconocer la marca de referencia, en función del Mode ajustado:

– Parámetro "Mode" en "MC\_Home" = 4

Posición = valor del parámetro "Position" menos <TO>.Sensor[n].ActiveHoming.HomePositionOffset

– Parámetro "Mode" en "MC\_Home" = 5

Posición = valor de la variable <TO>.Homing.HomePosition menos <TO>.Sensor[n].ActiveHoming.HomePositionOffset

#### 4. Marcha hasta el punto de referencia

– Parámetro "Mode" en "MC\_Home" = 4

El eje se mueve hasta la posición indicada en el parámetro "Position".

– Parámetro "Mode" en "MC\_Home" = 5

El eje se mueve hasta la posición indicada en la variable <TO>.Homing.HomePosition.

# Consulte también

[Referenciado activo en accionamientos SINAMICS con marca cero externa](#page-302-0) (Página [303\)](#page-302-0)

3.10 Referenciado

# 3.10.6 Referenciado activo con entrada digital

La figura siguiente muestra a modo de ejemplo el movimiento de referenciado con los ajustes siguientes:

- Referenciado activo con entrada digital
- Aproximación en sentido positivo
- Marca de referencia en el lado positivo de la entrada digital
- Decalaje positivo del punto de referencia

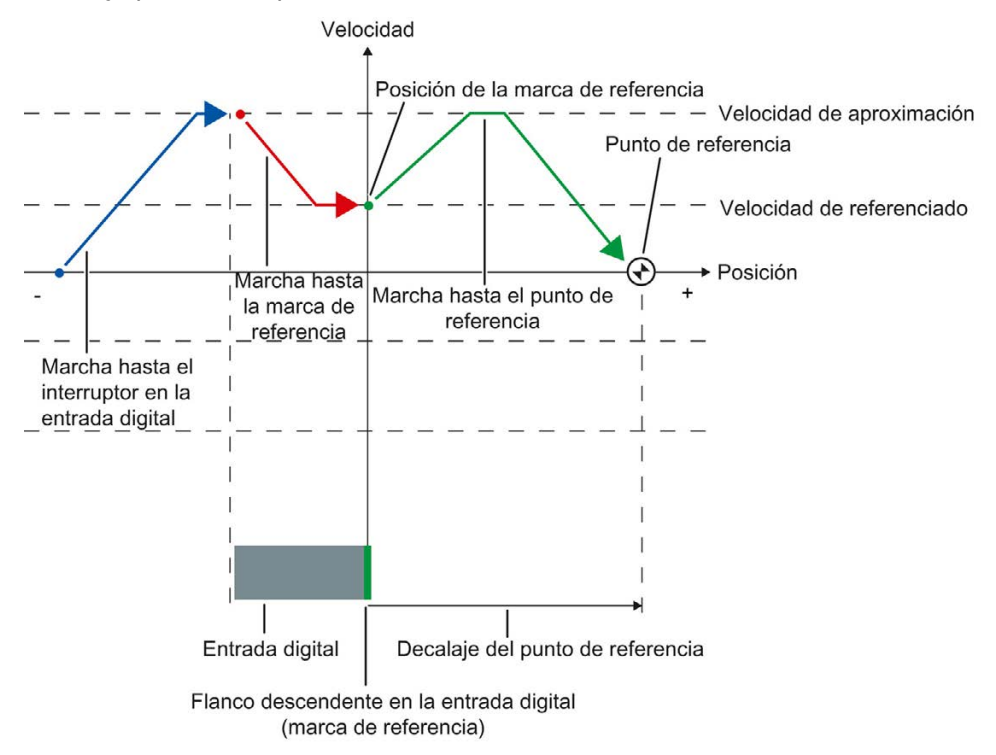

# Desarrollo del movimiento

El movimiento se desarrolla del siguiente modo:

- 1. Inicio del referenciado activo mediante la instrucción "MC\_Home" de Motion Control
- 2. Reconocimiento del flanco ascendente en la entrada digital y marcha hasta la velocidad de referenciado
- 3. Marcha hasta la marca de referencia

#### 4. Reconocimiento de la marca de referencia

En el ejemplo, el flanco descendente del interruptor en la entrada digital representa la marca de referencia.

La posición del eje o encóder se fija al reconocer la marca de referencia, en función del Mode ajustado.

– Parámetro "Mode" en "MC\_Home" = 4

Posición = valor del parámetro "Position" menos <TO>.Sensor[n].ActiveHoming.HomePositionOffset

– Parámetro "Mode" en "MC\_Home" = 5

Posición = valor de la variable <TO>.Homing.HomePosition menos <TO>.Sensor[n].ActiveHoming.HomePositionOffset

#### 5. Marcha hasta el punto de referencia

– Parámetro "Mode" en "MC\_Home" = 4

El eje se mueve hasta la posición indicada en el parámetro "Position".

– Parámetro "Mode" en "MC\_Home" = 5

El eje se mueve hasta la posición indicada en la variable <TO>.Homing.HomePosition.

#### **Nota**

Si en el trayecto que va del reconocimiento del flanco ascendente hasta el flanco descendente no es posible reducir a velocidad de referenciado, se referencia con la velocidad existente al pasar por la marca de referencia.

3.10 Referenciado

# 3.10.7 Referenciado pasivo con marca cero y detector de proximidad

La figura siguiente muestra a modo de ejemplo el movimiento de referenciado con los ajustes siguientes:

- Referenciado pasivo con marca cero y detector de proximidad
- Referenciado en sentido positivo

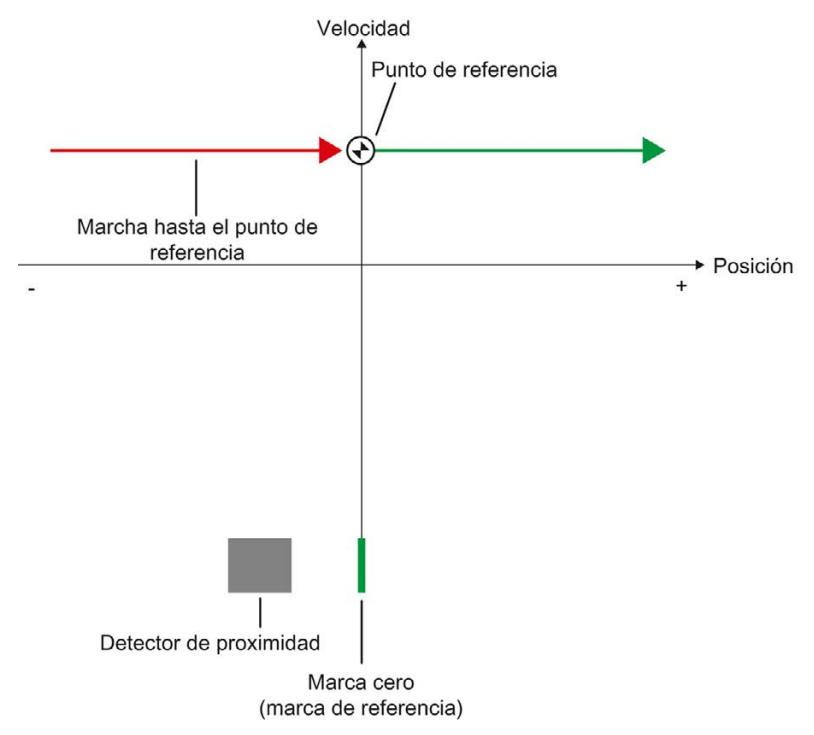

# Desarrollo del movimiento

El movimiento se desarrolla del siguiente modo:

1. Activación del referenciado pasivo mediante la instrucción "MC\_Home" de Motion Control

#### 2. Marcha causada por una petición de movimiento del usuario

El registro del detector de proximidad y de la marca de referencia se activa cuando el valor real de posición del eje o encóder se mueve en el sentido de referenciado parametrizado.

#### 3. Reconocimiento del detector de proximidad

#### 4. Abandono del detector de proximidad

Al abandonar el detector de proximidad se activa el registro de la marca de referencia.

#### 5. Reconocimiento de la marca de referencia

La posición del eje o encóder se fija al reconocer la marca de referencia, en función del Mode ajustado:

– Parámetro "Mode" en "MC\_Home" = 2

Posición = valor del parámetro "Position"

– Parámetro "Mode" en "MC\_Home" = 3

Posición = valor de la variable <TO>.Homing.HomePosition

#### Nota

Si el sentido del movimiento cambia después de abandonar el detector de proximidad y antes de reconocer la marca de referencia, es necesario volver a reconocer el detector de proximidad. La instrucción "MC\_Home" de Motion Control permanece activada.

3.10 Referenciado

# 3.10.8 Referenciado pasivo con marca cero

La figura siguiente muestra a modo de ejemplo el movimiento de referenciado con los ajustes siguientes:

- Referenciado pasivo con marca cero
- Referenciado en sentido positivo

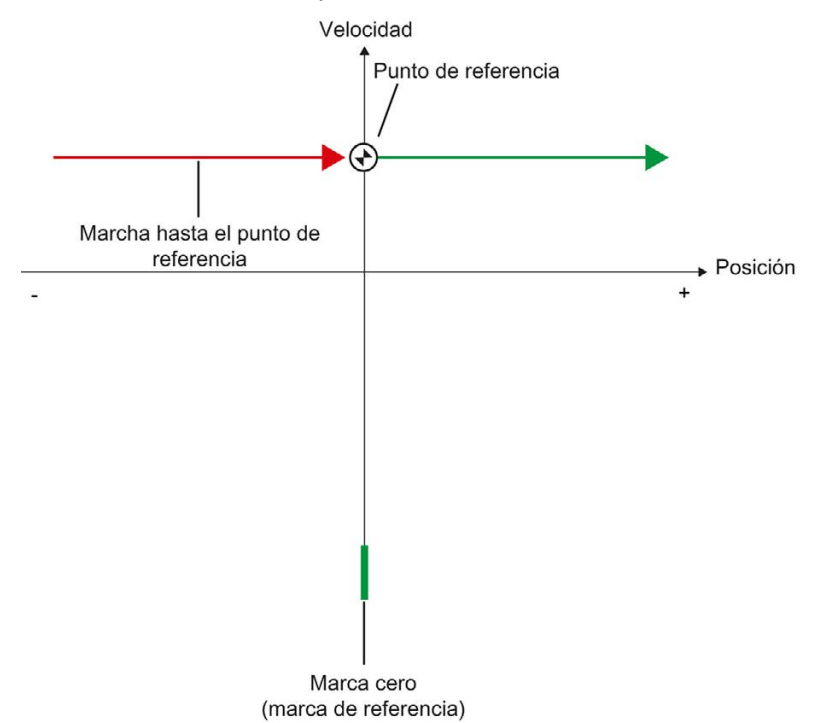

#### Desarrollo del movimiento

El movimiento se desarrolla del siguiente modo:

- 1. Activación del referenciado pasivo mediante la instrucción "MC\_Home" de Motion Control
- 2. Marcha causada por una petición de movimiento del usuario

El registro de la marca de referencia se activa cuando el valor real de posición del eje o encóder se mueve en el sentido de referenciado parametrizado.

#### 3. Reconocimiento de la marca de referencia

La posición del eje o encóder se fija al reconocer la marca de referencia, en función del Mode ajustado:

– Parámetro "Mode" en "MC\_Home" = 2

Posición = valor del parámetro "Position"

– Parámetro "Mode" en "MC\_Home" = 3

Posición = valor de la variable <TO>.Homing.HomePosition

# 3.10.9 Referenciado pasivo con entrada digital

La figura siguiente muestra a modo de ejemplo el movimiento de referenciado con los ajustes siguientes:

- Referenciado pasivo con entrada digital
- Referenciado en sentido positivo
- Marca de referencia en el lado positivo de la entrada digital

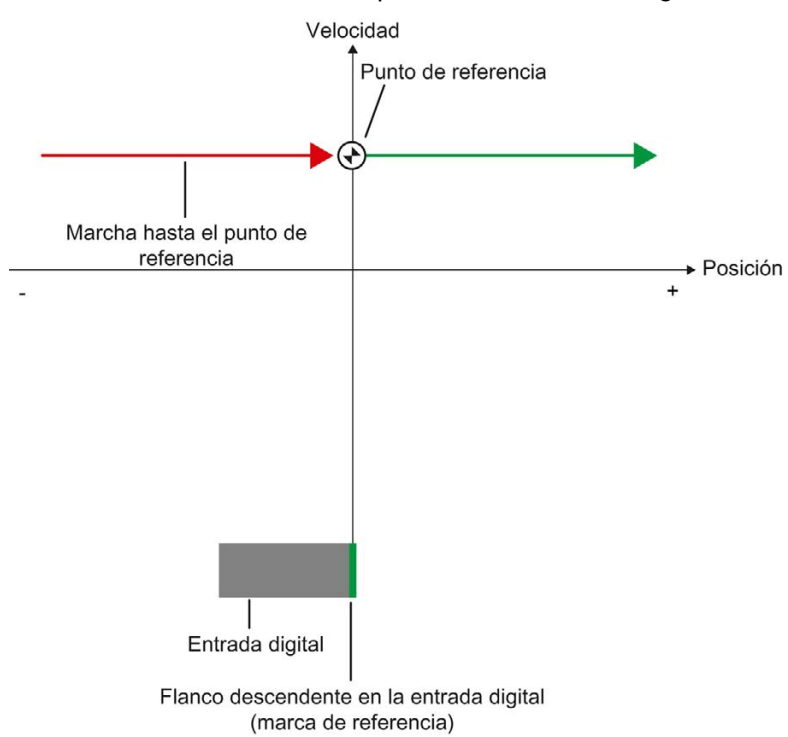

3.10 Referenciado

# Desarrollo del movimiento

El movimiento se desarrolla del siguiente modo:

- 1. Activación del referenciado pasivo mediante la instrucción "MC\_Home" de Motion Control
- 2. Marcha causada por una petición de movimiento del usuario

El registro de la marca de referencia en la entrada digital se activa cuando el valor real de posición del eje o encóder se mueve en el sentido de referenciado parametrizado.

#### 3. Reconocimiento de la marca de referencia

En el ejemplo, el flanco descendente del interruptor en la entrada digital representa la marca de referencia.

La posición del eje o encóder se fija al reconocer la marca de referencia, en función del Mode ajustado:

– Parámetro "Mode" en "MC\_Home" = 2

Posición = valor del parámetro "Position"

– Parámetro "Mode" en "MC\_Home" = 3

Posición = valor de la variable <TO>.Homing.HomePosition

# 3.10.10 Inversión de sentido en final de carrera por hardware (leva de inversión)

Con el referenciado activo es posible utilizar opcionalmente los finales de carrera por hardware como levas de inversión. Si no se detecta la marca de referencia o si la aproximación no se realiza en el sentido de referenciado, la marcha continúa tras la leva de inversión en sentido contrario con la velocidad de aproximación.

Cuando se alcanza el final de carrera por hardware, los ajustes predeterminados de dinámica se vuelven efectivos. No se frena con la deceleración de parada de emergencia.

# ATENCIÓN

#### Evitar la marcha hasta un tope mecánico

Aplicando una de las medidas siguientes, asegúrese de que la máquina no marcha hasta un tope mecánico en una inversión de sentido:

- Mantenga una velocidad de aproximación reducida.
- Aumente la aceleración / deceleración configurada.
- Aumente la distancia entre el final de carrera por hardware y el tope mecánico.

# 3.10.11 Referenciado directo

La posición de los objetos tecnológicos Eje de posicionamiento y Encóder externo puede fijarse de forma absoluta o relativa en función del Mode ajustado en "MC\_Home".

# Fijar una posición absoluta

Para fijar una posición absoluta, proceda del siguiente modo:

- 1. Introduzca la posición absoluta en el parámetro "Position" de la instrucción "MC\_Home" de Motion Control.
- 2. Llame la instrucción "MC\_Home" de Motion Control con el parámetro "Mode" = 0.

La posición se pone al valor especificado en el parámetro "Position".

# Fijar una posición relativa

Para fijar una posición relativa, proceda del siguiente modo:

- 1. Introduzca la posición relativa en el parámetro "Position" de la instrucción "MC\_Home" de Motion Control.
- 2. Llame la instrucción "MC\_Home" de Motion Control con el parámetro "Mode" = 1.

La posición se pone a la posición actual más el valor especificado en el parámetro "Position".

# 3.10.12 Reajuste del encóder absoluto

Con el reajuste del encóder absoluto, Motion Control calcula un offset del valor absoluto que se guarda de forma remanente en la CPU.

La posición del eje o encóder se fija de forma absoluta o relativa en función del Mode ajustado en la instrucción "MC\_Home" de Motion Control:

● Parámetro "Mode" = 7 (especificación de posición absoluta)

Posición = valor del parámetro "Position"

● Parámetro "Mode" = 6 (especificación de posición relativa)

Posición = posición actual + valor del parámetro "Position"

3.10 Referenciado

# 3.10.13 Desactivación del estado "referenciado"

# Encóder incremental

En los casos siguientes, el estado "referenciado" se desactiva y es necesario volver a referenciar el objeto tecnológico:

- Error en el sistema del sensor/fallo del encóder
- Lanzamiento del referenciado activo con la instrucción "MC\_Home" de Motion Control con "Mode" = 4, 5 (el estado "referenciado" se activa de nuevo una vez concluido correctamente el proceso de referenciado)
- Lanzamiento del referenciado pasivo con la instrucción "MC\_Home" de Motion Control con "Mode" = 2, 3 (el estado "referenciado" se activa de nuevo una vez concluido correctamente el proceso de referenciado)
- Sustitución de la CPU
- Sustitución de la SIMATIC Memory Card
- POWER OFF
- Borrado total
- Cambio de la configuración del encóder
- Reinicialización del objeto tecnológico
- Restablecimiento de la configuración de fábrica de la CPU
- Transferencia de otro proyecto al controlador

# Encóder absoluto

En los casos siguientes, el estado "referenciado" se desactiva y es necesario volver a referenciar el objeto tecnológico:

- Error en el sistema del sensor/fallo del encóder
- Sustitución de la CPU
- Cambio de la configuración del encóder
- Restablecimiento de la configuración de fábrica de la CPU
- Transferencia de otro proyecto al controlador

El borrado total de la CPU o la actualización de un proyecto no requieren un reajuste del encóder absoluto.

# 3.10.14 Variables

Las variables siguientes del objeto tecnológico son relevantes para el referenciado:

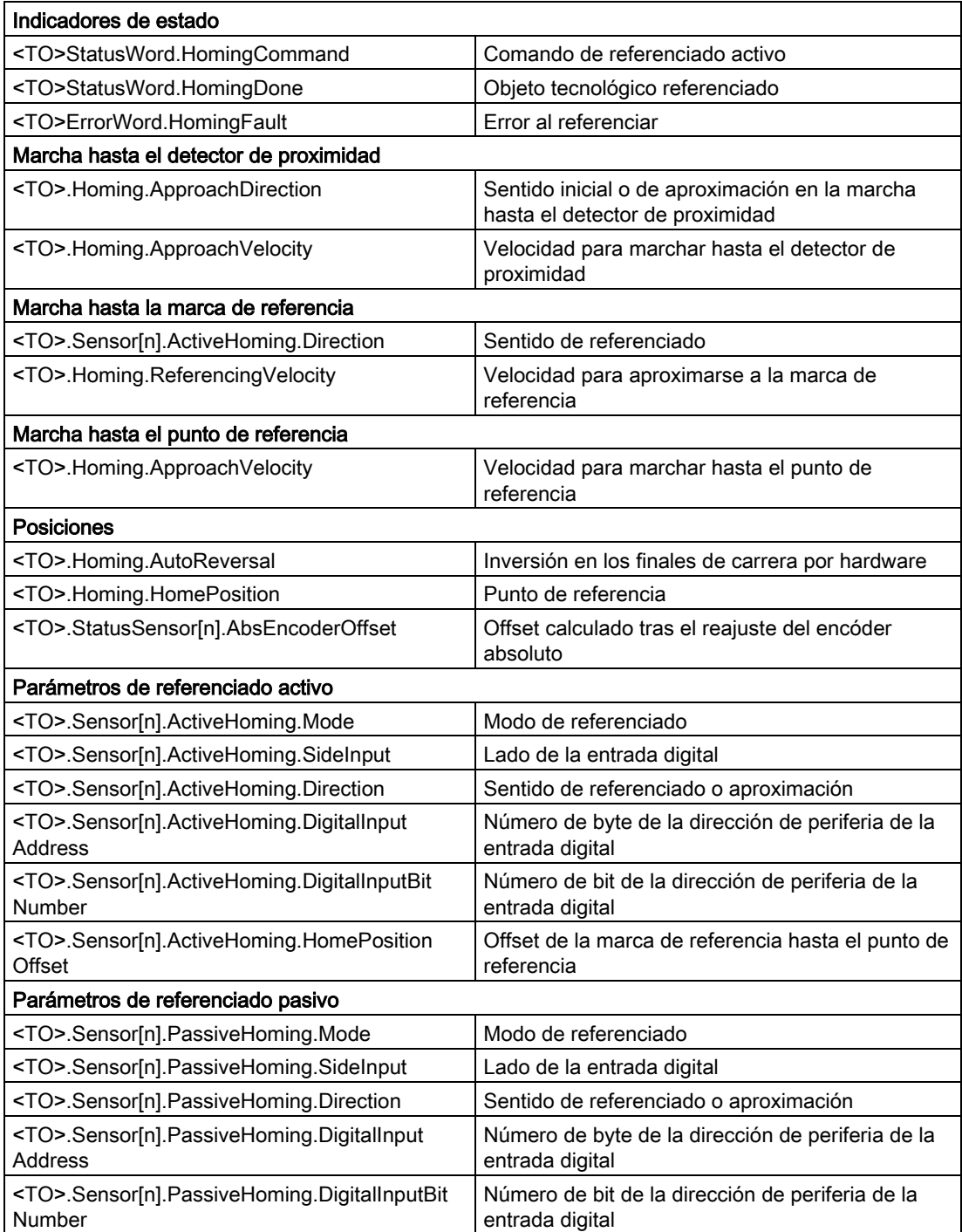

3.11 Regulación

#### Nota

#### Evaluación de los bits en StatusWord, ErrorWord y WarningWord

Tenga en cuenta las indicaciones del capítulo [Evaluar StatusWord, ErrorWord y](#page-145-0)  [WarningWord](#page-145-0) (Página [146\)](#page-145-0).

# 3.11 Regulación

# 3.11.1 Descripción breve

El regulador de posición del eje de posicionamiento es un regulador P con control anticipativo de velocidad.

Si el accionamiento soporta Dynamic Servo Control (DSC), es posible utilizar opcionalmente el regulador de posición en el accionamiento.

# Dynamic Servo Control (DSC)

En accionamientos que soportan Dynamic Servo Control (DSC), es posible utilizar opcionalmente el regulador de posición en el accionamiento. El regulador de posición en el accionamiento suele ejecutarse en el ciclo de regulación de velocidad de giro rápido. De este modo se mejora la calidad de regulación en los accionamientos con acoplamiento digital. Los tiempos de comunicación entre el controlador y el accionamiento se tienen en cuenta automáticamente.

Para DSC debe utilizarse el encóder del accionamiento y este último debe soportar el telegrama estándar 5.

#### Consulte también

[Telegramas](#page-23-0) (Página [24\)](#page-23-0)

# 3.11.2 Estructura de regulación

La figura siguiente muestra la estructura de regulación efectiva sin DSC:

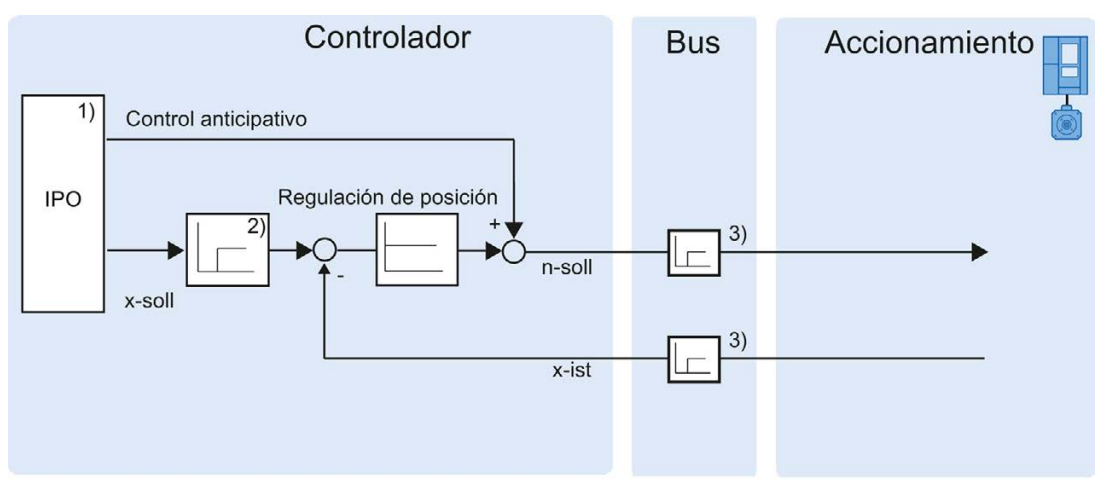

1) Interpolador con control de movimiento

- 2) Consideración interna de los ciclos de señal
- 3) Comunicación controlador-accionamiento

La figura siguiente muestra la estructura de regulación efectiva con DSC:

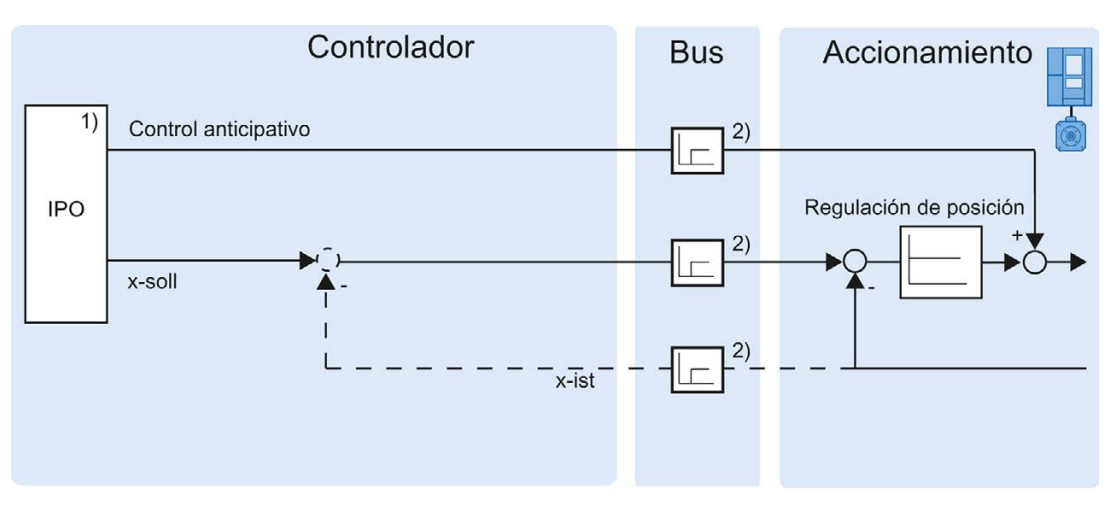

1) Interpolador con control de movimiento

2) Comunicación controlador-accionamiento

# 3.11.3 Variables

Las variables siguientes del objeto tecnológico son relevantes para la regulación:

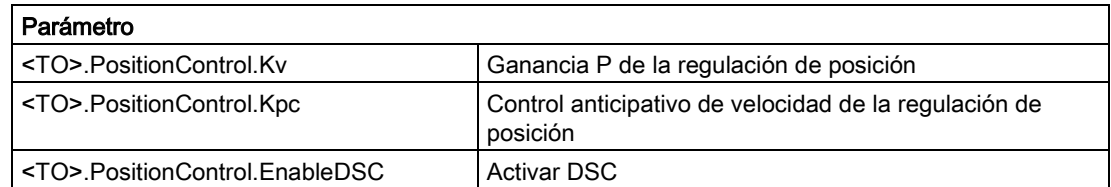

# 3.12 Vigilancias relacionadas con la posición

# 3.12.1 Descripción breve

Para vigilar el posicionamiento y movimiento están disponibles las funciones siguientes en el objeto tecnológico Eje de posicionamiento:

● [Vigilancia de posicionamiento](#page-52-0) (Página [53\)](#page-52-0)

El valor real de posición debe alcanzar una ventana de posicionamiento en un tiempo determinado y permanecer en dicha ventana durante un tiempo mínimo de permanencia.

● [Vigilancia de errores de seguimiento](#page-53-0) (Página [54\)](#page-53-0)

El error de seguimiento se vigila basándose en un límite dependiente de la velocidad. El error de seguimiento máximo permitido depende de la consigna de velocidad.

En caso de violarse una vigilancia se emiten alarmas tecnológicas. El objeto tecnológico reacciona de acuerdo con la reacción a alarma.

# <span id="page-52-0"></span>3.12.2 Vigilancia de posicionamiento

La vigilancia de posicionamiento vigila el comportamiento de la posición real al final del cálculo de consigna.

En cuanto la consigna de velocidad alcanza el valor cero, el valor real de posición debe estar en la ventana de posicionamiento dentro de un tiempo de tolerancia. El valor real no debe salir de la ventana de posicionamiento mientras dura el tiempo mínimo de permanencia.

Si, al final de un movimiento de posicionamiento, el valor real de posición alcanza la ventana de posicionamiento dentro del tiempo de tolerancia y permanece en dicha ventana durante el tiempo mínimo de permanencia, se activa <TO>.StatusWord.Done en el bloque de datos tecnológico. Con ello ha concluido una petición de movimiento.

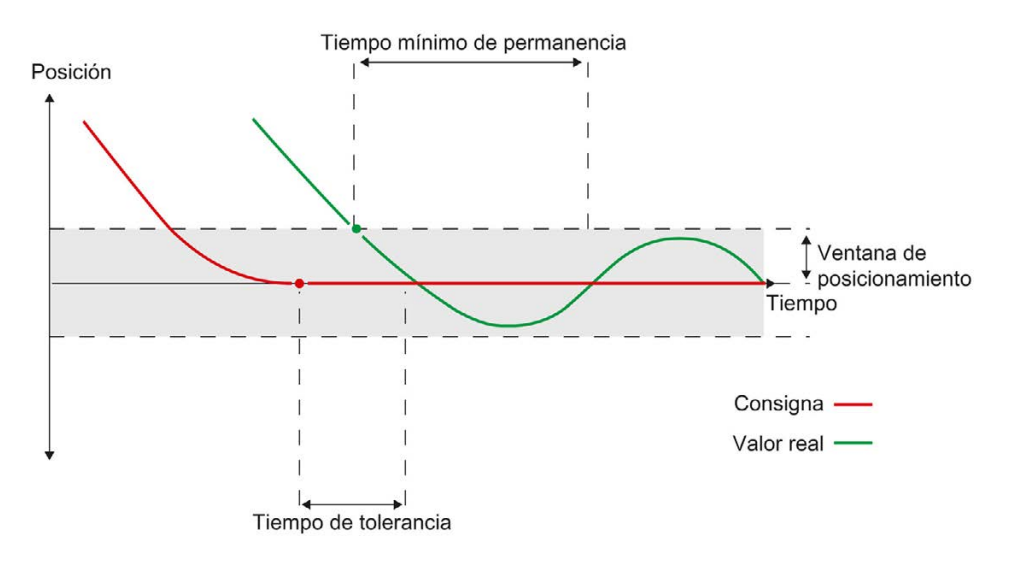

La figura siguiente muestra el desarrollo temporal y la ventana de posicionamiento:

La vigilancia de posicionamiento no distingue cómo finaliza la interpolación de consigna. El final de la interpolación de consigna puede alcanzarse del siguiente modo, por ejemplo:

- cuando la consigna alcanza la posición de destino
- cuando el interpolador se detiene con regulación de posición durante el movimiento a causa de la instrucción "MC\_Halt" de Motion Control

#### Violación de la vigilancia de posicionamiento

En los casos siguientes, la vigilancia de posicionamiento lanza la alarma tecnológica 541 y el objeto tecnológico se bloquea (reacción a alarma: retirar habilitación):

- El valor real no alcanza la ventana de posicionamiento dentro del tiempo de tolerancia.
- El valor real sale de la ventana de posicionamiento mientras dura el tiempo mínimo de permanencia.

# <span id="page-53-0"></span>3.12.3 Vigilancia de errores de seguimiento

El error de seguimiento en el objeto tecnológico Eje de posicionamiento se vigila teniendo en cuenta un límite dependiente de la velocidad. El error de seguimiento permitido depende de la consigna de velocidad.

Con velocidades inferiores a una velocidad mínima ajustable es posible especificar un error de seguimiento constante admisible.

Por encima de esta velocidad mínima, el error de seguimiento admisible aumenta proporcionalmente a la consigna de velocidad. El error de seguimiento máximo admisible puede alcanzarse con la velocidad máxima.

#### Cálculo del error de seguimiento

El error de seguimiento es la diferencia entre la consigna de posición y el valor real de posición. Los tiempos de transferencia de la consigna al accionamiento y del valor real de posición al controlador se tienen en cuenta a la hora de calcular el error de seguimiento.

# Límite de advertencia

Para el error de seguimiento es posible especificar un límite de advertencia. Dicho límite se ajusta como valor porcentual y es efectivo en relación al error de seguimiento admisible actualmente. Cuando se alcanza el límite de advertencia del error de seguimiento se lanza la alarma tecnológica 522. Es una advertencia y no incluye ninguna reacción a alarma.

#### Rebase por exceso del error de seguimiento admisible

En caso de rebase por exceso del error de seguimiento admisible se emite la alarma tecnológica 521 y el objeto tecnológico se bloquea (reacción a alarma: retirar habilitación).

# 3.12.4 Variables

Las variables siguientes del objeto tecnológico son relevantes para la vigilancia de posicionamiento:

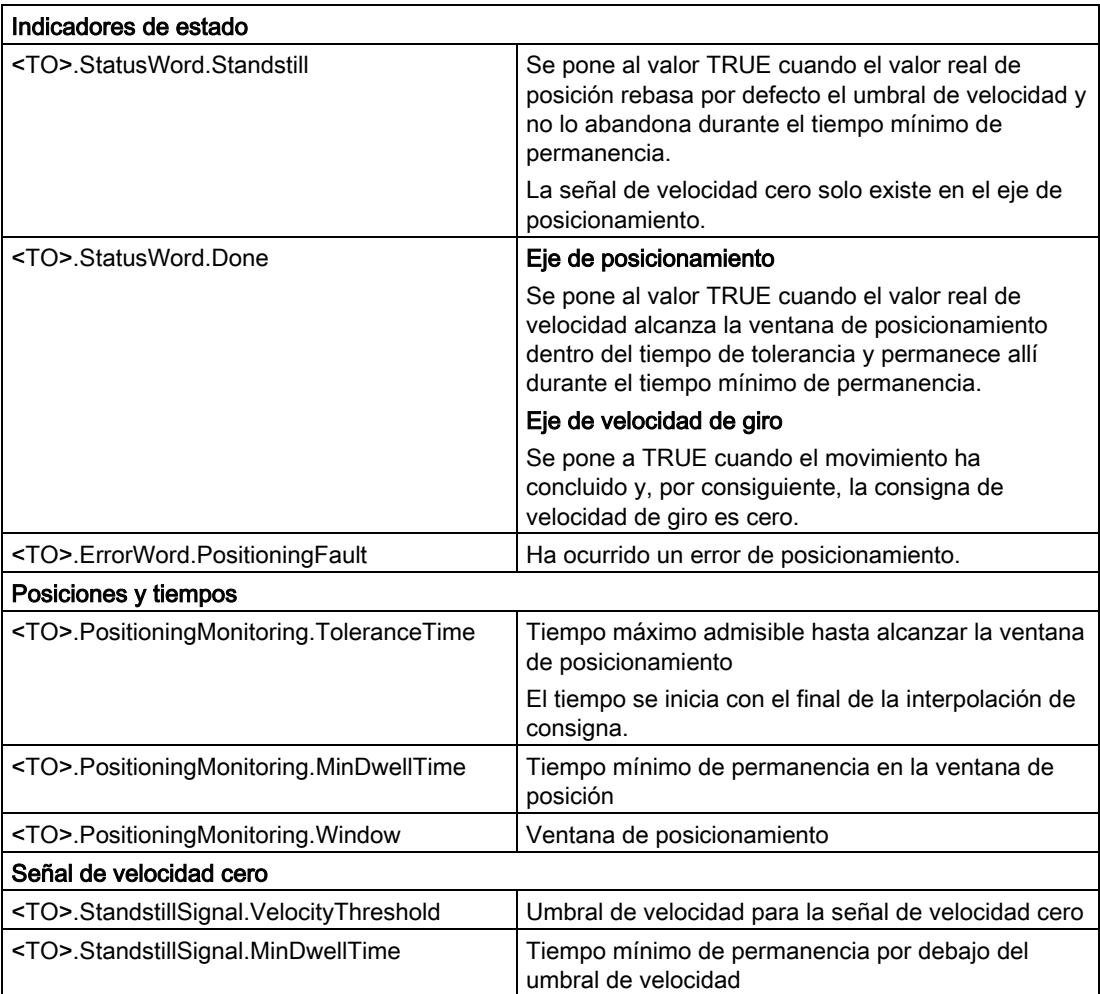

Las variables siguientes del objeto tecnológico son relevantes para la vigilancia de errores de seguimiento:

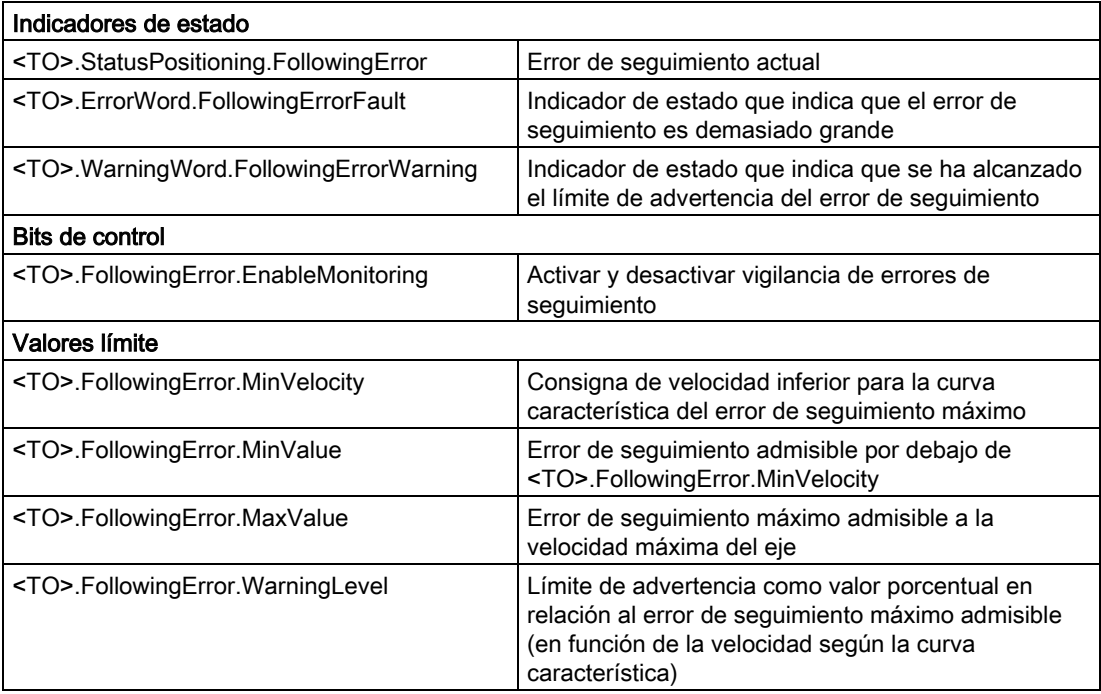

# 3.13 Limitación del rango de desplazamiento

# 3.13.1 Descripción breve

Los finales de carrera por hardware y software limitan el rango de desplazamiento y la zona de trabajo admisibles del eje de posicionamiento. Deben activarse en la configuración o en el programa de usuario antes de utilizarse.

La relación entre zona de trabajo, rango de desplazamiento máximo y finales de carrera se representa en la figura siguiente:

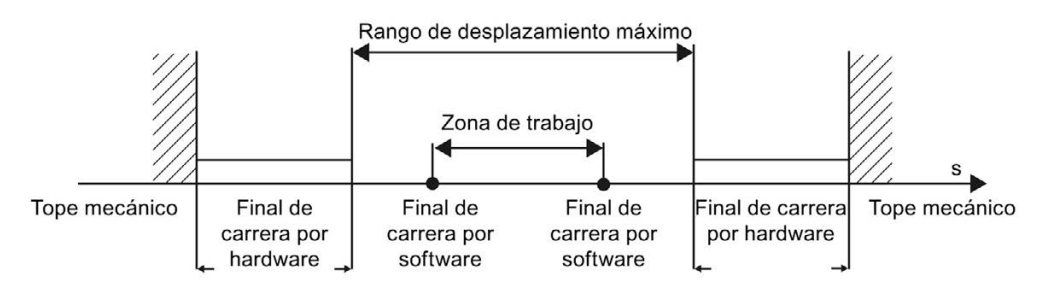

# 3.13.2 Final de carrera por hardware

Los finales de carrera por hardware son finales de carrera que limitan el rango de desplazamiento máximo admisible del eje.

Las posiciones de los finales de carrera por hardware deben elegirse de modo que, en caso necesario, el eje disponga de suficiente carrera de deceleración. El eje debería pararse antes de llegar a un tope mecánico.

#### Aproximación a los finales de carrera por hardware

A la hora de vigilar la limitación de rango no se distingue si se alcanzan o sobrepasan los interruptores.

Cuando se realiza la aproximación a un final de carrera por hardware se emite la alarma tecnológica 531 y el objeto tecnológico se bloquea (reacción a alarma: retirar habilitación).

#### Excepción

Si en el referenciado se utilizan los finales de carrera por hardware como levas de inversión o levas de referencia, la vigilancia de los finales de carrera por hardware es inactiva.

# Marcha libre

La posición del eje cuando se detecta el final de carrera por hardware se guarda internamente en la CPU. El estado del final de carrera por hardware aproximado no se restablece hasta que no se abandona el final de carrera por hardware y el eje se encuentra de nuevo en el rango de desplazamiento máximo.

Para que el eje marche libremente después de alcanzar el final de carrera por hardware y restablecer su estado, proceda del siguiente modo:

- 1. Acuse la alarma tecnológica para permitir movimientos en el sentido de la marcha libre.
- 2. Desplace el eje en el sentido de la marcha libre hasta abandonar el final de carrera por hardware.

Posteriormente, el eje debe estar en el rango de desplazamiento máximo. Si se produce un desplazamiento en contra del sentido de la marcha libre antes de abandonar el final de carrera por hardware, se dispara de nuevo la vigilancia.

El diagrama siguiente muestra el comportamiento de la palabra de estado durante la aproximación al final de carrera por hardware y la marcha libre del eje:

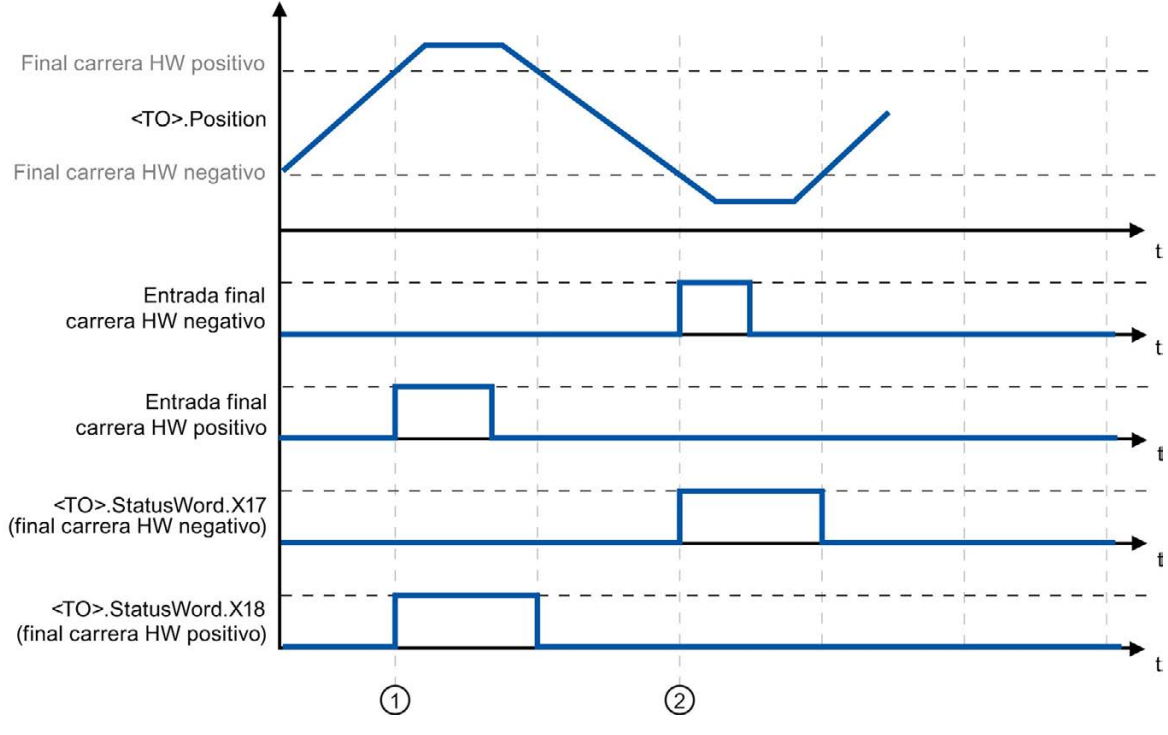

Figura 3-1 Aviso de estado\_HW-ES

En el tiempo ① se guarda en la CPU la posición del eje al detectarse el final de carrera por hardware positivo. Para restablecer el estado del final de carrera por hardware es necesario que se rebase por defecto esta posición.

En el tiempo ② se guarda en la CPU la posición del eje al detectarse el final de carrera por hardware negativo. Para restablecer el estado del final de carrera por hardware es necesario que se rebase por exceso esta posición.

# 3.13.3 Final de carrera por software

Los finales de carrera por software limitan la zona de trabajo del eje. Los finales de carrera por software deben posicionarse siempre dentro de los finales de carrera por hardware, en lo que se refiere al rango de desplazamiento. Puesto que las posiciones de los finales de carrera por software pueden ajustarse de forma flexible, es posible adaptar la zona de trabajo del eje individualmente según el perfil de velocidad actual.

Los finales de carrera por software no son efectivos hasta que hay un valor real válido tras referenciar el objeto tecnológico. La vigilancia de los finales de carrera por software se aplica a la consigna.

# Módulo activado

Cuando módulo está activado se vigila su posición.

Los finales de carrera por software se activan o desactivan por medio de las variables del bloque de datos tecnológico. Si las posiciones de ambos finales de carrera por software están fuera del rango de módulo, la vigilancia no es efectiva. No se comprueba si las posiciones de los finales de carrera por software están dentro del rango de módulo.

#### Aproximación a los finales de carrera por software

Cuando se inicia un movimiento de posicionamiento no se comprueba si se pasa por el final de carrera por software al aproximarse a la posición de destino especificada.

Si se pasa por el final de carrera por software se emite la alarma tecnológica 533 y el eje se para con los valores dinámicos máximos (reacción a alarma: parada con valores dinámicos máximos). El objeto tecnológico permanece habilitado.

#### Superación de los finales de carrera por software

Cuando se supera el final de carrera por software se emite la alarma tecnológica 534 y el objeto tecnológico se bloquea (reacción a alarma: retirar habilitación).

#### Marcha libre

Para que el eje pueda marchar libremente después de violar el final de carrera por software, proceda del siguiente modo:

- 1. Acuse la alarma tecnológica.
- 2. Mueva el eje en el sentido de la marcha libre hasta abandonar el final de carrera por software.

Si antes de abandonar el final de carrera por software se produce un movimiento en contra del sentido de la marcha libre, vuelve a dispararse la vigilancia.

# 3.13.4 Variables

Las variables siguientes del objeto tecnológico son relevantes para los finales de carrera por software:

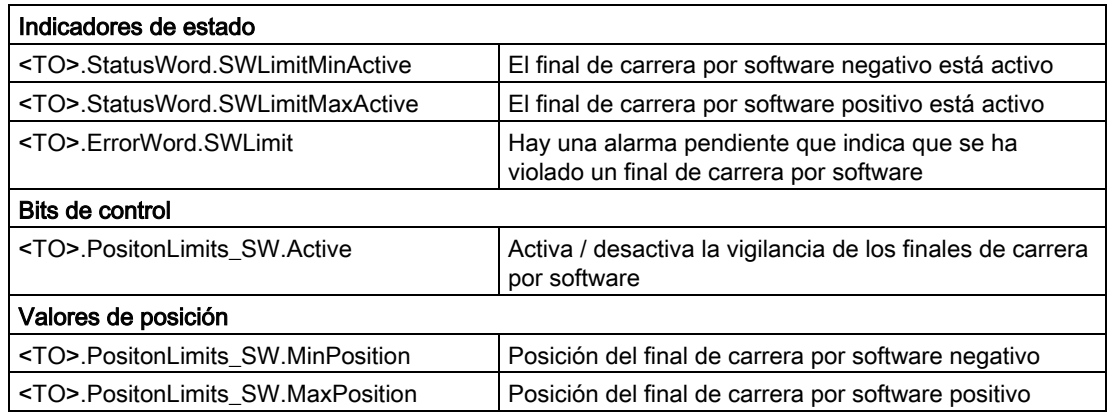

Las variables siguientes del objeto tecnológico son relevantes para los finales de carrera por hardware:

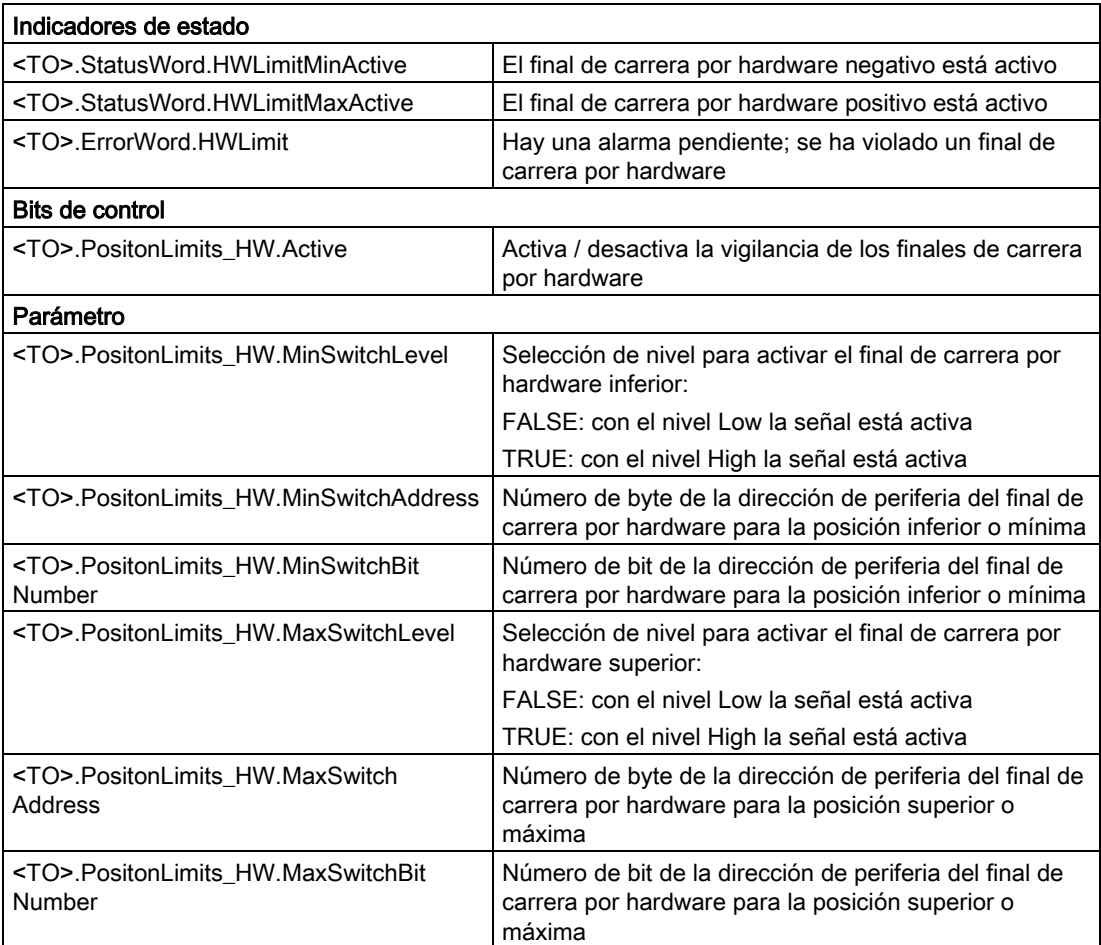

# 3.14 Control de movimiento y límites dinámicos

# 3.14.1 Descripción breve

El movimiento del eje se controla con [perfiles de velocidad](#page-60-0) (Página [61\)](#page-60-0). Los perfiles de velocidad se calculan de acuerdo con las especificaciones dinámicas. Un perfil de velocidad define el comportamiento del eje al arrancar, frenar y cambiar de velocidad. Durante el posicionamiento se calcula un perfil de velocidad que mueve el eje hasta el punto de destino.

Los valores máximos de velocidad, aceleración y tirón se calculan a partir de las propiedades del accionamiento y del sistema mecánico. Estos valores máximos pueden ajustarse en los límites dinámicos. Los límites dinámicos son efectivos en todos los movimientos generados mediante el objeto tecnológico.

La [deceleración de parada de emergencia](#page-62-0) (Página [63\)](#page-62-0) ajustable se dispara mediante la instrucción MC\_Power de Motion Control o una alarma tecnológica.

La limitación de tirones reduce el esfuerzo del sistema mecánico durante una rampa de aceleración o deceleración. De ahí resulta un perfil de velocidad "redondeado".

# <span id="page-60-0"></span>3.14.2 Perfil de velocidad

Para controlar el movimiento del eje se soportan un perfil de velocidad sin limitación de tirones y otro con limitación de tirones.

Los valores dinámicos para el movimiento se especifican en la petición de movimiento. También existe la posibilidad de utilizar los valores del preajuste de dinámica. Los preajustes y límites de velocidad, aceleración, deceleración y tirón se ajustan en la configuración.

Para influir en la velocidad es posible sobreponer una corrección de velocidad a la velocidad de desplazamiento actual.

# Perfil de velocidad sin limitación de tirones

La figura siguiente muestra la velocidad, la aceleración y el tirón:

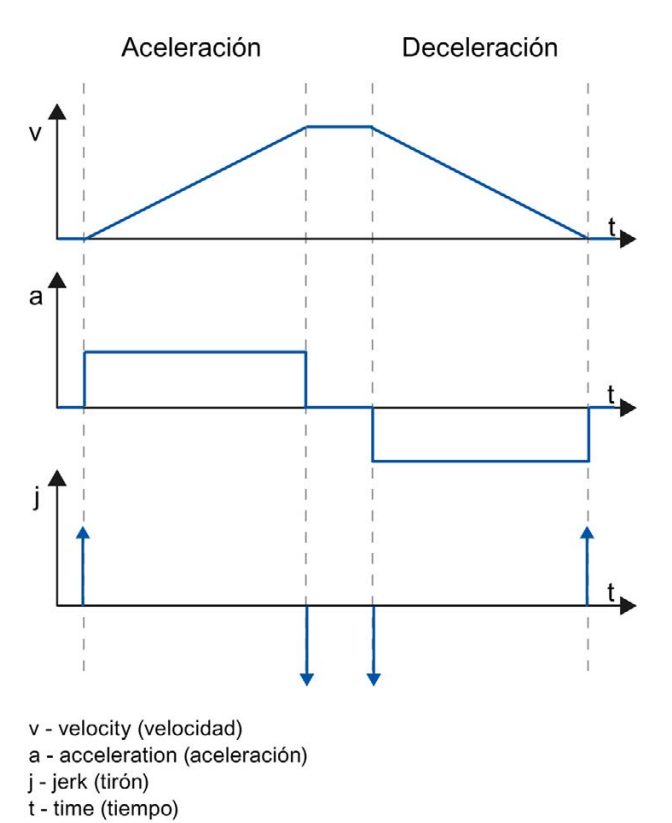

# Perfil de velocidad con limitación de tirones

La figura siguiente muestra la velocidad, la aceleración y el tirón:

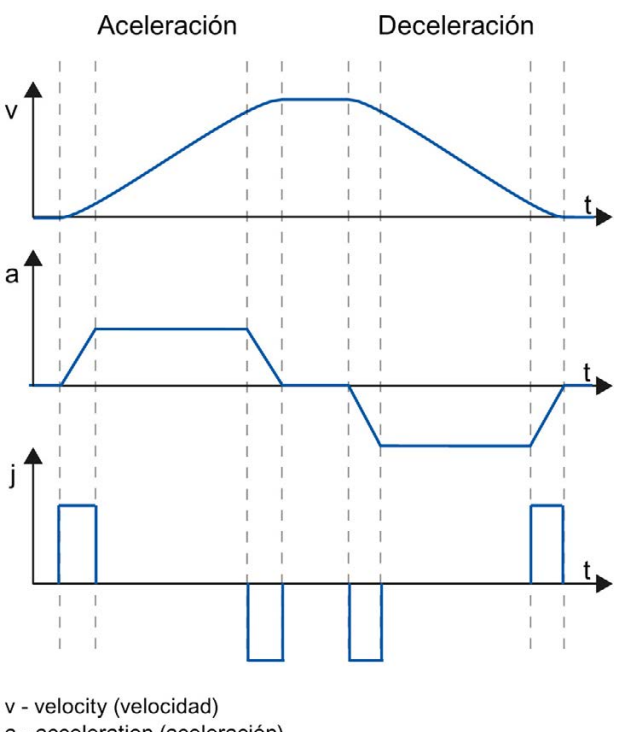

a - acceleration (aceleración) j - jerk (tirón) t - time (tiempo)

Un perfil de velocidad con limitación de tirones se utiliza para un recorrido de aceleración y deceleración constantes. El tirón puede especificarse previamente.

# <span id="page-62-0"></span>3.14.3 Deceleración de parada de emergencia

En caso de parada con la rampa de parada de emergencia, el eje se frena hasta pararse con la deceleración de parada de emergencia ajustada sin limitación de tirones.

En los casos siguientes es efectiva la deceleración de parada de emergencia ajustada:

- En caso de rampa de parada de emergencia activada mediante la instrucción "MC\_Power" de Motion Control con el parámetro "StopMode" = 0.
- En caso de una alarma tecnológica con la reacción local a alarma "Parada con rampa de parada de emergencia".

Esta deceleración de parada de emergencia puede ser mayor que la deceleración máxima. Si se ajusta una deceleración de parada de emergencia menor, en caso de una "parada en final de carrera por software" y de aparecer de alarma tecnológica con la reacción local a alarma puede suceder que el eje no se detenga hasta después del final de carrera.

# 3.14.4 Variables

Las variables siguientes del objeto tecnológico son relevantes para el control de movimiento:

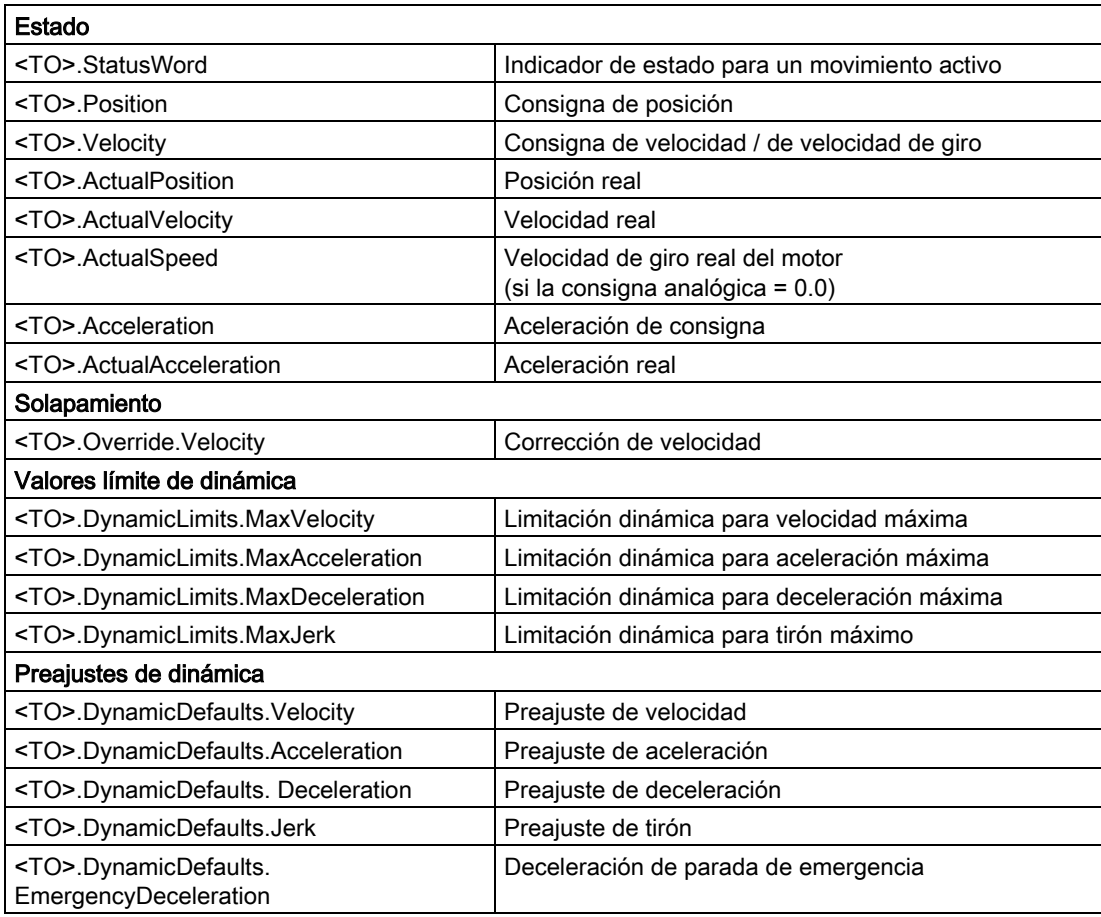

# 3.15.1 Bloques de organización para Motion Control

# Descripción

Cuando se crea un objeto tecnológico se generan también automáticamente bloques de organización para procesar objetos tecnológicos. La funcionalidad Motion Control de los objetos tecnológicos genera un nivel de ejecución propio y se llama de acuerdo con el ciclo de la aplicación.

Se crean los siguientes bloques de organización:

#### ● MC-Servo [OB91]

Cálculo del regulador de posición

# ● MC-Interpolator [OB92]

Evaluación de las instrucciones de Motion Control, la generación de consignas y función de vigilancia

Los bloques de organización están protegidos (protección de know-how). No es posible ver o modificar el código del programa.

La relación de ciclo entre los dos bloques de organización es siempre 1:1. MC-Servo [OB91] se ejecuta siempre antes de MC-Interpolator [OB92].

El ciclo de aplicación y la prioridad de los bloques de organización se pueden ajustar conforme a las exigencias de calidad de regulación y carga del sistema.

# Ciclo de aplicación

El ciclo de aplicación en el que se llama al MC-Servo [OB91] puede ajustarse en las propiedades del bloque de organización, en "General > Tiempo de ciclo":

#### ● Sincronía con el bus

El MC-Servo [OB91] se llama de forma síncrona o reducida con respecto a un sistema en bus. El tiempo de ciclo de emisión se ajusta en las propiedades del sistema en bus seleccionado. En la lista desplegable "Periferia descentralizada" pueden seleccionarse los siguientes sistemas en bus:

- PROFIBUS DP isócrono
- PROFINET IO isócrono

El MC-Servo [OB91] no puede llamarse de forma síncrona con respecto a un sistema en bus conectado a la CPU mediante un procesador de comunicaciones / módulo de comunicaciones (CP/CM).

● Cíclico

El MC-Servo [OB91] se llama de forma cíclica con el ciclo de aplicación indicado.

El ciclo de aplicación debe elegirse lo suficientemente grande como para poder procesar todos los objetos tecnológicos en un solo ciclo. Si el tiempo de procesamiento de los objetos tecnológicos es mayor que el ciclo de aplicación se producen [desbordamientos](#page-67-0) (Página [68\)](#page-67-0).

El tiempo de ejecución de MC-Servo [OB91] y MC-Interpolator [OB92] se comprueba con la instrucción avanzada "RT\_INFO".

#### Reducción de ciclo (a partir de CPU V1.5)

El ciclo de aplicación del MC-Servo [OB91] puede reducirse al tiempo de ciclo de emisión de un sistema PROFINET IO isócrono. Como factor puede ajustarse un múltiplo entero del tiempo de ciclo de emisión. Para el ciclo de aplicación son posibles valores de hasta 14 veces el tiempo de ciclo de emisión (como máximo 32 ms).

Si se llaman un OB de alarma de sincronismo y el MC-Servo [OB91] de forma síncrona al mismo sistema PROFINET IO, debe ajustarse el mismo ciclo de aplicación en ambos bloques de organización.

# Prioridad

En caso necesario, la prioridad de los bloques de organización se ajusta en sus propiedades, en "General > Atributos > Prioridad".

● MC-Servo [OB91]

Prioridad 17 a 31 (valor predeterminado 25)

● MC-Interpolator [OB92]

Prioridad 16 a 30 (valor predeterminado 24)

La prioridad del MC-Servo [OB91] debe ser como mínimo un punto más alta que la prioridad del MC-Interpolator [OB92].

# 3.15.2 Memoria imagen parcial de proceso "IPP OB Servo"

La memoria imagen parcial de proceso "IPP OB Servo" está disponible para Motion Control de forma isócrona. Todos los accionamientos y encóders utilizados por Motion Control se asignan a esta memoria imagen parcial de proceso.

También deberían asignarse a la misma todos los módulos E/S utilizados por Motion Control (p. ej. finales de carrera por hardware). Por medio de la asignación se realiza un procesamiento síncrono en el tiempo con el objeto tecnológico.

La memoria imagen parcial de proceso de las entradas también se actualiza en STOP.

# Memoria imagen parcial de proceso en el programa de usuario

A partir de la versión V1.5 de la CPU es posible acceder a la memoria imagen parcial de proceso "IPP OB Servo" desde el programa de usuario mediante direccionamiento simbólico. Esto permite también evaluar la memoria imagen parcial de proceso utilizando la función Trace y analizador lógico.

# <span id="page-67-0"></span>3.15.3 Comportamiento de ejecución y desbordamientos

Durante el procesamiento de la funcionalidad Motion Control se llaman y procesan los bloques de organización MC-Servo [OB91] y MC-Interpolator [OB92] en cada ciclo de aplicación. El tiempo de ciclo restante está disponible para procesar el programa de usuario.

Para que el programa se ejecute correctamente se aplican las siguientes reglas:

- En cada ciclo de aplicación (application cycle) debe iniciarse el MC-Servo [OB91] y procesarse hasta el final.
- En cada ciclo de aplicación debe iniciarse por lo menos el MC-Interpolator [OB92] correspondiente.

La figura siguiente muestra a modo de ejemplo el comportamiento de ejecución correcto para el procesamiento del bloque de organización OB1:

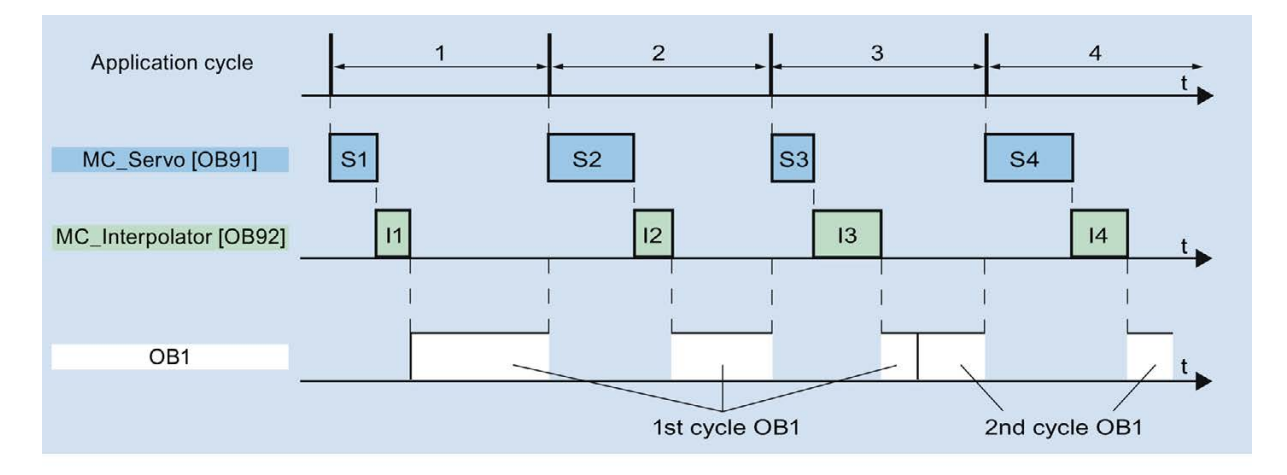

# Desbordamientos

Si no se mantiene el ciclo de aplicación ajustado, p. ej. porque es demasiado corto, es posible que se produzcan desbordamientos.

La CPU no tolera desbordamientos del MC-Servo [OB91]. En caso de desbordamiento, la CPU pasa al estado operativo STOP.

La figura siguiente muestra el comportamiento de ejecución en caso de desbordamiento del MC-Servo [OB91]:

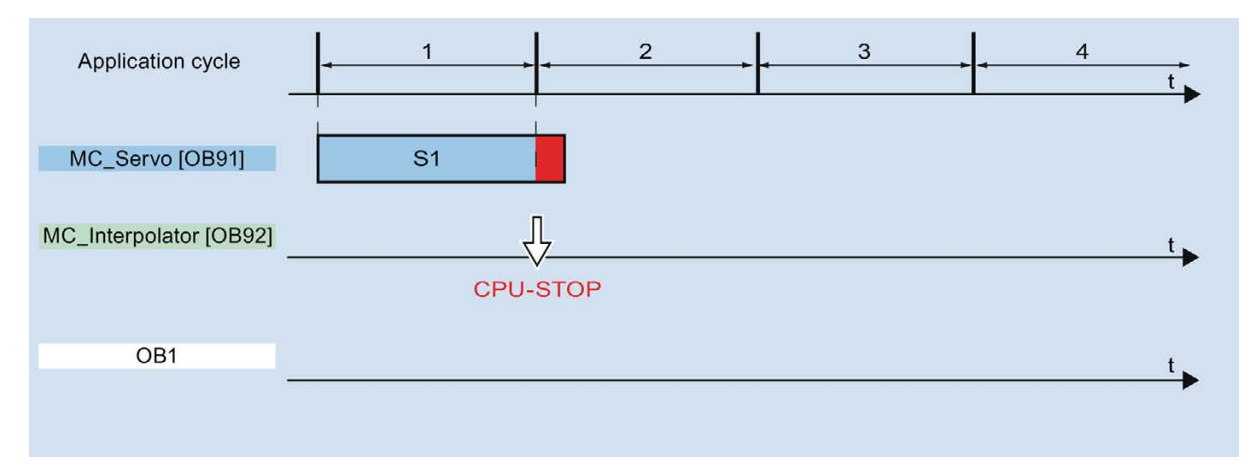

El procesamiento de un MC-Interpolator [OB92] puede interrumpirse como mucho por una llamada del MC-Servo [OB91]. Si se producen más interrupciones, la CPU pasará al estado operativo STOP.

La figura siguiente muestra el comportamiento de ejecución en caso de interrupción de un MC-Interpolator [OB92] en dos segmentos de tiempo:

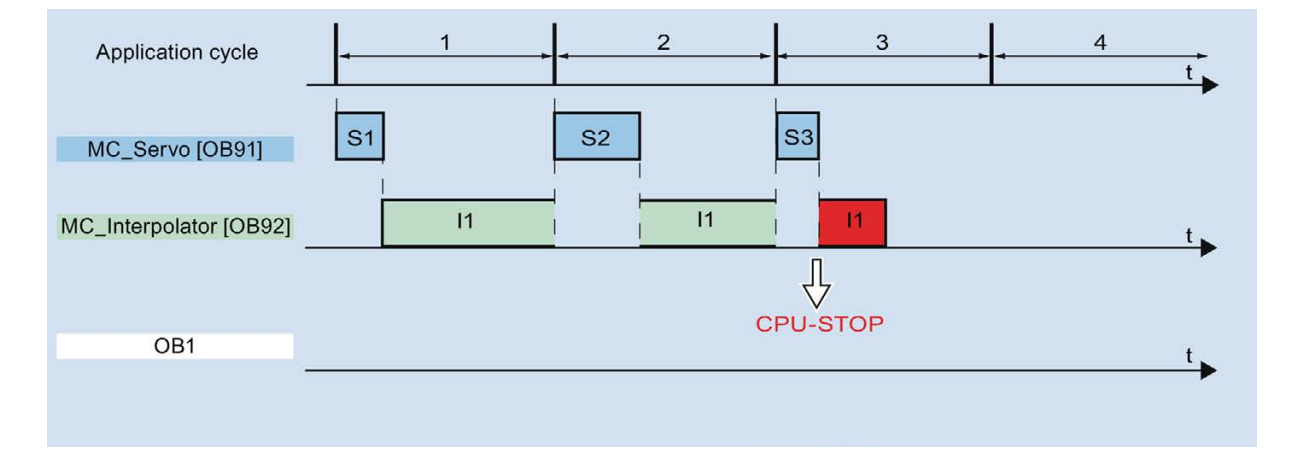

La CPU tolera como máximo tres desbordamientos consecutivos del MC-Interpolator [OB92]. Si se producen más desbordamientos, la CPU pasará al estado operativo STOP.

La figura siguiente muestra el comportamiento de ejecución en caso de cuatro desbordamientos individuales consecutivos del MC-Interpolator [OB92]:

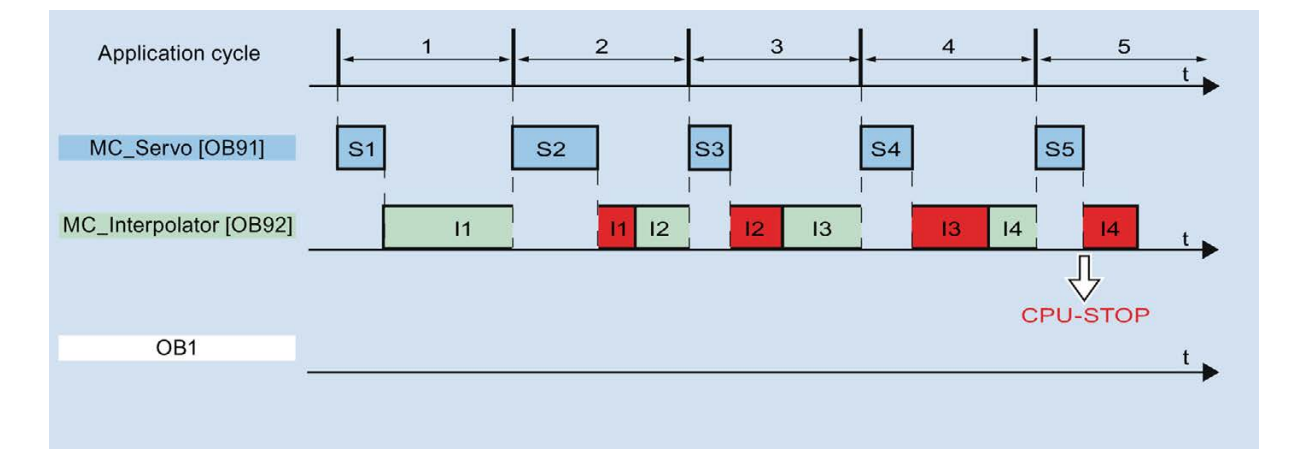

# 3.15.4 Estados operativos

En este apartado se explica el comportamiento de Motion Control en los diferentes estados operativos y en las transiciones entre los mismos. Encontrará una descripción general de los estados operativos en el manual de sistema del S7-1500.

# Estados operativos y transiciones

La CPU tiene tres estados operativos: STOP, ARRANQUE (STARTUP) y RUN. La figura siguiente muestra los estados operativos y las transiciones entre los mismos:

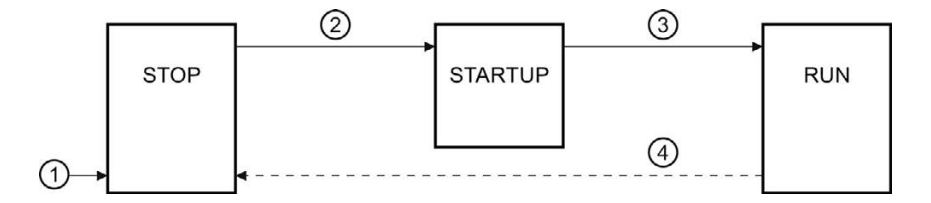

#### Estado operativo STOP

En estado operativo STOP no se procesa el programa de usuario y todas las salidas del proceso se desactivan. Por consiguiente, no se ejecutan peticiones de Motion Control.

Los bloques de datos tecnológicos se actualizan.

Principios básicos

3.15 Comportamiento de ejecución

# Estado operativo ARRANQUE (STARTUP)

Antes de que la CPU empiece a procesar el programa de usuario cíclico, se ejecutan una vez los OBs de arranque.

Durante el ARRANQUE, las salidas del proceso están bloqueadas. Las peticiones de Motion Control se rechazan.

Los bloques de datos tecnológicos se actualizan.

#### Estado operativo RUN

En estado operativo RUN se procesa el programa de usuario.

En RUN se llaman y procesan cíclicamente las peticiones programadas de Motion Control.

Los bloques de datos tecnológicos se actualizan.

#### Transiciones de estados operativos

La tabla siguiente muestra el comportamiento de Motion Control en las transiciones entre los estados operativos:

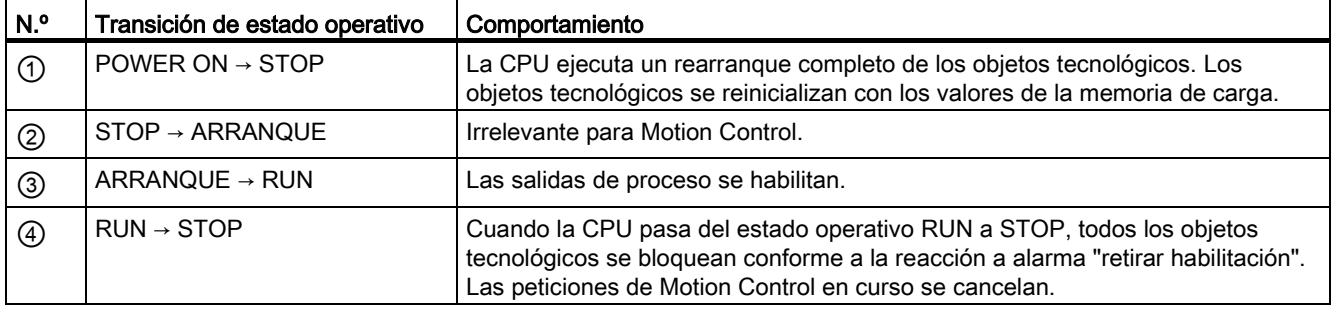

# Guía  $\overline{\mathcal{A}}$

# 4.1 Guía para utilizar Motion Control

La guía aquí descrita muestra el procedimiento básico para utilizar Motion Control con la CPU S7-1500. Dicha guía sirve de referencia.

# **Requisitos**

● Se ha creado un proyecto con una CPU S7-1500.

# Procedimiento

Para utilizar Motion Control con la CPU S7-1500, proceda del siguiente modo:

- 1. [Agregar objeto tecnológico](#page-80-0) (Página [81\)](#page-80-0)
- 2. [Trabajar con el editor de configuración](#page-81-0) (Página [82\)](#page-81-0)
- 3. [Programar](#page-141-0) (Página [142\)](#page-141-0)
- 4. [Cargar en CPU](#page-167-0) (Página [168\)](#page-167-0)
- 5. [Test de funcionamiento en la ventana de puesta en servicio](#page-168-0) (Página [169\)](#page-168-0)
- 6. [Diagnóstico](#page-182-0) (Página [183\)](#page-182-0)
# $\sum$  Configurar  $\sum$

# 5.1 Agregar y configurar accionamientos en la configuración de dispositivos

# 5.1.1 Agregar y configurar accionamientos PROFINET IO

A continuación se describe la forma de agregar y configurar un accionamiento PROFINET IO con ayuda de un accionamiento SINAMICS S120. La forma de agregar y configurar otros accionamientos PROFINET IO puede diferir en puntos concretos de la descripción mostrada.

# Requisitos

- El dispositivo SIMATIC S7-1500 está creado en el proyecto.
- El accionamiento deseado está disponible en el catálogo de hardware.

Si el accionamiento no se encuentra en el catálogo de hardware, deberá instalarse como archivo de descripción del dispositivo (GSD) en el menú "Opciones".

# Agregar accionamiento y trama en la configuración de dispositivos

- 1. Abra la configuración del dispositivo y cambie a la vista de redes.
- 2. Abra la carpeta "Otros dispositivos de campo > PROFINET IO > Drives > Siemens AG > SINAMICS" del catálogo de hardware.
- 3. Seleccione el accionamiento de la versión deseada y arrástrelo a la vista de redes por medio de Drag&Drop.
- 4. Asigne el accionamiento a la interfaz PROFINET del PLC.
- 5. Abra el accionamiento en la vista de dispositivos.
- 6. Mediante Drag&Drop arrastre un Drive Object (DO) y una trama estándar desde el catálogo de hardware a un slot de la vista general de dispositivos del accionamiento.

Dependiendo de la versión del accionamiento SINAMICS S120 será necesario seleccionar la trama "DO con trama estándar X" o bien "DO Servo" y una "trama estándar X".

Encontrará más información sobre las tramas adecuadas en el capítulo [Telegramas](#page-23-0) (Página [24\)](#page-23-0).

Repita el paso 6 si desea agregar otro accionamiento y otra trama estándar.

# Activar el modo isócrono del accionamiento en la configuración de dispositivos

Básicamente los accionamientos PROFINET pueden funcionar en modo isócrono o en modo asíncrono. El modo isócrono aumenta la calidad de la regulación de posición del accionamiento.

Si desea activar el accionamiento en modo isócrono, proceda del modo siguiente:

- 1. Seleccione la vista de dispositivos del accionamiento.
- 2. En el cuadro de diálogo de propiedades seleccione la ficha "Interfaz PROFINET [X1] > Opciones avanzadas > Modo isócrono".
- 3. En esa ficha active la casilla de verificación "Modo isócrono".

En la vista de detalle también debe estar seleccionada la entrada de la trama para el modo isócrono.

#### Conectar el puerto del PLC con el puerto del accionamiento

- 1. Abra la vista topológica de la configuración de dispositivos.
- 2. Conecte el puerto del PLC con el puerto del accionamiento.

# Configurar el PLC como maestro Sync y ajustar un ciclo isócrono

- 1. Seleccione la vista de dispositivos del PLC.
- 2. En el cuadro de diálogo de propiedades seleccione la ficha "Interfaz PROFINET [X1] > Opciones avanzadas > Configuración en tiempo real > Sincronización".
- 3. Seleccione la entrada "Maestro Sync" en la lista desplegable "Función de sincronización".
- 4. Confirme haciendo clic en el botón "Ajustes del dominio".
- 5. Seleccione la ficha "Administración de dominios > Dominios Sync" y ajuste el "Tiempo de ciclo de emisión" deseado (ciclo isócrono).

#### Seleccionar un accionamiento en la configuración del objeto tecnológico

- 1. Agregue un objeto tecnológico Eje nuevo, o abra la configuración de un eje ya existente.
- 2. Abra la configuración " Interfaz de hardware > Accionamiento".
- 3. Seleccione la entrada "PROFIdrive" en la lista desplegable "Tipo de accionamiento".
- 4. En la lista "Accionamiento", seleccione Drive Object del accionamiento PROFINET.

Si quiere saber cómo agregar un objeto tecnológico, consulte el capítulo [Agregar objeto](#page-80-0)  [tecnológico](#page-80-0) (Página [81\)](#page-80-0).

#### Resultado

El objeto tecnológico está asociado al accionamiento y puede revisarse o configurarse el bloque de organización "MC-Servo".

La trama del accionamiento configurado se asigna a la memoria imagen del proceso "IPP OB Servo".

# Comprobar y configurar las propiedades de MC-Servo

- 1. Abra la carpeta "Bloques de programa" en el árbol del proyecto.
- 2. Seleccione el bloque de organización "MC-Servo".
- 3. Seleccione el comando del menú contextual "Propiedades".
- 4. Seleccione la entrada "Tiempo de ciclo" en la navegación local.
- 5. En el cuadro de diálogo siguiente debe estar seleccionada la opción "Sincronía con el bus".
- 6. En la lista desplegable "Periferia descentralizada" debe estar seleccionado un "Sistema PROFINET IO".
- 7. El ciclo de aplicación del "MC-Servo" debe ser equivalente al tiempo de ciclo de emisión del bus o bien estar reducido en un número entero al tiempo de ciclo de emisión del bus.

#### Resultado

El accionamiento PROFINET IO está configurado de modo que puede ser activado en modo isócrono en la red PROFINET IO.

Las propiedades del accionamiento SINAMICS deben configurarse conforme a la configuración del eje con un programa STARTER independiente.

# Comprobar la sincronización de ciclo en el accionamiento

Si en la configuración del eje no se ha respetado la secuencia anterior y al compilar el proyecto se producen errores específicos del accionamiento, puede revisarse el ajuste del modo isócrono en el accionamiento.

- 1. Seleccione la vista de dispositivos del accionamiento.
- 2. Seleccione la entrada de la trama estándar en la vista general de dispositivos.
- 3. Seleccione el cuadro de diálogo de propiedades "General > Direcciones E/S".
- 4. Para las direcciones de entrada y salida se aplican los ajustes siguientes:
	- Está activado "Modo isócrono".
	- Para "Bloque de organización" debe estar seleccionado "MC-Servo".
	- Para "Memoria imagen de proceso" debe estar seleccionado "IPP OB Servo".

#### Consulte también

[Telegramas](#page-23-0) (Página [24\)](#page-23-0)

[Agregar objeto tecnológico](#page-80-0) (Página [81\)](#page-80-0)

# 5.1.2 Agregar y configurar accionamientos PROFIBUS DP

A continuación se describe la forma de agregar y configurar un accionamiento PROFIBUS con ayuda de un SINAMICS S120. La forma de agregar y configurar otros accionamientos PROFIBUS puede diferir en puntos concretos de la descripción mostrada.

# **Requisitos**

- El dispositivo SIMATIC S7-1500 está creado en el provecto.
- Se dispone de conocimientos básicos sobre la configuración de redes PROFIBUS DP.
- El accionamiento deseado está disponible en el catálogo de hardware.

Si el accionamiento no se encuentra en el catálogo de hardware, deberá instalarse como archivo de descripción del dispositivo (GSD) en el menú "Opciones".

# Agregar accionamiento y trama en la configuración de dispositivos

- 1. Abra la configuración del dispositivo y cambie a la vista de redes.
- 2. Abra la carpeta "Otros dispositivos de campo > PROFIBUS DP > Accionamientos > Siemens AG > SINAMICS" del catálogo de hardware.
- 3. Seleccione la carpeta del accionamiento deseado en la versión deseada y arrastre el objeto del accionamiento hasta la vista de redes mediante Drag&Drop.
- 4. Asigne el accionamiento a la interfaz PROFIBUS del PLC.
- 5. Abra el accionamiento en la vista de dispositivos.
- 6. Mediante Drag&Drop, arrastre una trama estándar desde el catálogo de hardware a un slot de la vista general de dispositivos del accionamiento.

Encontrará más información sobre las tramas adecuadas en el capítulo [Telegramas](#page-23-0) (Página [24\)](#page-23-0).

Utilice el "separador de ejes" del catálogo de hardware si desea agregar otro accionamiento y otra trama estándar a la vista general de dispositivos.

#### Activar el modo isócrono del accionamiento en la configuración de dispositivos

Básicamente los accionamientos PROFIBUS pueden funcionar en modo cíclico o isócrono. El modo isócrono aumenta la calidad de la regulación de posición del accionamiento.

Si desea activar el accionamiento en modo isócrono, proceda del modo siguiente:

- 1. Seleccione la vista de dispositivos del accionamiento.
- 2. Seleccione la ficha "General > Modo isócrono" en el cuadro de diálogo de propiedades.
- 3. Active la casilla de verificación "Sincronizar el esclavo DP con ciclo DP equidistante".

# Ajustar el ciclo isócrono

- 1. Seleccione la vista de redes.
- 2. Seleccione el sistema maestro DP.
- 3. Seleccione la ficha "General > Equidistancia" en el cuadro de diálogo de propiedades.
- 4. Seleccione el modo "Ciclo DP equidistante" deseado.

#### Seleccionar un accionamiento en la configuración del objeto tecnológico

- 1. Agregue un objeto tecnológico Eje nuevo, o abra la configuración de un eje ya existente.
- 2. Abra la configuración " Interfaz de hardware > Accionamiento".
- 3. Seleccione la entrada "PROFIdrive" en la lista desplegable "Tipo de accionamiento".
- 4. En la lista "Accionamiento", seleccione la trama estándar del accionamiento PROFIBUS.

Si quiere saber cómo agregar un objeto tecnológico, consulte el capítulo [Agregar objeto](#page-80-0)  [tecnológico](#page-80-0) (Página [81\)](#page-80-0).

# Resultado

El objeto tecnológico está asociado al accionamiento, y puede revisarse o configurarse el bloque de organización "MC-Servo".

La trama del accionamiento configurado se asigna a la memoria imagen del proceso "IPP OB Servo".

# Comprobar y configurar las propiedades de MC-Servo

- 1. Abra la carpeta "Bloques de programa" en el árbol del proyecto.
- 2. Seleccione el bloque de organización "MC-Servo".
- 3. Seleccione el comando del menú contextual "Propiedades".
- 4. Seleccione la entrada "Tiempo de ciclo" en la navegación local.
- 5. En el cuadro de diálogo siguiente debe estar seleccionada la opción "Sincronía con el bus".
- 6. En la lista desplegable "Periferia descentralizada" debe estar seleccionado un "Sistema PROFINET IO".
- 7. El ciclo de aplicación del "MC-Servo" debe ser equivalente al tiempo de ciclo de emisión del bus o bien estar reducido en un número entero al tiempo de ciclo de emisión del bus.

En la configuración del objeto tecnológico es posible seleccionar un accionamiento conectado a la CPU por medio de un procesador de comunicaciones / módulo de comunicaciones (CP/CM). El sistema maestro DP del CP/CM no puede seleccionarse como origen del ciclo del MC-Servo [OB91].

# Resultado

El accionamiento PROFIBUS DP está configurado de modo que puede ser activado en modo isócrono en la red PROFIBUS.

Las propiedades del accionamiento SINAMICS deben configurarse conforme a la configuración del eje con un programa STARTER independiente.

# Comprobar la sincronización de ciclo en el accionamiento

Si en la configuración del eje no se ha respetado la secuencia anterior y al compilar el proyecto se producen errores específicos del accionamiento, puede revisarse el modo isócrono en el accionamiento.

- 1. Seleccione la vista de dispositivos del accionamiento.
- 2. Seleccione la entrada de la trama estándar en la vista general de dispositivos.
- 3. Seleccione el cuadro de diálogo de propiedades "General > Direcciones E/S".
- 4. Para las direcciones de entrada y salida se aplican los ajustes siguientes:
	- Para "Bloque de organización" debe estar seleccionado "MC-Servo".
	- Para "Memoria imagen de proceso" debe estar seleccionado "IPP OB Servo".

# Consulte también

[Agregar objeto tecnológico](#page-80-0) (Página [81\)](#page-80-0) [Telegramas](#page-23-0) (Página [24\)](#page-23-0)

# 5.1.3 Agregar y configurar accionamientos con conexión analógica del accionamiento

A continuación se describe cómo agregar y configurar un accionamiento con conexión analógica. La conexión de un encóder incremental se produce, por ejemplo, a través de un módulo tecnológico en el rack del PLC.

# Requisitos

El dispositivo SIMATIC S7-1500 está creado en el proyecto.

# Agregar y configurar un módulo de salidas analógicas en la configuración de dispositivos

- 1. Abra la configuración de dispositivos del PLC.
- 2. Seleccione un módulo de salidas analógicas del catálogo de hardware y arrástrelo mediante Drag&Drop hasta el rack del PLC.
- 3. Seleccione el módulo de salidas analógicas en la vista general de dispositivos.
- 4. En el cuadro de diálogo de propiedades seleccione la ficha "General", y dentro de ella "Nombre del módulo de salidas analógicas > Direcciones E/S".
- 5. Introduzca la dirección de inicio deseada.
- 6. En el cuadro de diálogo de propiedades seleccione la ficha "Variables I/O".
- 7. Asigne un nombre de variable a la salida analógica deseada.

# Agregar y configurar un módulo tecnológico

- 1. Cambie a la vista de dispositivos del PLC.
- 2. En el catálogo de hardware abra la carpeta "TM > Contaje > TM Count 2X24V".
- 3. Arrastre el módulo de contador hasta un slot libre del rack mediante Drag&Drop.
- 4. Seleccione el módulo tecnológico en la vista de dispositivos.
- 5. En el cuadro de diálogo de propiedades abra la ficha "General", y dentro de la misma "Count 2x24V > Parámetros básicos > Canal X > Modo de operación" del canal que va a emplearse.
- 6. En "Selección del modo de operación del canal" seleccione la opción "Registro de posición para Motion Control".
- 7. En "Parámetros del módulo" adapte los parámetros del encóder incremental (incrementos por vuelta).
- 8. En "Reacción a STOP de la CPU" elija la entrada "Continuar".

5.1 Agregar y configurar accionamientos en la configuración de dispositivos

# Seleccionar accionamiento y encóder en la configuración del objeto tecnológico

- 1. Agregue un objeto tecnológico "Eje de posicionamiento" o abra la configuración de un eje de posicionamiento ya existente.
- 2. Abra la configuración " Interfaz de hardware > Accionamiento".
- 3. Seleccione la entrada "Conexión analógica del accionamiento" en la lista desplegable "Tipo de accionamiento".
- 4. En la lista "Salida", seleccione el nombre de variable definido previamente para la salida analógica.
- 5. Abra la configuración " Interfaz de hardware > Encóder".
- 6. En "Seleccionar acoplamiento del encóder" elija la opción "Conexión vía módulo tecnológico (TM)".
- 7. En "local modules" de la lista "Módulo tecnológico", elija el canal del encóder incremental.

Puede consultar en el capítulo [Agregar objeto tecnológico](#page-80-0) (Página [81\)](#page-80-0) cómo agregar un objeto tecnológico.

# Resultado

La conexión analógica del accionamiento y la conexión del encóder están configuradas.

Las direcciones analógicas y las direcciones del módulo TM se asignan a la memoria imagen de proceso "IPP OB Servo".

# Comprobar la conexión del encóder o del accionamiento

Los datos del encóder se aplican en el ciclo de la regulación de posición. En caso de duda compruebe los ajustes siguientes:

- 1. Cambie a la vista de dispositivos del PLC.
- 2. Seleccione el módulo tecnológico.
- 3. Abra el cuadro de diálogo de propiedades "Parámetros básicos > Direcciones E/S".
- 4. Para las direcciones de entrada y salida se aplican los ajustes siguientes:
	- Para "Bloque de organización" debe estar seleccionado "MC-Servo".
	- Para "Memoria imagen de proceso" debe estar seleccionado "IPP OB Servo".
- 5. Seleccione el módulo analógico.
- 6. Abra el cuadro de diálogo de propiedades "Nombre del módulo analógico > Direcciones  $E/S"$ .
- 7. Para las direcciones de entrada y salida se aplican los ajustes del paso 4.

# Consulte también

[Agregar objeto tecnológico](#page-80-0) (Página [81\)](#page-80-0)

# <span id="page-80-0"></span>5.2 Agregar objeto tecnológico

Para agregar un objeto tecnológico en el árbol del proyecto, proceda del siguiente modo:

# Requisitos

Se ha creado un proyecto con una CPU S7-1500.

# Procedimiento

- 1. Abra la carpeta de la CPU en el árbol del proyecto.
- 2. Abra la carpeta Objetos tecnológicos.
- 3. Haga doble clic en "Agregar objeto".

Se abre el cuadro de diálogo "Agregar objeto".

- 4. Seleccione la tecnología "Motion Control".
- 5. Abra la carpeta "Motion Control" > "S7-1500 Motion Control".
- 6. Haga clic en la entrada de la versión y seleccione una versión alternativa de la tecnología por si deseara agregar un eje de una versión anterior.
- 7. Elija el objeto "TO\_SpeedAxis" para un eje de velocidad de giro, "TO\_PositioningAxis" para un eje de posicionamiento o "TO\_ExternalEncoder" para un encóder externo.
- 8. Adapte el nombre del eje a sus necesidades en el campo de entrada "Nombre".
- 9. Seleccione la opción "Manual" si desea modificar el número de bloque de datos propuesto.
- 10.Haga clic en "Más información" si desea complementar el objeto tecnológico con información propia.
- 11.Haga clic en el botón "Aceptar" para agregar el objeto tecnológico.

Haga clic en el botón "Cancelar" para rechazar las entradas.

Active la casilla de verificación "Agregar y abrir" si desea abrir la configuración después de agregar el objeto tecnológico.

# Resultado

Se ha generado el nuevo objeto tecnológico y se ha guardado en la carpeta "Objetos tecnológicos" del árbol del proyecto.

Si todavía no se habían agregado los bloques de organización "MC-Servo" y "MC-Interpolator", ahora ya se han agregado.

5.3 Trabajar con el editor de configuración

# 5.3 Trabajar con el editor de configuración

Las propiedades de un objeto tecnológico se configuran en la ventana de configuración. Para abrir la ventana de configuración del objeto tecnológico en la vista del proyecto, proceda del siguiente modo:

- 1. En el árbol del proyecto, abra el grupo "Objetos tecnológicos" del dispositivo.
- 2. Seleccione el objeto tecnológico y haga doble clic en "Configuración".

La configuración está dividida en categorías según el tipo de objeto, p. ej.: parámetros básicos, interfaz de hardware o parámetros avanzados.

# Símbolos del editor de configuración

Los símbolos que aparecen en la navegación local de la configuración muestran más detalles sobre el estado de la configuración:

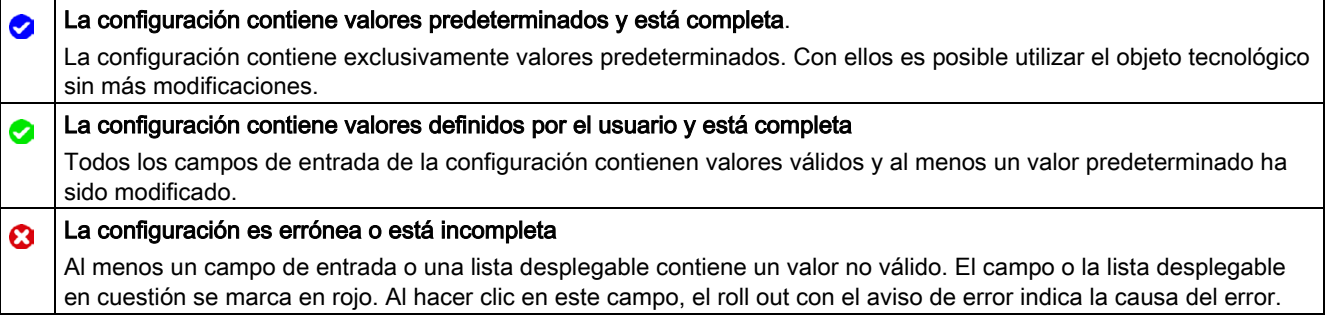

# 5.4 Comparar valores

La función "Comparar valores" ofrece las siguientes opciones:

- Comparación de los valores de arranque configurados del proyecto con los valores de arranque de la CPU y los valores actuales
- Procesamiento directo de los valores actuales y de los valores de arranque del proyecto
- Detección y visualización inmediatas de errores de introducción con propuestas de corrección
- Copia de seguridad de los valores actuales en el proyecto
- Transferencia de los valores de arranque del proyecto a la CPU como valores actuales

# Símbolos y elementos de control

Están disponibles los siguientes símbolos y elementos de control:

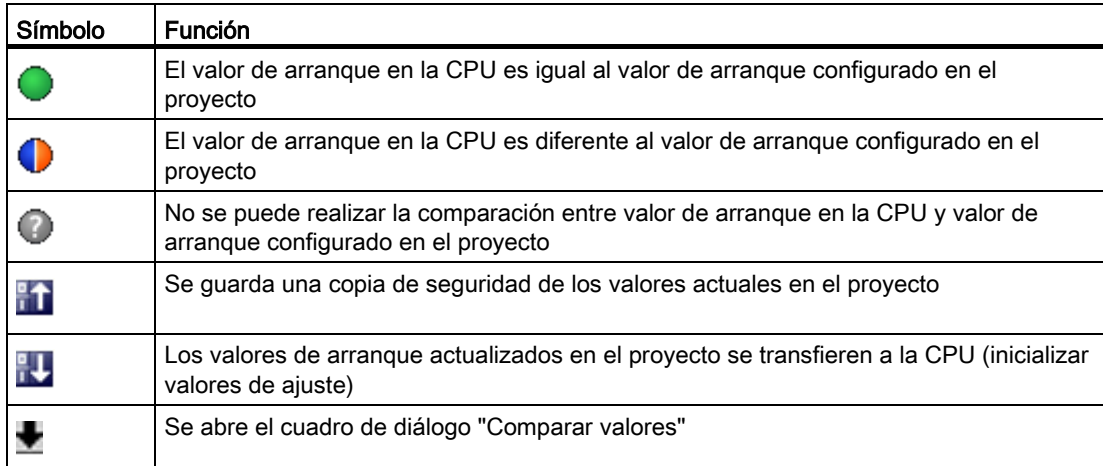

# 5.5 Configurar el objeto tecnológico Eje de posicionamiento

# 5.5.1 Configuración - parámetros básicos

# Nombre del eje

Defina en este campo el nombre del eje de posicionamiento. El objeto tecnológico aparece con ese nombre en el árbol del proyecto. Las variables del eje de posicionamiento pueden utilizarse en el programa de usuario con este nombre.

# Tipo de eje

Configure en esta selección si el eje debe realizar movimientos lineales o rotativos.

# Unidad de usuario

Seleccione en las listas desplegables los sistemas de medida deseados para la posición y velocidad del eje.

# Módulo

Active la casilla de verificación "Activar módulo" si desea utilizar un sistema de medida repetitivo para el eje (p. ej. 0-360° con un eje del tipo "rotativo").

# ● Valor inicial

En este campo, defina la posición en la que debe empezar el rango del módulo (p. ej. 360° con un eje del tipo "rotativo").

# ● Longitud

En este campo, defina la longitud del rango del módulo (p. ej. 360° con un eje del tipo "rotativo").

# 5.5.2 Interfaz de hardware

# 5.5.2.1 Configuración - accionamiento

En la ventana de configuración "Accionamiento", configure el tipo y el accionamiento que desea utilizar.

# Tipo de accionamiento

Seleccione en la lista desplegable si desea utilizar un accionamiento PROFIdrive o un accionamiento con conexión analógica.

Los accionamientos PROFIdrive se conectan al controlador por medio de un sistema de comunicación digital (PROFINET o PROFIBUS). La comunicación se realiza utilizando telegramas PROFIdrive.

Los accionamientos con conexión analógica obtienen la consigna de velocidad de giro a través de una señal de salida analógica (p. ej. de -10 V a +10 V) del PLC.

# Accionamiento (tipo de accionamiento: PROFIdrive)

Seleccione un accionamiento PROFIdrive / slot previamente configurado en el campo "Accionamiento". En caso de seleccionar un accionamiento PROFIdrive, puede configurarse mediante el botón "Configuración del dispositivo".

Cambie a la configuración del dispositivo y agregue un accionamiento PROFIdrive en la vista de redes si no hubiera ninguno disponible.

# Salida (tipo de accionamiento: conexión analógica del accionamiento)

En el campo "Salida", seleccione la variable PLC de la salida analógica con la que debe controlarse el accionamiento. En caso de seleccionar una salida, puede configurarse mediante el botón "Configuración del dispositivo".

Para poder seleccionar una salida es necesario que en la configuración del dispositivo se haya agregado un módulo de salidas analógicas y se haya definido el nombre de variable PLC para la salida analógica.

#### Activar salida de habilitación (tipo de accionamiento: conexión analógica del accionamiento)

En el campo "Salida de habilitación" seleccione la variable PLC de la salida digital para habilitar el accionamiento. La salida de habilitación habilita o bloquea el regulador de velocidad de giro del accionamiento.

Para poder seleccionar una salida de habilitación es necesario que en la configuración del dispositivo se haya agregado un módulo de salidas digitales y se haya definido el nombre de variable PLC para la salida digital.

#### Nota

Si no se utiliza ninguna salida de habilitación, el sistema no puede bloquear el accionamiento directamente como consecuencia de reacciones a errores o funciones de vigilancia. No se garantiza una parada controlada del accionamiento.

#### Activar entrada de disponibilidad (tipo de accionamiento: conexión analógica del accionamiento)

En el campo "Entrada de disponibilidad", seleccione la variable PLC de la entrada digital a través de la cual el accionamiento notifica su disponibilidad al objeto tecnológico. La etapa de potencia está activada y la entrada analógica de la consigna de velocidad de giro está activa.

Para poder seleccionar una entrada de disponibilidad es necesario que en la configuración del dispositivo se haya agregado un módulo de entradas digitales y se haya definido el nombre de variable PLC para la entrada digital.

#### **Nota**

La salida de habilitación y la entrada de disponibilidad pueden activarse de forma independiente entre sí.

Para la entrada de disponibilidad activada rigen las condiciones marco siguientes:

- El eje no se habilita (MC\_Power Status=TRUE) hasta que hay una señal en la entrada de disponibilidad.
- Si en un eje habilitado desaparece la señal de la entrada de disponibilidad, el eje se bloquea con un error.
- Si el eje se bloquea mediante la instrucción MC\_Power (Enable= FALSE), se bloquea también con una señal pendiente en la entrada de disponibilidad.

# 5.5.2.2 Configuración - encóder

Para la regulación de posición, los ejes de posicionamiento requieren un valor real de posición en forma de posición del encóder. La posición del encóder se transfiere al controlador mediante un telegrama PROFIdrive. En la ventana de configuración "Encóder", configure el acoplamiento para conectar el encóder.

# Seleccionar acoplamiento del encóder:

Seleccione en esta área cómo debe conectarse el encóder de acuerdo con la representación gráfica.

#### Conexión con accionamiento (no en el caso de conexión analógica del accionamiento)

Seleccione esta opción si el encóder debe conectarse al accionamiento. El encóder se configura en la configuración del accionamiento PROFIdrive. El accionamiento evalúa las señales del encóder y las envía al controlador en el telegrama PROFIdrive.

# Conexión vía módulo tecnológico (TM)

Seleccione esta opción si el encóder debe conectarse a un módulo tecnológico (TM).

# – Módulo tecnológico:

En el campo "Módulo tecnológico" seleccione un módulo tecnológico previamente configurado y el canal que debe utilizarse. Para la selección solo se muestran módulos tecnológicos ajustados al modo de operación "Lectura de posición para Motion Control".

Si no hubiera ningún módulo tecnológico disponible, cambie a la configuración del dispositivo y agregue uno. Una vez se ha seleccionado un módulo tecnológico se accede a la configuración del mismo mediante el botón "Configuración del dispositivo".

El módulo tecnológico puede utilizarse de forma centralizada en un PLC S7-1500 o de forma descentralizada en una periferia descentralizada. Para conectar un encóder incremental utilice el módulo tecnológico TM Count2x24V o TM PosInput2. Para conectar un encóder absoluto utilice el módulo tecnológico TM PosInput2.

# ● Conexión vía PROFINET/PROFIBUS (PROFIdrive)

Seleccione esta opción si se utiliza un encóder compatible con PROFIdrive.

# – Selección del encóder:

Seleccione un encóder previamente configurado en PROFINET/PROFIBUS en el campo "Selección del encóder". En caso de seleccionar un encóder, puede configurarse mediante el botón "Configuración del dispositivo".

Cambie a la vista de redes en la configuración del dispositivo y agregue un encóder si no hubiera ninguno disponible.

# 5.5.2.3 Configuración - Intercambio de datos

# Configuración - Intercambio de datos

Configure el intercambio de datos con el accionamiento y el encóder en la ventana de configuración "Intercambio de datos". La configuración es diferente según el tipo de accionamiento y el acoplamiento del encóder:

[Conexión analógica del accionamiento - Conexión vía módulo tecnológico \(TM\)](#page-87-0) (Página [88\)](#page-87-0)

[Conexión analógica del accionamiento - Conexión vía PROFINET/PROFIBUS](#page-90-0) (Página [91\)](#page-90-0)

[Accionamiento PROFIdrive - encóder con accionamiento](#page-92-0) (Página [93\)](#page-92-0)

[Accionamiento PROFIdrive - Conexión vía módulo tecnológico \(TM\)](#page-94-0) (Página [95\)](#page-94-0)

[Accionamiento PROFIdrive - Conexión vía PROFINET/PROFIBUS](#page-96-0) (Página [97\)](#page-96-0)

# <span id="page-87-0"></span>Conexión analógica del accionamiento - Conexión vía módulo tecnológico (TM)

# Intercambio de datos con el accionamiento

Configure en esta área el intercambio de datos con el accionamiento.

● Telegrama:

Puesto que el accionamiento analógico se controla mediante una señal analógica, no es necesario seleccionar un tipo de telegrama.

# ● Velocidad de giro de referencia:

La velocidad de giro de referencia del accionamiento es la velocidad con la que gira el accionamiento en la salida analógica con una salida del 100%. La velocidad de giro de referencia debe configurarse en el accionamiento y aplicarse en la configuración del objeto tecnológico.

El valor analógico emitido con el 100% depende del tipo de salida analógica. Así, por ejemplo, en una salida analógica de +/- 10 V al 100% se emite el valor 10 V.

Las salidas analógicas pueden saturarse en un 17% aproximadamente. Esto significa que una salida analógica puede utilizarse en un rango de -117% a 117%, siempre que el accionamiento lo permita.

# ● Velocidad de giro máxima

Introduzca en este campo la velocidad de giro máxima del accionamiento.

# ● Invertir sentido

Active esta casilla de verificación si debe invertirse el sentido de giro del accionamiento.

# Intercambio de datos con el encóder

Configure en esta área cómo deben evaluarse los datos del encóder. Los datos deben coincidir con los de la configuración del dispositivo.

● Telegrama:

Los datos del encóder se transfieren con el telegrama del accionamiento. Por este motivo no es posible seleccionar un telegrama.

● Tipo de encóder:

Configure los parámetros descritos a continuación según sea el tipo de encóder seleccionado:

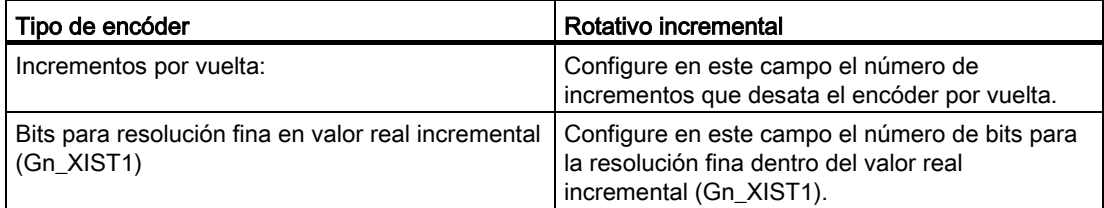

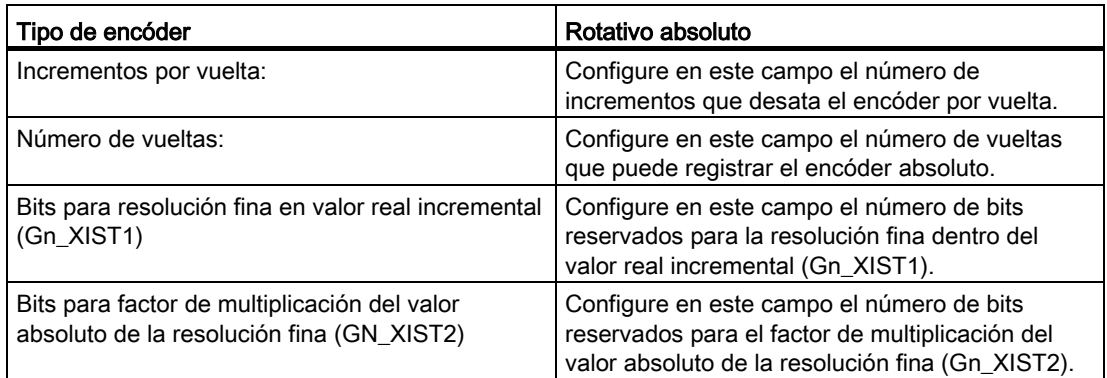

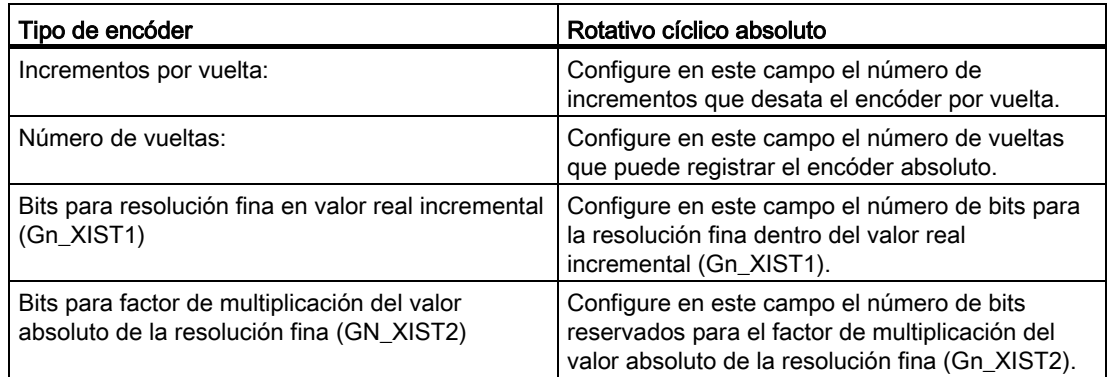

5.5 Configurar el objeto tecnológico Eje de posicionamiento

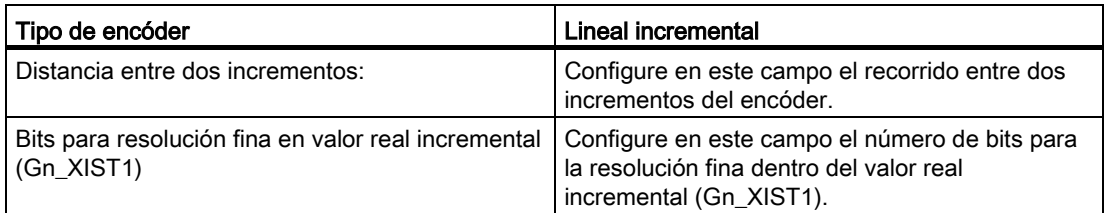

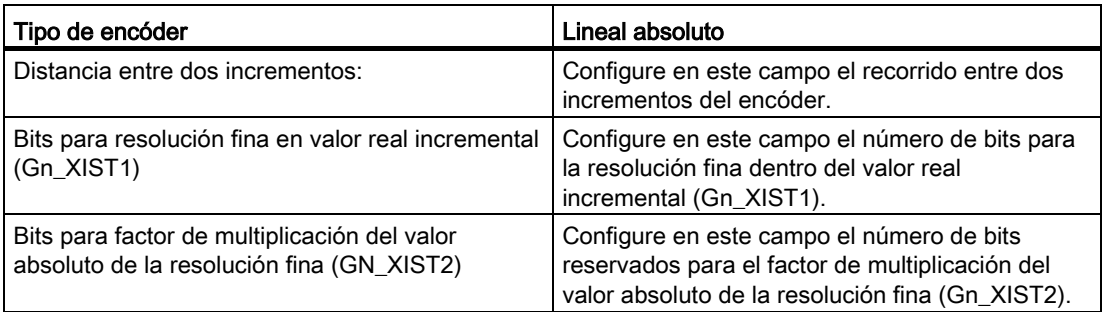

# Invertir sentido

Active esta casilla de verificación si desea invertir el valor real del encóder.

# <span id="page-90-0"></span>Conexión analógica del accionamiento - Conexión vía PROFINET/PROFIBUS

# Intercambio de datos con el accionamiento

Configure en esta área el intercambio de datos con el accionamiento.

#### ● Telegrama:

Puesto que el accionamiento analógico se controla mediante una señal analógica, no es necesario seleccionar un tipo de telegrama.

#### ● Velocidad de giro de referencia:

La velocidad de giro de referencia del accionamiento es la velocidad con la que gira el accionamiento en la salida analógica con una salida del 100%. La velocidad de giro de referencia debe configurarse en el accionamiento y aplicarse en la configuración del objeto tecnológico.

El valor analógico emitido con el 100% depende del tipo de salida analógica. Así, por ejemplo, en una salida analógica de +/- 10 V al 100% se emite el valor 10 V.

Las salidas analógicas pueden saturarse en un 17% aproximadamente. Esto significa que una salida analógica puede utilizarse en un rango de -117% a 117%, siempre que el accionamiento lo permita.

#### ● Velocidad de giro máxima

Introduzca en este campo la velocidad de giro máxima del accionamiento.

#### ● Invertir sentido

Active esta casilla de verificación si debe invertirse el sentido de giro del accionamiento.

# Intercambio de datos con el encóder

Configure en esta área el telegrama del encóder y los criterios para evaluar los datos del encóder. Los datos deben coincidir con los de la configuración del dispositivo.

#### ● Telegrama:

Seleccione el telegrama del encóder en la lista desplegable. Los datos deben coincidir con el ajuste de la configuración del dispositivo.

# ● Tipo de encóder:

Configure los parámetros descritos a continuación según sea el tipo de encóder seleccionado:

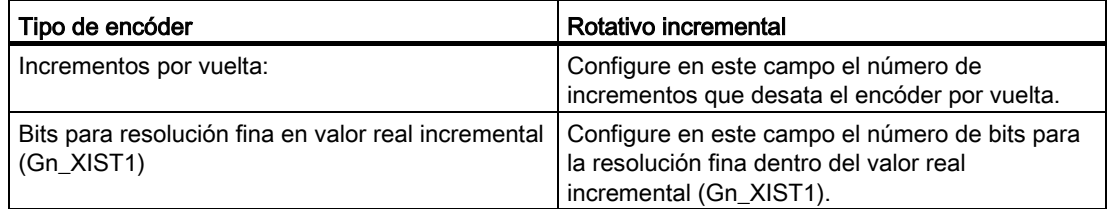

5.5 Configurar el objeto tecnológico Eje de posicionamiento

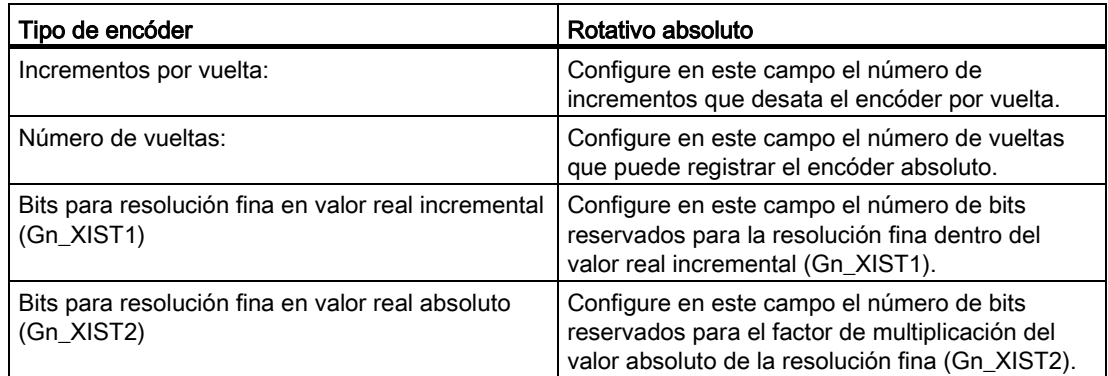

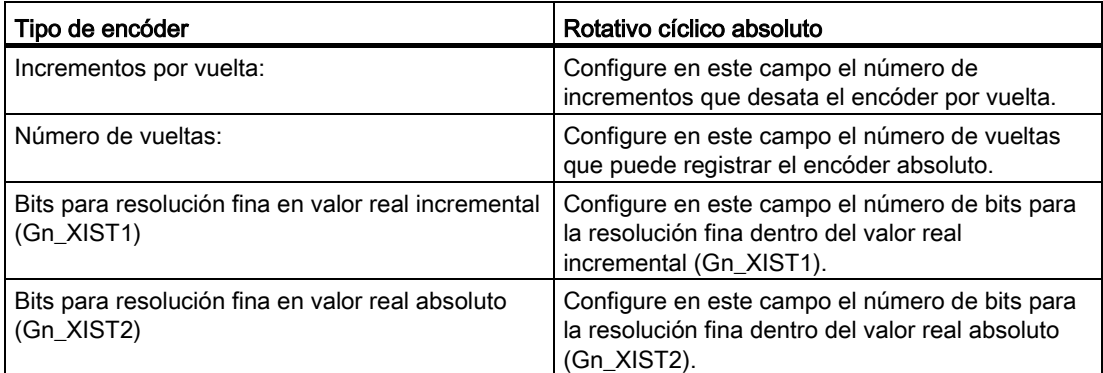

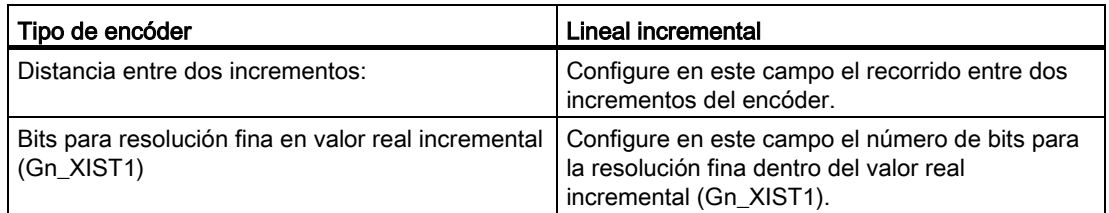

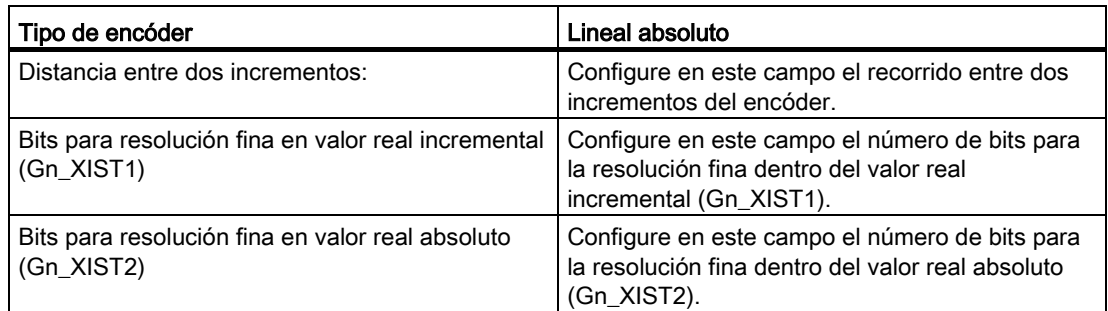

# Invertir sentido

Active esta casilla de verificación si desea invertir el valor real del encóder.

# <span id="page-92-0"></span>Accionamiento PROFIdrive - encóder con accionamiento

#### Intercambio de datos con el accionamiento

Configure en esta área el intercambio de datos con el accionamiento.

#### ● Telegrama:

Seleccione el telegrama hacia el accionamiento en la lista desplegable. Los datos deben coincidir con el ajuste de la configuración del dispositivo.

#### ● Velocidad de giro de referencia:

Configure en este campo la velocidad de giro de referencia del accionamiento de acuerdo con las indicaciones del fabricante. La velocidad de giro del accionamiento se especifica porcentualmente a la velocidad de giro de referencia en un rango de -200% a 200%.

#### ● Velocidad de giro máxima

Introduzca en este campo la velocidad de giro máxima del accionamiento.

#### ● Invertir sentido

Active esta casilla de verificación si debe invertirse el sentido de giro del accionamiento.

#### Intercambio de datos con el encóder

Configure en esta área cómo deben evaluarse los datos del encóder. Los datos deben coincidir con los de la configuración del dispositivo.

#### ● Telegrama:

Los datos del encóder se transfieren con el telegrama del accionamiento. Por este motivo no es posible seleccionar un telegrama.

#### ● Tipo de encóder:

Configure los parámetros descritos a continuación según sea el tipo de encóder seleccionado:

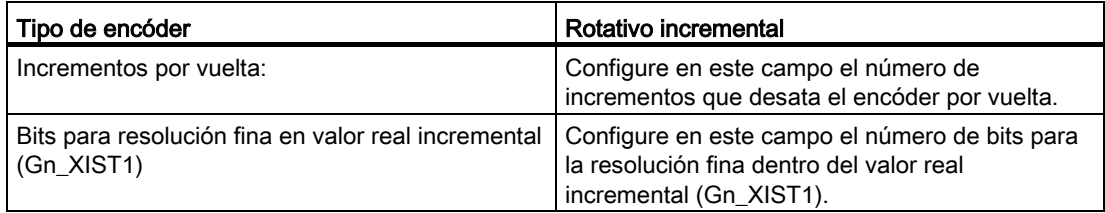

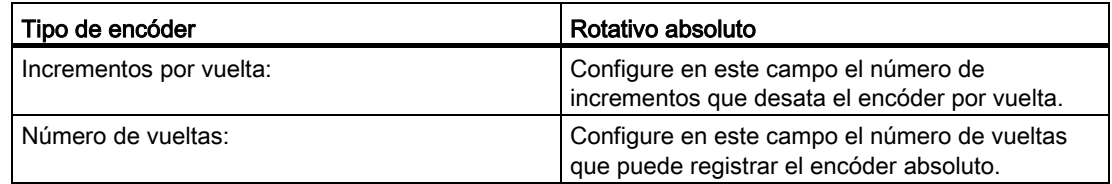

5.5 Configurar el objeto tecnológico Eje de posicionamiento

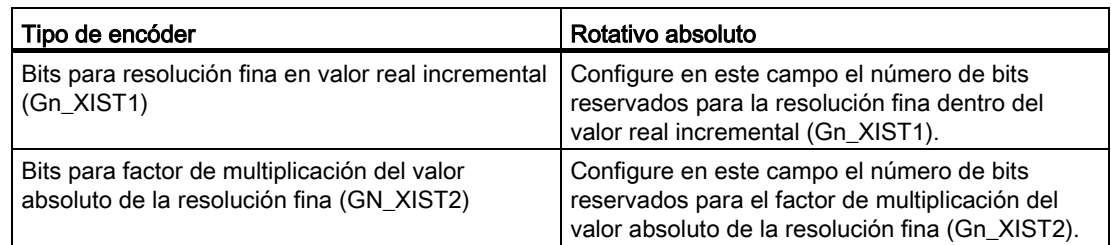

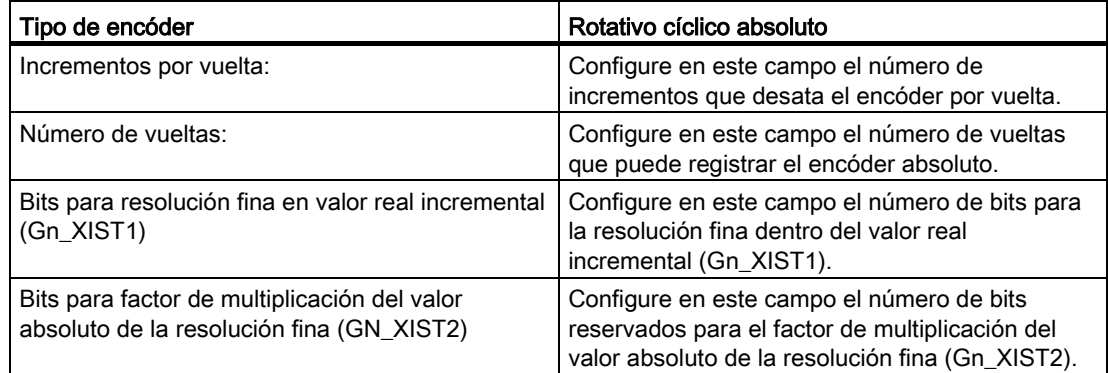

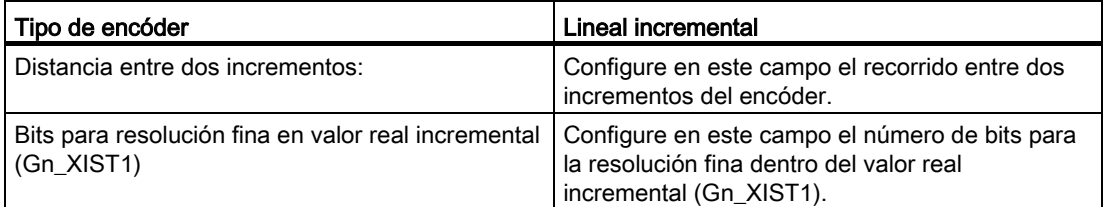

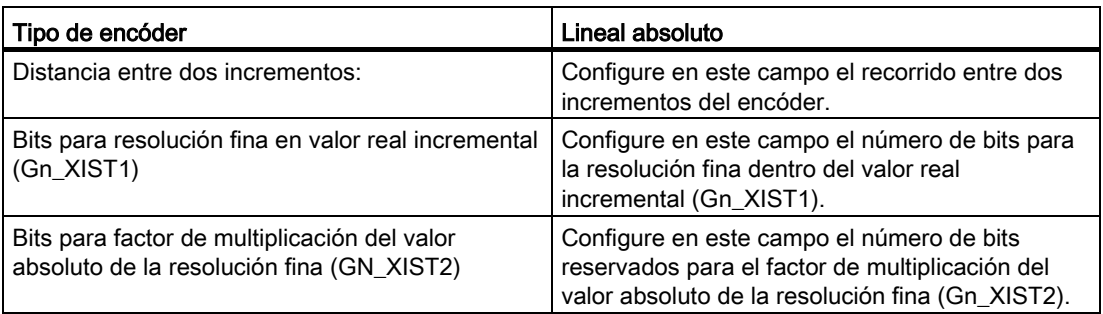

# Invertir sentido

Active esta casilla de verificación si desea invertir el valor real del encóder.

# <span id="page-94-0"></span>Accionamiento PROFIdrive - Conexión vía módulo tecnológico (TM)

#### Intercambio de datos con el accionamiento

Configure en esta área el intercambio de datos con el accionamiento.

#### ● Telegrama:

Seleccione el telegrama hacia el accionamiento en la lista desplegable. Los datos deben coincidir con el ajuste de la configuración del dispositivo.

#### ● Velocidad de giro de referencia:

Configure en este campo la velocidad de giro de referencia del accionamiento de acuerdo con las indicaciones del fabricante. La velocidad de giro del accionamiento se especifica porcentualmente a la velocidad de giro de referencia en un rango de -200% a 200%.

#### ● Velocidad de giro máxima

Introduzca en este campo la velocidad de giro máxima del accionamiento.

#### ● Invertir sentido

Active esta casilla de verificación si debe invertirse el sentido de giro del accionamiento.

#### Intercambio de datos con el encóder

Configure en esta área cómo deben evaluarse los datos del encóder. Los datos deben coincidir con los de la configuración del dispositivo.

#### ● Telegrama:

Los datos del encóder se transfieren con el telegrama del accionamiento. Por este motivo no es posible seleccionar un telegrama.

#### ● Tipo de encóder:

Configure los parámetros descritos a continuación según sea el tipo de encóder seleccionado:

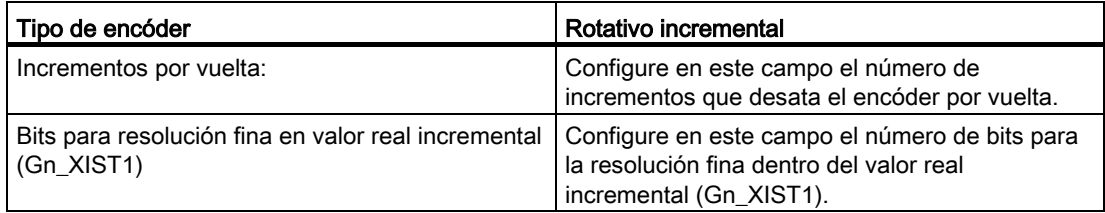

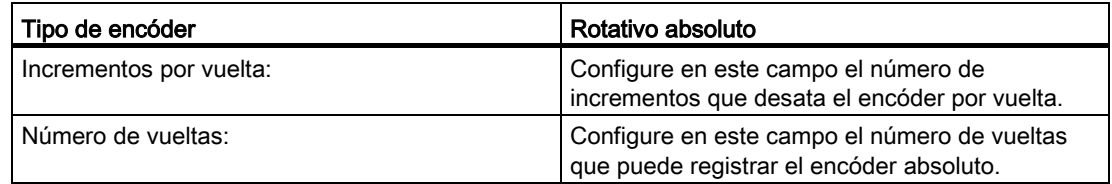

5.5 Configurar el objeto tecnológico Eje de posicionamiento

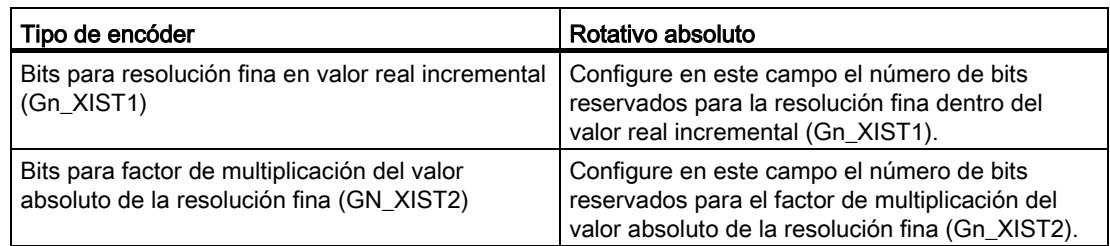

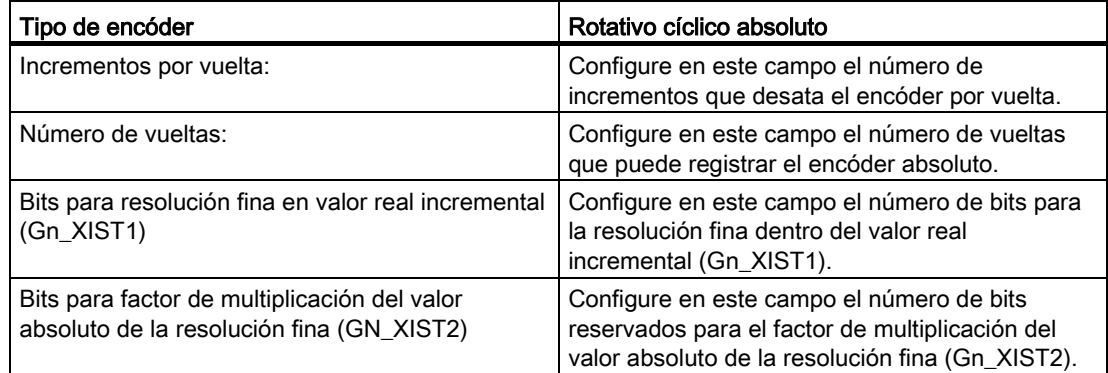

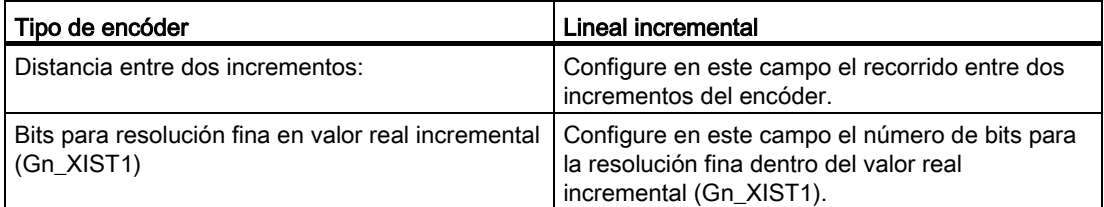

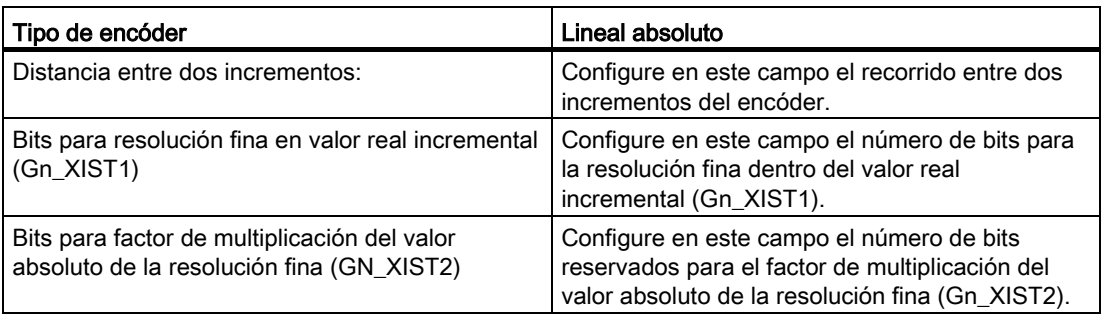

# Invertir sentido

Active esta casilla de verificación si desea invertir el valor real del encóder.

# <span id="page-96-0"></span>Accionamiento PROFIdrive - Conexión vía PROFINET/PROFIBUS

#### Intercambio de datos con el accionamiento

Configure en esta área el intercambio de datos con el accionamiento.

#### ● Telegrama:

Seleccione el telegrama hacia el accionamiento en la lista desplegable. Los datos deben coincidir con el ajuste de la configuración del dispositivo.

#### ● Velocidad de giro de referencia:

Configure en este campo la velocidad de giro de referencia del accionamiento de acuerdo con las indicaciones del fabricante. La velocidad de giro del accionamiento se especifica porcentualmente a la velocidad de giro de referencia en un rango de -200% a 200%.

#### ● Velocidad de giro máxima

Introduzca en este campo la velocidad de giro máxima del accionamiento.

#### ● Invertir sentido

Active esta casilla de verificación si debe invertirse el sentido de giro del accionamiento.

#### Intercambio de datos con el encóder

Configure en esta área el telegrama del encóder y los criterios para evaluar los datos del encóder. Los datos deben coincidir con los de la configuración del dispositivo.

#### ● Telegrama:

Seleccione el telegrama del encóder en la lista desplegable. Los datos deben coincidir con el ajuste de la configuración del dispositivo.

#### ● Tipo de encóder:

Configure los parámetros descritos a continuación según sea el tipo de encóder seleccionado:

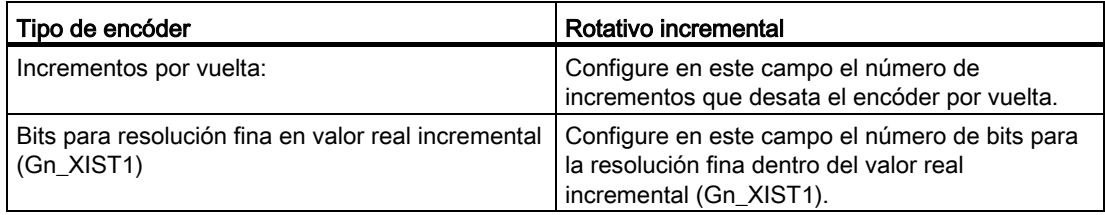

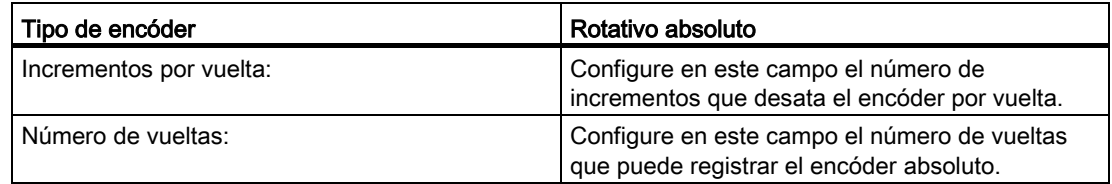

5.5 Configurar el objeto tecnológico Eje de posicionamiento

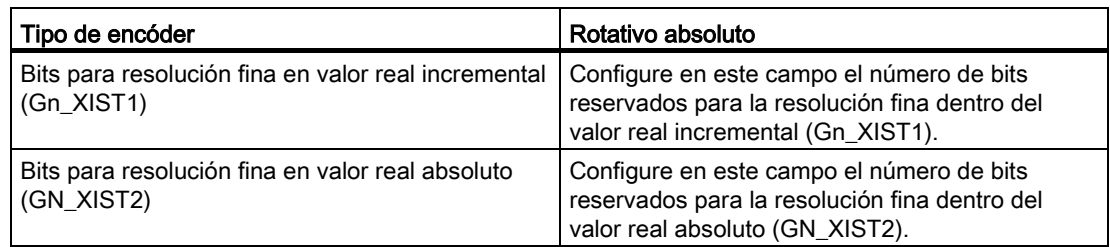

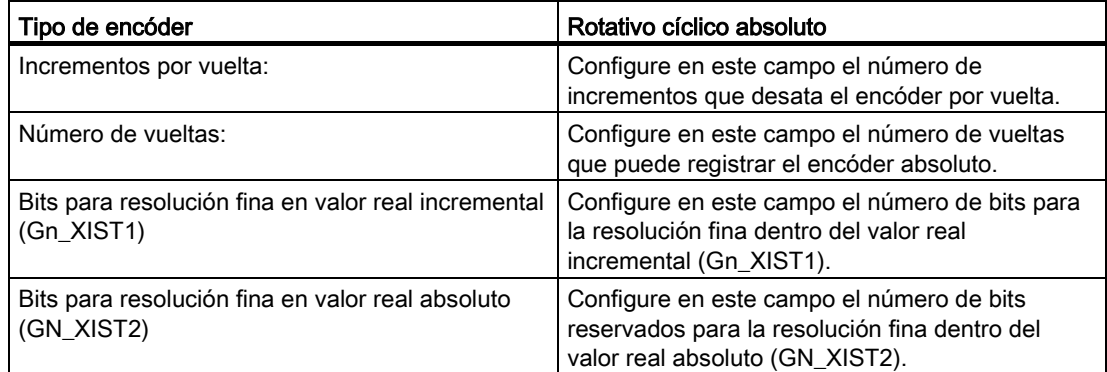

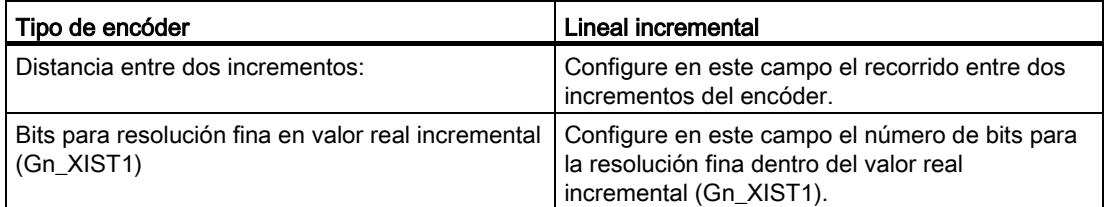

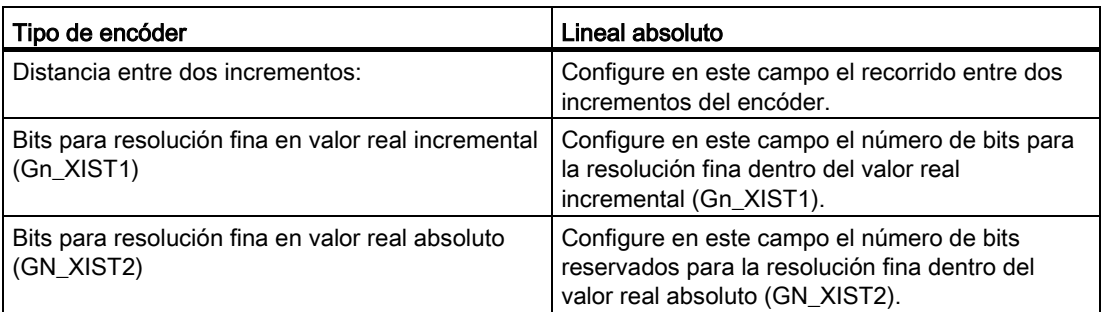

# Invertir sentido

Active esta casilla de verificación si desea invertir el valor real del encóder.

5.5 Configurar el objeto tecnológico Eje de posicionamiento

# 5.5.3 Parámetros avanzados

#### 5.5.3.1 Configuración - Mecánica

#### Configuración - Mecánica

Configure el modo de montaje del encóder y la adaptación del valor del encóder a las particularidades mecánicas en la ventana de configuración "Mecánica".

#### Modo de montaje del encóder

En la lista desplegable, seleccione cómo está montado el encóder en el sistema mecánico. La configuración difiere según el tipo de eje y el modo de montaje del encóder.

#### Tipo de eje: lineal

[Lineal - en el eje del motor](#page-98-0) (Página [99\)](#page-98-0)

[Lineal - en el lado de la carga](#page-99-0) (Página [100\)](#page-99-0)

[Lineal - sistema de medida externo](#page-99-1) (Página [100\)](#page-99-1)

#### Tipo de eje: rotativo

[Rotativo - en el eje del motor](#page-100-0) (Página [101\)](#page-100-0)

[Rotativo - en el lado de la carga](#page-100-1) (Página [101\)](#page-100-1)

[Rotativo - sistema de medida externo](#page-100-2) (Página [101\)](#page-100-2)

#### <span id="page-98-0"></span>Lineal - en el eje del motor

El encóder está unido mecánicamente al eje del motor de forma fija. El motor y el encóder forman una unidad.

#### Reductor de carga

#### Considerar reductor de carga/paso del husillo

Active esta casilla de verificación si desea realizar la configuración de acuerdo con el índice de reducción y el paso del husillo.

Desactive esta casilla de verificación si desea realizar la configuración de acuerdo con las vueltas del motor y el recorrido resultante.

#### ● Número de vueltas del motor / Número de vueltas de la carga

El índice de reducción del reductor de carga se indica como relación entre vueltas del motor y de la carga. Indique aquí un número entero para las vueltas del motor y el número resultante de vueltas de la carga.

# Parámetros de posición

#### ● Paso del husillo ("Considerar reductor de carga/paso del husillo" activado)

Configure en este campo el trayecto que recorrerá la carga cuando el husillo gire una vuelta.

#### ● Movimiento de la carga por vuelta del motor

Configure en este campo el recorrido de la carga para una vuelta del motor ("Considerar reductor de carga/paso del husillo" desactivado).

#### <span id="page-99-0"></span>Lineal - en el lado de la carga

El encóder está unido mecánicamente al lado de la carga del reductor de forma fija.

#### Reductor de carga

#### ● Número de vueltas del motor / Número de vueltas de la carga

El índice de reducción del reductor de carga se indica como relación entre vueltas del motor y de la carga. Indique aquí un número entero para las vueltas del motor y el número resultante de vueltas de la carga.

Elija los mismos valores para el número de vueltas del motor y de la carga si no hay ningún reductor de carga.

# Parámetros de posición

# ● Paso del husillo

Configure en este campo el trayecto que recorrerá la carga cuando el husillo gire una vuelta.

# <span id="page-99-1"></span>Lineal - sistema de medida externo

Un sistema de medida externo proporciona los valores de posición del movimiento lineal de la carga.

# Reductor de carga

#### ● Número de vueltas del motor / Número de vueltas de la carga

El índice de reducción del reductor de carga se indica como relación entre vueltas del motor y de la carga. Indique aquí un número entero para las vueltas del motor y el número resultante de vueltas de la carga.

Elija los mismos valores para el número de vueltas del motor y de la carga si no hay ningún reductor de carga.

# Parámetros de posición

#### ● Movimiento de la carga por vuelta del motor

Configure en este campo el trayecto que recorrerá la carga cuando el motor gire una vuelta.

#### ● Recorrido por vuelta del encóder

Configure en este campo el recorrido por vuelta del encóder capturado por el sistema de medida externo.

#### <span id="page-100-0"></span>Rotativo - en el eje del motor

El encóder está unido mecánicamente al eje del motor de forma fija. El motor y el encóder forman una unidad.

#### Reductor de carga

#### ● Número de vueltas del motor / Número de vueltas de la carga

El índice de reducción del reductor de carga se indica como relación entre vueltas del motor y de la carga. Indique aquí un número entero para las vueltas del motor y el número resultante de vueltas de la carga.

Elija los mismos valores para el número de vueltas del motor y de la carga si no hay ningún reductor de carga.

#### <span id="page-100-1"></span>Rotativo - en el lado de la carga

El encóder está unido mecánicamente al lado de la carga del reductor de forma fija.

# Reductor de carga

#### Número de vueltas del motor / Número de vueltas de la carga

El índice de reducción del reductor de carga se indica como relación entre vueltas del motor y de la carga. Indique aquí un número entero para las vueltas del motor y el número resultante de vueltas de la carga.

Elija los mismos valores para el número de vueltas del motor y de la carga si no hay ningún reductor de carga.

#### <span id="page-100-2"></span>Rotativo - sistema de medida externo

Un sistema de medida externo proporciona los valores de posición del movimiento rotativo de la carga.

# Reductor de carga

# ● Número de vueltas del motor / Número de vueltas de la carga

El índice de reducción del reductor de carga se indica como relación entre vueltas del motor y de la carga. Indique aquí un número entero para las vueltas del motor y el número resultante de vueltas de la carga.

Elija los mismos valores para el número de vueltas del motor y de la carga si no hay ningún reductor de carga.

# Parámetros de posición

# ● Sistema de medida externo

Configure en este campo el valor por vuelta de la carga que indica el sistema de medida externo.

# 5.5.3.2 Configuración - Límites de posición

En la ventana de configuración "Límites de posición" configure los finales de carrera por hardware y software del eje.

# Activar final de carrera por hardware

Esta casilla de verificación activa la función de los finales de carrera por hardware negativo y positivo. El final de carrera por hardware negativo está en el lado en sentido de marcha negativo y el final de carrera por hardware positivo, en el lado en sentido de marcha positivo.

Con los finales de carrera por hardware activados, el accionamiento se bloquea al aproximarse y sobrepasarlos. El accionamiento frena con la rampa de deceleración configurada en el mismo.

Excepción: si se sobrepasa un final de carrera por hardware durante una marcha activa al punto de referencia con inversión de sentido activada en el final de carrera por hardware, el eje se para con la deceleración máxima configurada y continúa la marcha al punto de referencia en sentido inverso.

#### Nota

Utilice solo finales de carrera por hardware que se mantienen activados permanentemente después de la aproximación. Este estado de conmutación no debe retirarse hasta después de regresar al rango de desplazamiento admisible.

Las entradas digitales de los finales de carrera por hardwarwe se evalúan de forma estándar durante el intercambio cíclico de datos. En la configuración del módulo de entradas, seleccione bajo "Direcciones E/S" la entrada "MC-Servo" en "Bloque de organización" e "IPP OB Servo" en "Imagen de proceso", si desea que los finales de carrera por hardware se evalúen con el ciclo del regulador de posición del accionamiento.

# Entrada del final de carrera por hardware negativo / positivo

Seleccione en los campos la variable PLC de la entrada digital para el final de carrera por hardware negativo y positivo.

Para poder seleccionar una entrada es necesario que en la configuración del dispositivo se haya agregado un módulo de entradas digitales y se haya definido el nombre de variable PLC para la entrada digital.

# PRECAUCIÓN

#### Al colocar los finales de carrera por hardware deben tenerse en cuenta los tiempos de filtrado de las entradas digitales.

Hay que considerar los tiempos de deceleración que resultan del tiempo para un servociclo y el tiempo de filtrado de las entradas digitales.

El tiempo de filtrado puede ajustarse en la configuración del dispositivo de los diferentes módulos de entradas digitales.

Las entradas digitales están ajustadas de forma estándar con un tiempo de filtrado de 6,4 ms. Si se utilizan como final de carrera por hardware pueden producirse deceleraciones no deseadas. En ese caso, reduzca el tiempo de filtrado para las salidas digitales correspondientes.

El tiempo de filtrado se puede ajustar en la configuración del dispositivo de las entradas digitales, en "Filtro de entradas".

# Selección de nivel

Seleccione el nivel de señal del final de carrera por hardware ("Nivel inferior"/"Nivel superior") causante. Para "Nivel inferior" la señal de entrada es FALSE cuando se alcanza o supera el final de carrera por hardware. Para "Nivel superior" la señal de entrada es TRUE cuando se alcanza o supera el final de carrera por hardware.

# Activar final de carrera por software

Esta casilla de verificación activa la función de los finales de carrera por software inferior y superior. Con los finales de carrera por software activados, cualquier movimiento en curso se detiene en la posición del final de carrera por software. El objeto tecnológico notifica un error. Una vez acusado el error es posible volver a mover el eje en la dirección de la zona de trabajo.

# **Nota**

Los finales de carrera por software activados solo son efectivos con el eje referenciado.

# Final de carrera por software inferior/superior

Configure la zona de trabajo del eje con las posiciones del final de carrera por software inferior y superior.

# 5.5.3.3 Configuración - límites de dinámica

En la ventana de configuración "Límites dinámicos" configure los valores máximos de velocidad, aceleración, deceleración y tirón del eje.

# Velocidad máxima

Defina en este campo la velocidad máxima permitida del eje.

#### Aceleración máxima / deceleración máxima - tiempo de aceleración / tiempo de deceleración

Ajuste la aceleración deseada en los campos "Tiempo de aceleración" o "Aceleración". La deceleración deseada puede ajustarse en los campos "Tiempo de deceleración" o "Deceleración".

La relación entre el tiempo de aceleración y la aceleración o entre el tiempo de deceleración y la deceleración se explica en las siguientes ecuaciones:

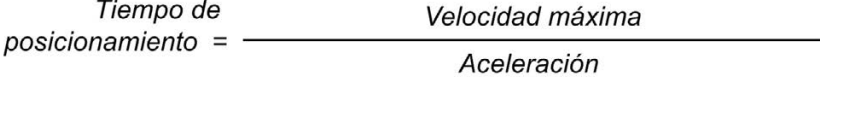

Tiempo de deceleración = -

Velocidad máxima Deceleración

#### Nota

Si se modifica la velocidad máxima se influye en los valores de aceleración y deceleración del eje. Los tiempos de aceleración y deceleración se mantienen.

La "deceleración máxima" para el referenciado activo con inversión de sentido en el final de carrera por hardware debe seleccionarse lo suficientemente grande como para que el eje pueda frenar antes de llegar al tope mecánico.

# Tiempo de redondeo mínimo / tirón máximo

Los parámetros para la limitación de tirones se introducen en el campo "Tiempo de redondeo mínimo" o "Tirón máximo":

- Ajuste el tirón deseado para la rampa de aceleración y deceleración en el campo "Tirón máximo". El valor 0 significa que el tirón no está limitado.
- Ajuste el tiempo de redondeo deseado para la rampa de aceleración en el campo "Tiempo de redondeo mínimo".

# Nota

El tiempo de redondeo ajustado y visualizado en la configuración solo es válido para la rampa de aceleración.

En caso de que los valores de aceleración y deceleración sean distintos, el tiempo de redondeo de la rampa de deceleración se calcula y utiliza de acuerdo con el tirón de la rampa de aceleración.

El tiempo de redondeo de la deceleración se adapta del siguiente modo:

#### • aceleración > deceleración

En la rampa de deceleración se utiliza un tiempo de redondeo menor que en la rampa de aceleración.

#### • aceleración < deceleración

En la rampa de deceleración se utiliza un tiempo de redondeo mayor que en la rampa de aceleración.

#### • aceleración = deceleración

Los tiempos de redondeo son iguales en la rampa de aceleración y deceleración.

En caso de error, el eje reduce la velocidad con la deceleración de parada de emergencia configurada. En este caso no se tiene en cuenta una limitación de tirones configurada.

La relación entre los tiempos de redondeo y el tirón se explica en las ecuaciones siguientes:

Aceleración Tiempo de redondeo (rampa de aceleración) = Tirón

Deceleración Tiempo de redondeo (rampa de deceleración) = Tirón

Las peticiones de desplazamiento lanzadas en el programa de usuario se ejecutan con el tirón seleccionado.

5.5 Configurar el objeto tecnológico Eje de posicionamiento

# 5.5.3.4 Configuración - preajustes de dinámica

En la ventana de configuración "Preajustes de dinámica" configure los valores predeterminados de velocidad, aceleración, deceleración y tirón del eje.

Los valores predeterminados son efectivos cuando se han indicado valores < 0 en las instrucciones de Motion Control para los parámetros "Velocity", "Acceleration", "Deceleration" o "Jerk". Los valores predeterminados pueden aplicarse individualmente a cada parámetro citado.

Los valores predeterminados de aceleración y deceleración son efectivos también en los movimientos de desplazamiento del referenciado activo.

# Velocidad

Defina en este campo el valor predeterminado para la velocidad del eje.

#### Aceleración / deceleración - tiempo de aceleración / tiempo de deceleración

Ajuste el valor predeterminado deseado para la aceleración en los campos "Tiempo de aceleración" o "Aceleración". La deceleración deseada puede ajustarse en los campos "Tiempo de deceleración" o "Deceleración".

La relación entre el tiempo de aceleración y la aceleración o entre el tiempo de deceleración y la deceleración se explica en las siguientes ecuaciones:

Velocidad Tiempo de arranque =  $-$ Aceleración

Tiempo de deceleración = -

Velocidad

Deceleración

#### Nota

Si se modifica la velocidad se influye en los valores de aceleración y deceleración del eje. Los tiempos de aceleración y deceleración se mantienen.

# Tiempo de redondeo / tirón

Los parámetros para la limitación de tirones se introducen en el campo "Tiempo de redondeo" o "Tirón":

- Ajuste el tirón deseado para la rampa de aceleración y deceleración en el campo "Tirón". El valor 0 significa que el tirón está desactivado.
- Ajuste el tiempo de redondeo deseado para la rampa de aceleración en el campo "Tiempo de redondeo".

# Nota

El tiempo de redondeo ajustado y visualizado en la configuración solo es válido para la rampa de aceleración.

En caso de que los valores de aceleración y deceleración sean distintos, el tiempo de redondeo de la rampa de deceleración se calcula y utiliza de acuerdo con el tirón de la rampa de aceleración.

El tiempo de redondeo de la deceleración se adapta del siguiente modo:

#### • aceleración > deceleración

En la rampa de deceleración se utiliza un tiempo de redondeo menor que en la rampa de aceleración.

#### • aceleración < deceleración

En la rampa de deceleración se utiliza un tiempo de redondeo mayor que en la rampa de aceleración.

#### • aceleración = deceleración

Los tiempos de redondeo son iguales en la rampa de aceleración y deceleración.

En caso de error, el eje reduce la velocidad con la deceleración de parada de emergencia configurada. En este caso no se tiene en cuenta una limitación de tirones configurada.

La relación entre los tiempos de redondeo y el tirón se explica en las ecuaciones siguientes:

Aceleración Tiempo de redondeo (rampa de aceleración) = Tirón

Deceleración Tiempo de redondeo (rampa de deceleración) = Tirón

Las peticiones de desplazamiento lanzadas en el programa de usuario se ejecutan con el tirón seleccionado.

# 5.5.3.5 Configuración - parada de emergencia

En la ventana de configuración "Parada de emergencia" configure la deceleración de parada de emergencia del eje. En caso de error y al bloquear el eje con la instrucción "MC\_Power" de Motion Control (parámetro de entrada StopMode = 0), el eje se para con la deceleración ajustada.

# Deceleración de parada de emergencia

Ajuste el valor de deceleración para parada de emergencia en los campos "Deceleración de parada de emergencia" o "Tiempo de deceleración de parada de emergencia".

La relación entre el tiempo de deceleración de parada de emergencia y la deceleración de parada de emergencia se explica en la siguiente ecuación:

Tiempo de deceleración de Velocidad máxima parada de emergencia = -Deceleración de parada de emergencia

La configuración de la deceleración de parada de emergencia hace referencia a la velocidad máxima configurada del eje. Si se modifica la velocidad máxima del eje, también cambia el valor de la deceleración de parada de emergencia (el tiempo de deceleración de parada de emergencia no cambia).
# 5.5.3.6 Referenciación

Por referenciar se entiende la sincronización del valor de posición de un objeto tecnológico a la posición física real del accionamiento. Solo es posible aproximarse a las posiciones de destino absolutas del eje con un eje referenciado.

En S7-1500 Motion Control, el referenciado del eje se efectúa con la instrucción "MC\_Home" de Motion Control. Se distingue entre los siguientes modos de operación de la instrucción de Motion Control:

# Modos de operación de la instrucción "MC\_Home" de Motion Control

## Referenciado activo

En el referenciado activo, la instrucción "MC\_Home" de Motion Control realiza la marcha configurada al punto de referencia. Los desplazamientos en curso se cancelan. La posición del eje se establece de acuerdo con la configuración al detectar la marca de referencia.

## Referenciado pasivo

En el referenciado pasivo, la instrucción de Motion Control "MC\_Home" no realiza ningún movimiento de referencia. El desplazamiento necesario para ello debe ser realizado por el usuario con otras instrucciones de Motion Control. Los movimientos en curso no se cancelan cuando se inicia el referenciado pasivo. El eje se establece de acuerdo con la configuración al detectar la marca de referencia.

#### Referenciado directo absoluto

La posición del eje se fija sin considerar el sensor del punto de referencia. Los procesos de movimiento en curso no se cancelan. El valor del parámetro de entrada "Position" de la instrucción Motion-Control "MC\_Home" se aplica inmediatamente como punto de referencia del eje.

## Referenciado directo relativo

La posición del eje se fija sin considerar el sensor del punto de referencia. Los procesos de movimiento en curso no se cancelan. Para la posición del eje después del referenciado es válido lo siguiente:

Nueva posición de eje = posición actual del eje + valor del parámetro "Position" de la instrucción "MC\_Home".

## Referenciado activo

#### Configuración: referenciar activo

En la ventana de configuración "referenciar activo" se configuran los parámetros para el referenciado activo. El referenciado activo se ejecuta con la instrucción "MC\_Home" de Motion Control Mode = 4 y 5.

### Selección del modo de referenciado

Elija entre los modos de referenciado siguientes:

[Marca cero a través de telegrama PROFIdrive y detector de proximidad](#page-109-0) (Página [110\)](#page-109-0)

[Marca cero mediante telegrama PROFIdrive](#page-110-0) (Página [111\)](#page-110-0)

[Marca de referencia a través de entrada digital](#page-111-0) (Página [112\)](#page-111-0)

#### <span id="page-109-0"></span>Marca cero a través de telegrama PROFIdrive y detector de proximidad

#### Activar la inversión de sentido en el final de carrera por hardware

Active esta casilla de verificación si desea utilizar los finales de carrera por hardware como levas de inversión para la marcha al punto de referencia. Si se llega al final de carrera por hardware durante el referenciado activo, el eje frena con la deceleración máxima configurada y realiza una inversión de sentido. Seguidamente, el detector de proximidad se busca en sentido contrario. Si esta función no está activada y el eje alcanza el final de carrera por hardware durante el referenciado activo, el accionamiento se bloquea y se frena con la rampa configurada en el accionamiento.

#### Sentido de aproximación

Seleccione el sentido de aproximación para buscar el detector de proximidad.

"Positivo" es el sentido de aproximación en el sentido de los valores de posición positivos; "Negativo", en el sentido de los valores de posición negativos.

## Sentido de referenciado

Elija el sentido en el que debe realizarse la aproximación a la marca cero para el referenciado.

#### Velocidad de aproximación

Especifique en este campo la velocidad con la que se buscará el detector de proximidad durante la marcha al punto de referencia. Si se ha ajustado un decalaje del punto de referencia, este se extrae con la misma velocidad.

# Velocidad de referenciado

Especifique en este campo la velocidad con la que el eje debe llegar a la marca cero para el referenciado. Para detectar la marca cero debe haberse abandonado el detector de proximidad.

#### Decalaje del punto de referencia

Si la posición del sensor de la marca cero difiere de la posición del punto de referencia, indique el decalaje correspondiente en este campo. El eje se aproxima a la posición de referencia con la velocidad de aproximación.

#### Posición del punto de referencia

Configure en este campo las coordenadas absolutas de la posición del punto de referencia. La posición configurada aquí para el punto de referencia es efectiva cuando se ejecuta la instrucción "MC\_Home" de Motion Control con Mode = 5.

#### <span id="page-110-0"></span>Marca cero mediante telegrama PROFIdrive

#### Activar la inversión de sentido en el final de carrera por hardware

Active esta casilla de verificación si desea utilizar los finales de carrera por hardware como levas de inversión para la marcha al punto de referencia. Si se llega al final de carrera por hardware durante el referenciado activo, el eje frena con la deceleración máxima configurada y realiza una inversión de sentido. Seguidamente, la marca cero se busca en sentido contrario. Si esta función no está activada y el eje alcanza el final de carrera por hardware durante el referenciado activo, el accionamiento se bloquea y se frena con la rampa configurada en el accionamiento.

#### Sentido de referenciado

Elija el sentido en el que debe realizarse la aproximación a la próxima marca cero para el referenciado.

"Positivo" es el sentido de referenciado en el sentido de los valores de posición positivos; "Negativo", en el sentido de los valores de posición negativos.

#### Velocidad de aproximación

En el modo de referenciado "Marca cero a través de telegrama PROFIdrive" se utiliza la velocidad de aproximación para extraer el decalaje del punto de referencia.

## Velocidad de referenciado

Especifique en este campo la velocidad con la que el eje debe llegar a la marca cero para el referenciado.

#### Decalaje del punto de referencia

Si la posición del sensor de la marca cero difiere de la posición del punto de referencia, indique el decalaje correspondiente en este campo. El eje se aproxima a la posición de referencia con la velocidad de aproximación.

#### Posición del punto de referencia

Configure en este campo las coordenadas absolutas de la posición del punto de referencia. La posición configurada aquí para el punto de referencia es efectiva cuando se ejecuta la instrucción "MC\_Home" de Motion Control con Mode = 5.

#### <span id="page-111-0"></span>Marca de referencia a través de entrada digital

Si se utiliza una entrada digital como marca de referencia, la precisión del proceso de referenciado no es tan alta como con el referenciado por hardware a través de marcas cero.

Existe la posibilidad de mejorar la precisión utilizando una velocidad de referenciado reducida y módulos de entrada con soporte por temporizador.

Procure también ajustar tiempos de filtrado cortos en la entrada digital.

#### Entrada digital

Seleccione en este campo la variable PLC de la entrada digital que debe actuar de marca de referencia (leva de referencia).

Para poder seleccionar una entrada es necesario que en la configuración del dispositivo se haya agregado un módulo de entradas digitales y se haya definido el nombre de variable PLC para la entrada digital.

## Activar la inversión de sentido en el final de carrera por hardware

Active esta casilla de verificación si desea utilizar los finales de carrera por hardware como levas de inversión para la marcha al punto de referencia. Si se llega al final de carrera por hardware durante el referenciado activo, el eje frena con la deceleración máxima configurada y realiza una inversión de sentido. Seguidamente, la marca de referencia se busca en sentido contrario. Si esta función no está activada y el eje alcanza el final de carrera por hardware durante el referenciado activo, el accionamiento se bloquea y se frena con la rampa configurada en el accionamiento.

## Sentido de aproximación

Seleccione el sentido de aproximación para buscar la marca de referencia.

"Positivo" es el sentido de aproximación en el sentido de los valores de posición positivos; "Negativo", en el sentido de los valores de posición negativos.

# Sentido de referenciado

Elija el sentido en el que debe realizarse la aproximación a la marca de referencia para el referenciado.

## Marca de referencia

Elija la posición de conmutación de la "entrada digital" que debe utilizarse como marca de referencia.

Si se sobrepasa una "entrada digital" se generan dos flancos de conmutación separados espacialmente entre sí. Al seleccionar el lado positivo o negativo se garantiza que la marca de referencia se evalúe siempre en la misma posición mecánica.

El lado positivo es la posición de conmutación con un valor de posición mayor, mientras que el lado negativo es la posición de conmutación con el valor de posición menor.

La selección del lado es independiente del sentido de marcha y también de si provoca un flanco ascendente o descendente.

## Velocidad de aproximación

Especifique en este campo la velocidad con la que debe buscarse la "entrada digital" durante la marcha al punto de referencia. Si se ha ajustado un decalaje del punto de referencia, este se extrae con la misma velocidad.

## Velocidad de referenciado

Especifique en este campo la velocidad con la que el eje debe llegar al punto de referencia para el referenciado.

## Decalaje del punto de referencia

Si la posición del punto de referencia difiere de la posición del punto de referencia, indique el decalaje correspondiente en este campo. El eje se aproxima a la posición de referencia con la velocidad de aproximación.

# Posición del punto de referencia

Configure en este campo las coordenadas absolutas de la posición del punto de referencia. La posición configurada aquí para el punto de referencia es efectiva cuando se ejecuta la instrucción "MC\_Home" de Motion Control con Mode = 5.

# Referenciado pasivo

# Configuración - referenciación pasiva

En la ventana de configuración "Referenciado pasivo" (referenciado volante) se configuran los parámetros para el referenciado pasivo. La función "referenciado pasivo" se ejecuta con la instrucción "MC\_Home" de Motion Control Mode = 2 y 3.

# Selección del modo de referenciado

Elija entre los modos de referenciado siguientes:

[Marca cero a través de telegrama PROFIdrive y detector de proximidad](#page-113-0) (Página [114\)](#page-113-0)

[Marca cero mediante telegrama PROFIdrive](#page-114-0) (Página [115\)](#page-114-0)

[Marca de referencia a través de entrada digital](#page-114-1) (Página [115\)](#page-114-1)

# <span id="page-113-0"></span>Marca cero a través de telegrama PROFIdrive y detector de proximidad

## Sentido de referenciado

Elija el sentido en el que debe realizarse la aproximación a la marca cero para el referenciado. Se utiliza la próxima marca cero después de abandonar el detector de proximidad.

Existen las opciones siguientes:

● Positivo

El eje se mueve en el sentido de los valores de posición más altos.

● Negativo

El eje se mueve en el sentido de los valores de posición más bajos.

● Actual

Para el referenciado se utiliza el sentido de marcha efectivo en estos momentos

## Posición del punto de referencia

Configure en este campo las coordenadas absolutas de la posición del punto de referencia. La posición configurada aquí para el punto de referencia es efectiva cuando se ejecuta la instrucción "MC\_Home" de Motion Control con Mode = 3.

# <span id="page-114-0"></span>Marca cero mediante telegrama PROFIdrive

#### Sentido de referenciado

Elija el sentido en el que debe realizarse la aproximación a la próxima marca cero para el referenciado. Existen las opciones siguientes:

**Positivo** 

El eje se mueve en el sentido de los valores de posición más altos.

● Negativo

El eje se mueve en el sentido de los valores de posición más bajos.

● Actual

Para el referenciado se utiliza el sentido de marcha efectivo en estos momentos

#### Posición del punto de referencia

Configure en este campo las coordenadas absolutas de la posición del punto de referencia. La posición configurada aquí para el punto de referencia es efectiva cuando se ejecuta la instrucción "MC\_Home" de Motion Control con Mode = 3.

## <span id="page-114-1"></span>Marca de referencia a través de entrada digital

## Entrada digital

Seleccione en este cuadro de diálogo una entrada digital que debe actuar de marca de referencia (leva de referencia).

#### Sentido de referenciado

Elija el sentido en el que debe realizarse la aproximación a la marca de referencia para el referenciado.

Existen las opciones siguientes:

● Positivo

El eje se mueve en el sentido de los valores de posición más altos.

● Negativo

El eje se mueve en el sentido de los valores de posición más bajos.

● Actual

Para el referenciado se utiliza el sentido de marcha efectivo en estos momentos

# Marca de referencia

Elija la posición de conmutación de la "entrada digital" que debe utilizarse como marca de referencia.

Si se sobrepasa una "entrada digital" se generan dos flancos de conmutación separados espacialmente entre sí. Al seleccionar el lado positivo o negativo se garantiza que la marca de referencia se evalúe siempre en la misma posición mecánica.

El lado positivo es la posición de conmutación con un valor de posición mayor, mientras que el lado negativo es la posición de conmutación con el valor de posición menor.

La selección del lado es independiente del sentido de marcha y también de si provoca un flanco ascendente o descendente.

## Posición del punto de referencia

Configure en este campo las coordenadas absolutas de la posición del punto de referencia. La posición configurada aquí para el punto de referencia es efectiva cuando se ejecuta la instrucción "MC\_Home" de Motion Control con Mode = 3.

## 5.5.3.7 Monitorización de posición

#### Configuración - vigilancia de posicionamiento

En la ventana de configuración "Vigilancia de posicionamiento" configure los criterios para vigilar la posición de destino.

## Ventana de posicionamiento:

Configure en este campo el tamaño de la ventana de posicionamiento. Si el eje está dentro de esta ventana, se considera que la posición ha sido "alcanzada".

## Tiempo de tolerancia de posicionamiento:

Configure en este campo el tiempo de tolerancia dentro del cual el valor de posición debe alcanzar la ventana de posicionamiento.

#### Tiempo mínimo de permanencia en la ventana de posicionamiento:

Configure en este campo el tiempo mínimo de permanencia. El valor de posición actual debe estar en la ventana de posicionamiento como mínimo durante el "tiempo de permanencia mínimo".

Si se viola uno de los criterios, el eje se detiene y se muestra una alarma de posicionamiento.

## Configuración - error de seguimiento

En la ventana de configuración "Error de seguimiento" configure la divergencia admisible entre la posición real del eje y la posición de consigna. El error de seguimiento puede adaptarse dinámicamente a la velocidad actual del eje.

## Activar vigilancia de errores de seguimiento

Active esta casilla de verificación si desea activar la vigilancia de errores de seguimiento. Si la vigilancia de errores de seguimiento está activada, el eje se detiene en el rango de error (naranja); en el rango de advertencia se visualiza una alarma.

Si la vigilancia de errores de seguimiento está desactivada, los límites ajustados no tienen efecto alguno.

#### Error de seguimiento máximo:

Configure en este campo el error de seguimiento admisible a velocidad máxima.

## Nivel de advertencia:

Configure en este campo un valor porcentual del límite actual del error de seguimiento a partir del cual debe emitirse una advertencia.

Ejemplo: el error de seguimiento máximo actual es de 100 mm; el nivel de advertencia está configurado al 90%. Si el error de seguimiento actual supera un valor de 90 mm, se emite una advertencia.

## Error de seguimiento:

Configure en este campo el error de seguimiento admisible para velocidades pequeñas (sin adaptación dinámica).

## Inicio de la adaptación dinámica:

Configure en este campo la velocidad a partir de la cual debe adaptarse dinámicamente el error de seguimiento. A partir de dicha velocidad, el error de seguimiento se adapta al error de seguimiento máximo hasta la velocidad máxima.

## Configuración - señal de velocidad cero

En la ventana de configuración "Señal de velocidad cero" configure los criterios para detectar la velocidad cero.

# Ventana de velocidad cero:

Configure en este campo el tamaño de la ventana de velocidad cero. Para visualizar la velocidad cero es necesario que la velocidad del eje se mueva dentro de esta ventana.

## Tiempo mínimo de permanencia en la ventana de velocidad cero:

Configure en este campo el tiempo mínimo de permanencia en la ventana de velocidad cero. La velocidad del eje debe estar dentro de la ventana de velocidad cero al menos durante el tiempo indicado.

Si se cumplen ambos criterios se visualiza la velocidad cero del eje.

**Configurar** 

5.5 Configurar el objeto tecnológico Eje de posicionamiento

# 5.5.3.8 Configuración - lazo de regulación

En la ventana de configuración "Lazo de regulación" configure el control anticipativo y la ganancia Kv del lazo de regulación de posición.

El factor Kv repercute en los siguientes valores característicos:

- Precisión de posicionamiento y regulación de parada
- Uniformidad del movimiento
- Tiempo de posicionamiento

Cuanto mejores sean los requisitos constructivos del eje (gran rigidez) más alto puede ajustarse el factor Kv. Con ello se reduce el error de seguimiento y se consigue una mayor dinámica.

Encontrará información básica en el capítulo Auto-Hotspot.

#### Control anticipativo

Configure en este campo el control anticipativo de velocidad porcentual para el lazo de regulación de posición.

#### Ganancia

Introduzca en el campo de entrada la ganancia Kv del lazo de regulación de posición.

#### Dynamic Servo Control (DSC):

En ejes con regulación de posición (ejes de posicionamiento), la regulación de posición puede realizarse bien en la CPU bien en el accionamiento, siempre que este soporte el procedimiento de regulación Dynamic Servo Control (DSC). Elija el procedimiento de regulación que prefiera:

- Regulación de posición y velocidad de giro en el accionamiento (DSC activado)
- Regulación de posición y velocidad de giro en el PLC

#### Nota

El Dynamic Servo Control (DSC) solo es posible con trama estándar 5.

#### Consulte también

[Función y estructura de la optimización](#page-176-0) (Página [177\)](#page-176-0)

# 5.6 Configurar el objeto tecnológico Eje de velocidad

# 5.6.1 Configuración - parámetros básicos

Configure las propiedades básicas del objeto tecnológico en la ventana de configuración "Parámetros básicos".

# Nombre del eje

Defina en este campo el nombre del eje de velocidad de giro. El objeto tecnológico aparece con ese nombre en el árbol del proyecto. Las variables del eje de velocidad de giro pueden utilizarse en el programa de usuario con este nombre.

## Unidad de usuario

En la lista desplegable, seleccione el sistema de medida deseado para la velocidad de giro.

# 5.6.2 Interfaz de hardware

## 5.6.2.1 Configuración - accionamiento

En la ventana de configuración "Accionamiento", configure el tipo y el accionamiento que desea utilizar.

## Tipo de accionamiento

Seleccione en la lista desplegable si desea utilizar un accionamiento PROFIdrive o un accionamiento con conexión analógica.

Los accionamientos PROFIdrive se conectan al controlador por medio de un sistema de comunicación digital (PROFINET o PROFIBUS). La comunicación se realiza utilizando telegramas PROFIdrive.

Los accionamientos con conexión analógica obtienen la consigna de velocidad de giro a través de una señal de salida analógica (p. ej. de -10 V a +10 V) del PLC.

## Accionamiento (tipo de accionamiento: PROFIdrive)

Seleccione un accionamiento PROFIdrive / slot previamente configurado en el campo "Accionamiento". En caso de seleccionar un accionamiento PROFIdrive, puede configurarse mediante el botón "Configuración del dispositivo".

Cambie a la configuración del dispositivo y agregue un accionamiento PROFIdrive en la vista de redes si no hubiera ninguno disponible.

## Salida (tipo de accionamiento: conexión analógica del accionamiento)

En el campo "Salida", seleccione la variable PLC de la salida analógica con la que debe controlarse el accionamiento. En caso de seleccionar una salida, puede configurarse mediante el botón "Configuración del dispositivo".

Para poder seleccionar una salida es necesario que en la configuración del dispositivo se haya agregado un módulo de salidas analógicas y se haya definido el nombre de variable PLC para la salida analógica.

## Activar salida de habilitación (tipo de accionamiento: conexión analógica del accionamiento)

En el campo "Salida de habilitación" seleccione la variable PLC de la salida digital para habilitar el accionamiento. La salida de habilitación habilita o bloquea el regulador de velocidad de giro del accionamiento.

Para poder seleccionar una salida de habilitación es necesario que en la configuración del dispositivo se haya agregado un módulo de salidas digitales y se haya definido el nombre de variable PLC para la salida digital.

#### Nota

Si no se utiliza ninguna salida de habilitación, el sistema no puede bloquear el accionamiento directamente como consecuencia de reacciones a errores o funciones de vigilancia. No se garantiza una parada controlada del accionamiento.

#### Activar entrada de disponibilidad (tipo de accionamiento: conexión analógica del accionamiento)

En el campo "Entrada de disponibilidad", seleccione la variable PLC de la entrada digital a través de la cual el accionamiento notifica su disponibilidad al objeto tecnológico. La etapa de potencia está activada y la entrada analógica de la consigna de velocidad de giro está activa.

Para poder seleccionar una entrada de disponibilidad es necesario que en la configuración del dispositivo se haya agregado un módulo de entradas digitales y se haya definido el nombre de variable PLC para la entrada digital.

#### **Nota**

La salida de habilitación y la entrada de disponibilidad pueden activarse de forma independiente entre sí.

Para la entrada de disponibilidad activada rigen las condiciones marco siguientes:

- El eje no se habilita (MC\_Power Status=TRUE) hasta que hay una señal en la entrada de disponibilidad.
- Si en un eje habilitado desaparece la señal de la entrada de disponibilidad, el eje se bloquea con un error.
- Si el eje se bloquea mediante la instrucción MC\_Power (Enable= FALSE), se bloquea también con una señal pendiente en la entrada de disponibilidad.

## Consulte también

[Configuración - Intercambio de datos](#page-122-0) (Página [123\)](#page-122-0)

**Configurar** 

5.6 Configurar el objeto tecnológico Eje de velocidad

# <span id="page-122-0"></span>5.6.2.2 Configuración - Intercambio de datos

## Transferencia de datos hacia el accionamiento

Configure en esta área la transferencia de datos hacia el accionamiento.

#### Tipo de telegrama (tipo de accionamiento PROFIdrive)

Seleccione el telegrama hacia el accionamiento en la lista desplegable. Los datos deben coincidir con el ajuste de la configuración del dispositivo.

## Velocidad de giro de referencia (tipo de accionamiento PROFIdrive)

Configure en este campo la velocidad de giro de referencia del accionamiento de acuerdo con las indicaciones del fabricante. La velocidad de giro del accionamiento se especifica porcentualmente a la velocidad de giro de referencia en un rango de -200% a 200%.

#### Velocidad de giro de referencia (tipo de accionamiento Conexión analógica del accionamiento)

La velocidad de giro de referencia del accionamiento es la velocidad con la que gira el accionamiento en la salida analógica con una salida del 100%. La velocidad de giro de referencia debe configurarse en el accionamiento y aplicarse en la configuración del objeto tecnológico.

El valor analógico emitido con el 100% depende del tipo de salida analógica. Así, por ejemplo, en una salida analógica de +/- 10 V al 100% se emite el valor 10 V.

Las salidas analógicas pueden saturarse en un 17% aproximadamente. Esto significa que una salida analógica puede utilizarse en un rango de -117% a 117%, siempre que el accionamiento lo permita.

## Velocidad de giro máxima

Introduzca en este campo la velocidad de giro máxima del accionamiento.

# Invertir sentido

Active esta casilla de verificación si debe invertirse el sentido de giro del accionamiento.

# 5.6.3 Parámetros avanzados

# 5.6.3.1 Configuración - Mecánica

Configure la conexión de la carga al accionamiento en la ventana de configuración "Mecánica".

#### Utilizar parámetros de reductor para cálculo

Active esta casilla de verificación si desea incluir un reductor en el cálculo de la velocidad de giro de la carga.

#### Número de vueltas del motor / Número de vueltas de la carga

El índice de reducción del reductor de carga se indica como relación entre vueltas del motor y de la carga. Indique aquí un número entero para las vueltas del motor y el número resultante de vueltas de la carga.

# 5.6.3.2 Configuración - límites de dinámica

En la ventana de configuración "Límites dinámicos" configure los valores máximos de velocidad de giro, aceleración, deceleración y tirón del eje.

# Velocidad de giro máxima

Defina en este campo la velocidad de giro máxima permitida del eje.

## Aceleración máxima / deceleración máxima - tiempo de aceleración / tiempo de deceleración

Ajuste la aceleración deseada en los campos "Tiempo de aceleración" o "Aceleración". La deceleración deseada puede ajustarse en los campos "Tiempo de deceleración" o "Deceleración".

La relación entre el tiempo de aceleración y la aceleración o entre el tiempo de deceleración y la deceleración se explica en las siguientes ecuaciones:

Tiempo de posicionamiento =

Velocidad máxima Aceleración

Velocidad de giro máxima Tiempo de deceleración = -Deceleración

## Nota

Si se modifica la velocidad de giro máxima se influye en los valores de aceleración y deceleración del eje. Los tiempos de aceleración y deceleración se mantienen.

## Tiempo de redondeo mínimo / tirón máximo

Los parámetros para la limitación de tirones se introducen en el campo "Tiempo de redondeo mínimo" o "Tirón máximo":

- Ajuste el tirón deseado para la rampa de aceleración y deceleración en el campo "Tirón" máximo". El valor 0 significa que el tirón no está limitado.
- Ajuste el tiempo de redondeo deseado para la rampa de aceleración en el campo "Tiempo de redondeo mínimo".

#### Nota

El tiempo de redondeo ajustado y visualizado en la configuración solo es válido para la rampa de aceleración.

En caso de que los valores de aceleración y deceleración sean distintos, el tiempo de redondeo de la rampa de deceleración se calcula y utiliza de acuerdo con el tirón de la rampa de aceleración.

El tiempo de redondeo de la deceleración se adapta del siguiente modo:

• aceleración > deceleración

En la rampa de deceleración se utiliza un tiempo de redondeo menor que en la rampa de aceleración.

• aceleración < deceleración

En la rampa de deceleración se utiliza un tiempo de redondeo mayor que en la rampa de aceleración.

#### • aceleración = deceleración

Los tiempos de redondeo son iguales en la rampa de aceleración y deceleración.

En caso de error, el eje reduce la velocidad con la deceleración de parada de emergencia configurada. En este caso no se tiene en cuenta una limitación de tirones configurada.

La relación entre los tiempos de redondeo y el tirón se explica en las ecuaciones siguientes:

Aceleración Tiempo de redondeo (rampa de aceleración) = Tirón

Deceleración Tiempo de redondeo (rampa de deceleración) = Tirón

Las peticiones de desplazamiento lanzadas en el programa de usuario se ejecutan con el tirón seleccionado.

# 5.6.3.3 Configuración - preajustes de dinámica

En la ventana de configuración "Preajustes de dinámica" configure los valores predeterminados de velocidad de giro, aceleración, deceleración y tirón del eje.

Los valores predeterminados son efectivos cuando se han indicado valores < 0 en las instrucciones de Motion Control para los parámetros "Velocity", "Acceleration", "Deceleration" o "Jerk". Los valores predeterminados pueden aplicarse individualmente a cada parámetro citado.

# Velocidad

Defina en este campo el valor predeterminado para la velocidad de giro del eje.

# Aceleración / deceleración - tiempo de aceleración / tiempo de deceleración

Ajuste el valor predeterminado deseado para la aceleración en los campos "Tiempo de aceleración" o "Aceleración". La deceleración deseada puede ajustarse en los campos "Tiempo de deceleración" o "Deceleración".

La relación entre el tiempo de aceleración y la aceleración o entre el tiempo de deceleración y la deceleración se explica en las siguientes ecuaciones:

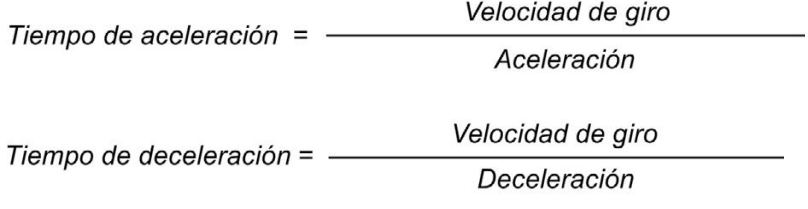

#### Nota

Si se modifica la velocidad se influye en los valores de aceleración y deceleración del eje. Los tiempos de aceleración y deceleración se mantienen.

## Tiempo de redondeo / tirón

Los parámetros para la limitación de tirones se introducen en el campo "Tiempo de redondeo" o "Tirón":

- Ajuste el tirón deseado para la rampa de aceleración y deceleración en el campo "Tirón". El valor 0 significa que el tirón está desactivado.
- Ajuste el tiempo de redondeo deseado para la rampa de aceleración en el campo "Tiempo de redondeo".

#### Nota

El tiempo de redondeo ajustado y visualizado en la configuración solo es válido para la rampa de aceleración.

En caso de que los valores de aceleración y deceleración sean distintos, el tiempo de redondeo de la rampa de deceleración se calcula y utiliza de acuerdo con el tirón de la rampa de aceleración.

El tiempo de redondeo de la deceleración se adapta del siguiente modo:

• aceleración > deceleración

En la rampa de deceleración se utiliza un tiempo de redondeo menor que en la rampa de aceleración.

• aceleración < deceleración

En la rampa de deceleración se utiliza un tiempo de redondeo mayor que en la rampa de aceleración.

#### • aceleración = deceleración

Los tiempos de redondeo son iguales en la rampa de aceleración y deceleración.

En caso de error, el eje reduce la velocidad con la deceleración de parada de emergencia configurada. En este caso no se tiene en cuenta una limitación de tirones configurada.

La relación entre los tiempos de redondeo y el tirón se explica en las ecuaciones siguientes:

Aceleración Tiempo de redondeo (rampa de aceleración) = Tirón

Deceleración Tiempo de redondeo (rampa de deceleración) = Tirón

Las peticiones de desplazamiento lanzadas en el programa de usuario se ejecutan con el tirón seleccionado.

# 5.6.3.4 Configuración - parada de emergencia

En la ventana de configuración "Rampa de parada de emergencia" configure la deceleración de parada de emergencia del eje. En caso de error y al bloquear el eje con la instrucción "MC\_Power" de Motion Control (parámetro de entrada StopMode = 0), el eje se para con la deceleración ajustada.

# Deceleración de parada de emergencia

Ajuste el valor de deceleración para parada de emergencia en los campos "Deceleración de parada de emergencia" o "Tiempo de deceleración de parada de emergencia".

La relación entre el tiempo de deceleración de parada de emergencia y la deceleración de parada de emergencia se explica en la siguiente ecuación:

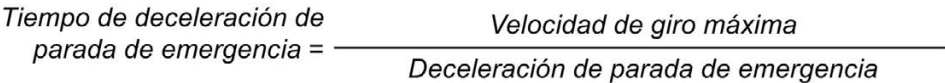

La configuración de la deceleración de parada de emergencia hace referencia a la velocidad de giro máxima configurada del eje. Si se modifica la velocidad de giro máxima del eje, también cambia el valor de la deceleración de parada de emergencia (el tiempo de deceleración de parada de emergencia no cambia).

# 5.7 Configurar el objeto tecnológico Encoder externo

# 5.7.1 Configuración - parámetros básicos

Configure las propiedades básicas del objeto tecnológico en la ventana de configuración "Parámetros básicos".

## Nombre del encóder externo

Defina en este campo el nombre del encóder externo. El objeto tecnológico aparece con ese nombre en el árbol del proyecto. Las variables del encóder externo pueden utilizarse en el programa de usuario con este nombre.

## Tipo de encóder externo

Configure en esta selección si el encóder externo debe captar movimientos lineales o rotativos.

## Unidad de usuario

Seleccione en las listas desplegables los sistemas de medida deseados para la posición y velocidad del encóder externo.

## Módulo

Active la casilla de verificación "Activar módulo" si desea utilizar un sistema de medida repetitivo para el encóder externo (p. ej. 0-360° con un encóder externo del tipo "rotativo").

# ● Valor inicial

En este campo, defina la posición en la que debe empezar el rango del módulo (p. ej. 360° con un encóder externo del tipo "rotativo").

● Longitud

En este campo, defina la longitud del rango del módulo (p. ej. 360° con un encóder externo del tipo "rotativo").

# 5.7.2 Interfaz de hardware

## 5.7.2.1 Configuración - encoder

El encóder externo adopta la posición de un accionamiento controlado externamente. El encóder necesario para ello transmite la posición del mismo al controlador por medio de un telegrama PROFIdrive. En la ventana de configuración "Encóder", configure el acoplamiento para conectar el encóder.

## Seleccionar acoplamiento del encóder:

Seleccione en esta área cómo debe conectarse el encóder de acuerdo con la representación gráfica.

#### ● Conexión vía módulo tecnológico (TM)

Seleccione esta opción si el encóder debe conectarse a un módulo tecnológico (TM).

#### – Módulo tecnológico:

En el campo "Módulo tecnológico" seleccione un módulo tecnológico previamente configurado y el canal que debe utilizarse. Para la selección solo se muestran módulos tecnológicos ajustados al modo de operación "Lectura de posición para Motion Control".

Si no hubiera ningún módulo tecnológico disponible, cambie a la configuración del dispositivo y agregue uno. Una vez se ha seleccionado un módulo tecnológico se accede a la configuración del mismo mediante el botón "Configuración del dispositivo".

El módulo tecnológico puede utilizarse de forma centralizada en un PLC S7-1500 o de forma descentralizada en una periferia descentralizada. Para conectar un encóder incremental utilice el módulo tecnológico TM Count2x24V o TM PosInput2. Para conectar un encóder absoluto utilice el módulo tecnológico TM PosInput2.

## ● Conexión vía PROFINET/PROFIBUS (PROFIdrive)

Seleccione esta opción si se utiliza un encóder compatible con PROFIdrive.

#### – Selección del encóder:

Seleccione un encóder previamente configurado en PROFINET/PROFIBUS en el campo "Selección del encóder". En caso de seleccionar un encóder, puede configurarse mediante el botón "Configuración del dispositivo".

Cambie a la vista de redes en la configuración del dispositivo y agregue un encóder si no hubiera ninguno disponible.

# <span id="page-131-1"></span>5.7.2.2 Configuración - Intercambio de datos

#### Configuración - Intercambio de datos

Configure la transferencia de datos hacia el encóder en la ventana de configuración "Transferencia de datos". La configuración es diferente según el acoplamiento del encóder:

[Encóder con módulo tecnológico](#page-131-0) (Página [132\)](#page-131-0)

[Encóder con PROFINET/PROFIBUS](#page-133-0) (Página [134\)](#page-133-0)

#### <span id="page-131-0"></span>Encóder con módulo tecnológico

#### Telegrama del encóder

Configure en esta área el telegrama del encóder y los criterios para evaluar los datos del encóder. Los datos deben coincidir con los de la configuración del dispositivo.

### Trama

En la lista desplegable del módulo tecnológico seleccione el telegrama que ha configurado en el módulo tecnológico.

## Tipo de encóder

Configure en esta área cómo deben evaluarse los datos del encóder. Los datos deben coincidir con los de la configuración del dispositivo.

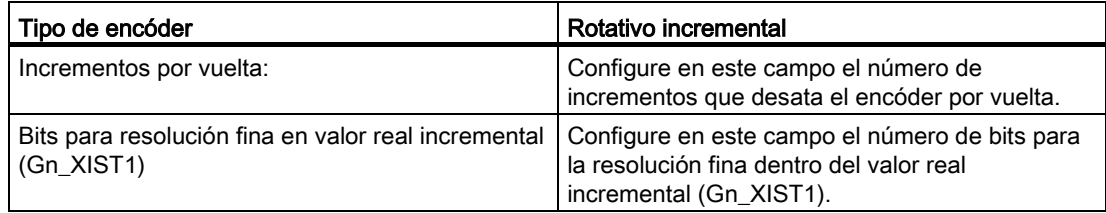

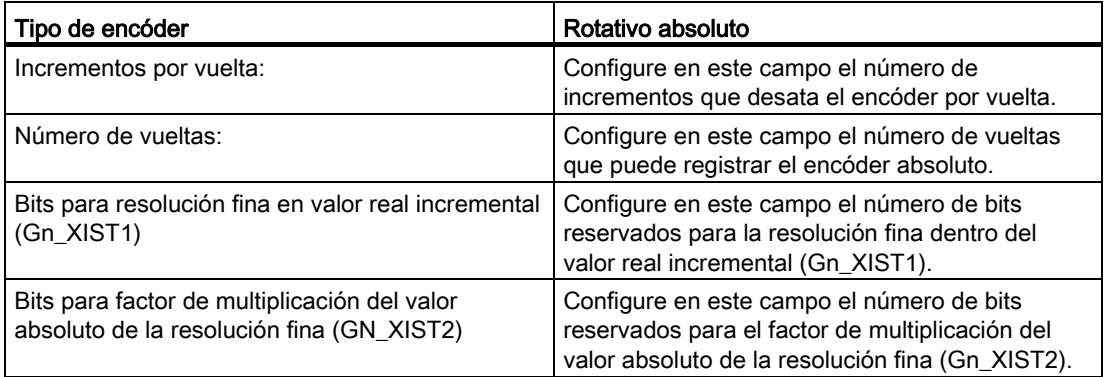

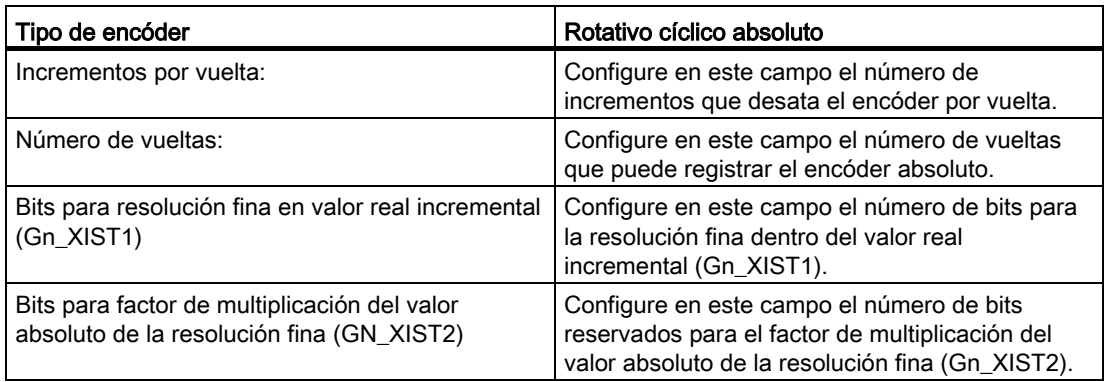

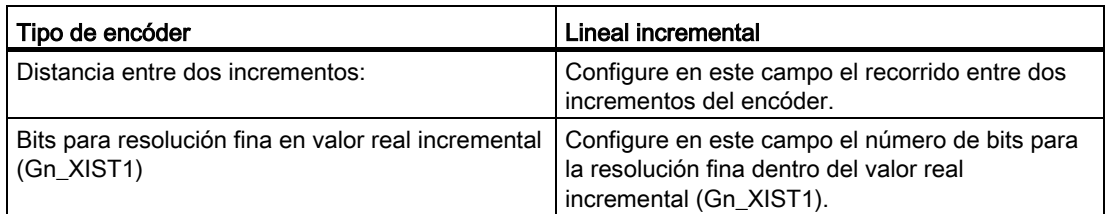

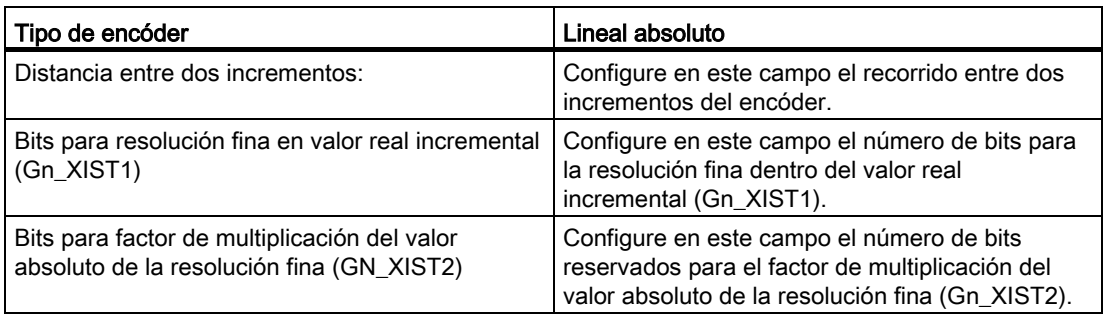

# Invertir sentido

Active esta casilla de verificación si desea invertir el valor real del encóder.

# Consulte también

[Configuración - Intercambio de datos](#page-131-1) (Página [132\)](#page-131-1) [Encóder con PROFINET/PROFIBUS](#page-133-0) (Página [134\)](#page-133-0)

# <span id="page-133-0"></span>Encóder con PROFINET/PROFIBUS

# Telegrama del encóder

Configure en esta área el telegrama del encóder y los criterios para evaluar los datos del encóder. Los datos deben coincidir con los de la configuración del dispositivo.

# Transferencia de datos

Seleccione el telegrama del encóder en la lista desplegable. Los datos deben coincidir con el ajuste de la configuración del dispositivo.

# Tipo de encóder

Configure los parámetros descritos a continuación según sea el tipo de encóder seleccionado:

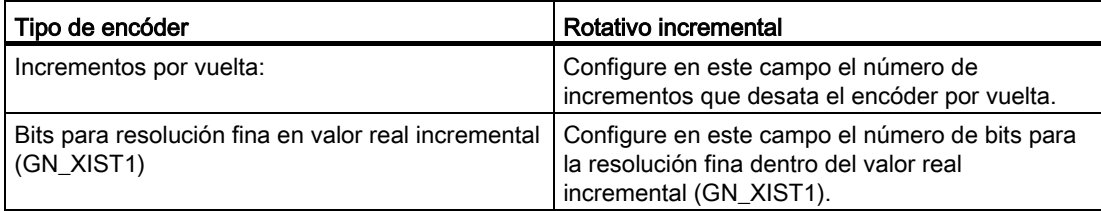

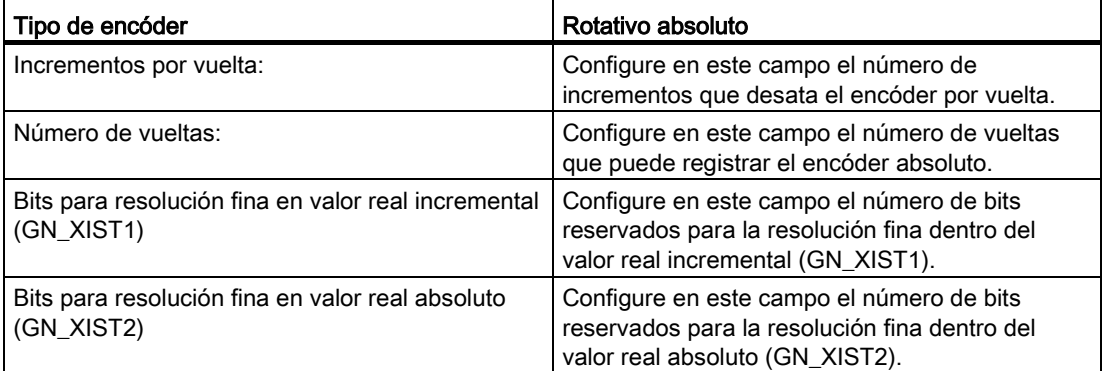

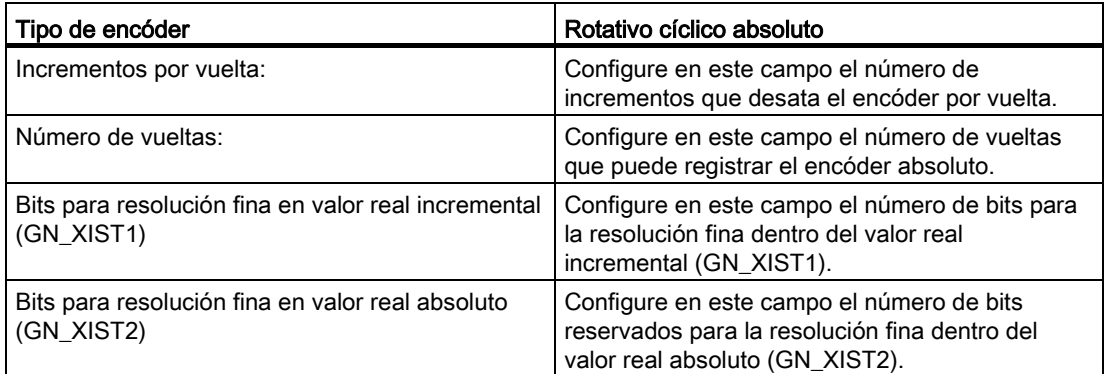

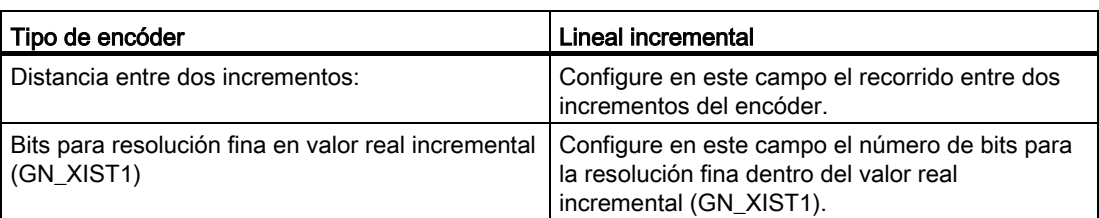

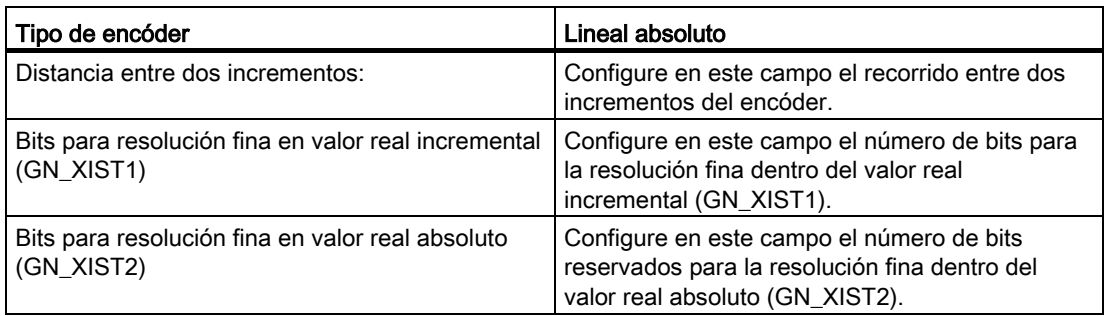

# Invertir sentido

Active esta casilla de verificación si desea invertir el valor real del encóder.

# Consulte también

[Configuración - Intercambio de datos](#page-131-1) (Página [132\)](#page-131-1)

[Encóder con módulo tecnológico](#page-131-0) (Página [132\)](#page-131-0)

# 5.7.3 Parámetros avanzados

# <span id="page-135-1"></span>5.7.3.1 Configuración - Mecánica

## Configuración - Mecánica

En la ventana de configuración "Mecánica" configure los parámetros del encóder para captar la posición del accionamiento controlador externamente.

La configuración es diferente según el tipo de encóder:

[Lineal](#page-135-0) (Página [136\)](#page-135-0)

[Rotativo](#page-136-0) (Página [137\)](#page-136-0)

# <span id="page-135-0"></span>Lineal

## Distancia entre dos incrementos

Configure en este campo la distancia entre dos incrementos del encóder incremental o absoluto.

# Consulte también

[Configuración - Mecánica](#page-135-1) (Página [136\)](#page-135-1) [Rotativo](#page-136-0) (Página [137\)](#page-136-0)

# <span id="page-136-0"></span>Rotativo

# Utilizar parámetros de reductor para cálculo

Active esta casilla de verificación si desea incluir un reductor en el cálculo de la posición real. Desactive la casilla de verificación si desea configurar el recorrido por vuelta del encóder.

## Reductor de medida

#### ● Número de vueltas del encóder / Número de vueltas de la carga

El índice de reducción del reductor de medida se indica como relación entre vueltas del encóder y de la carga. Indique aquí un número entero para las vueltas de la carga y el número resultante de vueltas del encóder.

Elija los mismos valores para el número de vueltas del motor y de la carga si no hay ningún reductor de carga.

## Parámetros de posición

#### ● Recorrido por vuelta del encóder

Configure en este campo el valor por vuelta del encóder que indica el sistema de medida.

## Consulte también

[Configuración - Mecánica](#page-135-1) (Página [136\)](#page-135-1)

[Lineal](#page-135-0) (Página [136\)](#page-135-0)

# <span id="page-137-1"></span>5.7.3.2 Referenciado

# Configuración - Referenciación

En la ventana de configuración "Referenciado" se configuran los parámetros para el referenciado del encóder externo. El referenciado se ejecuta con la instrucción "MC\_Home" de Motion Control Mode = 2 y 3.

# Selección del modo de referenciado

Elija entre los modos de referenciado siguientes:

[Marca cero a través de telegrama PROFIdrive y detector de proximidad](#page-137-0) (Página [138\)](#page-137-0)

[Marca cero mediante telegrama PROFIdrive](#page-138-0) (Página [139\)](#page-138-0)

[Marca de referencia a través de entrada digital](#page-139-0) (Página [140\)](#page-139-0)

# <span id="page-137-0"></span>Marca cero a través de telegrama PROFIdrive y detector de proximidad

# Sentido de referenciado

Elija el sentido en el que debe realizarse la aproximación a la marca cero para el referenciado. Se utiliza la próxima marca cero después de abandonar el detector de proximidad.

Existen las opciones siguientes:

● Positivo

El eje se mueve en el sentido de los valores de posición más altos.

● Negativo

El eje se mueve en el sentido de los valores de posición más bajos.

● Actual

Para el referenciado se utiliza el sentido de marcha efectivo en estos momentos

## Posición del punto de referencia

Configure en este campo las coordenadas absolutas de la posición del punto de referencia. La posición configurada aquí para el punto de referencia es efectiva cuando se ejecuta la instrucción "MC\_Home" de Motion Control con Mode = 3.

# Consulte también

[Configuración - Referenciación](#page-137-1) (Página [138\)](#page-137-1) [Marca cero mediante telegrama PROFIdrive](#page-138-0) (Página [139\)](#page-138-0) [Marca de referencia a través de entrada digital](#page-139-0) (Página [140\)](#page-139-0)

# <span id="page-138-0"></span>Marca cero mediante telegrama PROFIdrive

#### Sentido de referenciado

Elija el sentido en el que debe realizarse la aproximación a la próxima marca cero para el referenciado. Existen las opciones siguientes:

● Positivo

El eje se mueve en el sentido de los valores de posición más altos.

● Negativo

El eje se mueve en el sentido de los valores de posición más bajos.

● Actual

Para el referenciado se utiliza el sentido de marcha efectivo en estos momentos

## Posición del punto de referencia

Configure en este campo las coordenadas absolutas de la posición del punto de referencia. La posición configurada aquí para el punto de referencia es efectiva cuando se ejecuta la instrucción "MC\_Home" de Motion Control con Mode = 3.

#### Consulte también

[Configuración - Referenciación](#page-137-1) (Página [138\)](#page-137-1)

[Marca cero a través de telegrama PROFIdrive y detector de proximidad](#page-137-0) (Página [138\)](#page-137-0)

[Marca de referencia a través de entrada digital](#page-139-0) (Página [140\)](#page-139-0)

# <span id="page-139-0"></span>Marca de referencia a través de entrada digital

#### Entrada digital

Seleccione en este cuadro de diálogo una entrada digital que debe actuar de marca de referencia (leva de referencia).

## Sentido de referenciado

Elija el sentido en el que debe realizarse la aproximación a la marca de referencia para el referenciado.

Existen las opciones siguientes:

● Positivo

El eje se mueve en el sentido de los valores de posición más altos.

● Negativo

El eje se mueve en el sentido de los valores de posición más bajos.

● Actual

Para el referenciado se utiliza el sentido de marcha efectivo en estos momentos

# Marca de referencia

Elija la posición de conmutación de la "entrada digital" que debe utilizarse como marca de referencia.

Si se sobrepasa una "entrada digital" se generan dos flancos de conmutación separados espacialmente entre sí. Al seleccionar el lado positivo o negativo se garantiza que la marca de referencia se evalúe siempre en la misma posición mecánica.

El lado positivo es la posición de conmutación con un valor de posición mayor, mientras que el lado negativo es la posición de conmutación con el valor de posición menor.

La selección del lado es independiente del sentido de marcha y también de si provoca un flanco ascendente o descendente.

#### Posición del punto de referencia

Configure en este campo las coordenadas absolutas de la posición del punto de referencia. La posición configurada aquí para el punto de referencia es efectiva cuando se ejecuta la instrucción "MC\_Home" de Motion Control con Mode = 3.

## Consulte también

[Configuración - Referenciación](#page-137-1) (Página [138\)](#page-137-1)

[Marca cero mediante telegrama PROFIdrive](#page-138-0) (Página [139\)](#page-138-0)

[Marca cero a través de telegrama PROFIdrive y detector de proximidad](#page-137-0) (Página [138\)](#page-137-0)

**Configurar** 

5.7 Configurar el objeto tecnológico Encoder externo

# 5.7.3.3 Configuración - señal de velocidad cero

En la ventana de configuración "Señal de velocidad cero" configure los criterios para detectar la velocidad cero.

# Ventana de velocidad cero:

Configure en este campo el tamaño de la ventana de velocidad cero. Para visualizar la velocidad cero es necesario que la velocidad del encóder externo se mueva dentro de esta ventana.

# Tiempo mínimo de permanencia en la ventana de velocidad cero:

Configure en este campo el tiempo mínimo de permanencia en la ventana de velocidad cero. La velocidad del encóder externo debe estar dentro de la ventana de velocidad cero al menos durante el tiempo indicado.

Si se cumplen ambos criterios se visualiza la velocidad cero del encóder externo.

# Programar **6**

# 6.1 Introducción

El capítulo de programación contiene información general sobre el suministro y la evaluación de las instrucciones de Motion Control, así como sobre el bloque de datos tecnológico.

Encontrará una sinopsis de las instrucciones de Motion Control en el capítulo [Funciones](#page-16-0) (Página [17\)](#page-16-0).

Las instrucciones de Motion Control permiten enviar peticiones al objeto tecnológico desde el programa de usuario. La petición se define utilizando los parámetros de entrada de la instrucción de Motion Control. El estado actual de la petición se muestra en los parámetros de salida.

Otra interfaz adicional hacia el objeto tecnológico es el bloque de datos tecnológico. Desde el programa de usuario se accede a los datos del bloque de datos tecnológico.

# 6.2 Bloque de datos tecnológico

# 6.2.1 Introducción

El bloque de datos tecnológico representa el objeto tecnológico y contiene todos los datos de configuración, consignas y valores reales, además de información de estado del objeto tecnológico. El bloque de datos tecnológico se genera automáticamente al crear el objeto tecnológico. Desde el programa de usuario se accede a los datos del bloque de datos tecnológico.

Encontrará una relación y una descripción de las variables en el [anexo](#page-239-0) (Página [240\)](#page-239-0).

# 6.2.2 Evaluación del bloque de datos tecnológico

# Descripción

El acceso a los datos del bloque de datos tecnológico se realiza de forma análoga al acceso a los bloques de datos estándar.

## Lectura de valores desde el bloque de datos tecnológico

En el programa de usuario es posible leer valores reales (p. ej. posición actual) e información de estado o también detectar mensajes de error en el objeto tecnológico. Si se programa una consulta (p. ej. velocidad actual) en el programa de usuario, el valor se lee directamente del objeto tecnológico.

La lectura de valores desde el bloque de datos tecnológico requiere más tiempo que en otros bloques de datos. Si se utilizan reiteradamente variables en un ciclo del programa de usuario, es recomendable copiar los valores de las variables en variables locales y utilizar estas últimas en el programa.

6.2 Bloque de datos tecnológico

## Escritura de valores en el bloque de datos tecnológico

Mediante la configuración del objeto tecnológico en el TIA Portal se escriben los datos correspondientes en el bloque de datos tecnológico. Después de cargarlos en la CPU, dichos datos están guardados en la SIMATIC Memory Card (memoria de carga) de la CPU.

#### ● Necesidad de cambios en el bloque de datos tecnológico

En el programa de usuario puede ser necesario escribir valores en el bloque de datos tecnológico en los casos siguientes, por ejemplo:

- Adaptación de la configuración del objeto tecnológico (p. ej. límites dinámicos, finales de carrera por software)
- Uso de correcciones
- Adaptación de la regulación de posición (p. ej. parámetro "Kv")

## ● Efectividad de los cambios en el bloque de datos tecnológico

Los cambios realizados en valores del bloque de datos tecnológico desde el programa de usuario pueden hacerse efectivos en instantes distintos. Encontrará la propiedad correspondiente a cada variable en su descripción en el [anexo](#page-239-0) (Página [240\)](#page-239-0):

#### – Efectivos directamente:

#### Tipo de datos LREAL

(p. ej. <TO>.Override.Velocity)

Los cambios de valores son efectivos directamente al escribir las variables. El objeto tecnológico realiza una comprobación de rango del valor escrito y trabaja inmediatamente con el nuevo valor. Si se violan límites de rango al escribir, el objeto tecnológico corrige los valores automáticamente. En caso de rebase por defecto del rango, el valor se pone al límite inferior del rango, en caso de rebase por exceso, al límite superior. Los cambios se escriben mediante asignaciones directas. Los cambios se mantienen hasta el próximo POWER OFF de la CPU o hasta una reinicialización del objeto tecnológico.

## Tipos de datos DINT/BOOL

#### (p. ej. <TO>.Senso[n].ActiveHoming.Direction)

Solo se permite realizar cambios en el rango de valores definido. Los cambios de valores que queden fuera del rango de valores no se aplican. Si se introducen valores no permitidos, se inicia el OB de error de programación (OB 121). Los cambios se escriben mediante asignaciones directas. Los cambios se mantienen hasta el próximo POWER OFF de la CPU o hasta una reinicialización del objeto tecnológico.
## – Efectivos tras reinicialización:

(p. ej. <TO>.Homing.AutoReversal)

Puesto que las variables relevantes para la reinicialización están ligadas a otras variables, los cambios de valores no pueden aplicarse en cualquier momento. Los cambios solo se aplican tras una reinicialización (restart) del objeto tecnológico. El objeto tecnológico se reinicializa con los datos de la memoria de carga. Por este motivo, los cambios se escriben en el valor inicial de la memoria de carga con la instrucción avanzada "WRIT\_DBL" (escribir en bloque de datos de memoria de carga).

La reinicialización se lanza desde el programa de usuario mediante la instrucción "MC\_Reset" de Motion Control con el parámetro "Restart" = TRUE. Encontrará más información sobre la reinicialización en el capítulo [Reinicialización de objetos](#page-166-0)  [tecnológicos](#page-166-0) (Página [167\)](#page-166-0).

#### Nota

#### Guardar modificaciones con "WRIT\_DBL"

Los cambios en las variables efectivas directamente se pierden con un POWER OFF de la CPU o con la reinicialización del objeto tecnológico.

Si desea guardar los cambios en el bloque de datos tecnológico incluso tras un POWER OFF de la CPU o una reinicialización del objeto tecnológico, es necesario escribir los cambios en el valor inicial de la memoria de carga con la instrucción avanzada "WRIT\_DBL".

#### Nota

#### Empleo de las funciones de bloques de datos "READ\_DBL" y "WRIT\_DBL"

Las funciones de los bloques de datos "READ\_DBL" y "WRIT\_DBL" solo pueden aplicarse en relación con las variables del objeto tecnológico a variables concretas. Las funciones de bloques de datos "READ\_DBL" y "WRIT\_DBL" no pueden aplicarse a estructuras de datos del objeto tecnológico.

#### Evaluación de datos en el OB de alarma de sincronismo

Si desea procesar datos del bloque de datos tecnológico de forma isócrona a partir de un ciclo de Motion Control, existe la posibilidad de evaluarlos en el OB de alarma de sincronismo.

Para ello, asigne al OB de alarma de sincronismo el mismo [origen del ciclo](#page-64-0) (Página [65\)](#page-64-0) que al MC\_Servo [OB91]. De este modo, el OB de alarma de sincronismo se llama en cada ciclo de Motion Control.

Lea los datos necesarios en variables globales del OB de alarma de sincronismo. Utilice dichas variables para la posterior programación.

6.2 Bloque de datos tecnológico

# <span id="page-145-0"></span>6.2.3 Evaluar StatusWord, ErrorWord y WarningWord

Con el fin de utilizar simbólicamente determinadas informaciones de estado y error de las palabras dobles de datos "StatusWord", "ErrorWord" y "WarningWord", es posible evaluarlas tal como se describe a continuación. Para una evaluación coherente deberían evitarse los direccionamientos de bits a estas palabras dobles de datos en el bloque de datos tecnológico. El acceso a un solo bit del bloque de datos tecnológico dura tanto como el acceso a toda la palabra de datos.

En caso necesario, copie la palabra doble de datos requerida en la variable de una estructura de datos y consulte los diferentes bits de la variable.

Encontrará una descripción de las palabras dobles de datos y la asignación de los diferentes bits en el anexo:

- [StatusWord](#page-258-0) (Página [259\)](#page-258-0)
- [ErrorWord](#page-260-0) (Página [261\)](#page-260-0)
- [WarningWord](#page-263-0) (Página [264\)](#page-263-0)

#### Requisitos

El objeto tecnológico está creado.

#### Procedimiento

Para evaluar los diferentes bits en la palabra de datos "StatusWord", proceda del siguiente modo:

- 1. Cree una estructura de datos global. Ponga un nombre a la estructura de datos, p. ej. "Status".
- 2. Cree una palabra doble (DWORD) en la estructura de datos "Status". Ponga un nombre a la palabra doble, p. ej. "Temp".
- 3. Cree 32 variables booleanas en la estructura de datos "Status". Para mantener una visión de conjunto clara, ponga a las diferentes variables booleanas el mismo nombre que a los bits del bloque de datos tecnológico (p. ej. ponga el nombre "HomingDone" a la quinta variable booleana).
- 4. Dado el caso, copie la variable <TO>.StatusWord del bloque de datos tecnológico en la palabra doble "Temp" de su estructura de datos.
- 5. Copie los diferentes bits de la palabra doble "Temp" con accesos a bits en las variables booleanas correspondientes.
- 6. Consulte los diferentes bits de estado por medio de las variables booleanas.

Evalúe las palabras de datos "ErrorWord" y "WarningWord" conforme a los pasos 1 a 6.

# Ejemplo

El ejemplo siguiente explica cómo leer y guardar el quinto bit "HomingDone" de la palabra de datos "StatusWord":

#### **SCL**

Status.Temp := <TO>.StatusWord; entitled to the copiar palabra Status.HomingDone := Status.Temp.X5;<br>
Copiar el bit

de estado

concreto para acceso por bits

#### **AWL**

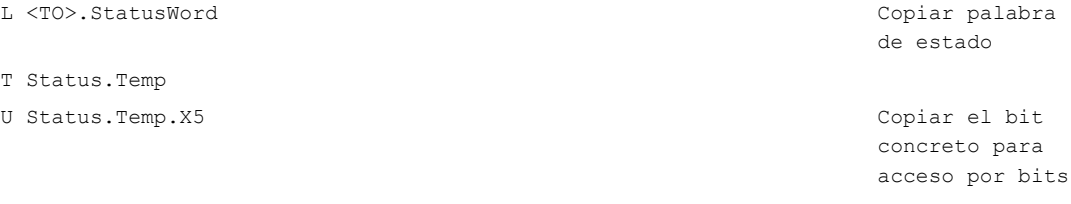

= Status.HomingDone

6.2 Bloque de datos tecnológico

# <span id="page-147-0"></span>6.2.4 Cambiar datos relevantes para la reinicialización

Para cambiar datos relevantes para la reinicialización en el bloque de datos tecnológico, escriba en el valor inicial de la variable en la memoria de carga con la instrucción avanzada "WRIT\_DBL". Para que se apliquen los cambios es necesario reinicializar el objeto tecnológico.

En la descripción de las variables que figura en el [anexo](#page-239-0) (Página [240\)](#page-239-0) encontrará información sobre si los cambios de valor de una variable son relevantes para la reinicialización.

## Requisitos

El objeto tecnológico está creado.

## Procedimiento

Para cambiar datos relevantes para la reinicialización, proceda del siguiente modo:

- 1. Cree un bloque de datos e introdúzcale los valores relevantes para la reinicialización que desee modificar en el bloque de datos tecnológico. Los tipos de datos deben corresponderse con las variables que deben modificarse.
- 2. Con la instrucción avanzada "WRIT\_DBL", escriba las variables de su bloque de datos en el valor inicial de las variables del bloque de datos tecnológico en la memoria de carga.

Si se han modificado datos relevantes para la reinicialización, se mostrará en la variable del objeto tecnológico <TO>.StatusWord.OnlineStartValuesChanged.

3. Reinicialice el objeto tecnológico con la instrucción "MC\_Reset" de Motion Control con el parámetro "Restart" = TRUE.

Tras reinicializar el objeto tecnológico, el valor nuevo está aplicado en la memoria de trabajo del bloque de datos tecnológico y es efectivo.

# 6.3 Instrucciones de Motion Control

# 6.3.1 Parámetros de las instrucciones de Motion Control

#### Descripción

Al crear el programa de usuario, tenga en cuenta las explicaciones siguientes referentes a los parámetros de las instrucciones de Motion Control.

#### Referencia al objeto tecnológico

El objeto tecnológico se indica en la instrucción de Motion Control del siguiente modo:

#### Parámetro "Axis"

En el parámetro de entrada "Axis" de una instrucción de Motion Control se indica una referencia al objeto tecnológico que debe ejecutar la petición correspondiente.

#### Tipo de petición y aplicación de los parámetros de entrada de una instrucción de Motion Control

Cuando se inician peticiones y se aplican parámetros modificados se distingue entre las siguientes instrucciones de Motion Control:

#### Instrucciones de Motion Control con el parámetro "Execute"

Con un flanco ascendente en el parámetro "Execute" se inicia la petición y se aplican los valores pendientes en los parámetros de entrada.

Los valores de parámetros modificados con posterioridad no se aplican hasta el inicio de la próxima petición.

La desactivación del parámetro "Execute" no finaliza la petición pero influye en la duración de visualización del estado de la petición. Mientras "Execute" esté puesto en TRUE se actualizarán los parámetros de salida. Si "Execute" se desactiva antes de concluir una petición, los parámetros "Done", "Error" y "CommandAborted" se activarán solo durante un ciclo de llamada.

#### Instrucciones de Motion Control con el parámetro "Enable"

Al activarse el parámetro "Enable" se inicia la petición.

Mientras "Enable" = TRUE, la petición permanecerá activa y los valores de parámetros modificados se aplicarán directamente.

Al desactivarse el parámetro "Enable" se finaliza la petición.

Los parámetros de entrada "JogForward" y "JogBackward" de la instrucción "MC\_MoveJog" de Motion Control equivalen en su comportamiento al parámetro "Enable".

6.3 Instrucciones de Motion Control

# Estado de la petición

Los siguientes parámetros de salida indican el estado de procesamiento de la petición:

#### ● Instrucciones de Motion Control con el parámetro "Done"

Si el parámetro "Done" = TRUE, se indica que una petición ha concluido correctamente.

#### ● Instrucciones de Motion Control sin el parámetro "Done"

La consecución del objetivo de la petición se indica con otros parámetros (p. ej. "Status", "InVelocity"). Encontrará más información al respecto en el capítulo [Seguimiento de](#page-155-0)  [peticiones en curso](#page-155-0) (Página [156\)](#page-155-0).

#### ● Parámetro "Busy"

Mientras se procesa una petición, el parámetro "Busy" presenta el valor TRUE. Cuando se finaliza o cancela una petición, "Busy" presenta el valor FALSE.

#### ● Parámetro "CommandAborted"

Cuando una petición cancela otra petición, el parámetro "CommandAborted" presenta el valor TRUE.

#### ● Parámetro "Error"

Cuando se produce un error en la instrucción de Motion Control, el parámetro "Error" presenta el valor TRUE. En el parámetro "ErrorID" se muestra el identificador de error correspondiente.

Mientras el parámetro "Execute" o "Enable" esté puesto en TRUE se actualizarán los parámetros de salida. En caso contrario, los parámetros "Done", "Error" y "CommandAborted" se activarán solo durante un ciclo.

#### Cancelación de peticiones en curso

Una petición de movimiento en curso se cancela lanzando otra petición de movimiento. En este caso, las consignas dinámicas actuales (aceleración, deceleración, tirón y velocidad) se pondrán a los valores de la petición que realiza el relevo.

# Ejemplo de respuesta de los parámetros

La respuesta de los parámetros de instrucciones de Motion Control se representa en el diagrama siguiente en el ejemplo de dos peticiones "MC\_MoveAbsolute":

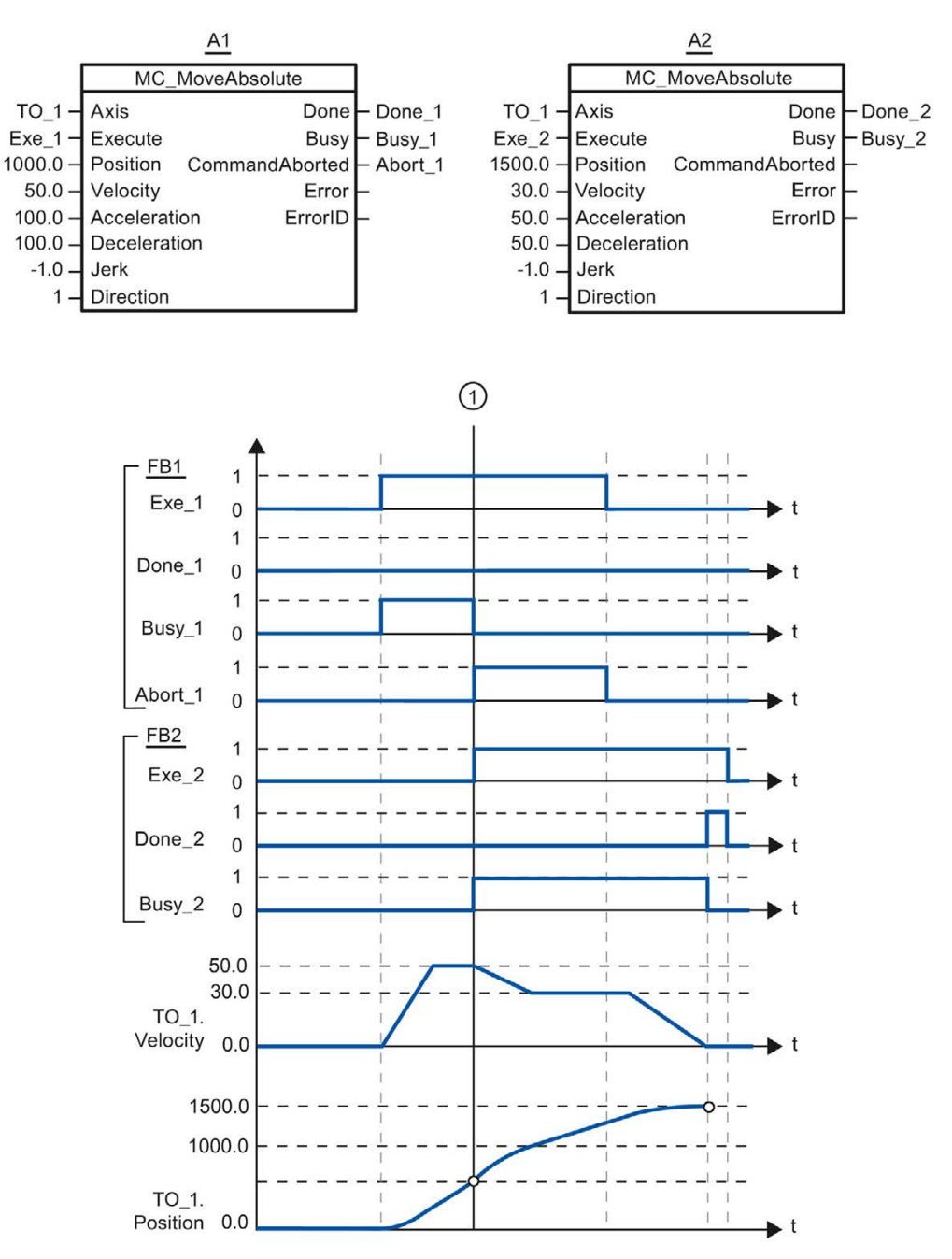

6.3 Instrucciones de Motion Control

Mediante "Exe\_1" se lanza una petición "MC\_MoveAbsolute" (A1) con posición de destino 1000.0. "Busy\_1" se pone a TRUE. El eje se acelera hasta la velocidad indicada y se mueve hasta la posición de destino (véase TO\_1.Velocity y TO\_1.Position). Antes de alcanzar la posición de destino, la petición es relevada por otra petición "MC\_MoveAbsolute" (A2) en el instante ①. La cancelación se notifica mediante "Abort\_1" y "Busy\_1" se pone a FALSE. El eje se frena hasta la velocidad indicada en A2 y se mueve hasta la nueva posición de destino 1500.0. En cuanto se alcanza la posición de destino el sistema lo notifica mediante "Done\_2".

# 6.3.2 Inserción de instrucciones de Motion Control

Las instrucciones de Motion Control se insertan en un bloque de programa igual que otras instrucciones. Las instrucciones de Motion Control permiten controlar todas las funciones disponibles del objeto tecnológico.

#### Requisitos

El objeto tecnológico está creado.

#### Procedimiento

Para insertar las instrucciones de Motion Control en el programa de usuario, proceda del siguiente modo:

1. Haga doble clic en el bloque de programa dentro del árbol del proyecto (el bloque de programa debe llamarse en el programa cíclico).

El bloque de programa se abre en el editor de programación y se muestran las instrucciones disponibles.

- 2. Abra la carpeta "Tecnología > Motion Control > S7-1500 Motion Control" en la Task Card "Instrucciones".
- 3. Utilizando la función de Drag&Drop, arrastre la instrucción de Motion Control, p. ej. "MC\_Power", hasta el segmento deseado del bloque de programa.

Se abre el cuadro de diálogo "Opciones de llamada".

4. Dentro del cuadro de diálogo, asigne un nombre y un número al bloque de datos de instancia de la instrucción de Motion Control.

5. Haga clic en el botón "Aceptar".

La instrucción "MC\_Power" de Motion Control se inserta en el segmento.

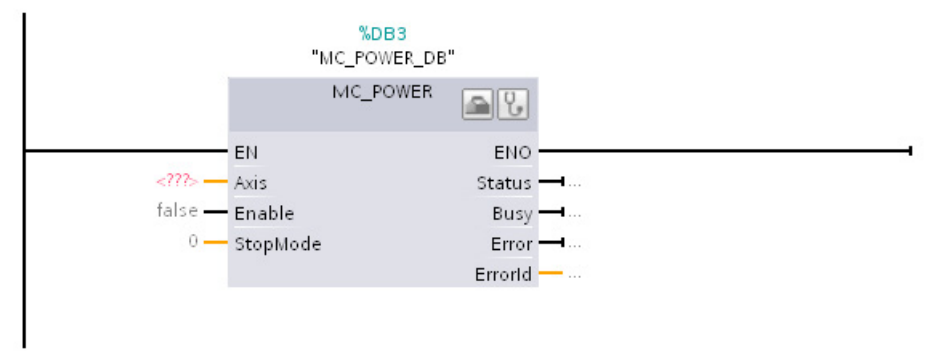

El bloque de datos de instancia se crea automáticamente en "Bloques de programa > Bloques de sistema > Recursos de programa".

6. Es necesario suministrar valores a los parámetros de entrada sin valor predeterminado (p. ej. "Axis"). Seleccione el objeto tecnológico en el árbol del proyecto y arrástrelo hasta <...> en el parámetro"Axis" utilizando la función Drag&Drop.

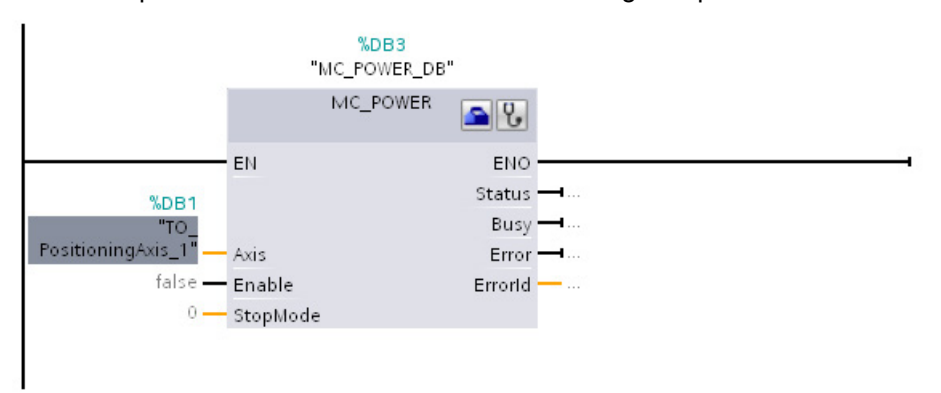

Después de indicar el objeto tecnológico en el parámetro "Axis" estarán disponibles los botones siguientes:

**Para abrir la configuración del objeto tecnológico, haga clic en el icono de la caja de** herramientas.

Para abrir el diagnóstico del objeto tecnológico, haga clic en el icono del estetoscopio.

7. Inserte otras instrucciones de Motion Control siguiendo los pasos 3 a 6.

#### Consulte también

[Seguimiento de peticiones en curso](#page-155-0) (Página [156\)](#page-155-0)

[Variables del objeto tecnológico Eje de posicionamiento](#page-239-0) (Página [240\)](#page-239-0)

6.4 Inicio de peticiones de Motion Control

# 6.4 Inicio de peticiones de Motion Control

# Descripción

Las peticiones de Motion Control se inician activando el parámetro "Execute" o "Enable" de la instrucción de Motion Control. Las instrucciones de Motion Control deberían llamarse en un nivel de ejecución para un objeto tecnológico.

Al ejecutar peticiones de Motion Control debe considerarse también el estado del objeto tecnológico.

El inicio de las peticiones de Motion Control debe ejecutarse siguiendo los pasos siguientes:

- 1. Consultar el estado del objeto tecnológico.
- 2. Lanzar una petición nueva para el objeto tecnológico.
- 3. Comprobar el estado de la petición.

Estos pasos se explican tomando como ejemplo una petición de posicionamiento absoluto.

#### 1. Consultar el estado del objeto tecnológico

Asegúrese de que el objeto tecnológico se encuentra en el estado adecuado para ejecutar la petición deseada:

#### ● ¿Está habilitado el objeto tecnológico?

Para ejecutar peticiones de movimiento, el objeto tecnológico debe estar habilitado.

La habilitación se lleva a cabo mediante la instrucción "MC\_Power" de Motion Control.

El parámetro "MC\_Power.Status" debe presentar el valor TRUE.

#### ● ¿Hay pendiente una alarma tecnológica?

Para ejecutar peticiones de movimiento no debe haber alarmas tecnológicas pendientes. Tras solucionar el error, acuse las alarmas pendientes, si las hubiera, con la instrucción "MC\_Reset" de Motion Control.

Encontrará una lista de las alarmas tecnológicas y las reacciones a alarma en el anexo [Alarmas tecnológicas](#page-289-0) (Página [290\)](#page-289-0).

#### ● ¿Está referenciado el objeto tecnológico?

Para ejecutar una petición de posicionamiento absoluto, el objeto tecnológico Eje de posicionamiento debe estar referenciado. El referenciado se lleva a cabo mediante la instrucción "MC\_Home" de Motion Control. La variable del objeto tecnológico <TO>.StatusWord.HomingDone debe presentar el valor TRUE .

#### 2. Lanzar una petición nueva para el objeto tecnológico

Lance una petición nueva.

En el parámetro "Position" de la instrucción "MC\_MoveAbsolute", indique la posición hasta la que debe moverse el eje. Inicie la petición con un flanco ascendente en el parámetro "Execute".

# 3. Comprobar el estado de la petición

La conclusión correcta de una petición (en este caso, cuando se alcanza la posición de destino), se indica con el parámetro "Done" de la instrucción de Motion Control.

Si se detecta un error, el parámetro "Error" de la instrucción de Motion Control se pone a TRUE y la petición se rechaza.

Existe la posibilidad de programar una rutina de errores para la petición de Motion Control. Para ello, evalúe un error visualizado en el parámetro "Error". La causa del error se indica en el parámetro "ErrorID". Reinicie la petición tras solucionar la causa del error.

Si mientras se procesa la petición "Error" = TRUE y "ErrorID" = 16#8001, significa que se ha producido una alarma tecnológica.

Encontrará una lista de las ErrorIDs en el anexo [Identificador de error](#page-292-0) (Página [293\)](#page-292-0).

# Información adicional

Encontrará una posibilidad de evaluar los diferentes bits de estado, error y advertencia en el capítulo [Evaluar StatusWord, ErrorWord y WarningWord](#page-145-0) (Página [146\)](#page-145-0).

# <span id="page-155-0"></span>6.5 Seguimiento de peticiones en curso

# 6.5.1 Introducción

El estado actual de procesamiento de la petición está disponible en los parámetros de salida de la instrucción de Motion Control. Dichos parámetros se actualizan con cada llamada de la instrucción de Motion Control.

En el seguimiento de peticiones se distinguen tres grupos:

- [Instrucciones de Motion Control con el parámetro "Done"](#page-155-1) (Página [156\)](#page-155-1)
- [Instrucción "MC\\_MoveVelocity" de Motion Control](#page-159-0) (Página [160\)](#page-159-0)
- [Instrucción "MC\\_MoveJog" de Motion Control](#page-162-0) (Página [163\)](#page-162-0)

# <span id="page-155-1"></span>6.5.2 Instrucciones de Motion Control con el parámetro "Done"

## Descripción

Las peticiones de instrucciones de Motion Control con el parámetro "Done" se inician con un flanco ascendente en el parámetro "Execute". Si la petición ha concluido sin errores y sin interrupciones provocadas por otra petición (p. ej. "MC\_ MoveAbsolute": posición de destino alcanzada), el parámetro "Done" presenta el valor TRUE.

Las siguientes instrucciones de Motion Control tienen un parámetro "Done":

- MC\_Home
- MC\_MoveRelative
- MC\_MoveAbsolute
- MC\_Halt
- MC\_Reset

A continuación se muestra el comportamiento de los parámetros tomando como ejemplo diversas situaciones:

# Procesamiento íntegro de la petición

Si la petición de Motion Control se procesa íntegramente hasta su finalización, ello se indica en el parámetro "Done" con el valor TRUE. El estado lógico del parámetro "Execute" afecta a la duración de la visualización en el parámetro "Done":

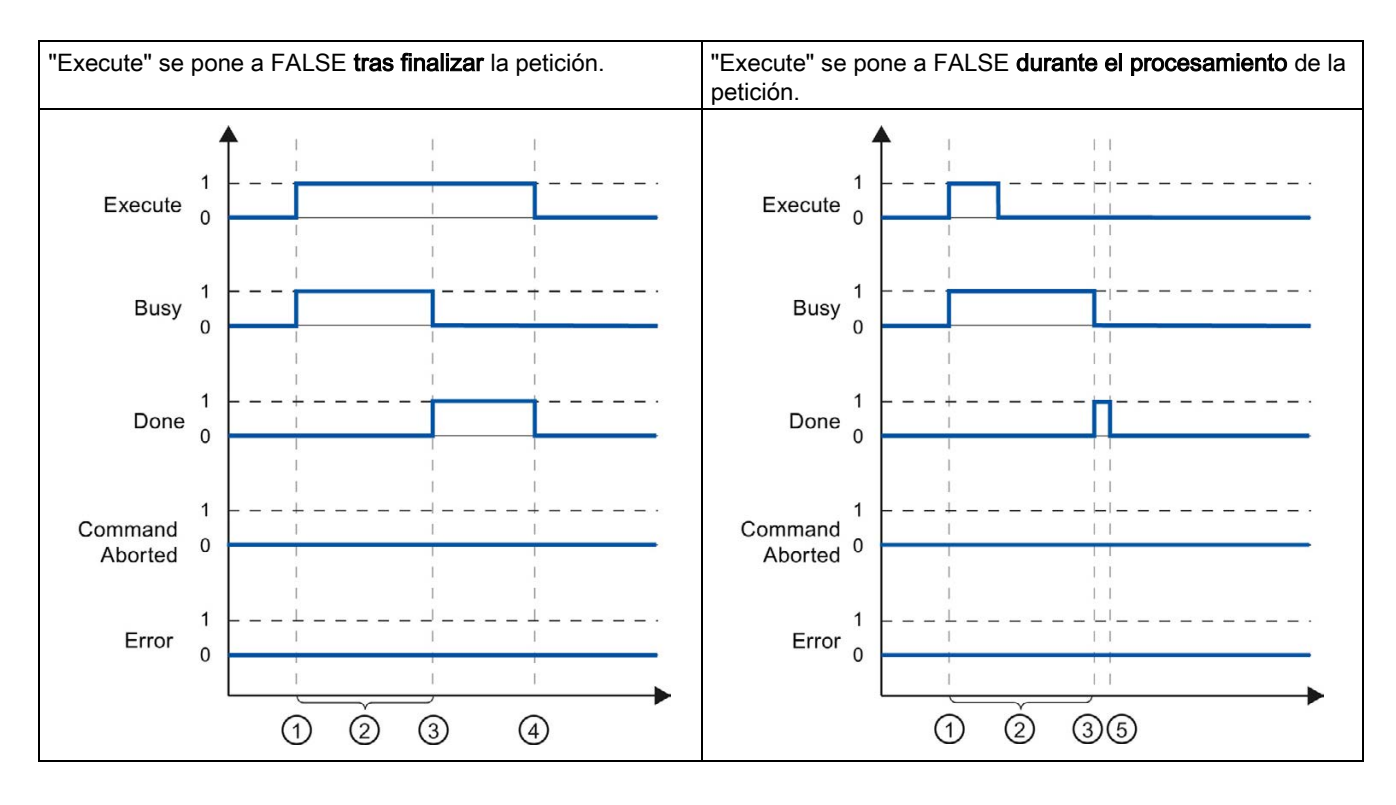

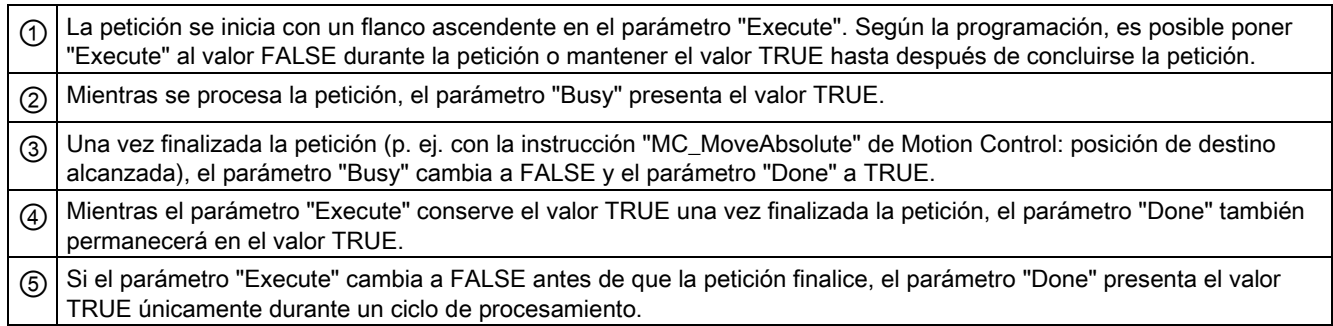

# Cancelación de la petición

Si la petición de Motion Control es cancelada por otra petición durante el procesamiento, ello se indica en el parámetro "CommandAborted" con el valor TRUE. El estado lógico del parámetro "Execute" afecta a la duración de la visualización en el parámetro "CommandAborted":

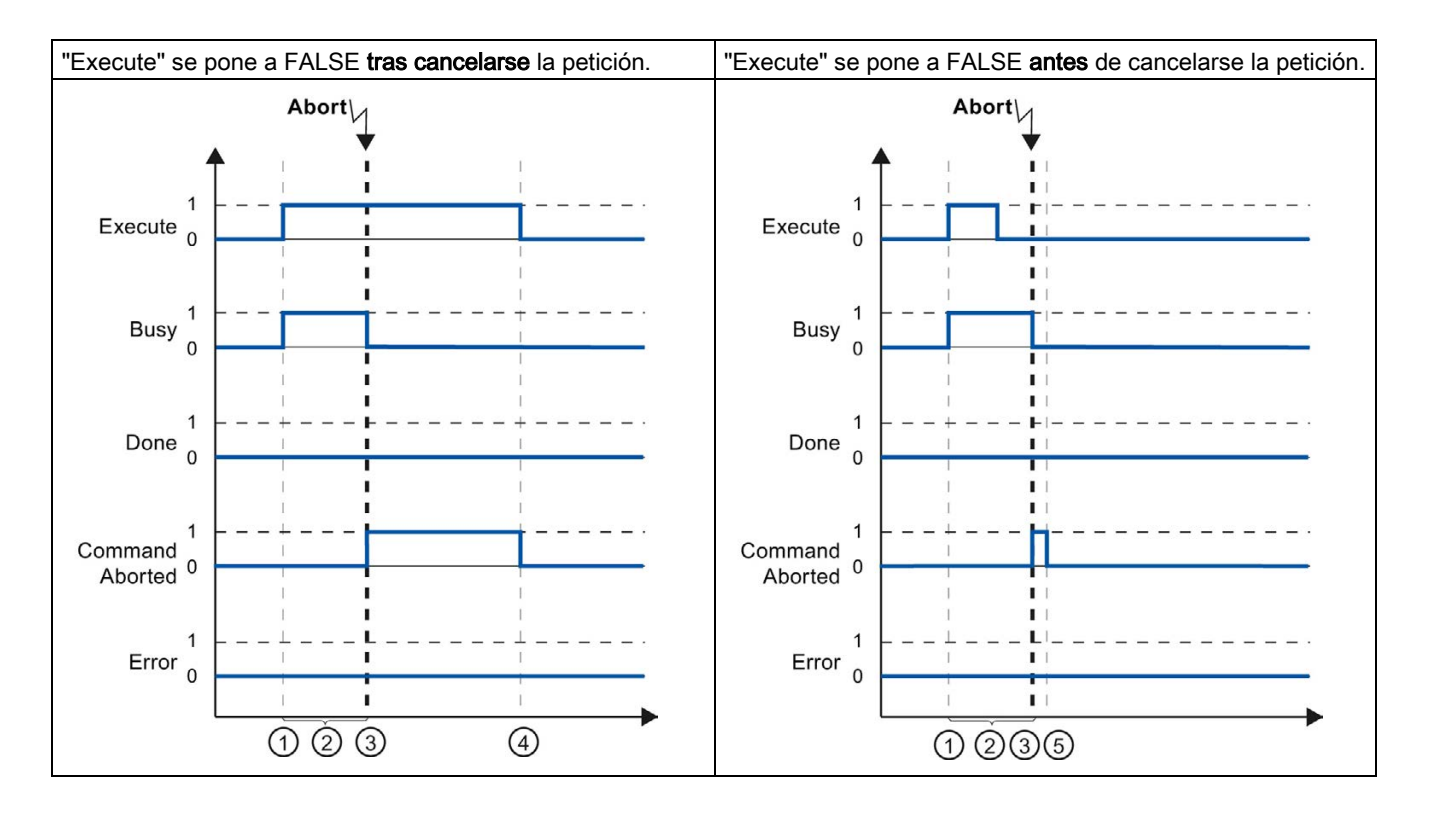

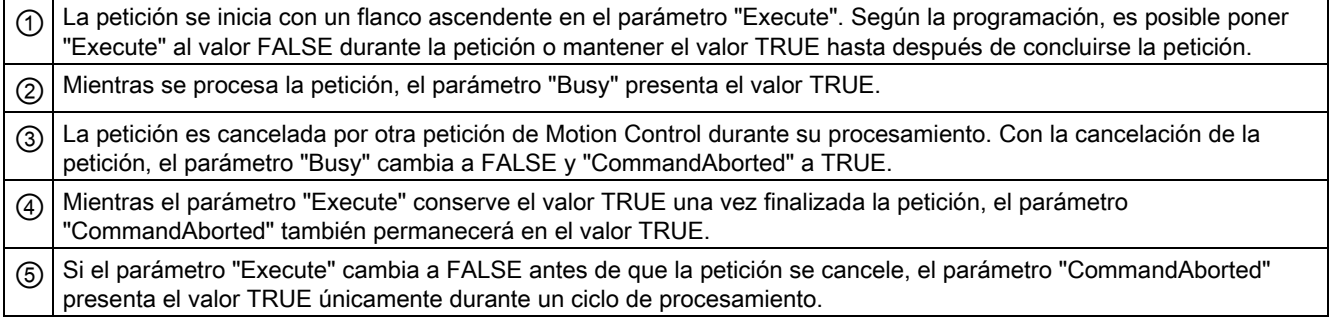

# Error durante el procesamiento de la petición

Si se produce un error mientras se procesa la petición de Motion Control, ello se muestra en el parámetro "Error" con el valor TRUE. El estado lógico del parámetro "Execute" afecta a la duración de la visualización en el parámetro "Error":

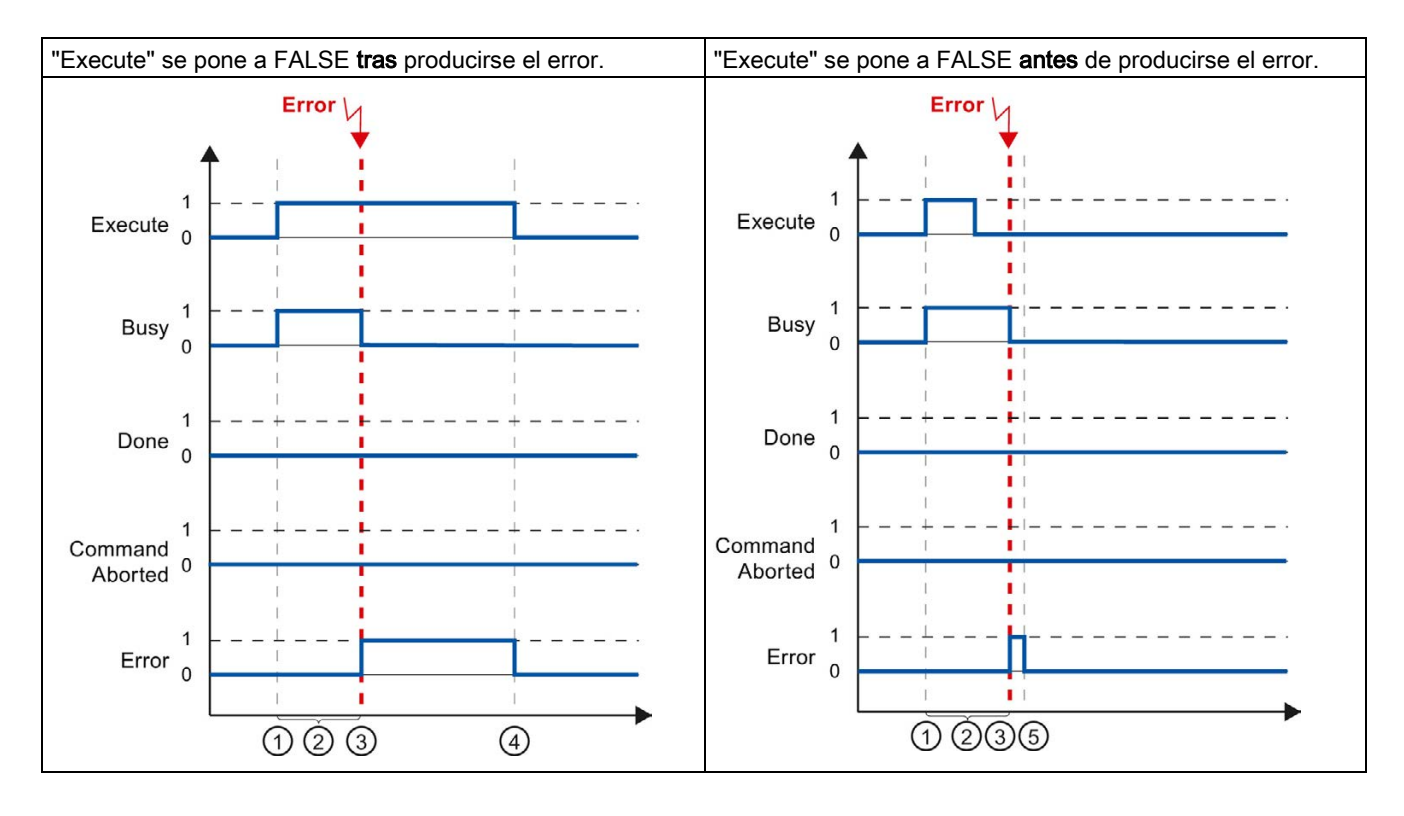

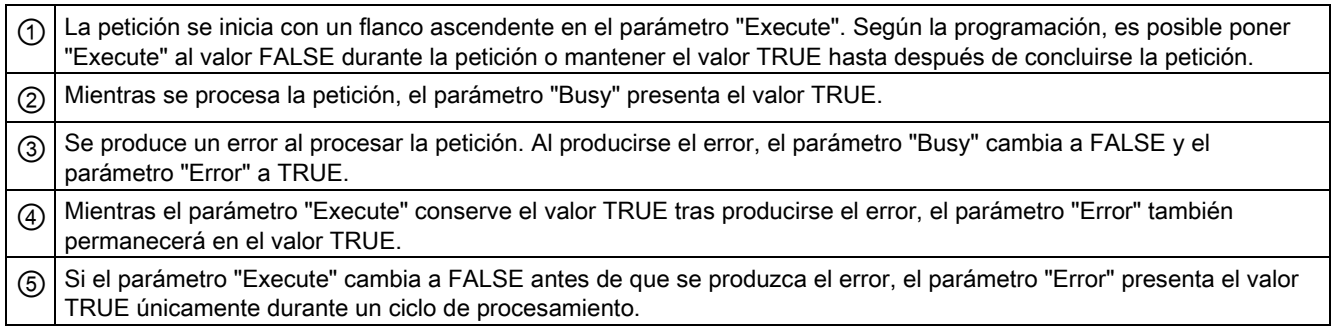

# <span id="page-159-0"></span>6.5.3 Instrucción "MC\_MoveVelocity" de Motion Control

# Descripción

Una petición "MC\_MoveVelocity" se inicia con un flanco ascendente en el parámetro "Execute". El objetivo de la petición se cumple en cuanto se alcanza la velocidad parametrizada y el eje se mueve a velocidad constante. En cuanto se alcanza y mantiene la velocidad parametrizada, en el parámetro "InVelocity" se muestra el valor TRUE.

El movimiento del eje se puede detener, p. ej. con una petición "MC\_Halt".

A continuación se muestra el comportamiento de los parámetros tomando como ejemplo diversas situaciones:

# Se alcanza y mantiene la velocidad parametrizada

En cuanto se alcanza la velocidad parametrizada, en el parámetro "InVelocity" se muestra el valor TRUE. El parámetro "Execute" no influye en la duración de visualización del parámetro "InVelocity".

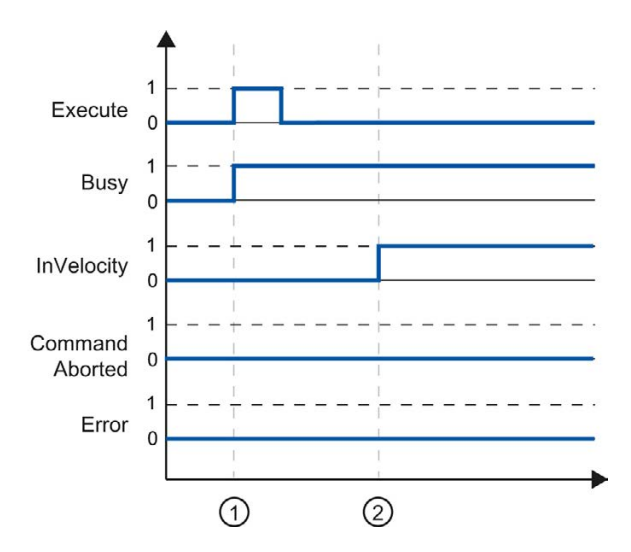

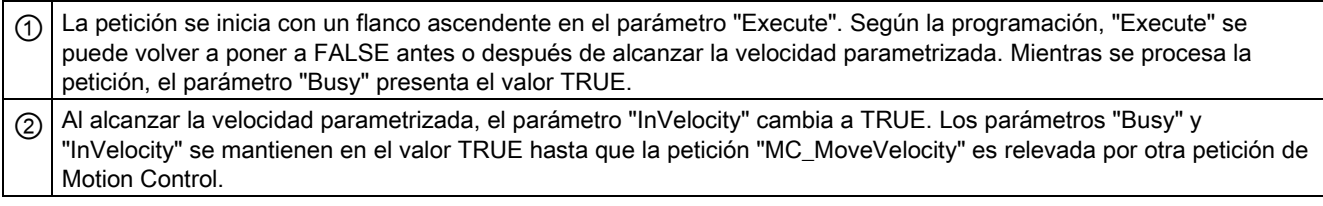

#### Programar

# La petición se cancela antes de alcanzar la velocidad parametrizada

Si la petición de Motion Control es cancelada por otra petición antes de alcanzar la velocidad parametrizada, ello se indica en el parámetro "CommandAborted" con el valor TRUE. El estado lógico del parámetro "Execute" afecta a la duración de la visualización en el parámetro "CommandAborted".

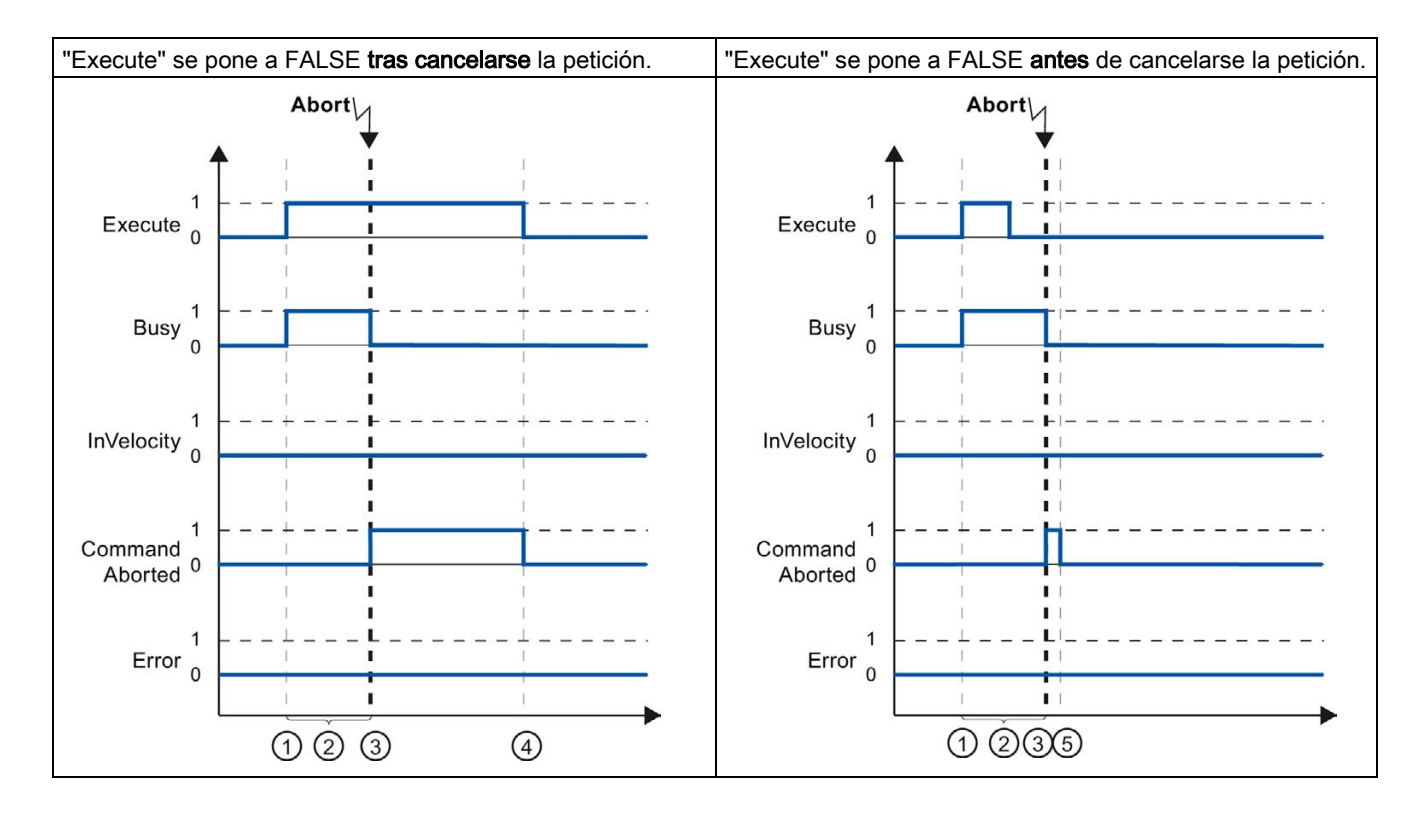

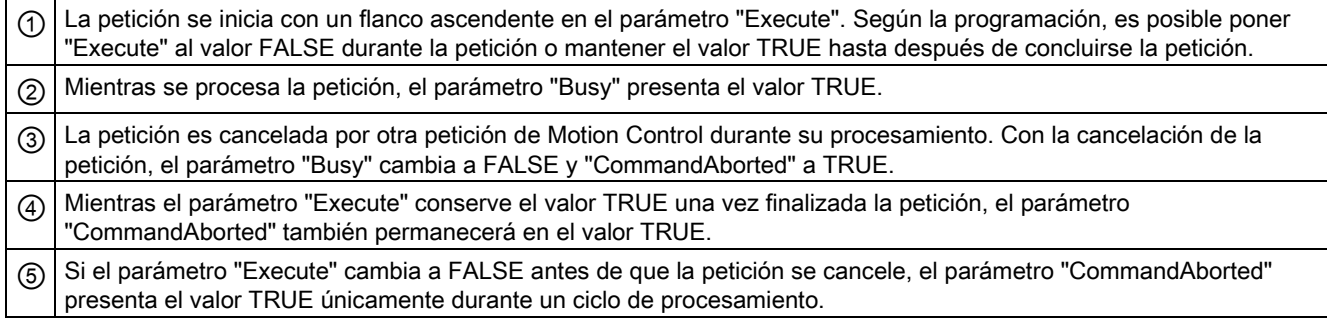

# Antes de alcanzarse la velocidad parametrizada se produce un error

Si se produce un error mientras se procesa la petición de Motion Control antes de alcanzarse la velocidad parametrizada, ello se muestra en el parámetro "Error" con el valor TRUE. El estado lógico del parámetro "Execute" afecta a la duración de la visualización en el parámetro "Error".

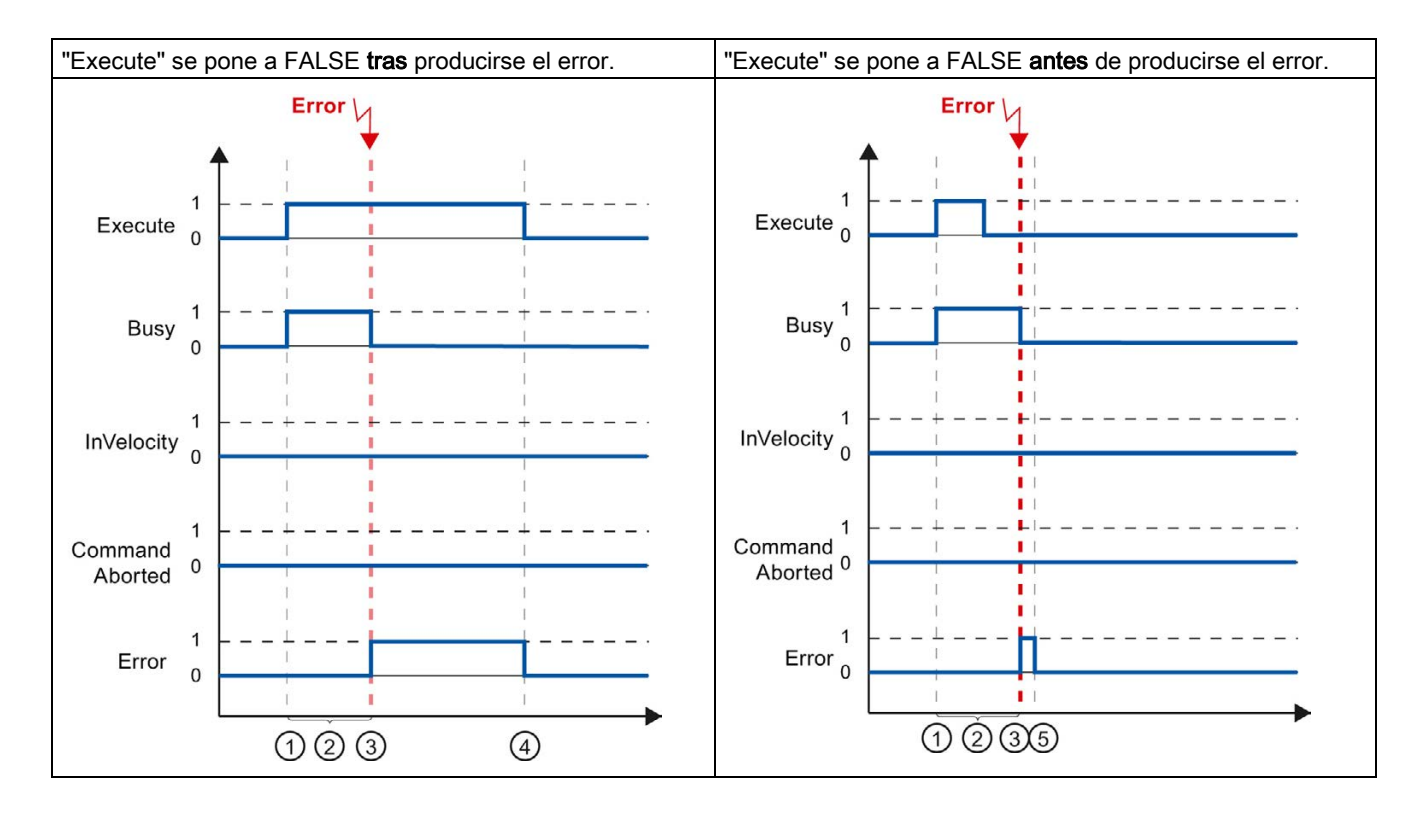

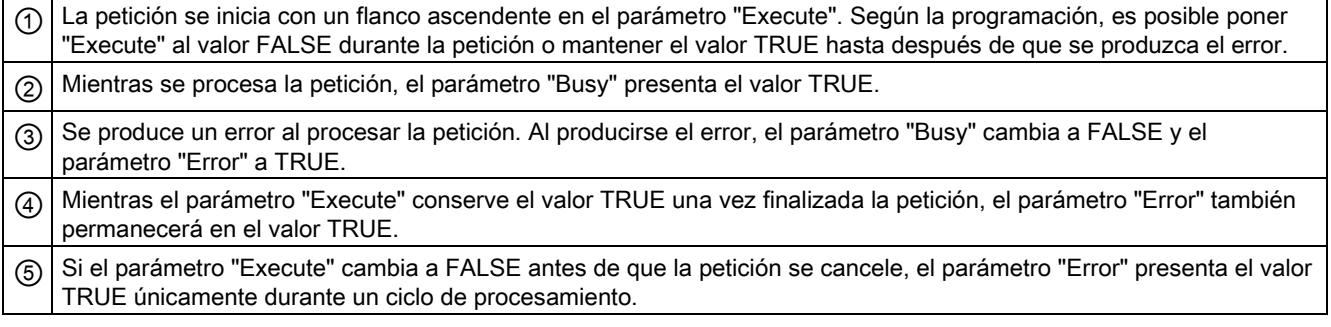

# <span id="page-162-0"></span>6.5.4 Instrucción "MC\_MoveJog" de Motion Control

# Descripción

Una petición "MC\_MoveJog" se inicia al activarse el parámetro "JogForward" o "JogBackward". El objetivo de la petición se cumple en cuanto se alcanza la velocidad parametrizada y el eje se mueve a velocidad constante. En cuanto se alcanza y mantiene la velocidad parametrizada, en el parámetro "InVelocity" se muestra el valor TRUE.

La petición finaliza en cuanto al parámetro "JogForward" o "JogBackward" se pone al valor FALSE y el eje se para por completo.

A continuación se muestra el comportamiento de los parámetros tomando como ejemplo diversas situaciones:

## Se alcanza y mantiene la velocidad parametrizada

Si la petición de Motion Control se ejecuta hasta alcanzar la velocidad parametrizada, ello se indica en el parámetro "InVelocity" con el valor TRUE.

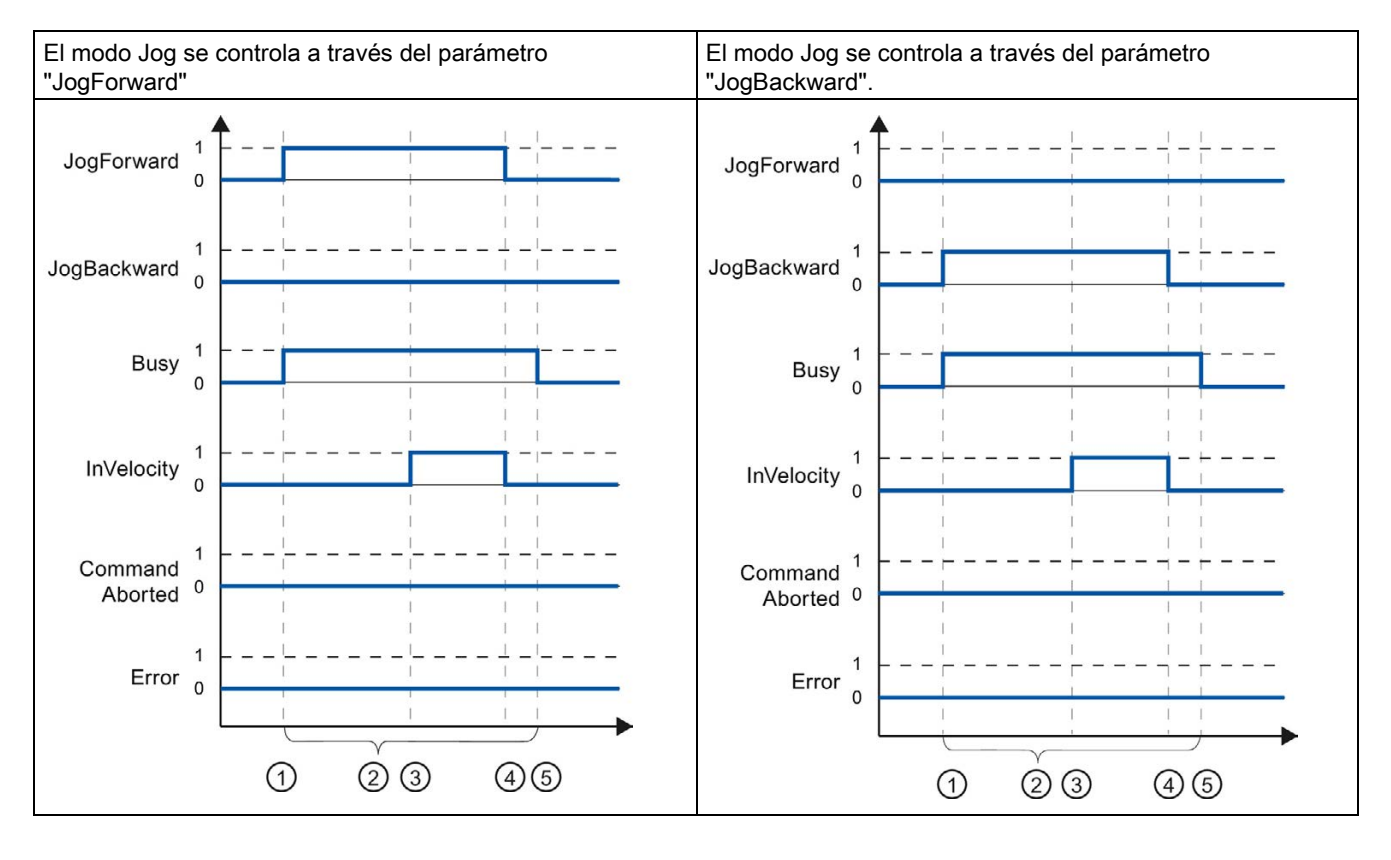

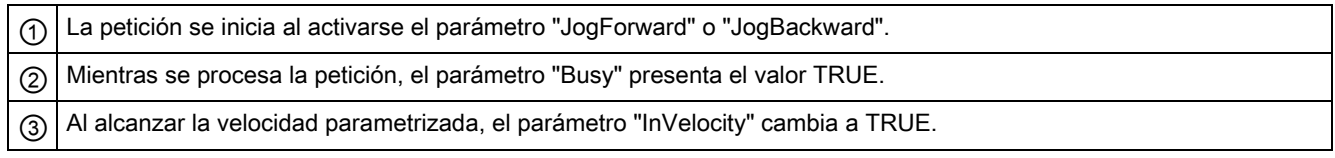

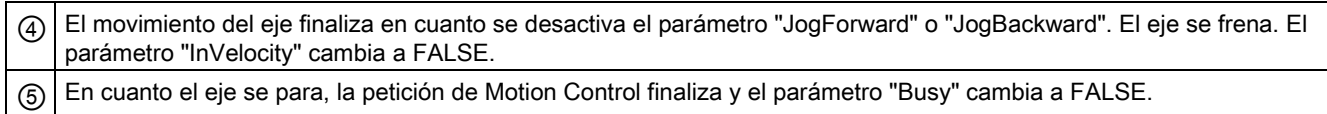

## La petición se cancela durante el procesamiento

Si la petición de Motion Control es cancelada por otra petición durante el procesamiento, ello se indica en el parámetro "CommandAborted" con el valor TRUE. El comportamiento del parámetro "CommandAborted" es independiente del hecho de alcanzar o no la velocidad parametrizada.

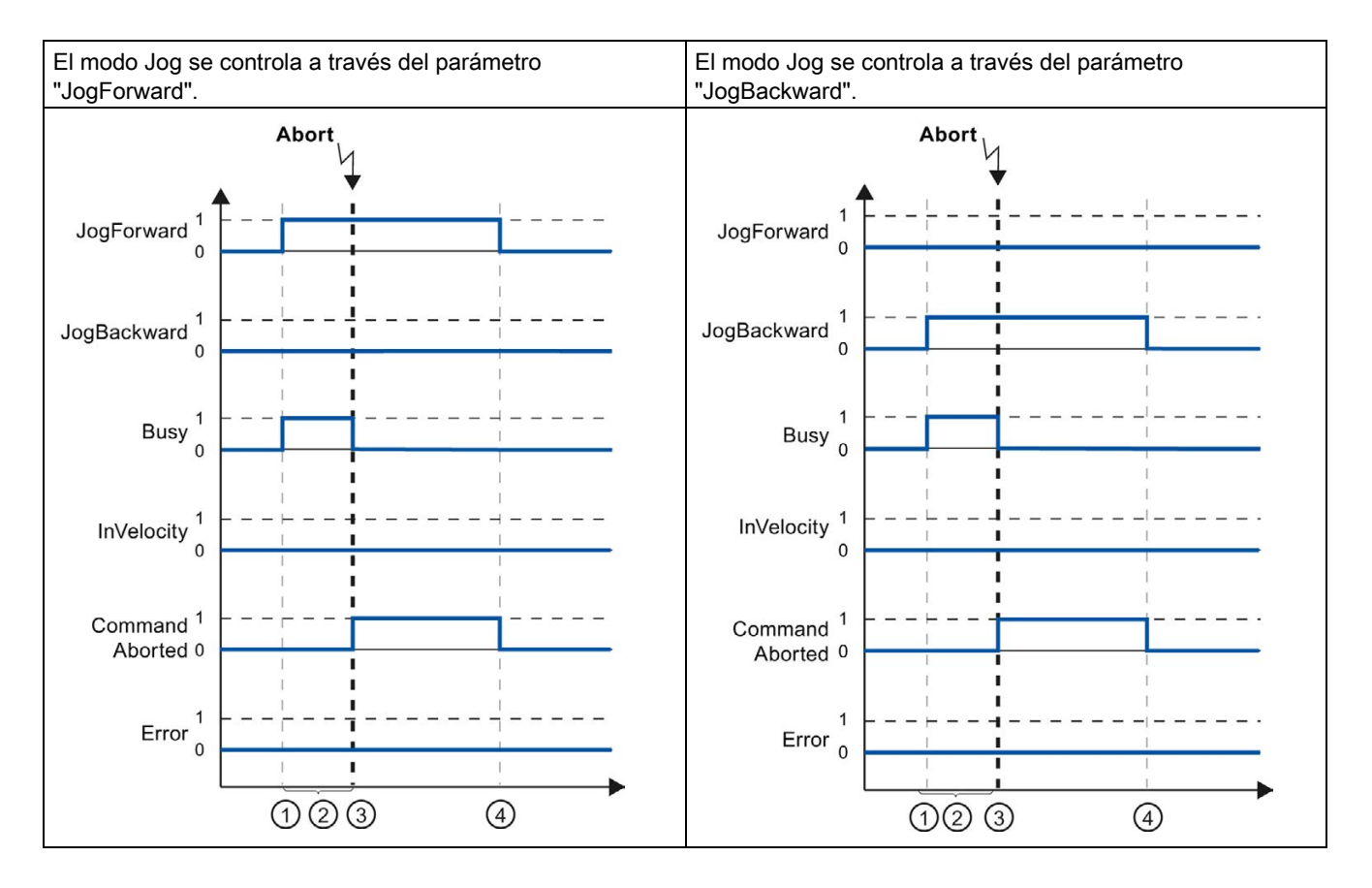

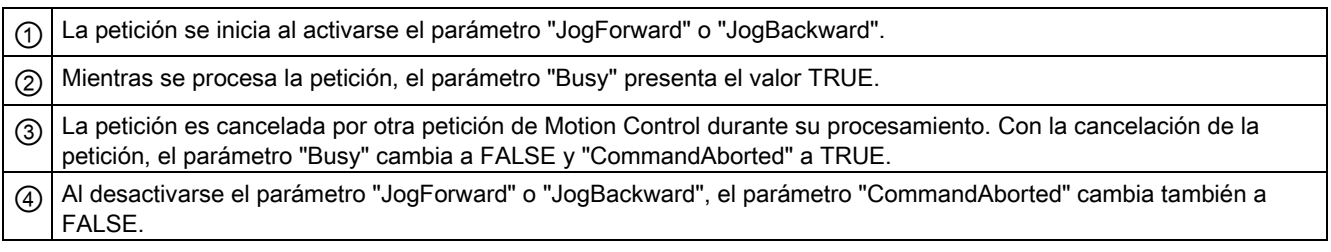

# Se produce un error mientras se procesa la petición

Si se produce un error mientras se procesa la petición de Motion Control, ello se muestra en el parámetro "Error" con el valor TRUE. El comportamiento del parámetro "Error" es independiente del hecho de alcanzar o no la velocidad parametrizada.

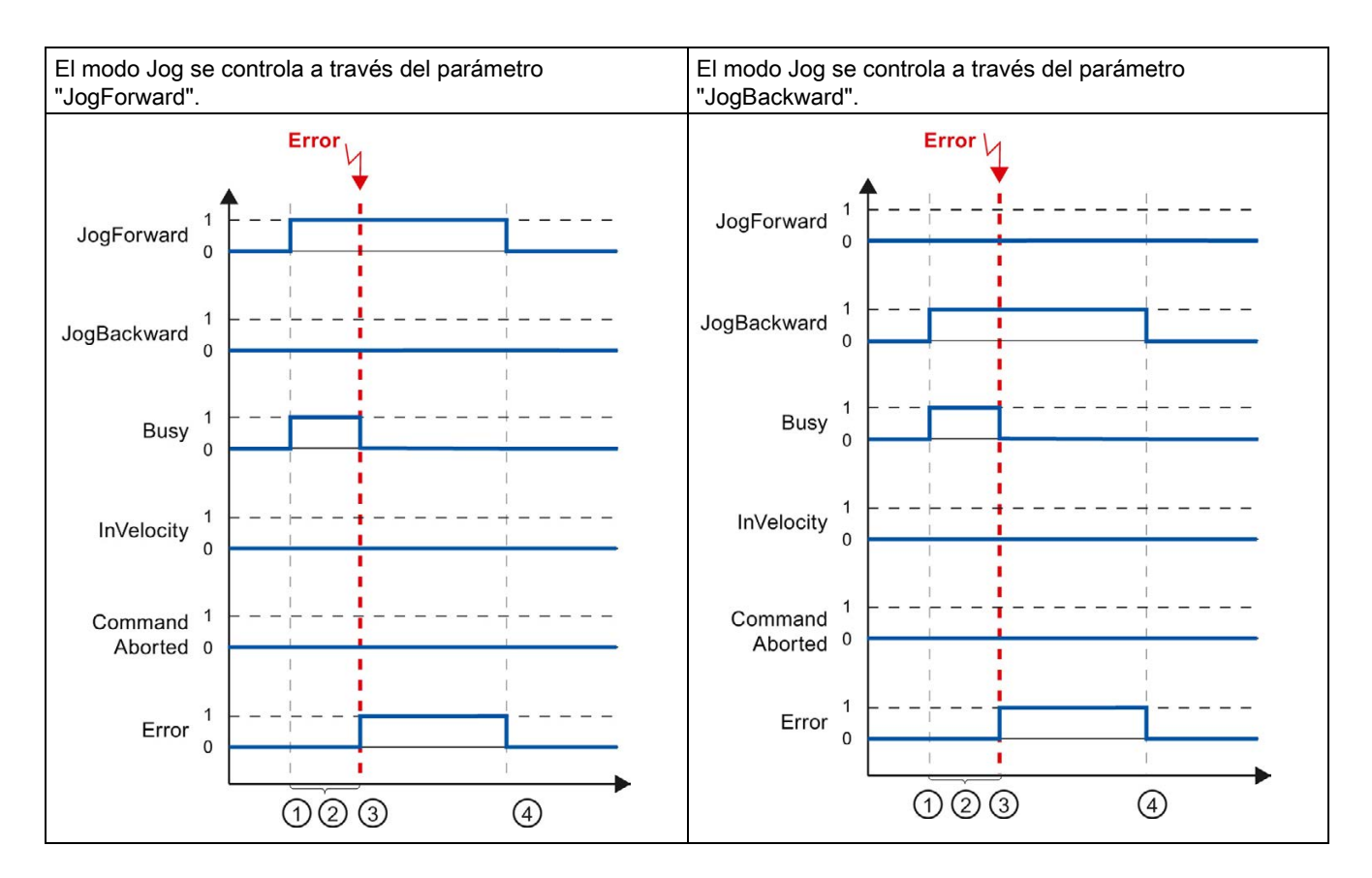

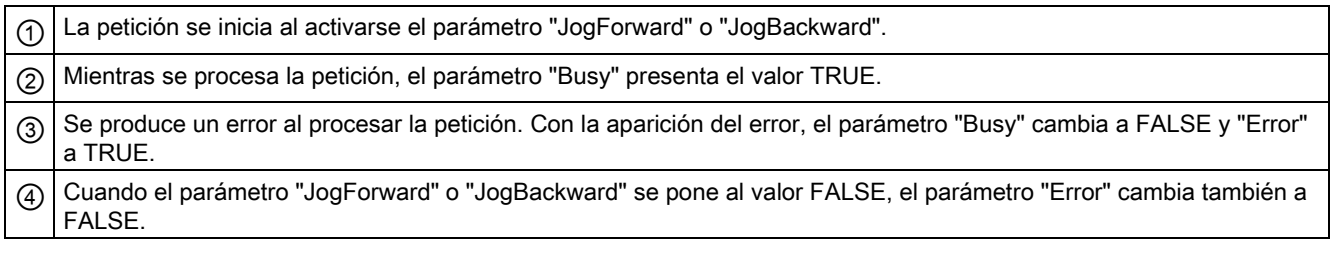

Programar

6.6 Finalización de peticiones de Motion Control

# 6.6 Finalización de peticiones de Motion Control

Al finalizar una petición, se distingue entre la conclusión correcta de la petición y la cancelación de un movimiento.

# Conclusión de la petición

La conclusión de una petición de Motion Control se indica tal como se describe en el capítulo [Seguimiento de peticiones en curso](#page-155-0) (Página [156\)](#page-155-0).

## Cancelación de un movimiento

Cuando es necesario cancelar un movimiento pueden tomarse las medidas siguientes:

● Ejecutar ["MC\\_Halt](#page-232-0) (Página [233\)](#page-232-0)"

Para cancelar un movimiento y detener el eje puede utilizarse la instrucción "MC\_Halt".

● Desactivar ["MC\\_Power](#page-202-0) (Página [203\)](#page-202-0)"

En caso de emergencia es posible detener el eje mediante una rampa de parada rápida. Ponga para ello el parámetro "Enable" de la instrucción "MC\_Power" a FALSE. El eje se frena de acuerdo con el "StopMode" seleccionado y todas las peticiones del objeto tecnológico se cancelan.

# <span id="page-166-0"></span>6.7 Reinicialización de objetos tecnológicos

# Descripción

El sistema inicializa automáticamente los objetos tecnológicos después de conectar la CPU y después de cargar los valores iniciales del bloque de datos tecnológico en la CPU. Si al volver a realizar la carga en la CPU se detectan cambios relevantes para la reinicialización, el objeto tecnológico se reinicializa automáticamente.

Si con el programa de usuario se han modificado datos relevantes para la reinicialización en RUN, el usuario debe reinicializar el objeto tecnológico para que se apliquen los cambios.

Si desea guardar los cambios en el bloque de datos tecnológico incluso tras la reinicialización del objeto tecnológico, es necesario escribir los cambios en el valor inicial de la memoria de carga con la instrucción avanzada "WRIT\_DBL".

#### Reinicialización necesaria

Si es necesario reinicializar el objeto tecnológico, se indica en "Objeto tecnológico > Diagnóstico > Bits de estado y de error > Estado eje o Estado encóder > Valor inicial online modificado" y en la variable del objeto tecnológico <TO>.StatusWord.OnlineStartValuesChanged.

#### Reinicialización de un objeto tecnológico

El usuario reinicializa el objeto tecnológico con la instrucción "MC\_Reset" de Motion Control con el parámetro "Restart" = TRUE.

Al realizar la reinicialización, todos los datos de configuración del objeto tecnológico se carga de la memoria de carga a la memoria de trabajo. Al hacerlo, se sobrescriben los valores actuales del bloque de datos tecnológico.

Tenga en cuenta las indicaciones siguientes al reinicializar el objeto tecnológico:

- Con una reinicialización se desactiva el estado "referenciado" de un objeto tecnológico con valores reales incrementales (<TO>.StatusWord.HominDone).
- Mientras se ejecuta una reinicialización, el objeto tecnológico no puede ejecutar peticiones. Una reinicialización activa se indica en "Objeto tecnológico > Diagnóstico > Bits de estado y de error > Estado eje o Estado encóder > Reinicio activo" y en la variable del objeto tecnológico <TO>.StatusWord.RestartActive.
- Durante una reinicialización, las peticiones de Motion Control se rechazan con los parámetros "Error" = TRUE y "ErrorID" = 16#800D (petición no ejecutable porque hay una reinicialización activa).
- Mientras se ejecuta una reinicialización no es posible acceder al bloque de datos tecnológico.

#### Consulte también

[Cambiar datos relevantes para la reinicialización](#page-147-0) (Página [148\)](#page-147-0)

# Cargar en CPU

# Descripción

Con la carga en la CPU S7-1500 se asegura siempre que los datos de proyecto sean coherentes tras la carga tanto online como offline.

Los datos de los objetos tecnológicos se guardan en bloques de datos tecnológicos. Para cargar objetos tecnológicos nuevos o modificados rigen por lo tanto las condiciones para la carga de bloques.

Es posible cargar los siguientes grupos de objetos en la CPU:

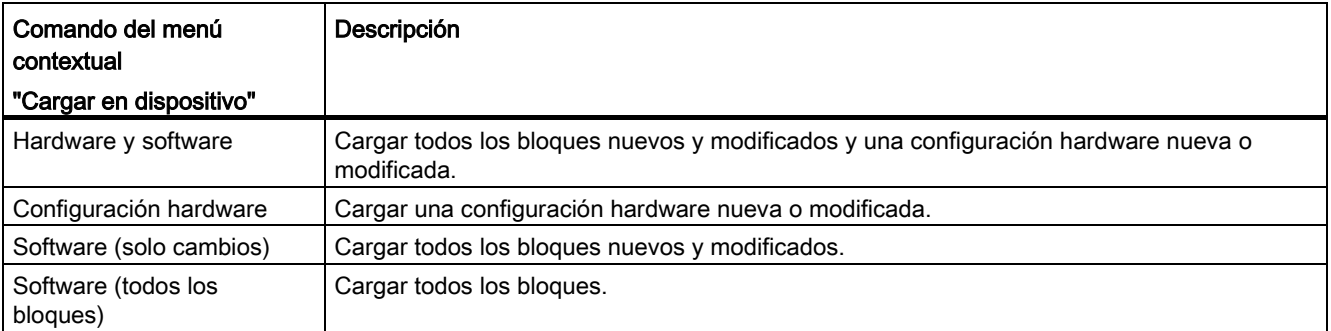

# Cargar en estado operativo RUN

Al cargar en estado operativo RUN de la CPU se comprueba si es posible cargar sin reinicializar el objeto tecnológico.

Si se han modificado valores de configuración relevantes para la reinicialización, tras la carga en la CPU el objeto tecnológico se reinicializa automáticamente.

Solo es posible cargar un objeto tecnológico si está bloqueado.

Los cambios siguientes no pueden cargarse en la CPU en estado operativo RUN:

- cambios de los ciclos de reloj del MC-Servo
- cambios en la interfaz de hardware del objeto tecnológico, en "Objeto tecnológico > Configuración > Interfaz de hardware"

# Puesta en servicio de la provincia de la provincia de la provincia de la provincia de la provincia de la provi<br>Nota de la provincia de la provincia de la provincia de la provincia de la provincia de la provincia de la pro

# 8.1 Introducción

La guía siguiente describe los pasos que deben tenerse en cuenta al poner en servicio las unidades de proceso específicas de Motion Control.

La puesta en servicio de otras unidades del sistema de automatización depende de la configuración de la instalación en cuestión. La puesta en servicio (sin Motion Control) se describe en el manual de sistema Sistema de automatización S7-1500 [\(http://support.automation.siemens.com/WW/view/es/59191792\)](http://support.automation.siemens.com/WW/view/es/59191792).

# 8.2 Guía de puesta en servicio

La presente guía sirve de referencia para la puesta en servicio de una instalación con Motion Control. El procedimiento se describe tomando como ejemplo un objeto tecnológico Eje de posicionamiento.

# **Requisitos**

- La configuración de los componentes siguientes se ha terminado:
	- CPU
	- Comunicación BUS
	- Accionamientos
	- Objetos tecnológicos
- El programa de usuario está creado.
- El cableado de la CPU y la periferia correspondiente está terminado.
- La puesta en servicio y optimización del accionamiento está terminada.

8.2 Guía de puesta en servicio

# Procedimiento

Para poner en servicio las unidades de proceso específicas de Motion Control, proceda del siguiente modo:

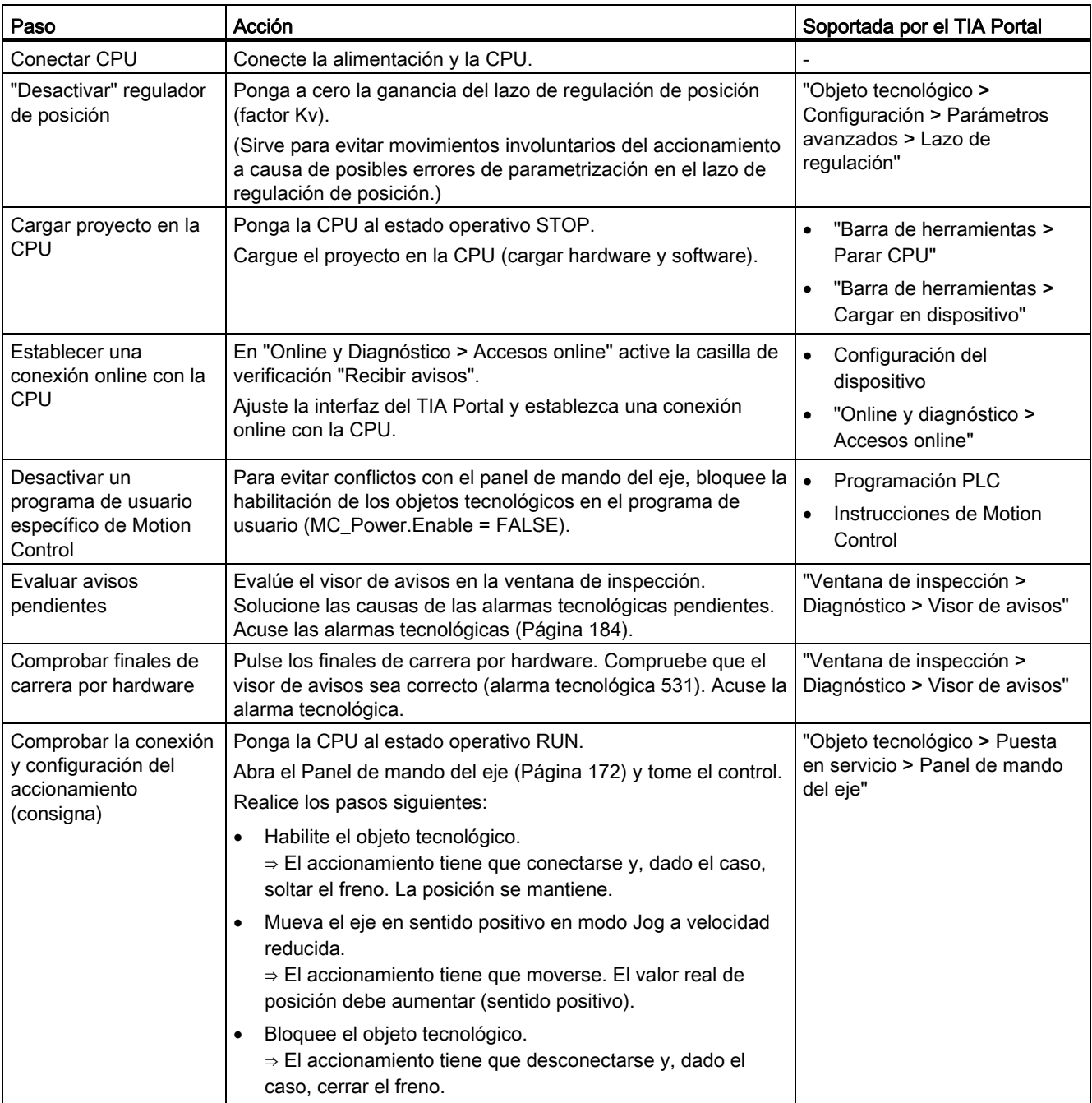

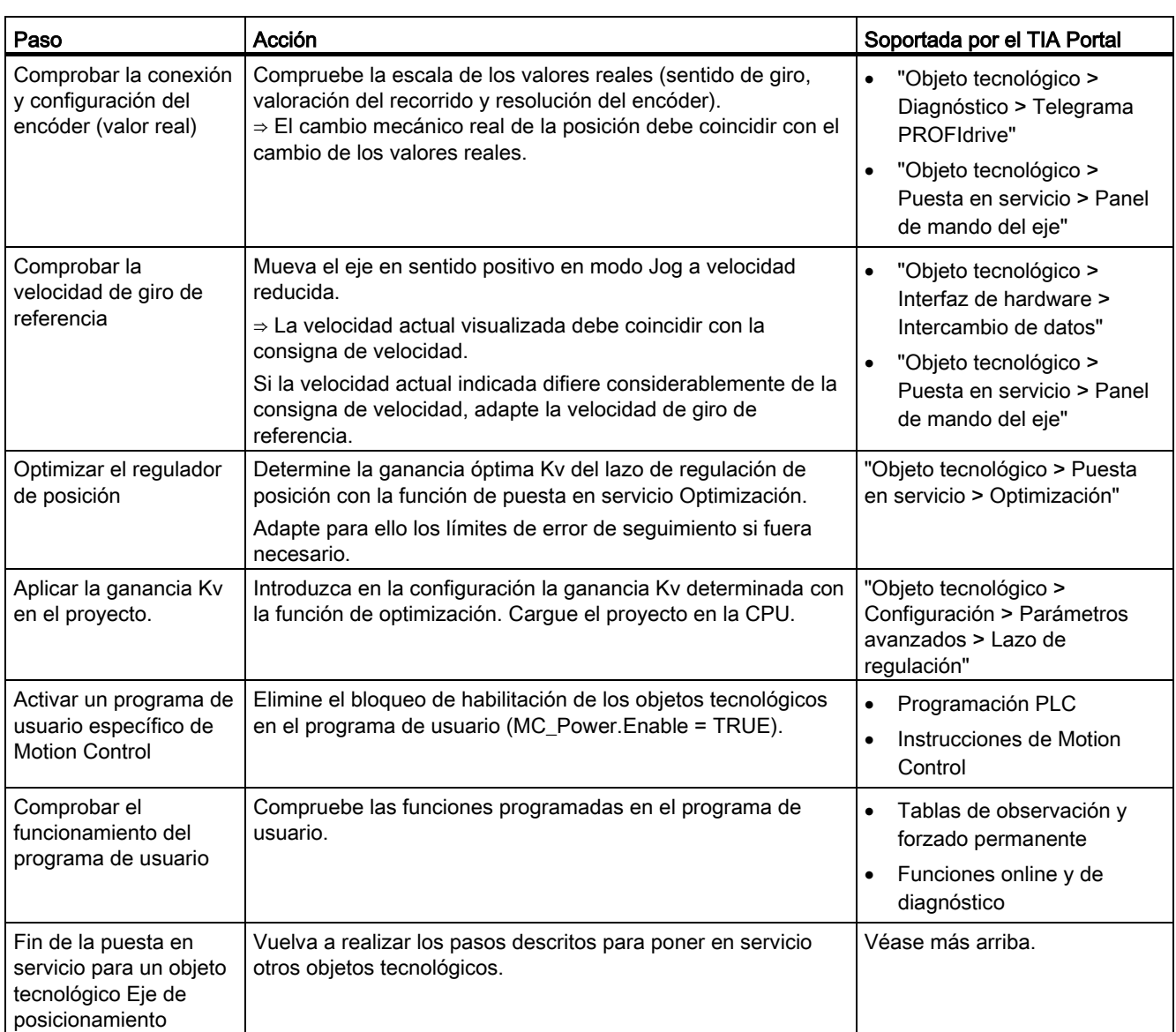

# Consulte también

[Función y estructura de la optimización](#page-176-0) (Página [177\)](#page-176-0)

# <span id="page-171-0"></span>8.3 Panel de mando del eje

# 8.3.1 Función y estructura del panel de mando del eje

# Descripción

Con el panel de mando del eje se desplazan diferentes ejes.

Para la operación del panel de mando del eje no se requiere ningún programa de usuario. El panel de mando del eje permite asumir el control de un objeto tecnológico y controlar los movimientos del eje.

# ADVERTENCIA

#### Movimientos descontrolados del eje

Cuando se opera con el panel de mando del eje, es posible que el este ejecute movimientos descontrolados (p. ej. debido a una configuración errónea del accionamiento o del objeto tecnológico).

Por consiguiente, tome las medidas de protección siguientes antes de hacer funcionar el eje con el panel de mando:

- Asegúrese de que el interruptor de parada de emergencia está al alcance del operador.
- Active los finales de carrera por hardware.
- Active los finales de carrera por software.
- Asegúrese de que esté activada la vigilancia de errores de seguimiento.

En el árbol del proyecto encontrará los paneles de mando de los objetos tecnológicos Eje de velocidad de giro y Eje de posicionamiento en "Objeto tecnológico > Puesta en servicio".

El panel de mando del eje está dividido en las siguientes áreas:

- Control maestro
- Eje
- Modo de operación
- Forzar
- Estado del eje
- Valores actuales

La tabla siguiente muestra una relación de los elementos del panel de mando del eje:

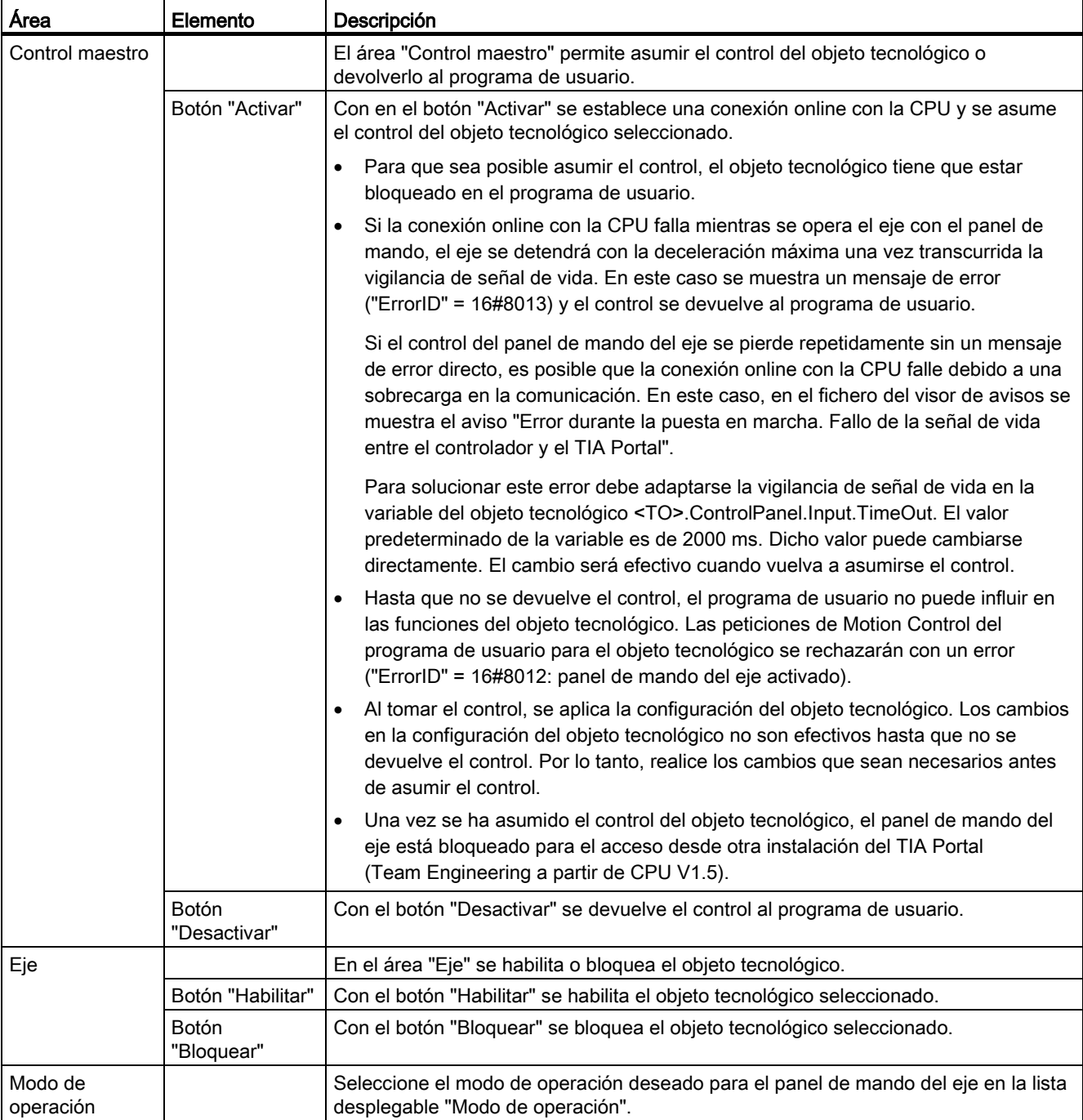

# Puesta en servicio

8.3 Panel de mando del eje

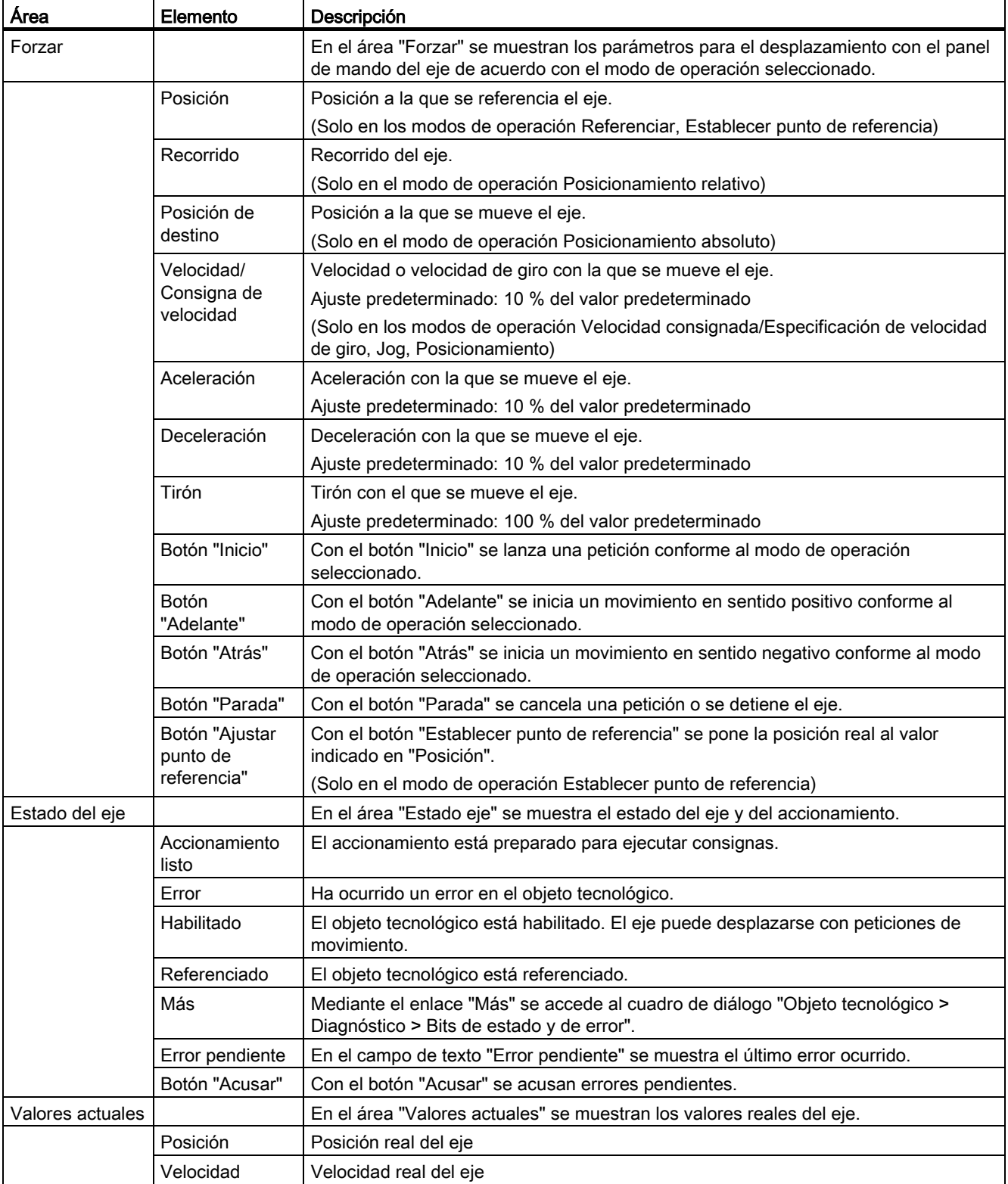

#### Nota

#### Los parámetros no se aplican

Los valores de parámetros ajustados se rechazan al devolver el control. En caso necesario, transfiera los valores a la configuración.

Si se modifican valores de configuración durante el funcionamiento con el panel de mando del eje, estos cambios no afectarán al funcionamiento del panel de mando del eje.

# Modo de operación

La tabla siguiente explica los modos de operación del panel de mando del eje:

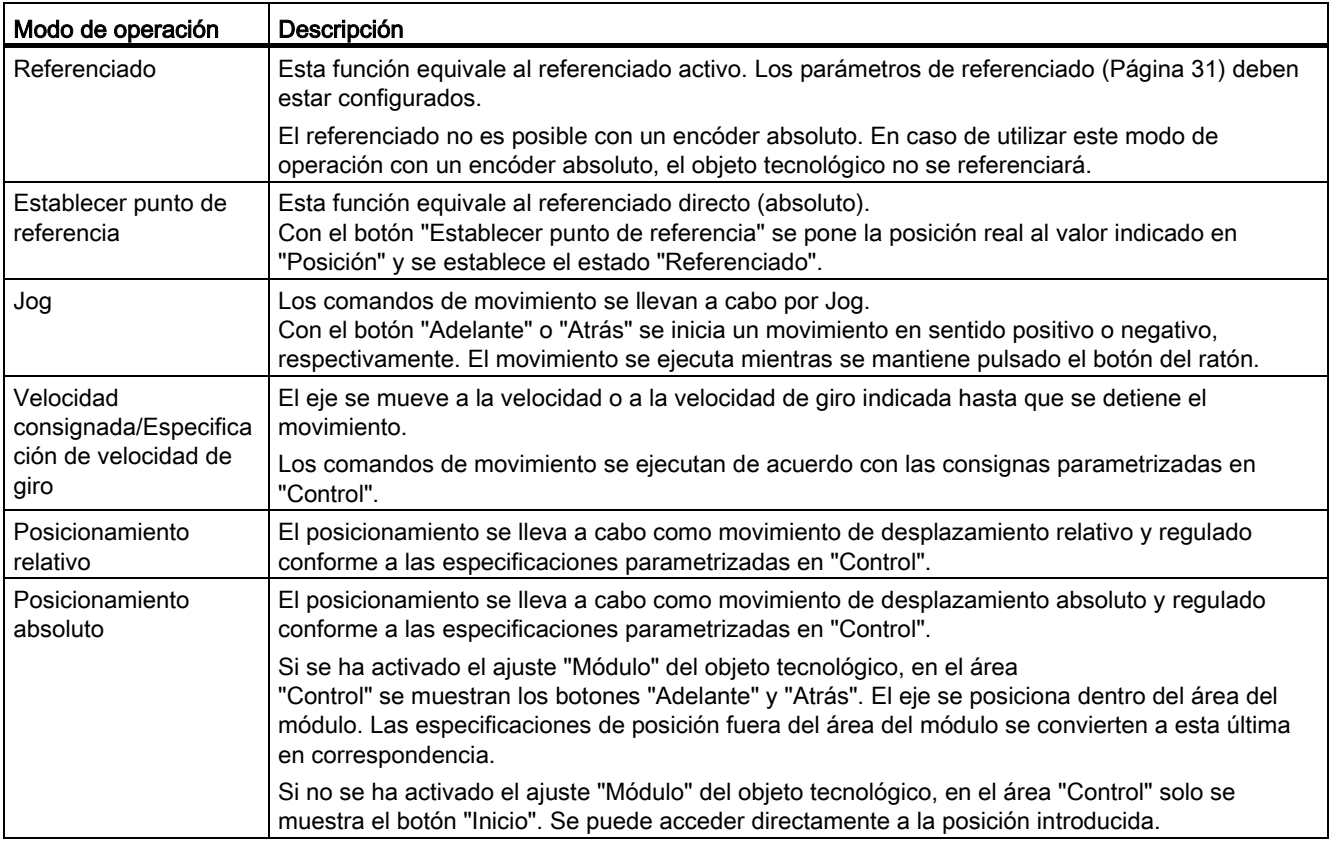

8.3 Panel de mando del eje

# 8.3.2 Utilizar el panel de mando del eje

# Requisitos

- La CPU está en el estado operativo RUN.
- El proyecto está creado y cargado en la CPU.
- El objeto tecnológico está bloqueado desde el programa de usuario (MC\_Power.Enable = FALSE).
- El panel de mando del eje para el objeto tecnológico no es utilizado por ninguna otra instalación del TIA Portal (Team Engineering a partir de CPU V1.5).

## Procedimiento

Para controlar el eje con el panel de mando, proceda del siguiente modo:

1. Haga clic en el botón "Recoger" del área "Control" para tomar el control del objeto tecnológico y establecer una conexión online con la CPU.

Se muestra una advertencia. Confirme con "Aceptar".

- 2. Haga clic en el botón "Habilitar" del área "Eje" para habilitar el objeto tecnológico.
- 3. Seleccione la función deseada del panel de mando del eje en la lista desplegable del área "Modo de operación".
- 4. Indique los valores de parámetros correspondientes a la petición en el área "Forzar".
- 5. Haga clic en el botón "Inicio", "Adelante" o "Hacia atrás", en función del modo de operación ajustado, para iniciar la petición.
- 6. Para detener la petición, haga clic en el botón "Parada".
- 7. Repita los pasos 3 a 6 para otras peticiones.
- 8. Haga clic en el botón "Bloquear" del área "Eje" para bloquear el objeto tecnológico.
- 9. Haga clic en el botón "Devolver" del área "Control" para devolver el control al programa de usuario.

# <span id="page-176-0"></span>8.4 Optimización

# 8.4.1 Función y estructura de la optimización

# Descripción

La función "Optimización" le ayuda a determinar la ganancia óptima (factor Kv) para la regulación de posición del eje. Para ello, con la función Trace se registra la curva de velocidad del eje durante un movimiento de posicionamiento especificable. Seguidamente, existe la posibilidad de evaluar el registro y adaptar la ganancia en correspondencia.

En el árbol del proyecto encontrará la función "Optimización" del objeto tecnológico Eje de posicionamiento en "Objeto tecnológico > Puesta en servicio".

El cuadro de diálogo "Optimización" está dividido en las siguientes áreas:

- Control maestro
- Eje
- Optimizar ganancia
- Trace

La tabla siguiente explica los elementos de la optimización:

# Puesta en servicio

8.4 Optimización

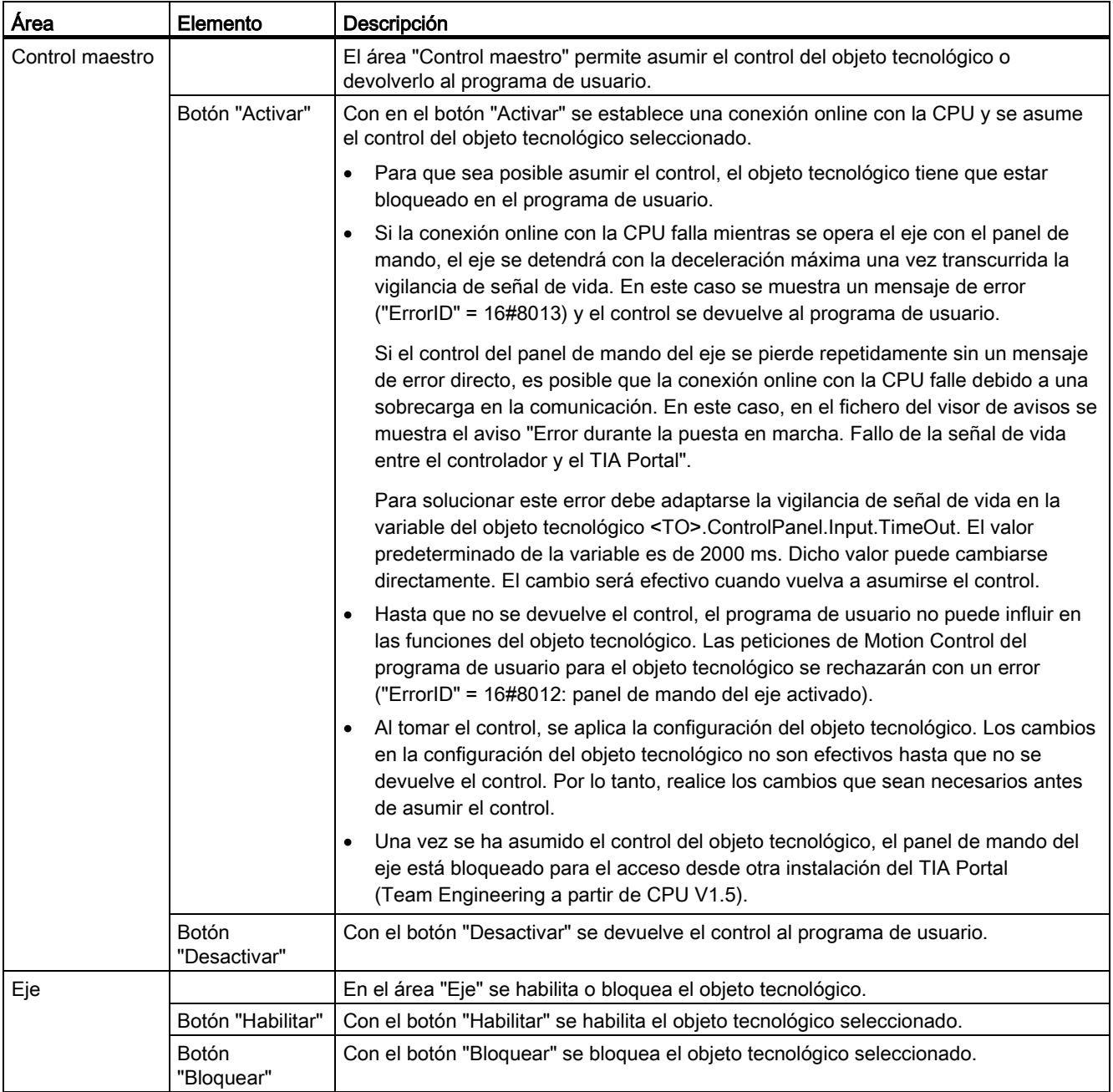

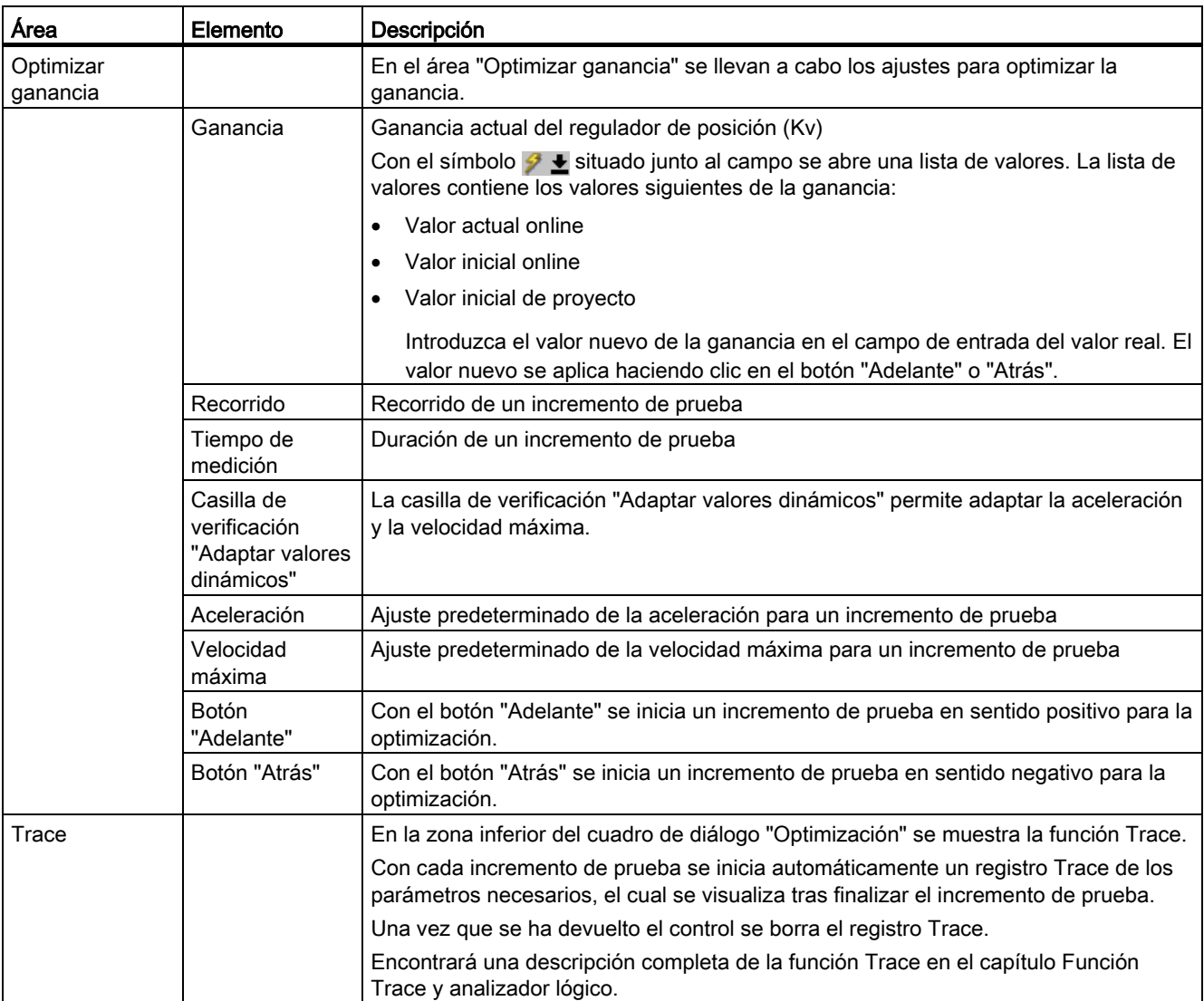

#### Nota

#### Los parámetros no se aplican

Los valores de parámetros ajustados se rechazan tras devolver el control.

En caso necesario, transfiera los valores a la configuración. El valor de ganancia puede aplicarse en la configuración a través de "Valor inicial de proyecto".

#### Consulte también

[Regulación](#page-49-0) (Página [50\)](#page-49-0)

8.4 Optimización

# 8.4.2 Optimizar el regulador de posición

# Requisitos

- La CPU está en el estado operativo RUN.
- El proyecto está creado y cargado en la CPU.
- El objeto tecnológico está bloqueado desde el programa de usuario (MC\_Power.Enable = FALSE).
- El panel de mando del eje para el objeto tecnológico no es utilizado por ninguna otra instalación del TIA Portal (Team Engineering a partir de CPU V1.5).

# Optimizar la ganancia del regulador de posición (Kv)

Para optimizar la ganancia (Kv), proceda del siguiente modo:

1. Haga clic en el botón "Recoger" del área "Control" para tomar el control del objeto tecnológico y establecer una conexión online con la CPU.

Se muestra una advertencia. Confirme con "Aceptar".

- 2. Haga clic en el botón "Habilitar" del área "Eje" para habilitar el objeto tecnológico.
- 3. En caso necesario, configure los valores de recorrido, duración y dinámica de un incremento de prueba.
- 4. Introduzca un valor inicial para la ganancia. Empiece con un valor bajo.
- 5. Haga clic en el botón "Adelante" o "Atrás" para iniciar un incremento de prueba para la optimización en sentido positivo o negativo, respectivamente. Durante el tiempo indicado se emitirá una consigna de acuerdo con el recorrido indicado. El eje recorre el trayecto indicado. Automáticamente se crea un registro Trace del movimiento (consignas y valores reales).

Encontrará una descripción completa de la función Trace en el capítulo Función Trace y analizador lógico.

#### Nota

#### Adaptar límites de error de seguimiento

Si durante la optimización se muestran repetidamente mensajes de error por medio de la vigilancia de errores de seguimiento, adapte por tiempos los límites de error de seguimiento.

6. Evalúe la curva del registro Trace. Adapte la ganancia por incrementos. Cada vez que introduzca un valor, haga clic en el botón "Adelante" o "Atrás". Aplique el valor e inicie un movimiento nuevo y el registro Trace.

Al adaptar la ganancia, tenga en cuenta las propiedades siguientes de la curva:

- La curva presenta un tiempo de estabilización corto.
- La curva no muestra ninguna inversión de movimiento de la posición real.
- Al aproximarse a la posición consignada no se produce ningún rebase transitorio.
- La curva presenta un comportamiento global estable (sin oscilaciones).
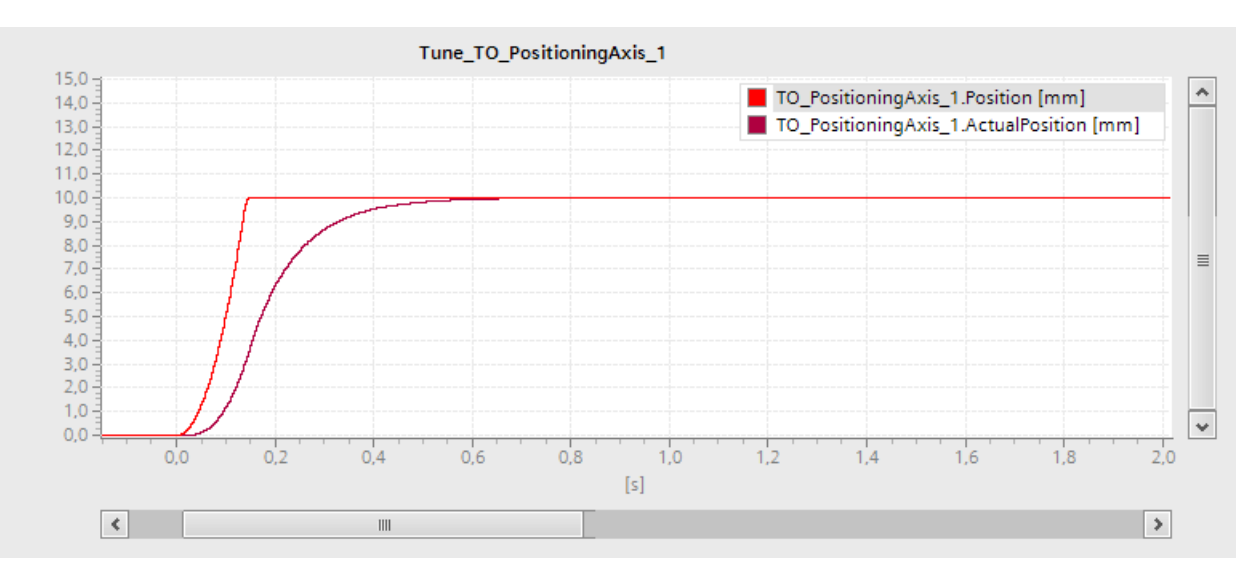

El registro Trace siguiente muestra una curva con un tiempo de estabilización largo:

El registro Trace siguiente muestra una curva con un rebase transitorio al aproximarse a la consigna:

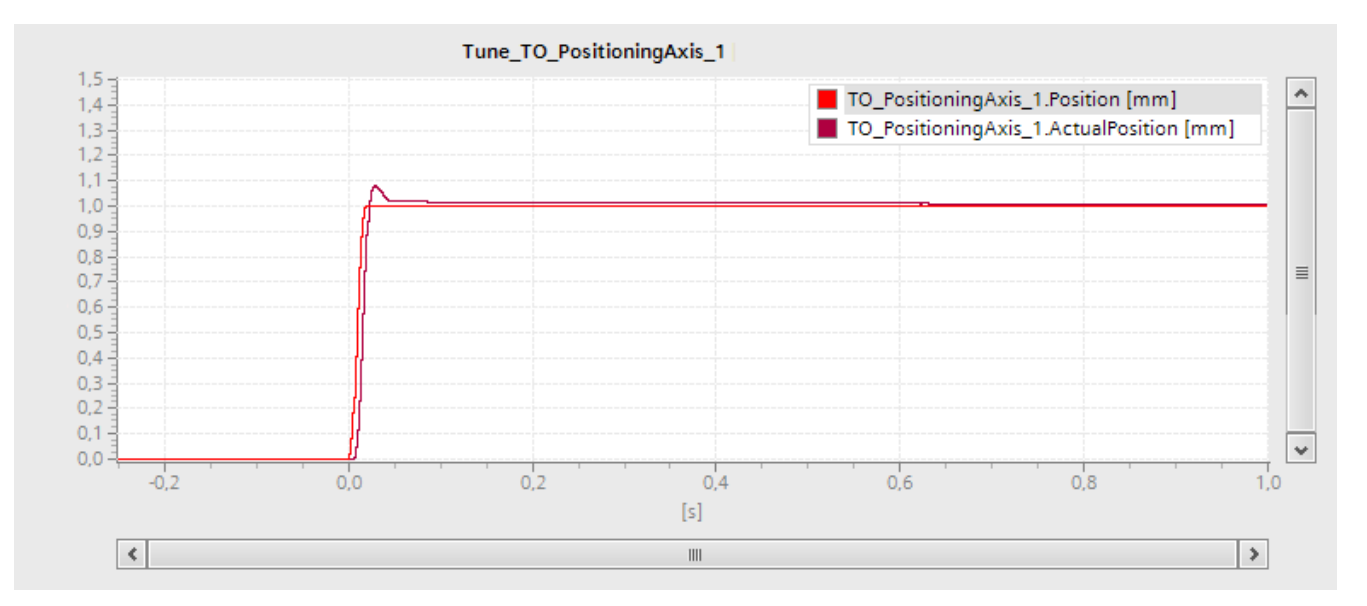

8.4 Optimización

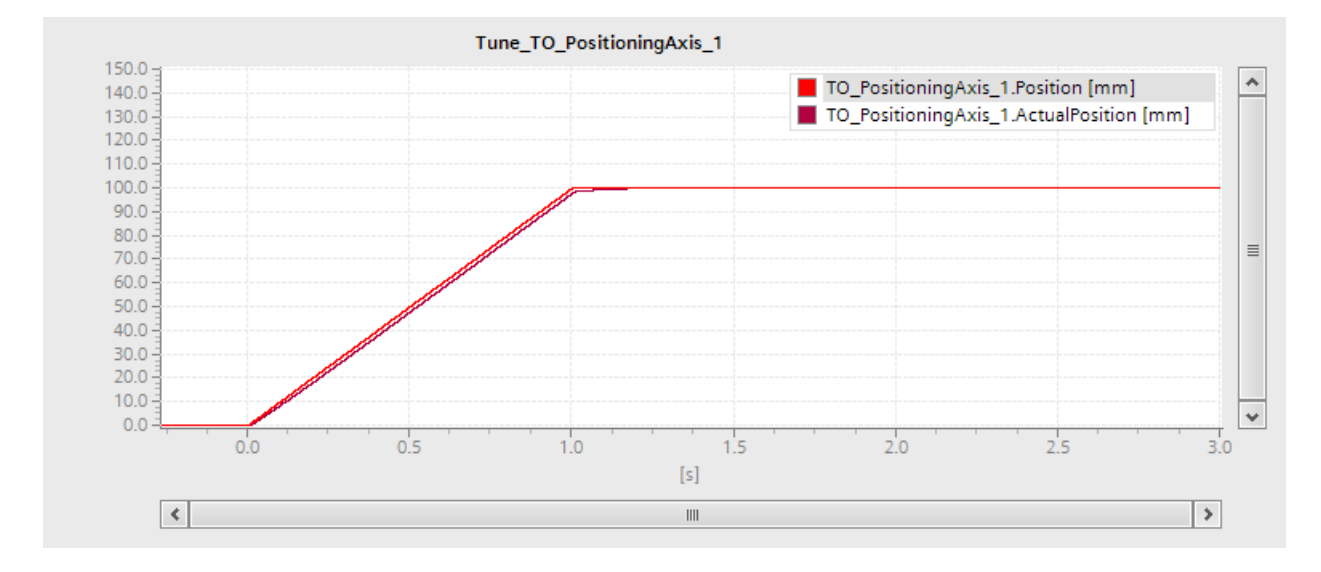

El registro Trace siguiente muestra una curva con una ganancia optimizada y un comportamiento general estable:

#### Aplicar la ganancia del regulador de posición (Kv) al proyecto

Para aplicar la ganancia (Kv) determinada al proyecto, proceda del siguiente modo:

- 1. Haga clic en el símbolo  $\mathcal{F}$  + situado junto al campo "Ganancia". Se abre una lista de valores.
- 2. Introduzca el valor determinado de la ganancia en el campo "Valor de arranque proyecto" de la lista de valores.
- 3. Haga clic en el botón "Bloquear" del área "Eje" para bloquear el objeto tecnológico.
- 4. Haga clic en el botón "Devolver" del área "Control" para devolver el control al programa de usuario.
- 5. Cargue el proyecto en la CPU.

## Diagnóstico 9

## 9.1 Introducción

El capítulo Diagnóstico se limita a la descripción del concepto de diagnóstico para Motion Control y a la descripción de la vista de diagnóstico de los diferentes objetos tecnológicos en el TIA Portal.

Encontrará una descripción completa del diagnóstico de sistema de la CPU S7-1500 en el manual de funciones "Diagnóstico del sistema [\(http://support.automation.siemens.com/WW/view/es/59192926\)](http://support.automation.siemens.com/WW/view/es/59192926)".

## 9.2 Concepto de diagnóstico

El concepto de diagnóstico abarca alarmas y los avisos correspondientes, así como mensajes de error para las instrucciones de Motion Control. Además, el TIA Portal dispone de comprobaciones de coherencia que le ayudan a configurar los objetos tecnológicos y a crear el programa de usuario.

Todas las alarmas que se producen durante el funcionamiento (de la CPU, tecnología, hardware, etc.) se muestran en la ventana de inspección del TIA Portal. La información de diagnóstico relacionada con los objetos tecnológicos (alarmas tecnológicas, información de estado) se muestran además en la ventana de diagnóstico del objeto tecnológico en cuestión.

Si se produce un error en un objeto tecnológico al realizar un movimiento (p. ej. aproximación a un final de carrera por hardware), se lanza una [alarma tecnológica](#page-183-0) (Página [184\)](#page-183-0) y se visualiza un aviso al respecto tanto en el TIA Portal como en los dispositivos HMI).

En el programa de usuario, las alarmas tecnológicas se notifican básicamente mediante bits de error en el bloque de datos tecnológico. Siempre se muestra la alarma tecnológica de mayor prioridad. Con el fin de simplificar la evaluación de errores, mediante los parámetros "Error" y "ErrorID" de las instrucciones de Motion Control también se indica que hay una alarma tecnológica pendiente.

Durante la parametrización o en la secuencia de procesamiento de las instrucciones de Motion Control pueden producirse [errores de programa](#page-187-0) (Página [188\)](#page-187-0) (p. ej. indicación de parámetros no admisible en la llamada de la instrucción o lanzamiento de una petición sin habilitación con MC\_Power). Los errores en las instrucciones de Motion Control se muestran al llamar las instrucciones con los parámetros "Error" y "ErrorID".

9.3 Alarmas tecnológicas

## <span id="page-183-0"></span>9.3 Alarmas tecnológicas

#### Descripción

Si se produce un error en el objeto tecnológico (p. ej. aproximación a un final de carrera por hardware), se lanza y visualiza una alarma tecnológica. Las repercusiones de una alarma tecnológica sobre el objeto tecnológico están definidas por la reacción a alarma.

#### Clases de alarma

Las alarmas tecnológicas están divididas en tres clases:

#### ● Advertencia (acusable)

Se continúa con el procesamiento de las peticiones de Motion Control. El movimiento en curso del eje puede verse influido, p. ej. por una limitación de los valores dinámicos actuales a los valores límite configurados.

#### ● Alarma (acuse obligatorio)

Las peticiones de movimiento se cancelan de acuerdo con la reacción a alarma. Para continuar procesando la petición tras solucionar la causa del error, es necesario acusar las alarmas.

#### ● Error grave

Las peticiones de movimiento se cancelan de acuerdo con la reacción a alarma.

Para poder utilizar de nuevo el objeto tecnológico una vez solucionada la causa del error hay que [reinicializar el objeto tecnológico](#page-166-0) (Página [167\)](#page-166-0).

#### Visualización de alarmas tecnológicas

Una alarma tecnológica se visualiza en los lugares siguientes:

#### ● TIA Portal

– "Objeto tecnológico > Diagnóstico > Bits de estado y de error"

Visualización de alarmas tecnológicas pendientes por objeto tecnológico.

– "Objeto tecnológico > Puesta en servicio > Panel de mando del eje"

Visualización de la última alarma tecnológica pendiente por objeto tecnológico.

– "Ventana de inspección > Diagnóstico > Visor de avisos"

En "Online y Diagnóstico > Accesos online" active la casilla de verificación "Recibir avisos" para visualizar alarmas tecnológicas en el visor de avisos.

En caso de conexión online con la CPU se muestran las alarmas tecnológicas pendientes de todos los objetos tecnológicos. Adicionalmente, está disponible la vista de ficheros.

También es posible activar y visualizar el visor de avisos en un HMI conectado.

#### – "CPU > Online y diagnóstico"

Visualización de las alarmas tecnológicas introducidas en el búfer de diagnóstico de la CPU.

#### ● Programa de usuario

#### – Variables <TO>.ErrorDetail.Number y <TO>.ErrorDetail.Reaction

Visualización del número y la reacción de la última alarma tecnológica aparecida.

#### – Variable <TO>.StatusWord

Mediante el bit "Error" se indica que hay una alarma tecnológica pendiente.

#### – Variable <TO>.ErrorWord

Visualización de alarmas y errores graves.

#### – Variable <TO>.WarningWord

Visualización de advertencias.

#### – Parámetros "Error" y "ErrorID"

En una instrucción de Motion Control, los parámetros "Error" = TRUE y "ErrorID" = 16#8001 indican que hay una alarma tecnológica pendiente.

#### ● Pantalla de la CPU

Para que las alarmas tecnológicas se muestren en la pantalla de la CPU, realice el siguiente ajuste al cargar en la CPU:

En el cuadro de diálogo "Vista preliminar Carga", seleccione la acción "Carga coherente" para la entrada "Librerías de textos".

9.3 Alarmas tecnológicas

#### Reacción a alarma

Una alarma tecnológica implica siempre una reacción a alarma que describe la repercusión sobre el objeto tecnológico. La reacción a alarma está predefinida por el sistema.

La enumeración siguiente muestra posibles reacciones a alarmas con prioridad ascendente:

#### ● Ninguna reacción (solo advertencias)

<TO>.ErrorDetail.Reaction = 0

Se continúa con el procesamiento de las peticiones de Motion Control. El movimiento en curso del eje puede verse influido, p. ej. por una limitación de los valores dinámicos actuales a los valores límite configurados.

#### **Parada con valores dinámicos actuales**

<TO>.ErrorDetail.Reaction = 1

Los comandos de movimiento en curso se cancelan. El eje se frena con los valores dinámicos pendientes en la instrucción de Motion Control y se para.

#### ● Parada con valores dinámicos máximos

<TO>.ErrorDetail.Reaction = 2

Los comandos de movimiento en curso se cancelan. El eje se frena con los valores dinámicos máximos configurados en "Objeto tecnológico > Parámetros avanzados > Valores dinámicos" y se para. En este caso se tiene en cuenta el tirón máximo configurado.

#### Parada con rampa de parada de emergencia

<TO>.ErrorDetail.Reaction = 3

Los comandos de movimiento en curso se cancelan. El eje se frena sin limitación de tirones con la deceleración de parada de emergencia configurada en "Objeto tecnológico > Parámetros avanzados > Rampa de parada de emergencia" y se para.

#### ● Retirar habilitación

<TO>.ErrorDetail.Reaction = 4

Se emite la consigna cero y se retira la habilitación. En función de la configuración, el eje se frena en el accionamiento y se para.

#### Acusar alarmas tecnológicas

Las alarmas tecnológicas se acusan del modo siguiente:

#### ● TIA Portal

– "Objeto tecnológico > Diagnóstico > Bits de estado y de error"

Haga clic en el botón "Acusar" para acusar todas las alarmas y advertencias pendientes del objeto tecnológico seleccionado.

– "Objeto tecnológico > Puesta en servicio > Panel de mando del eje"

Haga clic en el botón "Acusar" para acusar todas las alarmas y advertencias pendientes del objeto tecnológico seleccionado.

#### – "Ventana de inspección > Diagnóstico > Visor de avisos"

Las alarmas y advertencias de todos los objetos tecnológicos pueden acusarse individualmente o en grupo.

En un HMI también es posible acusar las alarmas y advertencias de todos los objetos tecnológicos individualmente o en grupo si el visor de avisos está activado.

#### ● Programa de usuario

Acuse las alarmas tecnológicas pendientes de un objeto tecnológico con la instrucción "MC\_Reset" de Motion Control.

#### Información adicional

Encontrará una lista de las alarmas tecnológicas y las reacciones a alarma en el anexo [Alarmas tecnológicas](#page-289-0) (Página [290\)](#page-289-0).

9.4 Errores en las instrucciones de Motion Control

## <span id="page-187-0"></span>9.4 Errores en las instrucciones de Motion Control

#### Descripción

Los errores en las instrucciones de Motion Control (p. ej. indicación de un valor de parámetro no válido) se muestran con los parámetros de salida "Error" y "ErrorID".

En las condiciones siguientes, la instrucción "Error" de Motion Control presenta TRUE y "ErrorID" presenta 16#8xxx:

- Estado inadmisible del objeto tecnológico que impide la ejecución de la petición.
- Parametrización inadmisible de la instrucción de Motion Control que impide la ejecución de la petición.
- Como consecuencia de la reacción a alarma de un error en el objeto tecnológico.

## Indicador de errores

Cuando hay un error pendiente en una instrucción de Motion Control, el parámetro "Error" presenta el valor TRUE. La causa del error se puede consultar en el valor del parámetro "ErrorID" ".

Si "Error" = TRUE, las peticiones para el objeto tecnológico se rechazan. Las peticiones en curso no se ven influidas por peticiones rechazadas.

Si mientras se procesa la petición "Error" = TRUE y "ErrorID" = 16#8001, significa que se ha producido una alarma tecnológica. Evalúe en este caso la visualización de la alarma tecnológica.

Si durante el procesamiento de una petición "MC\_MoveJog" se muestra "Error" = TRUE , el eje se frena hasta detenerse. En este caso actúa la deceleración que se había parametrizado en la instrucción "MC\_MoveJog".

#### Acusar errores

No es necesario acusar errores en las instrucciones de Motion Control.

Reinicie la petición tras solucionar el error.

#### Información adicional

Encontrará una lista de las ErrorIDs en el anexo [Identificador de error](#page-292-0) (Página [293\)](#page-292-0).

## 9.5 Objeto tecnológico Eje de velocidad de giro

## 9.5.1 Bits de estado y de error

#### Descripción

La función de diagnóstico "Objeto tecnológico > Diagnóstico > Bits de estado y de error" permite vigilar los principales avisos de estado y mensajes de error del objeto tecnológico en el TIA Portal. La función de diagnóstico está disponible en modo online.

En las tablas siguientes se explica el significado de los avisos de estado y mensajes de error. Entre paréntesis se indica la variable correspondiente del objeto tecnológico.

#### Estado del eje

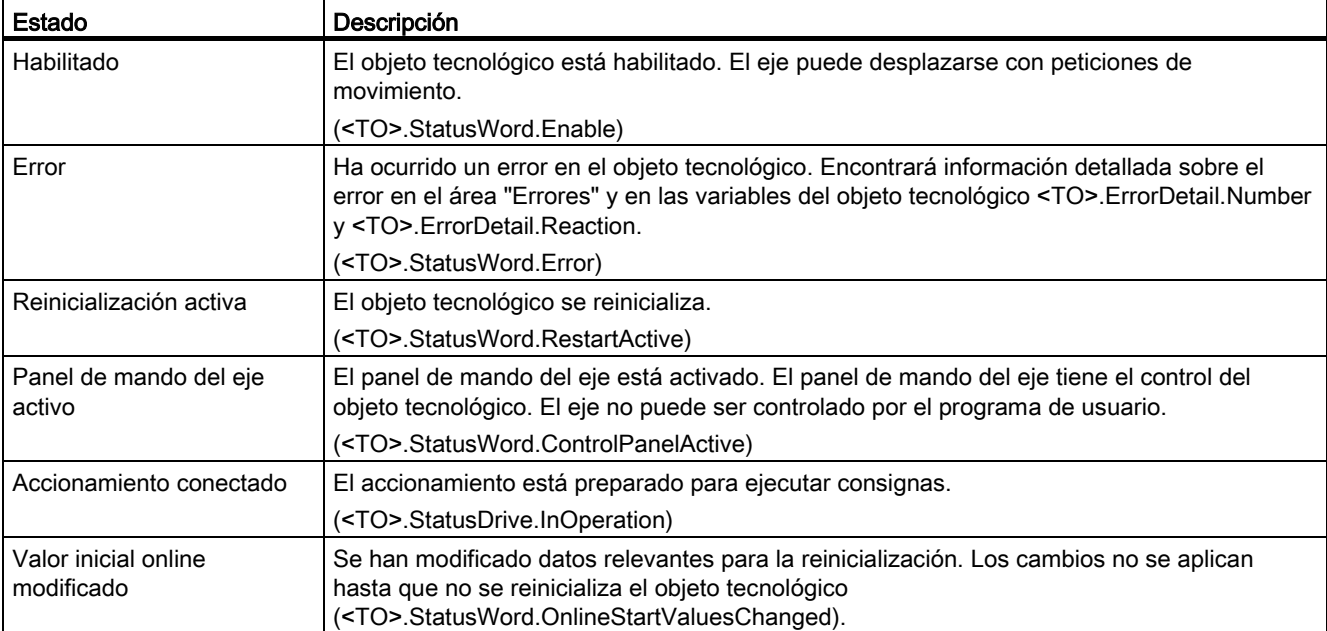

La tabla siguiente muestra los posibles estados del eje:

## Estado del movimiento

La tabla siguiente muestra los posibles estados del movimiento del eje:

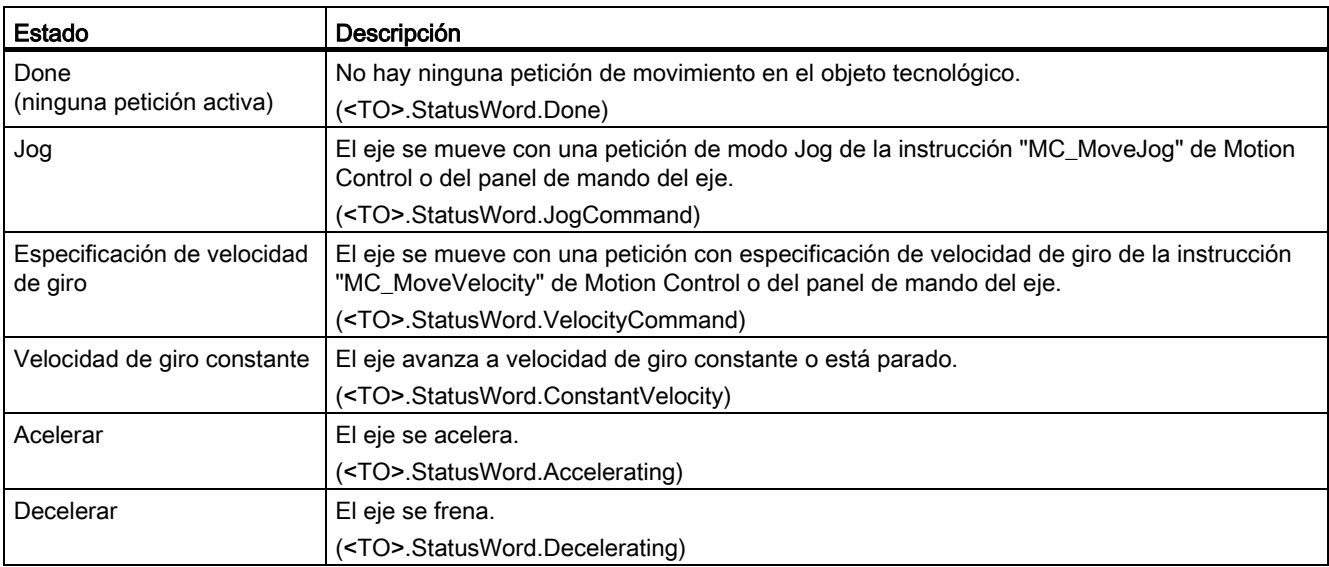

#### **Advertencias**

La tabla siguiente muestra las posibles advertencias:

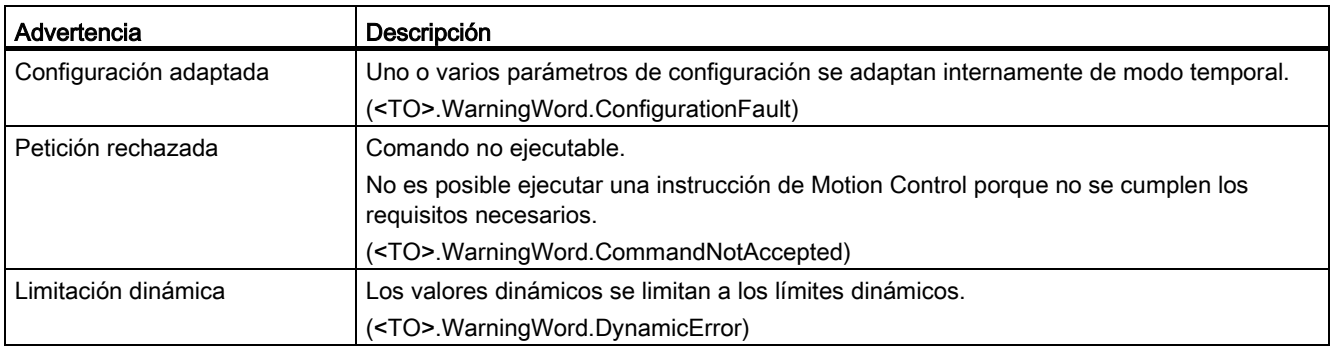

## Errores

La tabla siguiente muestra los posibles errores:

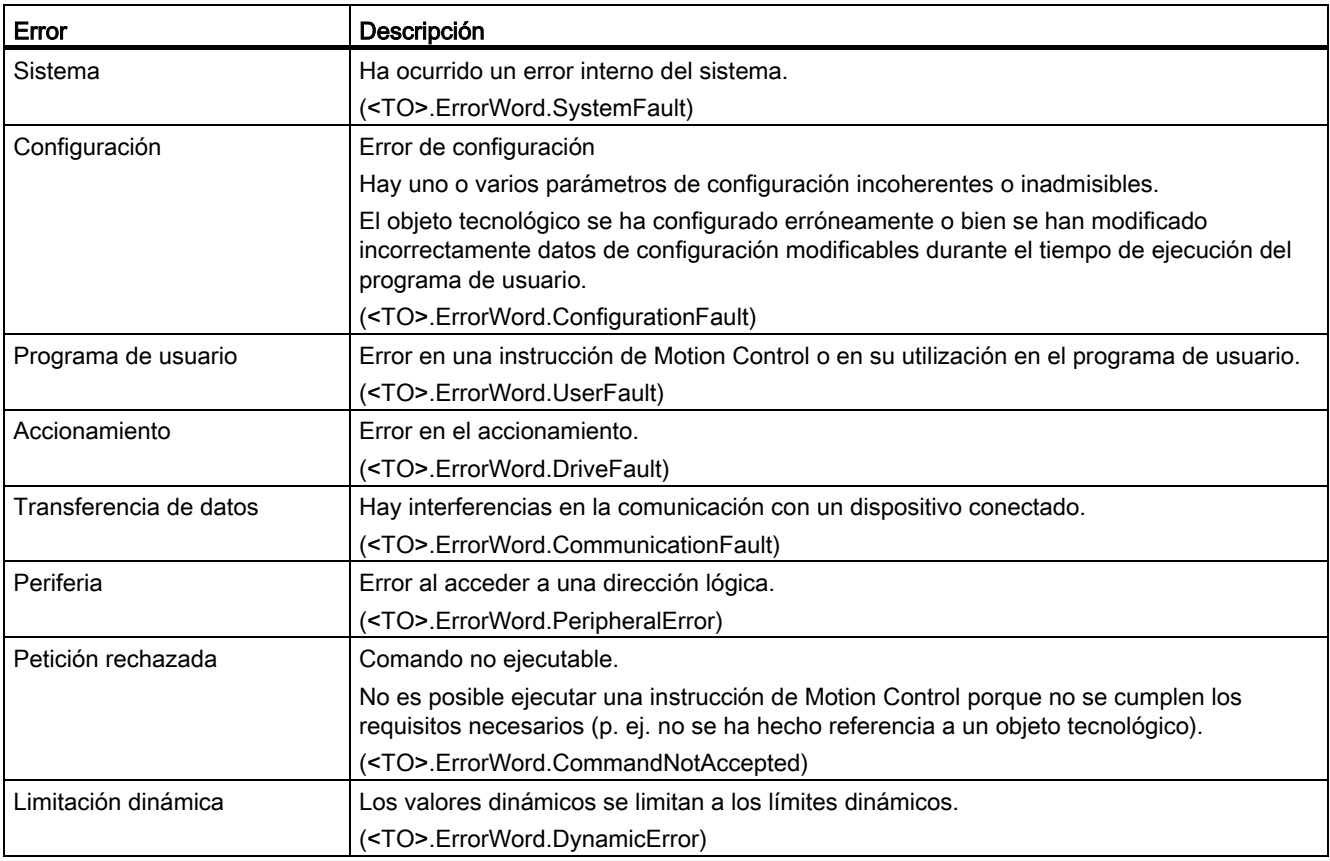

#### Acusar

Haga clic en el botón "Acusar" para acusar las alarmas y advertencias pendientes.

#### Información adicional

Encontrará una posibilidad de evaluar los diferentes bits de estado en el capítulo [Evaluar](#page-145-0)  [StatusWord, ErrorWord y WarningWord](#page-145-0) (Página [146\)](#page-145-0).

## 9.5.2 Estado del movimiento

#### Descripción

La función de diagnóstico "Objeto tecnológico > Diagnóstico > Estado movimiento" permite vigilar el estado de movimiento del eje en el TIA Portal. La función de diagnóstico está disponible en modo online.

#### Área "Valores actuales"

La tabla siguiente describe el significado de la información de estado:

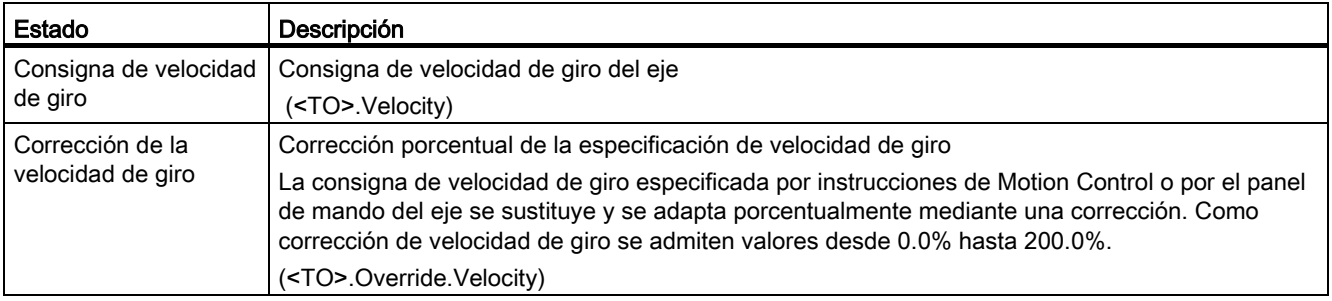

## Área "Límites dinámicos"

En esta área se muestran los valores límite configurados para los parámetros dinámicos.

#### La tabla siguiente describe el significado de la información de estado:

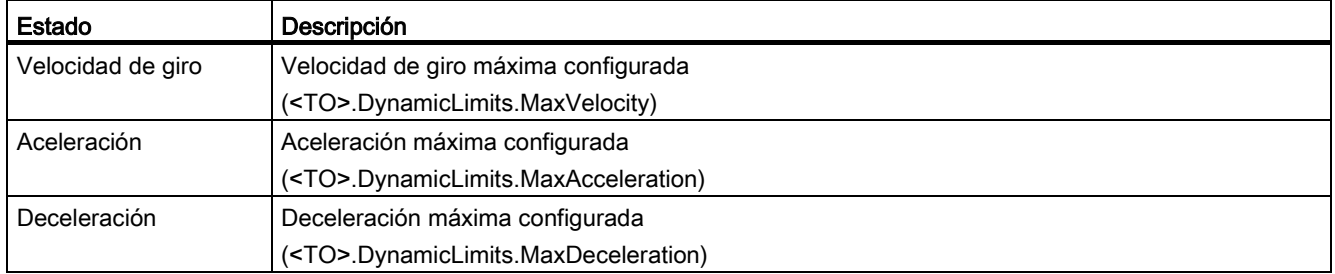

## 9.5.3 Telegrama PROFIdrive

#### Descripción

La función de diagnóstico "Objeto tecnológico > Diagnóstico > Telegrama PROFIdrive" permite vigilar el telegrama PROFIdrive del accionamiento al controlador en el TIA Portal. La función de diagnóstico está disponible en modo online.

#### Área "Accionamiento"

En esta área se muestran los parámetros siguientes del telegrama PROFIdrive del accionamiento al controlador:

- Las palabras de estado "ZSW1" y "ZSW2"
- La consigna de velocidad de giro dada al accionamiento (NSOLL)
- La velocidad de giro real notificada por el accionamiento (NIST)

## 9.6 Objeto tecnológico Eje de posicionamiento

## 9.6.1 Bits de estado y de error

#### Descripción

La función de diagnóstico "Objeto tecnológico > Diagnóstico > Bits de estado y de error" permite vigilar los principales avisos de estado y mensajes de error del objeto tecnológico en el TIA Portal. La función de diagnóstico está disponible en modo online.

En las tablas siguientes se explica el significado de los avisos de estado y mensajes de error. Entre paréntesis se indica la variable correspondiente del objeto tecnológico.

#### Estado del eje

La tabla siguiente muestra los posibles estados del eje:

![](_page_193_Picture_152.jpeg)

## Estado Final de carrera

La tabla siguiente muestra las posibles activaciones de los finales de carrera por software y hardware:

![](_page_194_Picture_181.jpeg)

#### Estado del movimiento

La tabla siguiente muestra los posibles estados del movimiento del eje:

![](_page_194_Picture_182.jpeg)

## **Advertencias**

La tabla siguiente muestra las posibles advertencias:

![](_page_195_Picture_166.jpeg)

## Errores

La tabla siguiente muestra los posibles errores:

![](_page_195_Picture_167.jpeg)

Diagnóstico

9.6 Objeto tecnológico Eje de posicionamiento

![](_page_196_Picture_79.jpeg)

#### Acusar

Haga clic en el botón "Acusar" para acusar las alarmas y advertencias pendientes.

#### Información adicional

Encontrará una posibilidad de evaluar los diferentes bits de estado en el capítulo [Evaluar](#page-145-0)  [StatusWord, ErrorWord y WarningWord](#page-145-0) (Página [146\)](#page-145-0).

## 9.6.2 Estado del movimiento

#### Descripción

La función de diagnóstico "Objeto tecnológico > Diagnóstico > Estado movimiento" permite vigilar el estado de movimiento del eje en el TIA Portal. La función de diagnóstico está disponible en modo online.

#### Área "Valores actuales"

La tabla siguiente describe el significado de la información de estado:

![](_page_197_Picture_148.jpeg)

## Área "Límites dinámicos"

En esta área se muestran los valores límite configurados para los parámetros dinámicos.

La tabla siguiente describe el significado de la información de estado:

![](_page_197_Picture_149.jpeg)

## 9.6.3 Telegrama PROFIdrive

#### Descripción

La función de diagnóstico "Objeto tecnológico > Diagnóstico > Telegrama PROFIdrive" permite vigilar los telegramas PROFIdrive del accionamiento y el encóder en el TIA Portal. La visualización de la función de diagnóstico está disponible en modo online.

#### Área "Accionamiento"

En esta área se muestran los parámetros siguientes del telegrama PROFIdrive del accionamiento al controlador:

- Las palabras de estado "ZSW1" y "ZSW2"
- La consigna de velocidad de giro dada al accionamiento (NSOLL)
- La velocidad de giro real notificada por el accionamiento (NIST)

#### Área "Encóder"

En esta área se muestran los parámetros siguientes del telegrama PROFIdrive del encóder al controlador:

- La palabra de estado "G1\_ZSW"
- El valor real de posición "G1\_XIST1" (valor real cíclico del encóder)
- El valor real de posición "G1\_XIST2" (valor absoluto del encóder)

9.7 Objeto tecnológico Encóder externo

## 9.7 Objeto tecnológico Encóder externo

#### 9.7.1 Bits de estado y de error

#### Descripción

La función de diagnóstico "Objeto tecnológico > Diagnóstico > Bits de estado y de error" permite vigilar los principales avisos de estado y mensajes de error del objeto tecnológico en el TIA Portal. La función de diagnóstico está disponible en modo online.

En las tablas siguientes se explica el significado de los avisos de estado y mensajes de error. Entre paréntesis se indica la variable correspondiente del objeto tecnológico.

#### Estado del encóder

La tabla siguiente muestra los posibles estados del encóder externo:

![](_page_199_Picture_129.jpeg)

9.7 Objeto tecnológico Encóder externo

## Estado del movimiento

La tabla siguiente muestra los posibles estados del movimiento del eje:

![](_page_200_Picture_144.jpeg)

#### Errores

La tabla siguiente muestra los posibles errores:

![](_page_200_Picture_145.jpeg)

#### Acusar

Haga clic en el botón "Acusar" para acusar las alarmas y advertencias pendientes.

#### Información adicional

Encontrará una posibilidad de evaluar los diferentes bits de estado en el capítulo [Evaluar](#page-145-0)  [StatusWord, ErrorWord y WarningWord](#page-145-0) (Página [146\)](#page-145-0).

9.7 Objeto tecnológico Encóder externo

## 9.7.2 Estado del movimiento

#### Descripción

La función de diagnóstico "Objeto tecnológico > Diagnóstico > Estado movimiento" permite vigilar los valores del encóder en el TIA Portal. La función de diagnóstico está disponible en modo online.

#### Área "Valores actuales"

La tabla siguiente describe el significado de la información de estado:

![](_page_201_Picture_127.jpeg)

## 9.7.3 Telegrama PROFIdrive

#### Descripción

La función de diagnóstico "Objeto tecnológico > Diagnóstico > Telegrama PROFIdrive" permite vigilar el telegrama PROFIdrive del encóder en el TIA Portal. La visualización de la función de diagnóstico está disponible en el modo online Objeto tecnológico.

## Área "Encóder"

En esta área se muestran los parámetros siguientes del telegrama PROFIdrive del encóder al controlador:

- La palabra de estado "G1\_ZSW"
- El valor real de posición "G1\_XIST1" (valor real cíclico del encóder)
- El valor real de posición "G1\_XIST2" (valor absoluto del encóder)

- 10.1 S7-1500 Motion Control
- 10.1.1 MC\_Power

#### 10.1.1.1 MC\_Power: Habilitar y bloquear objetos tecnológicos

#### Descripción

La instrucción "MC\_Power" de Motion Control habilita o bloquea un objeto tecnológico.

#### Se aplica a

- eje de posicionamiento
- eje de velocidad de giro
- encóder externo

#### Requisitos

● El objeto tecnológico se ha configurado correctamente.

#### Comportamiento de relevo

- Una petición "MC\_Power" no puede ser cancelada por ninguna otra petición Motion Control.
- Una petición "MC Power" con el parámetro "Enable" = TRUE habilita un objeto tecnológico y no cancela ninguna otra instrucción de Motion Control.
- Al bloquear el objeto tecnológico (parámetro "Enable" = FALSE) se cancelan todas las peticiones de movimiento en el objeto tecnológico correspondiente conforme al "StopMode" seleccionado. Este proceso no puede ser cancelado por el usuario.

10.1 S7-1500 Motion Control

## Parámetro

La tabla siguiente muestra los parámetros de la instrucción "MC\_Power" de Motion Control:

![](_page_203_Picture_164.jpeg)

10.1 S7-1500 Motion Control

![](_page_204_Picture_192.jpeg)

#### Habilitación de objetos tecnológicos

Para habilitar un objeto tecnológico, ponga el parámetro "Enable" en TRUE.

Si el parámetro "Status" presenta el valor TRUE , el objeto tecnológico está habilitado.

Si, al habilitar el objeto tecnológico, hay un eje en movimiento, es decir, si existe velocidad real, el eje reduce la velocidad hasta la consigna cero con la deceleración máxima configurada en "Objeto tecnológico > Configuración > Parámetros avanzados > Límites dinámicos" (<TO>.DynamicLimits.MaxDeceleration). Esta rampa de deceleración puede relevarse con peticiones de movimiento.

#### Nota

#### Habilitación automática tras acuse de una alarma tecnológica

Si el objeto tecnológico se bloquea a causa de una alarma tecnológica, se vuelve a habilitar automáticamente tras eliminar la causa y acusar la alarma. Para ello es imprescindible que el parámetro "Enable" mantenga el valor TRUE durante esta operación.

#### Bloqueo de objetos tecnológicos

Para bloquear un objeto tecnológico, ponga el parámetro "Enable" en FALSE.

Si hay un eje en movimiento, reduce la velocidad conforme al "StopMode" seleccionado hasta que se para.

Si los parámetros "Busy" y "Status" presentan el valor FALSE , finaliza el bloqueo del objeto tecnológico.

10.1 S7-1500 Motion Control

#### Conexión del accionamiento con PROFIdrive

Al acoplar un accionamiento con PROFIdrive, la consigna, la habilitación y el estado del accionamiento se transfieren mediante el telegrama PROFIdrive.

#### ● Habilitar objeto tecnológico y activar accionamiento

Con el parámetro "Enable" = TRUE se habilita el objeto tecnológico. El accionamiento se activa de acuerdo con la norma PROFIdrive.

Si la variable <TO>.StatusDrive.InOperation presenta el valor TRUE , el accionamiento está preparado para ejecutar consignas. El parámetro "Status" se pone al valor TRUE .

#### Bloqueo del objeto tecnológico y desactivación del accionamiento

Con el parámetro "Enable" = FALSE, el parámetro "Status" se pone al valor FALSE y el eje se frena de acuerdo con el "StopMode" seleccionado. El accionamiento se desactiva de acuerdo con la norma PROFIdrive.

#### Conexión analógica del accionamiento

La consigna se emite en una salida analógica. También es posible configurar una señal de habilitación por la salida digital (<TO>.Actor.Interface.EnableDriveOutput) y una señal de disponibilidad por la entrada digital (<TO>.Actor.Interface.DriveReadyInput).

#### ● Habilitar objeto tecnológico y activar accionamiento

Con el parámetro "Enable" = TRUE se activa la salida de habilitación ("Enable drive output").

Si el accionamiento devuelve la señal de disponibilidad por la entrada de disponibilidad ("Drive ready input"), el parámetro "Status" y la variable del objeto tecnológico <TO>.StatusDrive.InOperation se ponen a TRUE y la consigna pasa a la salida analógica.

#### ● Bloqueo del objeto tecnológico y desactivación del accionamiento

Con el parámetro "Enable" = FALSE, el parámetro "Status" se pone al valor FALSE y el eje se frena de acuerdo con el "StopMode" seleccionado. Cuando se alcanza la consigna cero, la salida de habilitación se pone a FALSE.

#### Información adicional

Encontrará más información sobre la habilitación y el bloqueo de objetos tecnológicos y accionamientos en el anexo [Diagramas de funcionamiento MC\\_Power](#page-294-0) (Página [295\)](#page-294-0).

#### Consulte también

[Identificación de error](#page-292-0) (Página [293\)](#page-292-0)

## 10.1.1.2 MC\_Power: Diagrama de funcionamiento

![](_page_206_Figure_2.jpeg)

Diagrama de funcionamiento: habilitación de un objeto tecnológico y ejemplo de reacción a alarma

Un objeto tecnológico se habilita cuando "Enable\_1" = TRUE. La correcta habilitación se lee en "Status\_1" en el instante ①. Seguidamente, el eje se mueve con una petición "MC\_MoveVelocity" (A2). La curva de velocidad del eje se lee en "Velocity Axis\_1".

En el instante ② se produce un error en el objeto tecnológico, que provoca el bloqueo del mismo (reacción a alarma: retirar habilitación). En función de la configuración, el eje se frena en el accionamiento y se para. Con el bloqueo del objeto tecnológico se desactiva "Status\_1". Puesto que el eje no se ha bloqueado poniendo "Enable\_1" = FALSE, el "StopMode" seleccionado es irrelevante. La causa del error se elimina y la alarma se acusa en el instante ③.

El objeto tecnológico se habilita de nuevo porque "Enable\_1" sigue estando activado. La correcta habilitación se lee en "Status\_1". Finalmente, el objeto tecnológico se bloquea poniendo "Enable\_1" = FALSE.

10.1 S7-1500 Motion Control

## 10.1.2 MC\_Home

#### 10.1.2.1 MC\_Home: referenciar objetos tecnológicos, ajustar el punto de referencia

#### Descripción

La instrucción "MC\_Home" de Motion Control establece la referencia entre la posición del objeto tecnológico y la posición mecánica. El valor de posición del objeto tecnológico se asigna para ello a una marca de referencia. Dicha marca representa una posición mecánica conocida.

El proceso de referenciado se lleva a cabo de acuerdo con el modo de operación seleccionado en el parámetro "Mode" y con la configuración realizada en "Objeto tecnológico > Configuración > Parámetros avanzados > Referenciado".

Para los valores dinámicos aceleración, deceleración y tirón, se utilizan los valores predeterminados de "Objeto tecnológico > Configuración > Parámetros avanzados > Preajuste de dinámica".

#### Se aplica a

- eje de posicionamiento
- encóder externo

La tabla siguiente muestra los modos de operación que pueden utilizarse con los correspondientes objetos tecnológicos:

![](_page_207_Picture_179.jpeg)

#### **Requisitos**

- El objeto tecnológico se ha configurado correctamente.
- "Mode" =  $2, 3, 4, 5, 8$ El objeto tecnológico debe estar habilitado.
- "Mode" =  $0, 1, 2, 6, 7$ Los valores del encóder deben ser válidos. (<TO>.StatusSensor[n].State = 2)

#### Comportamiento de relevo

- Una petición "MC\_Home" de referenciado pasivo se cancela con:
	- Bloqueo del objeto tecnológico poniendo "MC\_Power.Enable" = FALSE
	- "Petición "MC\_Home" con el parámetro "Mode" = 4, 5, 9
- Una petición "MC\_Home" de referenciado pasivo no cancela ninguna otra petición de Motion Control.
- Una petición "MC\_Home" de referenciado activo se cancela con:
	- Bloqueo del objeto tecnológico "MC\_Power.Enable" = FALSE
	- "Petición "MC\_Home" "Mode" = 4, 5
	- "Petición "MC\_Halt"
	- "Petición "MC\_MoveAbsolute"
	- "Petición "MC\_MoveRelative"
	- "Petición "MC\_MoveVelocity"
	- "Petición "MC\_MoveJog"
- Una petición "MC\_Home" de referenciado activo cancela las siguientes peticiones de Motion Control en curso:
	- "Petición "MC\_Home" con el parámetro "Mode" = 2, 3, 4, 5
	- "Petición "MC\_Halt"
	- "Petición "MC\_MoveAbsolute"
	- "Petición "MC\_MoveRelative"
	- "Petición "MC\_MoveVelocity"
	- "Petición "MC\_MoveJog"

10.1 S7-1500 Motion Control

## Parámetros

La tabla siguiente muestra los parámetros de la instrucción "MC\_Home" de Motion Control:

![](_page_209_Picture_193.jpeg)

10.1 S7-1500 Motion Control

![](_page_210_Picture_173.jpeg)

10.1 S7-1500 Motion Control

#### Desactivación del estado "referenciado"

El estado "referenciado" de un objeto tecnológico se desactiva cuando se dan las siguientes condiciones (<TO>.StatusWord.HomingDone):

#### ● Objetos tecnológicos con valores reales incrementales:

– Inicio de una petición "MC\_Home" con "Mode" = 2, 3, 4, 5

(El estado "referenciado" se activa de nuevo una vez concluido correctamente el proceso de referenciado.)

- Error en el sistema del encóder o fallo del encóder
- Reinicialización del objeto tecnológico
- Tras POWER OFF -> POWER ON de la CPU
- Borrado total
- Cambio de la configuración del encóder
- Objetos tecnológicos con valores reales absolutos:
	- Restablecimiento de la configuración de fábrica de la CPU
	- Cambio de la configuración del encóder
	- Sustitución de la CPU

#### Referenciado de un objeto tecnológico con "Mode" = 1..8

Para referenciar un objeto tecnológico, proceda del siguiente modo:

- 1. Compruebe los requisitos antes mencionados.
- 2. Indique la función de referenciado deseada en el parámetro "Mode".
- 3. Asigne valores a los parámetros necesarios e inicie el referenciado mediante un flanco ascendente en el parámetro "Execute"

Si el parámetro "Done" presenta el valor TRUE, la petición "MC\_Home" ha concluido según el "Mode" seleccionado. El estado "referenciado" del objeto tecnológico se muestra en "Objeto tecnológico > Diagnóstico > Bits de estado y de error > Estado movimiento > Referenciado (<TO>.StatusWord.HomingDone).

#### Cancelación de un proceso de referenciado pasivo con "Mode" = 9

El objeto tecnológico no se referencia cuando "Mode" = 9. Cuando una petición "MC\_Home" en curso de referenciado pasivo ("Mode" = 2, 3, 8) es relevada por otra petición "MC\_Home" con "Mode" = 9, la petición en curso se cancela si el parámetro "CommandAborted" = TRUE. La petición que realiza el relevo con "Mode" = 9 notifica la ejecución correcta con el parámetro "Done" = TRUE.

#### Información adicional

Encontrará una posibilidad de evaluar los diferentes bits de estado en el capítulo [Evaluar](#page-145-0)  [StatusWord, ErrorWord y WarningWord](#page-145-0) (Página [146\)](#page-145-0).

#### Consulte también

[Identificación de error](#page-292-0) (Página [293\)](#page-292-0)

## 10.1.3 MC\_MoveJog

#### 10.1.3.1 MC\_MoveJog: mover ejes en modo Jog

#### Descripción

La instrucción "MC\_MoveJog" de Motion Control mueve un eje en modo Jog.

Con los parámetros "Velocity", "Jerk", "Acceleration" y "Deceleration" se especifica el comportamiento dinámico durante la operación de movimiento.

● Eje de posicionamiento:

En el parámetro "Velocity" se especifica una velocidad.

● Eje de velocidad de giro:

En el parámetro "Velocity" se especifica una velocidad de giro.

#### Se aplica a

- eje de posicionamiento
- eje de velocidad de giro

#### **Requisitos**

- El objeto tecnológico se ha configurado correctamente.
- El objeto tecnológico está habilitado.

10.1 S7-1500 Motion Control

#### Comportamiento de relevo

La petición "MC\_MoveJog" se cancela con:

- Bloqueo del eje poniendo "MC\_Power.Enable" = FALSE
- "Petición "MC\_Home" "Mode" = 4, 5
- "Petición "MC\_Halt"
- "Petición "MC\_MoveAbsolute"
- "Petición "MC\_MoveRelative"
- "Petición "MC\_MoveVelocity"
- "Petición "MC\_MoveJog"

El inicio de una petición "MC\_MoveJog" cancela las siguientes peticiones de Motion Control en curso:

- "Petición "MC\_Home" "Mode" = 4, 5
- "Petición "MC\_Halt"
- "Petición "MC\_MoveAbsolute"
- "Petición "MC\_MoveRelative"
- "Petición "MC\_MoveVelocity"
- "Petición "MC\_MoveJog"

#### Parámetros

La tabla siguiente muestra los parámetros de la instrucción "MC\_MoveJog" de Motion Control:

![](_page_213_Picture_203.jpeg)

10.1 S7-1500 Motion Control

![](_page_214_Picture_208.jpeg)

#### Comportamiento con consigna de velocidad / de velocidad de giro cero ("Velocity" = 0.0)

Una petición "MC\_MoveJog" con "Velocity" = 0.0 detiene el eje con la deceleración configurada. Al alcanzar la consigna de velocidad / de velocidad de giro cero, se muestra el valor TRUE en el parámetro "InVelocity".

En "Objeto tecnológico > Diagnóstico > Bits de estado y de error > Estado movimiento" se muestra "Velocidad constante" y "Velocidad cero" (<TO>.StatusWord.ConstantVelocity; <TO>.StatusWord.Standstill).

10.1 S7-1500 Motion Control

#### Desplazamiento de un eje en modo Jog

Para mover un eje en modo Jog, proceda del siguiente modo:

- 1. Compruebe los requisitos antes mencionados.
- 2. Mueva el eje en sentido positivo con "JogForward" o en sentido negativo con "JogBackward".

En los parámetros "Busy", "InVelocity" y "Error" se muestra el estado de movimiento actual.

#### Nota

#### Comportamiento en caso de cambio de la corrección

Si la velocidad / velocidad de giro se ve influida por un cambio de la corrección (<TO>.Override.Velocity) durante el movimiento constante, el parámetro "InVelocity" se desactiva durante la aceleración o deceleración. Cuando se alcanza la velocidad nueva ("Velocity" x "Override" %) vuelve a activarse "InVelocity".

#### Información adicional

Encontrará una posibilidad de evaluar los diferentes bits de estado en el capítulo [Evaluar](#page-145-0)  [StatusWord, ErrorWord y WarningWord](#page-145-0) (Página [146\)](#page-145-0).

#### Consulte también

[Identificación de error](#page-292-0) (Página [293\)](#page-292-0)
# 10.1.3.2 MC\_MoveJog: Diagrama de funcionamiento

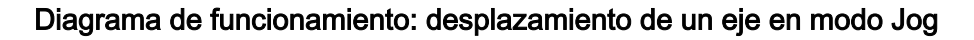

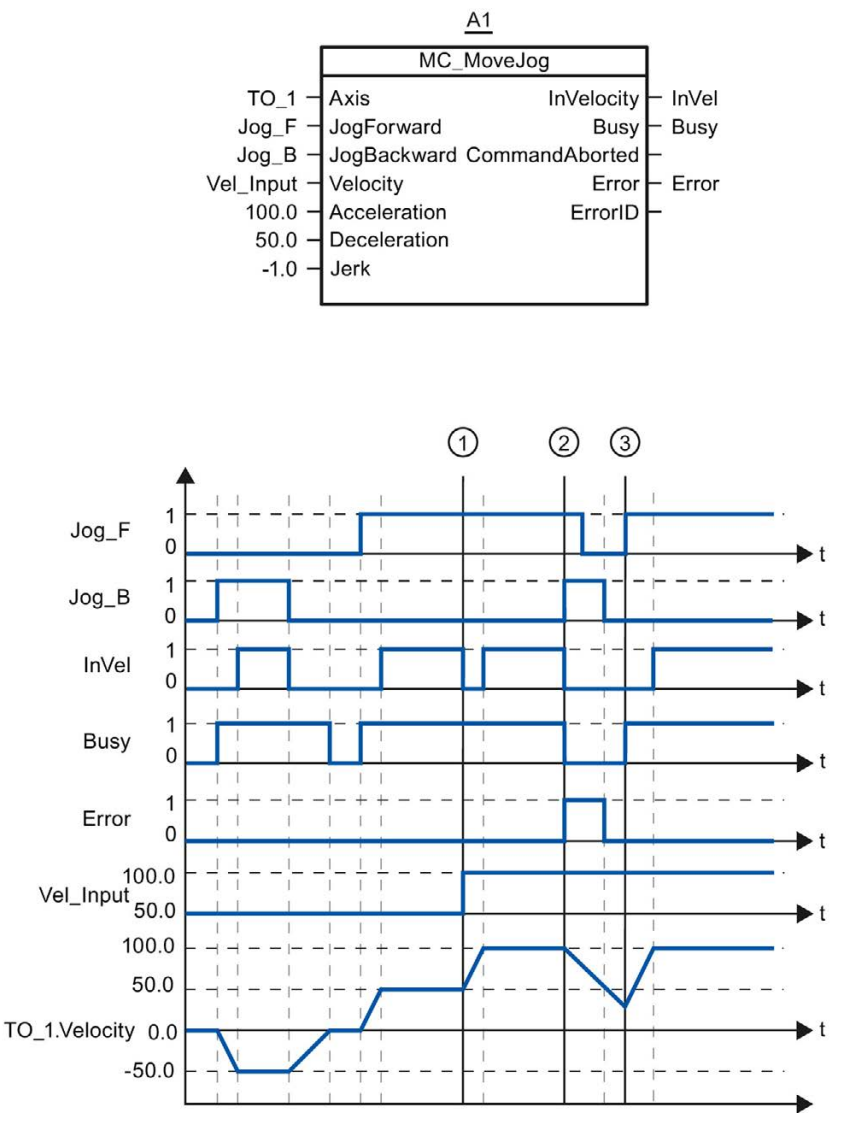

"Jog\_B" permite mover el eje en sentido negativo en modo Jog. En cuanto se alcanza la consigna de velocidad -50.0, el sistema lo notifica mediante "InVel" = TRUE. Tras desactivar "Jog\_B" el eje frena hasta pararse del todo. Seguidamente, "Jog\_F" mueve el eje en sentido positivo. En cuanto se alcanza la consigna de velocidad 50.0, el sistema lo notifica mediante "InVel" = TRUE.

En el punto  $\odot$  y si está activado "Jog $F$ ", la consigna de velocidad cambia a 100.0 a través de "Vel\_Input". Como alternativa, es posible cambiar la velocidad consignada mediante corrección de la velocidad. "InVel" se desactiva. El eje se acelera. En cuanto se alcanza la nueva consigna de velocidad 100.0, el sistema lo notifica mediante "InVel" = TRUE.

10.1 S7-1500 Motion Control

Si "Jog\_F" está activado, en el punto ② también se activa "Jog\_B". Si "Jog\_F" y "Jog\_B" están activados, el eje se frena con la última deceleración válida. Con "Error" se visualiza un error y en la salida "ErrorID" se emite el error 16#8007 (indicación de sentido errónea).

Este error se soluciona desactivando ambas salidas "Jog\_F" y "Jog\_B".

Ya durante la rampa de frencado se activa "Jog\_F" en el punto ③. El eje se acelera hasta la última velocidad configurada. En cuanto se alcanza la consigna de velocidad 100.0, el sistema lo notifica mediante "InVel" = TRUE.

#### 10.1.4 MC\_MoveVelocity

#### 10.1.4.1 MC\_MoveVelocity: mover ejes con especificación de velocidad

#### Descripción

La instrucción "MC\_MoveVelocity" de Motion Control mueve un eje a velocidad constante.

Con los parámetros "Velocity", "Jerk", "Acceleration" y "Deceleration" se especifica el comportamiento dinámico durante la operación de movimiento.

- Eje de posicionamiento: En el parámetro "Velocity" se especifica una velocidad.
- Eje de velocidad de giro: En el parámetro "Velocity" se especifica una velocidad de giro.

#### Se aplica a

- eje de posicionamiento
- eje de velocidad de giro

#### **Requisitos**

- El objeto tecnológico se ha configurado correctamente.
- El objeto tecnológico está habilitado.

#### Comportamiento de relevo

La petición "MC\_MoveVelocity" se cancela con:

- Bloqueo del eje poniendo "MC\_Power.Enable" = FALSE
- "Petición "MC Home" "Mode" = 4, 5
- "Petición "MC\_Halt"
- "Petición "MC\_MoveAbsolute"
- "Petición "MC\_MoveRelative"
- "Petición "MC\_MoveVelocity"
- "Petición "MC\_MoveJog"

El inicio de una petición "MC\_MoveVelocity" cancela las siguientes peticiones de Motion Control en curso:

- "Petición "MC\_Home" "Mode" = 4, 5
- "Petición "MC\_Halt"
- "Petición "MC\_MoveAbsolute"
- "Petición "MC\_MoveRelative"
- "Petición "MC\_MoveVelocity"
- "Petición "MC\_MoveJog"

#### Parámetro

La tabla siguiente muestra los parámetros de la instrucción "MC\_MoveVelocity" de Motion Control:

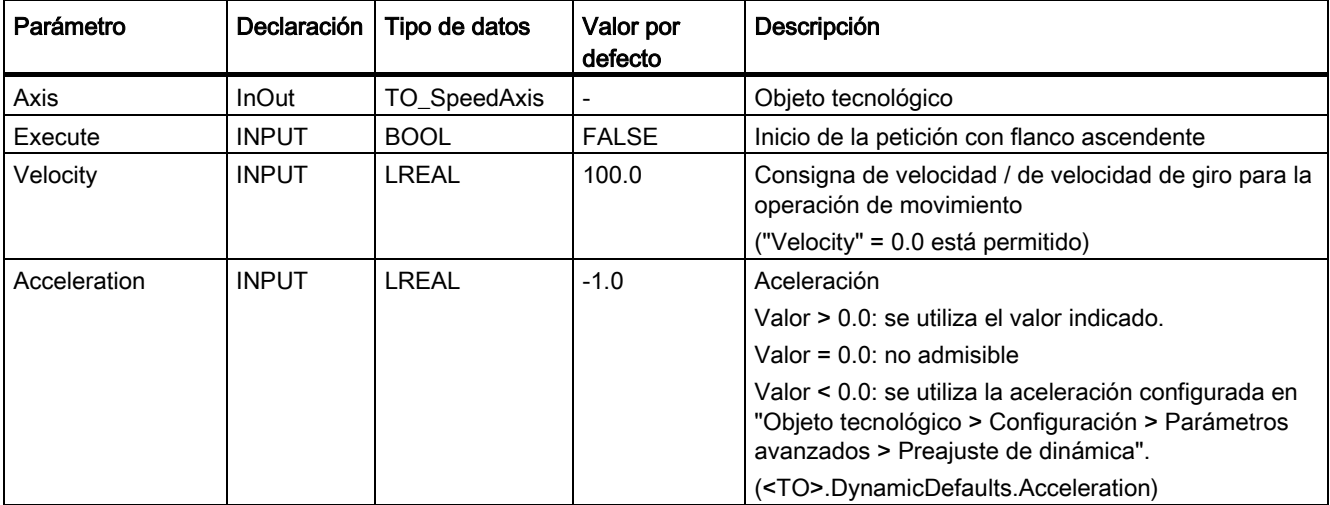

#### Referencia

10.1 S7-1500 Motion Control

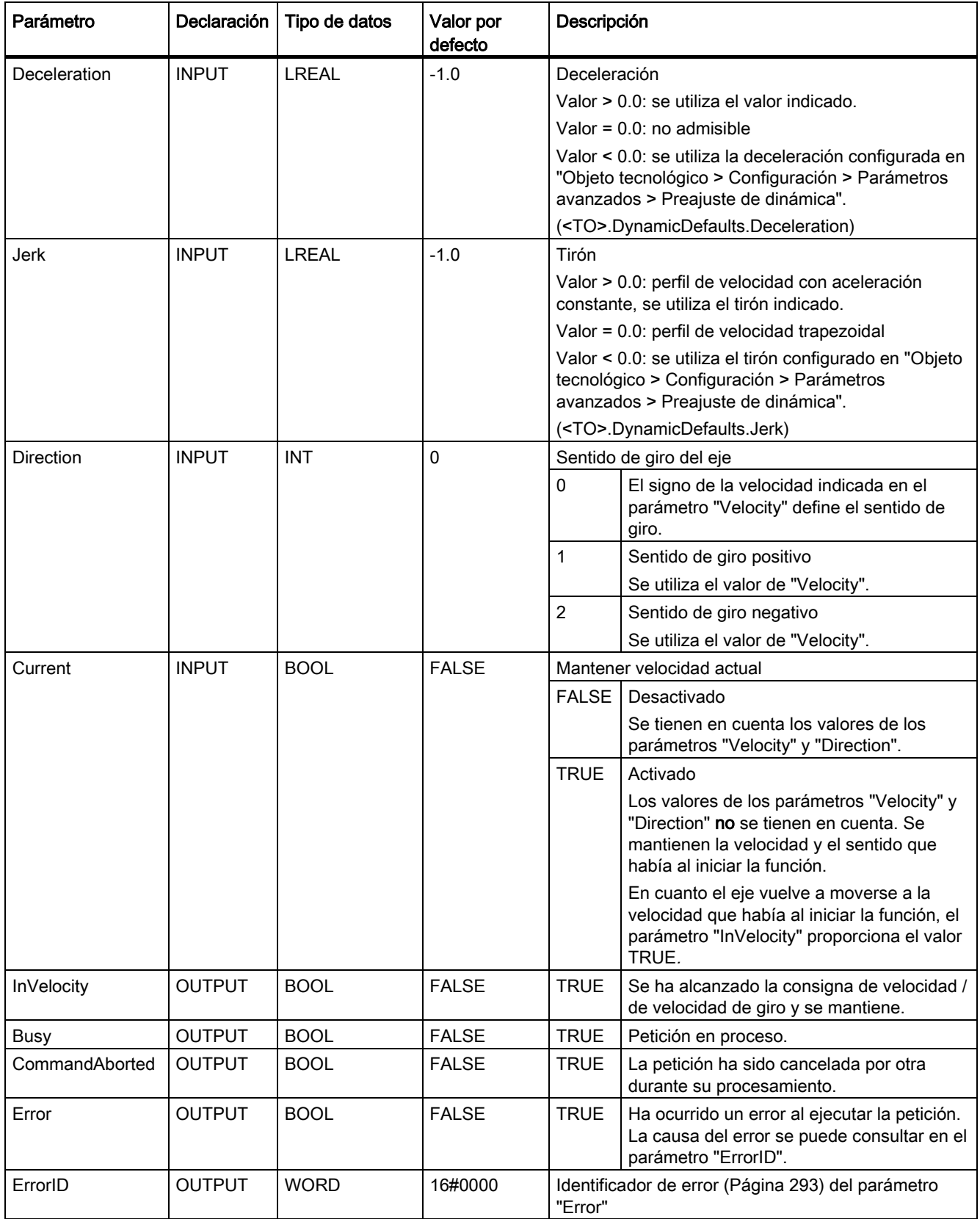

#### Comportamiento con consigna de velocidad / de velocidad de giro cero ("Velocity" = 0.0)

Una petición "MC\_MoveVelocity" con "Velocity" = 0.0 detiene el eje con la deceleración configurada. Al alcanzar la consigna de velocidad / de velocidad de giro cero, se muestra el valor TRUE en el parámetro "InVelocity".

En "Objeto tecnológico > Diagnóstico > Bits de estado y de error > Estado movimiento" se muestra "Velocidad constante" y "Velocidad cero" (<TO>.StatusWord.ConstantVelocity; <TO>.StatusWord.Standstill).

Los parámetros "InVelocity" y "Busy" presentan el valor TRUE, hasta que la petición "MC\_MoveVelocity" es relevada por otra petición de Motion Control.

#### Desplazamiento de un eje con velocidad / velocidad de giro constante

Para mover un eje a velocidad / velocidad de giro constante, proceda del siguiente modo:

- 1. Compruebe los requisitos antes mencionados.
- 2. En el parámetro "Velocity", indique la velocidad / velocidad de giro con la que debe moverse el eje.
- 3. Inicie la petición "MC\_MoveVelocity" con un flanco ascendente en el parámetro "Execute".

En los parámetros "Busy", "InVelocity" y "Error" se muestra el estado de movimiento actual.

Si el parámetro "InVelocity" presenta el valor TRUE, significa que se ha alcanzado la consigna de velocidad / de velocidad de giro. El eje continúa moviéndose de forma constante a esta velocidad. Los parámetros "InVelocity" y "Busy" presentan el valor TRUE, hasta que la petición "MC\_MoveVelocity" es relevada por otra petición de Motion Control.

#### Nota

#### Comportamiento en caso de cambio de la corrección

Si la velocidad / velocidad de giro se ve influida por un cambio de la corrección (<TO>.Override.Velocity) durante el movimiento constante, el parámetro "InVelocity" se desactiva durante la aceleración o deceleración. Cuando se alcanza la velocidad / velocidad de giro nueva ("Velocity" x "Override" %) vuelve a activarse "InVelocity".

#### Información adicional

Encontrará una posibilidad de evaluar los diferentes bits de estado en el capítulo [Evaluar](#page-145-0)  [StatusWord, ErrorWord y WarningWord](#page-145-0) (Página [146\)](#page-145-0).

#### Consulte también

[Identificación de error](#page-292-0) (Página [293\)](#page-292-0)

10.1 S7-1500 Motion Control

### 10.1.4.2 MC\_MoveVelocity: Diagrama de funcionamiento

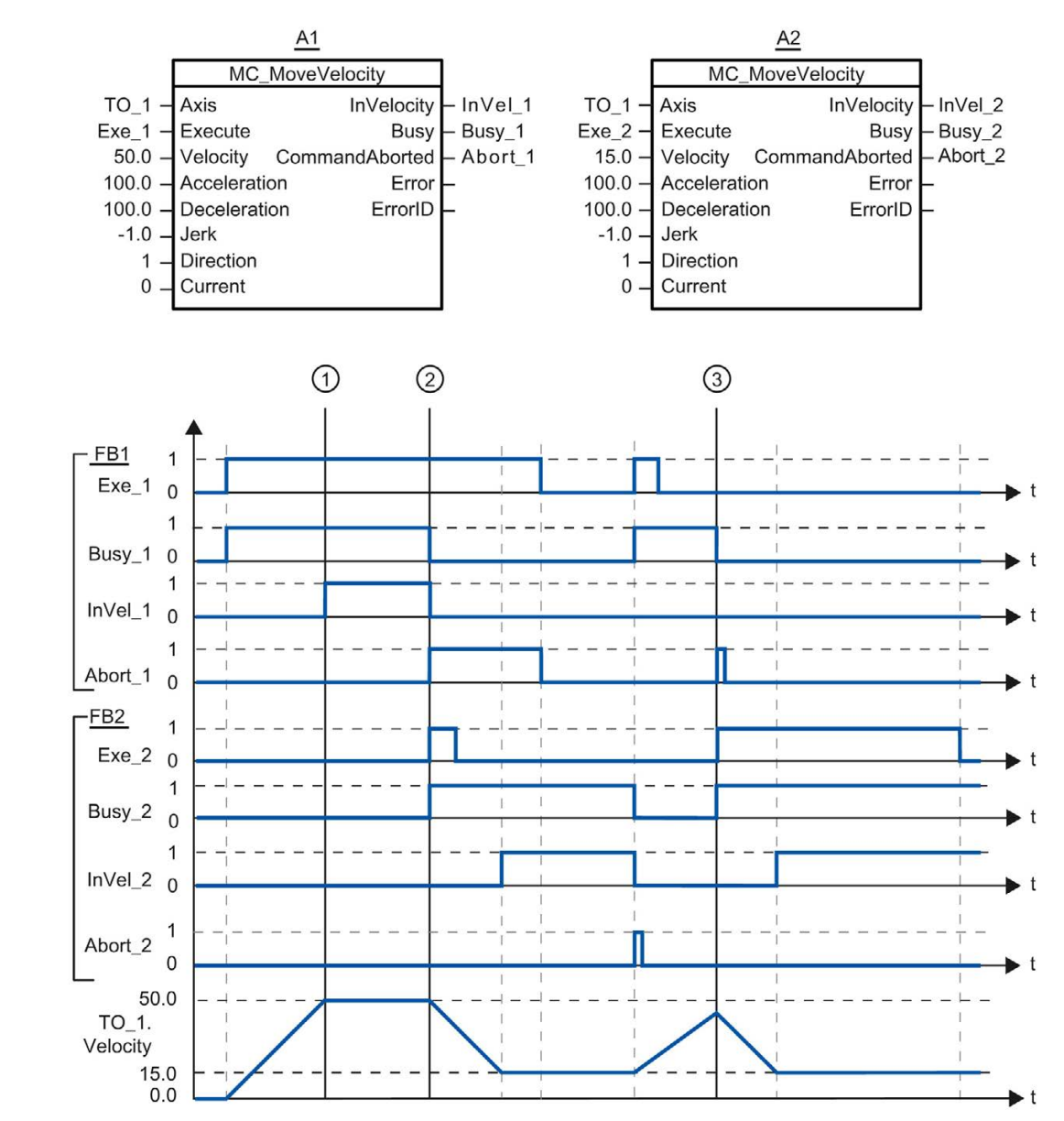

Diagrama de funcionamiento: desplazamiento de un eje con especificación de velocidad y comportamiento de relevo de la petición

> Una petición "MC\_MoveVelocity" lanzada mediante "Exe\_1" (A1) acelera el eje y notifica que se ha alcanzado la consigna de velocidad 50.0 mediante "InVel 1" en el instante ①.

En el instante ② la petición es relevada por otra petición "MC\_MoveVelocity" (A2). La cancelación se notifica mediante "Abort\_1". En cuanto se alcanza la nueva consigna de velocidad 15.0 el sistema lo notifica mediante "InVel\_2". A continuación el eje continúa moviéndose de forma constante a la velocidad 15.0.

La petición "MC\_MoveVelocity" en curso (A2) es relevada por otra petición "MC\_MoveVelocity" (A1). La cancelación se notifica mediante "Abort\_2". El eje se acelera a la nueva consigna de velocidad 50.0. Antes de alcanzar la consigna de velocidad, la petición "MC\_MoveVelocity" actual (A1) es relevada por otra petición "MC\_MoveVelocity" (A2) en el instante ③. La cancelación se notifica mediante "Abort\_1". En cuanto se alcanza la nueva consigna de velocidad 15.0 el sistema lo notifica mediante "InVel\_2". A continuación el eje continúa moviéndose de forma constante a la velocidad 15.0.

# 10.1.5 MC\_MoveRelative

#### 10.1.5.1 MC\_MoveRelative: Posicionar ejes de forma relativa

#### Descripción

La instrucción "MC\_MoveRelative" de Motion Control mueve un eje en relación a la posición que hay al iniciar el procesamiento de la petición.

Con los parámetros "Velocity", "Jerk", "Acceleration" y "Deceleration" se especifica el comportamiento dinámico durante la operación de movimiento.

#### Se aplica a

● eje de posicionamiento

#### Requisitos

- El objeto tecnológico se ha configurado correctamente.
- El objeto tecnológico está habilitado.

10.1 S7-1500 Motion Control

#### Comportamiento de relevo

La petición "MC\_MoveRelative" se cancela con:

- Bloqueo del eje poniendo "MC\_Power.Enable" = FALSE
- "Petición "MC\_Home" "Mode" = 4, 5
- "Petición "MC\_Halt"
- "Petición "MC\_MoveAbsolute"
- "Petición "MC\_MoveRelative"
- "Petición "MC\_MoveVelocity"
- "Petición "MC\_MoveJog"

El inicio de una petición "MC\_MoveRelative" cancela las siguientes peticiones de Motion Control en curso:

- "Petición "MC\_Home" "Mode" = 4, 5
- "Petición "MC\_Halt"
- "Petición "MC\_MoveAbsolute"
- "Petición "MC\_MoveRelative"
- "Petición "MC\_MoveVelocity"
- "Petición "MC\_MoveJog"

# Parámetro

La tabla siguiente muestra los parámetros de la instrucción "MC\_MoveRelative" de Motion Control:

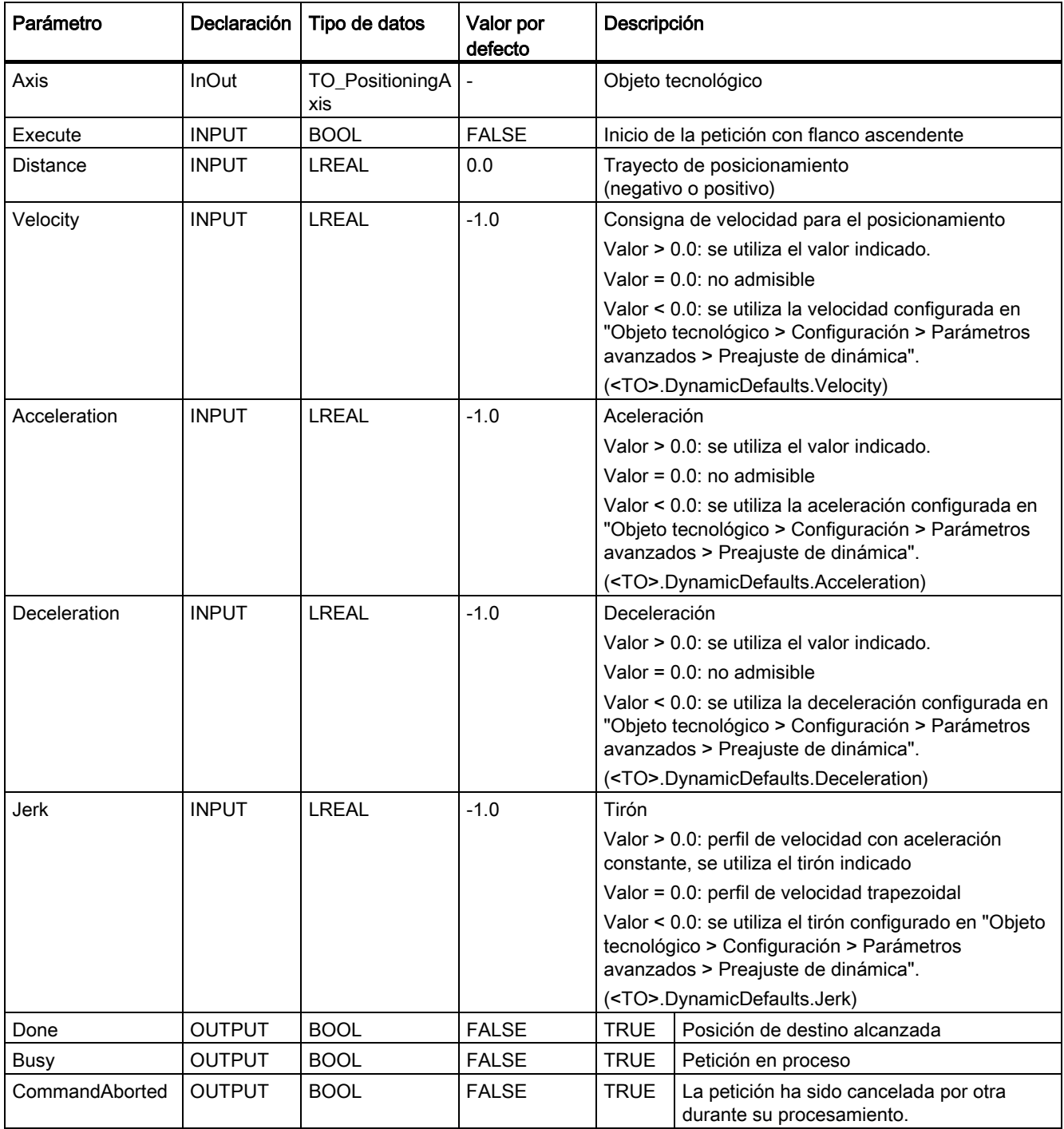

#### Referencia

10.1 S7-1500 Motion Control

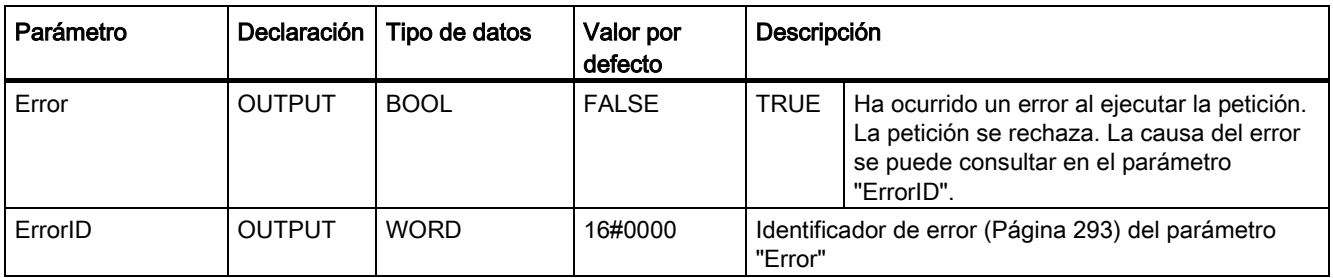

#### Desplazamiento de un eje en relación a la posición inicial

Para mover un eje en relación a la posición inicial, proceda del siguiente modo:

- 1. Compruebe los requisitos antes mencionados.
- 2. Indique el trayecto que debe recorrerse en el parámetro "Distance".
- 3. Inicie la petición "MC\_MoveRelative" con un flanco ascendente en el parámetro "Execute".

En los parámetros "Busy", "Done" y "Error" se muestra el estado de movimiento actual.

#### Consulte también

[Identificación de error](#page-292-0) (Página [293\)](#page-292-0)

# 10.1.5.2 MC\_MoveRelative: Diagrama de funcionamiento

Diagrama de funcionamiento: posicionamiento relativo de un eje y comportamiento de relevo de la petición

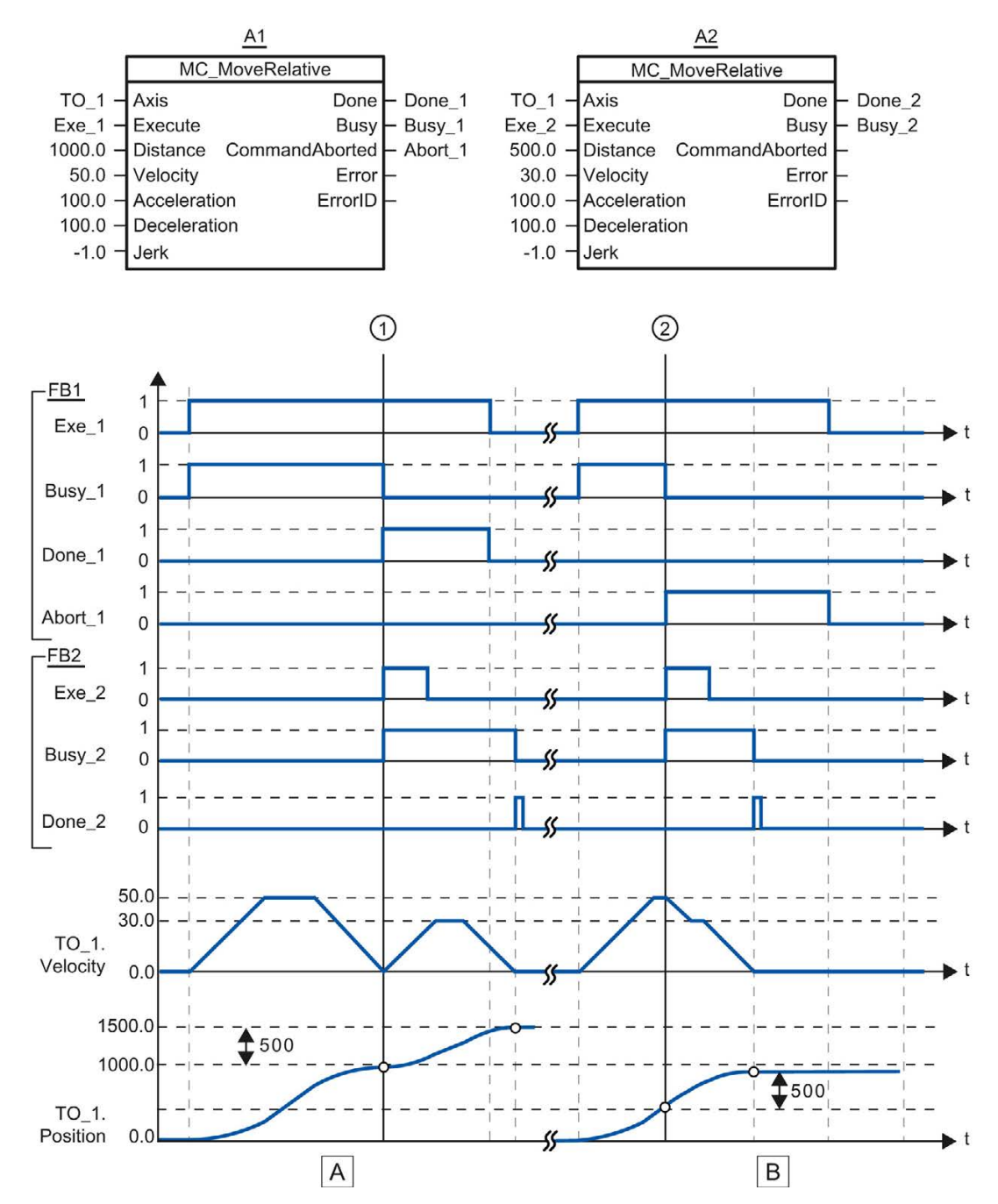

#### Referencia

10.1 S7-1500 Motion Control

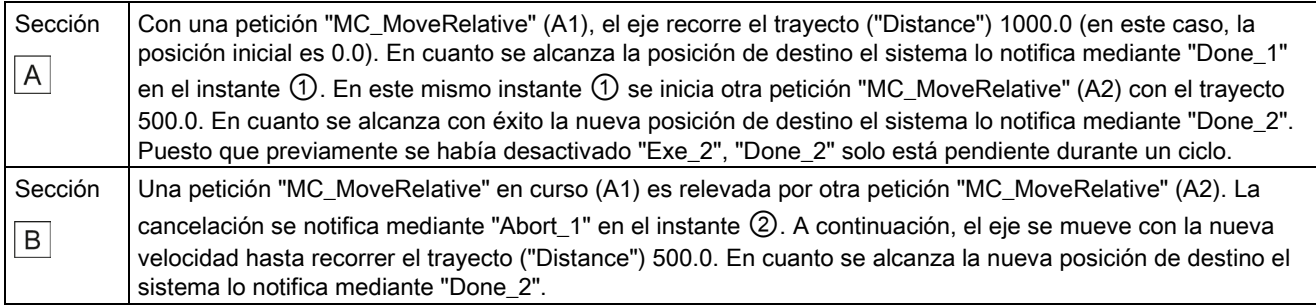

# 10.1.6 MC\_MoveAbsolute

#### 10.1.6.1 MC\_MoveAbsolute: Posicionar ejes de forma absoluta

#### Descripción

La instrucción "MC\_MoveAbsolute" de Motion Control mueve un eje hasta una posición absoluta.

Con los parámetros "Velocity", "Jerk", "Acceleration" y "Deceleration" se especifica el comportamiento dinámico durante la operación de movimiento.

#### Se aplica a

● eje de posicionamiento

#### Requisitos

- El objeto tecnológico se ha configurado correctamente.
- El objeto tecnológico está habilitado.
- El objeto tecnológico está referenciado.

#### Comportamiento de relevo

La petición "MC\_MoveAbsolute" se cancela con:

- Bloqueo del eje poniendo "MC\_Power.Enable" = FALSE
- "Petición "MC Home" "Mode" = 4, 5
- "Petición "MC\_Halt"
- "Petición "MC\_MoveAbsolute"
- "Petición "MC\_MoveRelative"
- "Petición "MC\_MoveVelocity"
- "Petición "MC\_MoveJog"

El inicio de una petición "MC\_MoveAbsolute" cancela las siguientes peticiones de Motion Control en curso:

- "Petición "MC\_Home" "Mode" = 4, 5
- "Petición "MC\_Halt"
- "Petición "MC\_MoveAbsolute"
- "Petición "MC\_MoveRelative"
- "Petición "MC\_MoveVelocity"
- "Petición "MC\_MoveJog"

#### Parámetro

La tabla siguiente muestra los parámetros de la instrucción "MC\_MoveAbsolute" de Motion Control:

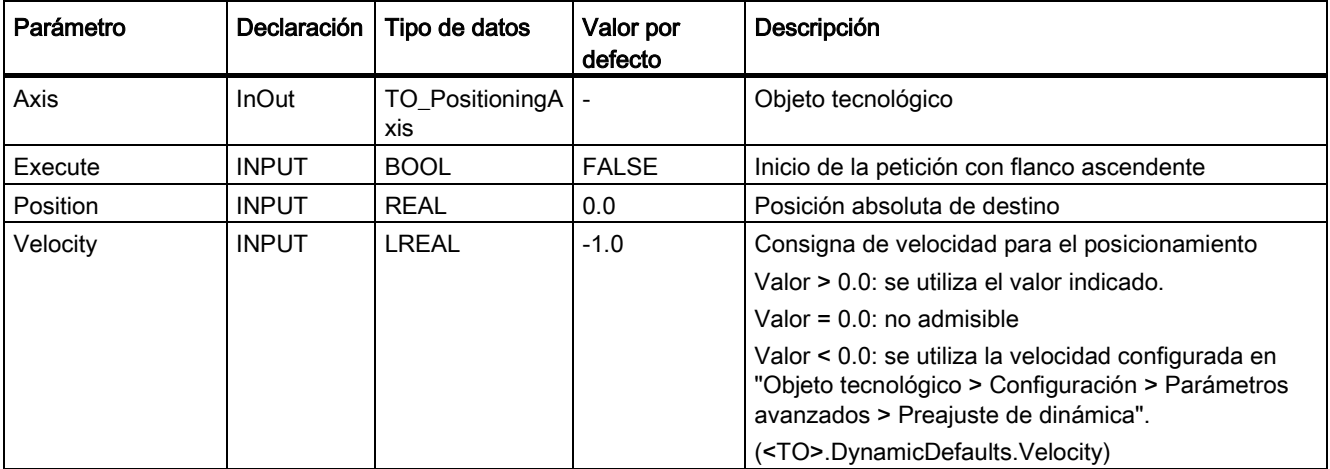

#### Referencia

10.1 S7-1500 Motion Control

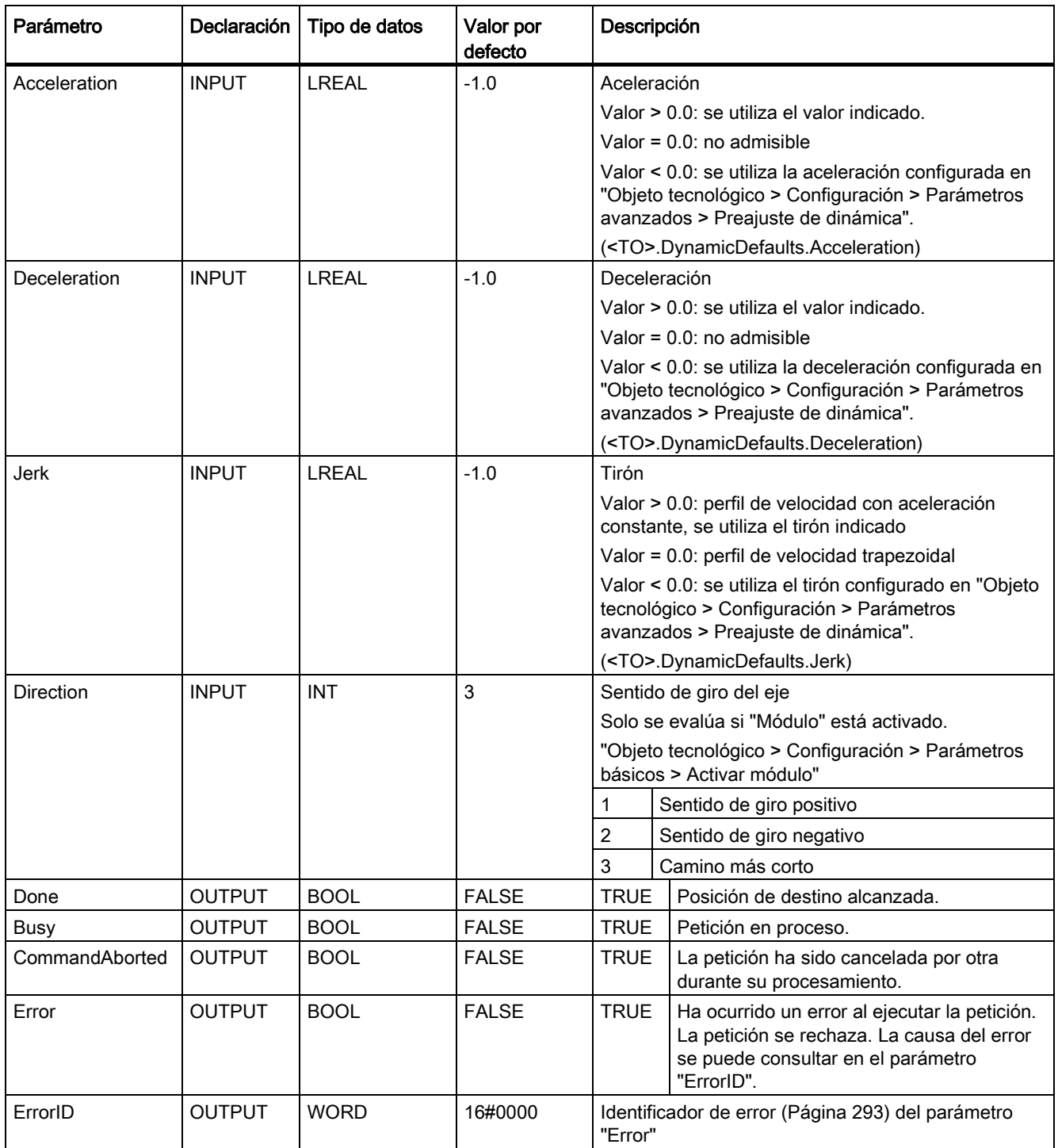

#### Desplazamiento de un eje hasta una posición absoluta

Para mover un eje hasta una posición absoluta, proceda del siguiente modo:

- 1. Compruebe los requisitos antes mencionados.
- 2. Indique la posición de destino deseada en el parámetro "Position".
- 3. Inicie la petición "MC\_MoveAbsolute" con un flanco ascendente en el parámetro "Execute".

En los parámetros "Busy", "Done" y "Error" se muestra el estado de movimiento actual.

#### Consulte también

[Identificación de error](#page-292-0) (Página [293\)](#page-292-0)

10.1 S7-1500 Motion Control

### 10.1.6.2 MC\_MoveAbsolute: Diagrama de funcionamiento

#### Diagrama de funcionamiento: posicionamiento absoluto de un eje y comportamiento de relevo de la petición

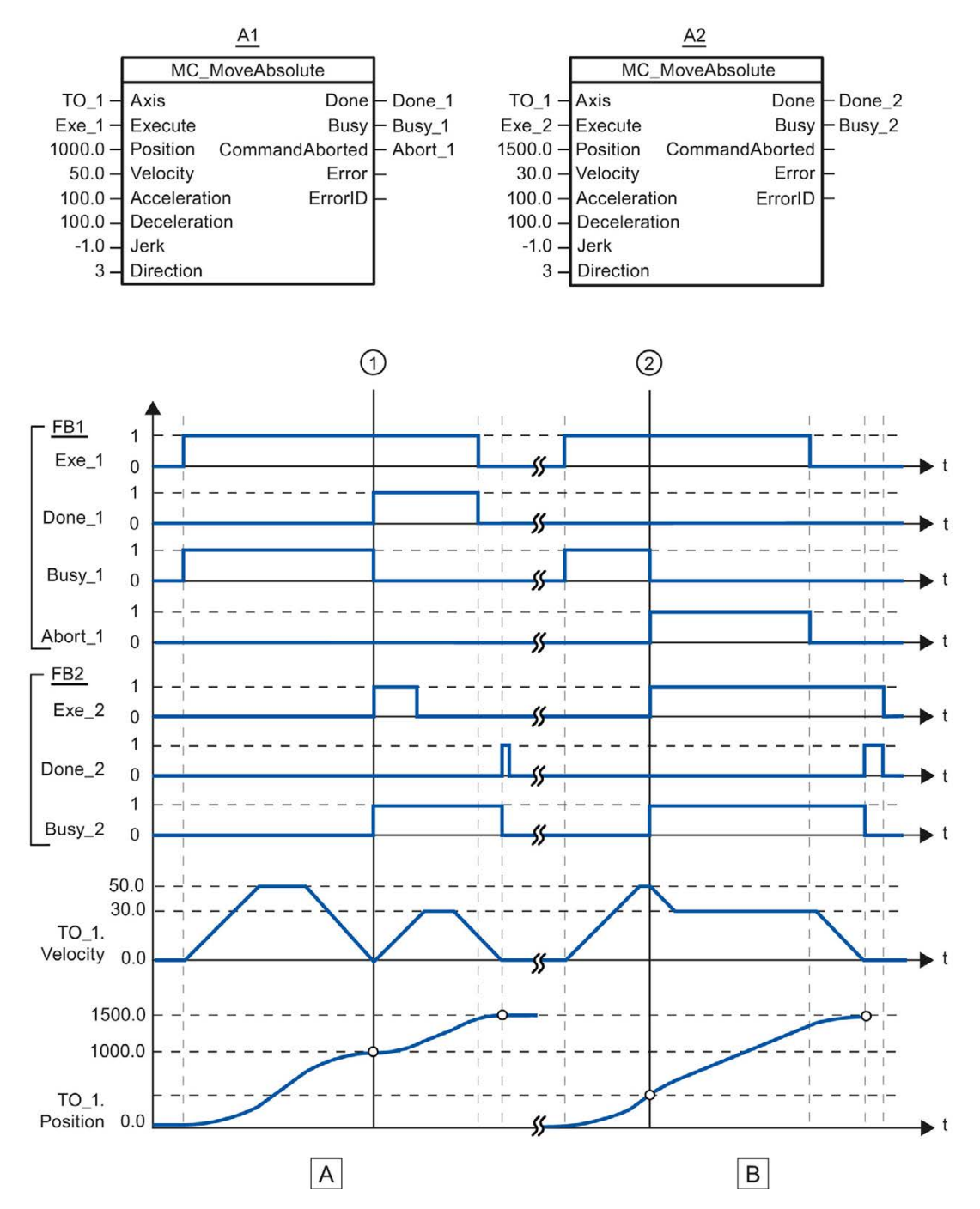

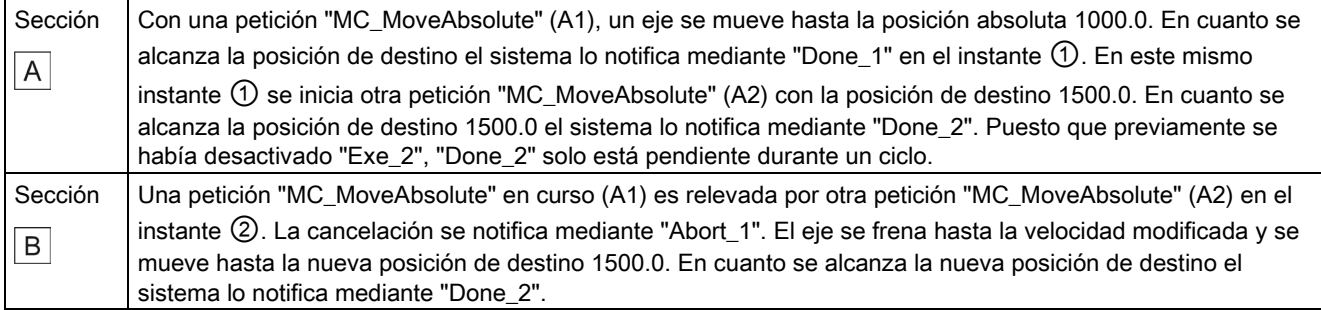

# 10.1.7 MC\_Halt

#### 10.1.7.1 MC\_Halt: Parar ejes

#### Descripción

La instrucción "MC\_Halt" de Motion Control frena un eje hasta que se para.

Con los parámetros "Jerk" y "Deceleration" se especifica el comportamiento dinámico durante la operación de deceleración.

#### Se aplica a

- eje de posicionamiento
- eje de velocidad de giro

# Requisitos

- El objeto tecnológico se ha configurado correctamente.
- El objeto tecnológico está habilitado.

10.1 S7-1500 Motion Control

#### Comportamiento de relevo

La petición "MC\_Halt" se cancela con:

- Bloqueo del eje poniendo "MC\_Power.Enable" = FALSE
- "Petición "MC\_Home" "Mode" = 4, 5
- "Petición "MC\_Halt"
- "Petición "MC\_MoveAbsolute"
- "Petición "MC\_MoveRelative"
- "Petición "MC\_MoveVelocity"
- "Petición "MC\_MoveJog"

El inicio de una petición "MC\_Halt" cancela las siguientes peticiones de Motion Control en curso:

- "Petición "MC\_Home" "Mode" = 4, 5
- "Petición "MC\_Halt"
- "Petición "MC\_MoveAbsolute"
- "Petición "MC\_MoveRelative"
- "Petición "MC\_MoveVelocity"
- "Petición "MC\_MoveJog"

#### Parámetro

La tabla siguiente muestra los parámetros de la instrucción "MC\_Halt" de Motion Control:

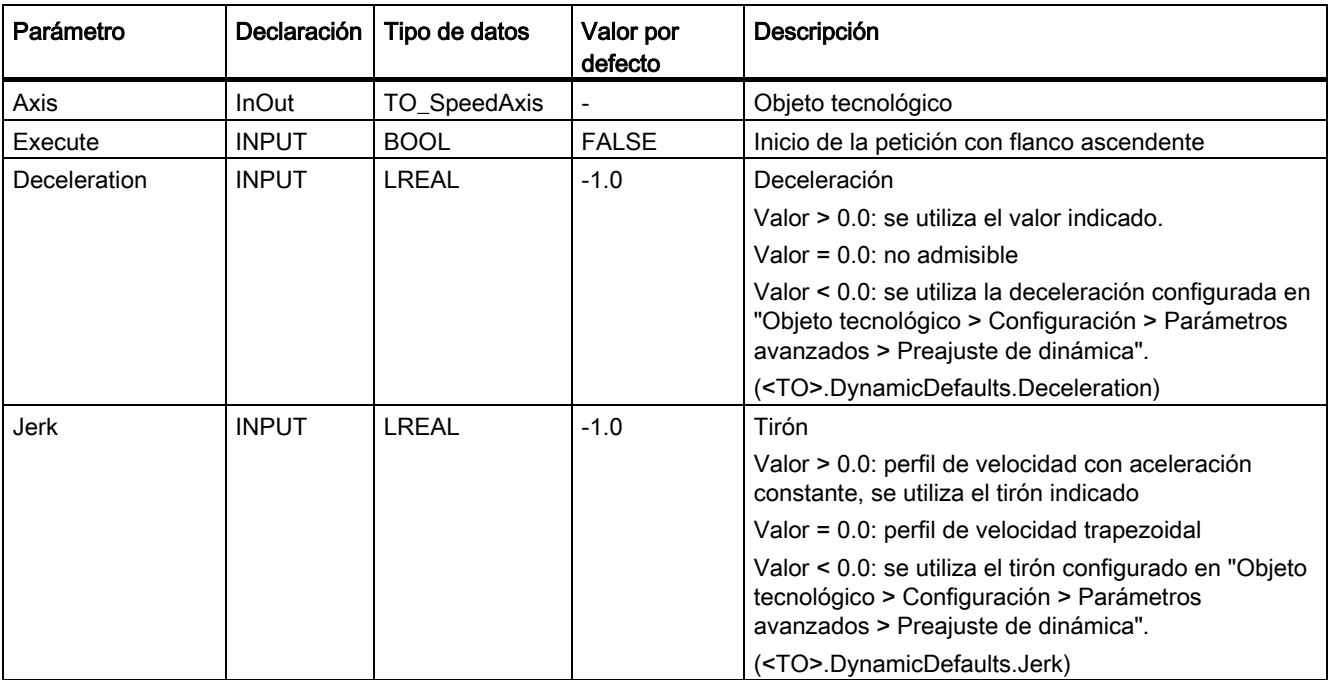

Referencia 10.1 S7-1500 Motion Control

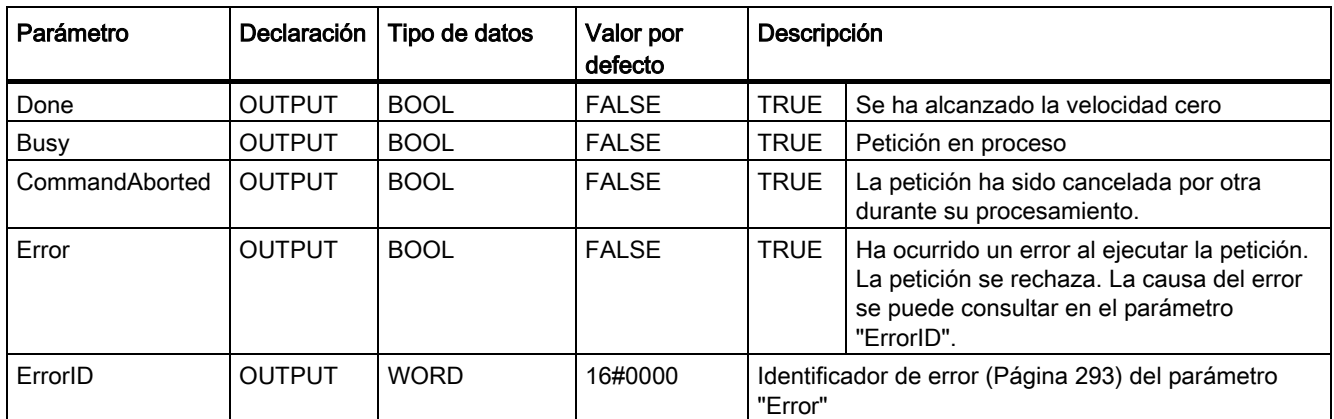

#### Deceleración de un eje con "MC\_Halt"

Para frenar un eje hasta pararlo, proceda del siguiente modo:

- 1. Compruebe los requisitos antes mencionados.
- 2. Asigne los valores deseados a los parámetros "Deceleration" y "Jerk".
- 3. Inicie la petición "MC\_Halt" con un flanco ascendente en el parámetro "Execute".

En los parámetros "Busy", "Done" y "Error" se muestra el estado de movimiento actual. La velocidad cero del eje se muestra en "Objeto tecnológico > Diagnóstico > Bits de estado y de error > Estado movimiento > Velocidad cero" (<TO>.StatusWord.Standstill).

#### Información adicional

Encontrará una posibilidad de evaluar los diferentes bits de estado en el capítulo [Evaluar](#page-145-0)  [StatusWord, ErrorWord y WarningWord](#page-145-0) (Página [146\)](#page-145-0).

#### Consulte también

[Identificación de error](#page-292-0) (Página [293\)](#page-292-0)

10.1 S7-1500 Motion Control

# 10.1.7.2 MC\_Halt: Diagrama de funcionamiento

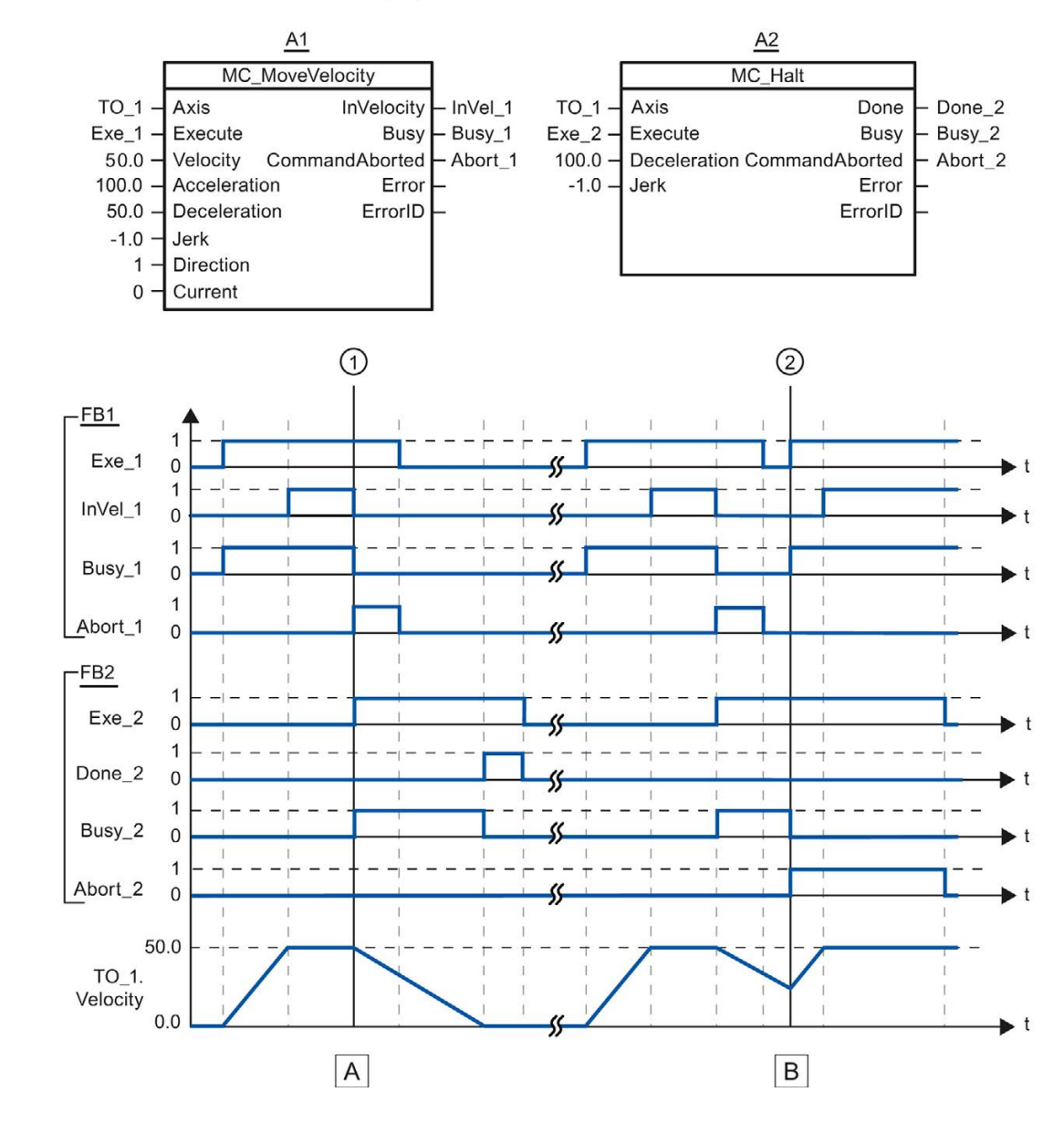

Diagrama de funcionamiento: parada de un eje y comportamiento de relevo de la petición

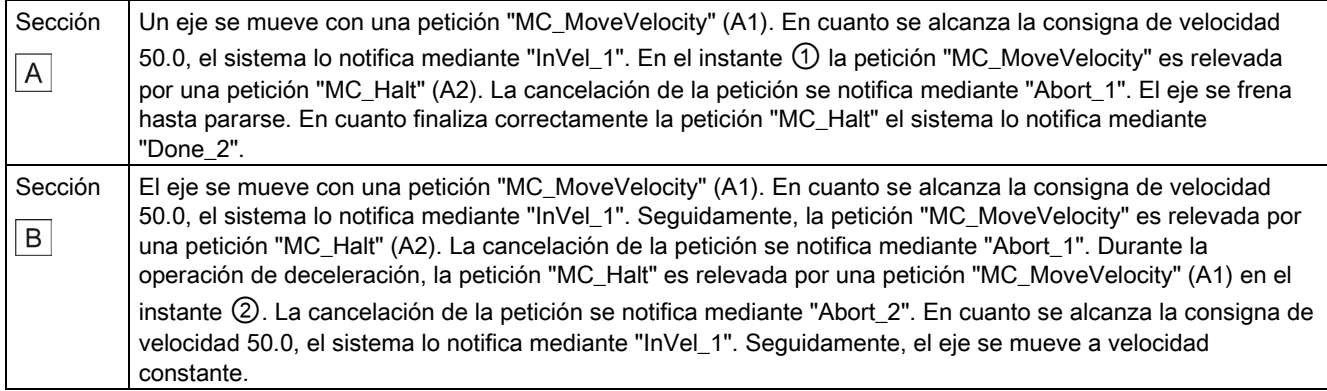

### 10.1.8 MC\_Reset

#### 10.1.8.1 MC\_Reset: acusar alarmas, reinicializar objetos tecnológicos

#### Descripción

La instrucción "MC\_Reset" de Motion Control acusa todas las alarmas tecnológicas acusables del programa de usuario. Al acusar se borran también los bits "Error" y "Warning" del bloque de datos tecnológico.

La instrucción "MC\_Reset" de Motion Control con "Restart" = TRUE lanza la reinicialización (restart) de objetos tecnológicos. Con la reinicialización del objeto tecnológico se aplican datos de configuración nuevos en el bloque de datos tecnológico.

#### Se aplica a

- eje de posicionamiento
- eje de velocidad de giro
- encóder externo

#### Requisitos

- Se ha eliminado la causa de error de una alarma tecnológica pendiente.
- Para una reinicialización, el objeto tecnológico debe estar bloqueado. ("MC\_Power.Status" = FALSE y "MC\_Power.Busy" = FALSE)

10.1 S7-1500 Motion Control

#### Comportamiento de relevo

● Parámetro "Restart" = FALSE:

El procesamiento de la instrucción "MC\_Reset" puede ser cancelado por otras peticiones de Motion Control. La petición "MC\_Reset" no cancela peticiones de Motion Control en curso.

● Parámetro "Restart" = TRUE:

El procesamiento de la instrucción "MC\_Reset" con el parámetro "Restart" = TRUE no puede ser cancelado por ninguna otra petición de Motion Control.

#### Parámetro

La tabla siguiente muestra los parámetros de la instrucción "MC\_Reset" de Motion Control:

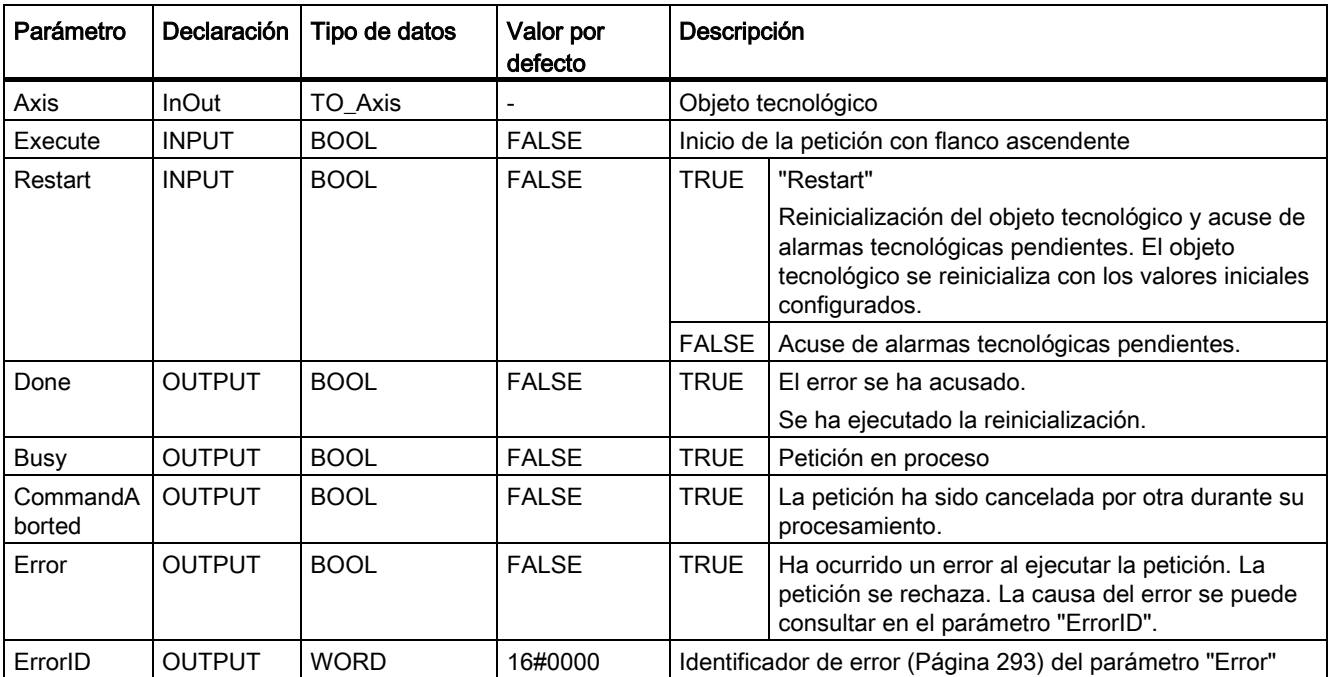

#### Acusar alarmas tecnológicas

Para acusar alarmas tecnológicas, proceda del siguiente modo:

- 1. Compruebe los requisitos antes mencionados.
- 2. Ponga el parámetro "Restart" = FALSE.
- 3. Inicie el acuse del error mediante un flanco ascendente en el parámetro "Execute".

Si el parámetro "Done" presenta el valor TRUE, el error está acusado.

#### Nota

#### Acusar con "Restart" = FALSE

Ponga "Restart" = FALSE si únicamente deben acusarse las alarmas tecnológicas. Durante una reinicialización no es posible utilizar el objeto tecnológico.

#### Reinicialización de un objeto tecnológico

Para reinicializar un objeto tecnológico, proceda del siguiente modo:

- 1. Compruebe los requisitos antes mencionados.
- 2. Ponga el parámetro "Restart" = TRUE.
- 3. Ejecute la reinicialización mediante un flanco ascendente en el parámetro "Execute".

Si el parámetro "Done" presenta el valor TRUE, la reinicialización del objeto tecnológico ha concluido.

Encontrará más información sobre la reinicialización en el capítulo [Reinicialización de](#page-166-0)  [objetos tecnológicos](#page-166-0) (Página [167\)](#page-166-0).

#### Consulte también

[Identificación de error](#page-292-0) (Página [293\)](#page-292-0)

# Anexo  $\mathbb A$

# <span id="page-239-0"></span>A.1 Variables del objeto tecnológico Eje de posicionamiento

# A.1.1 Leyenda

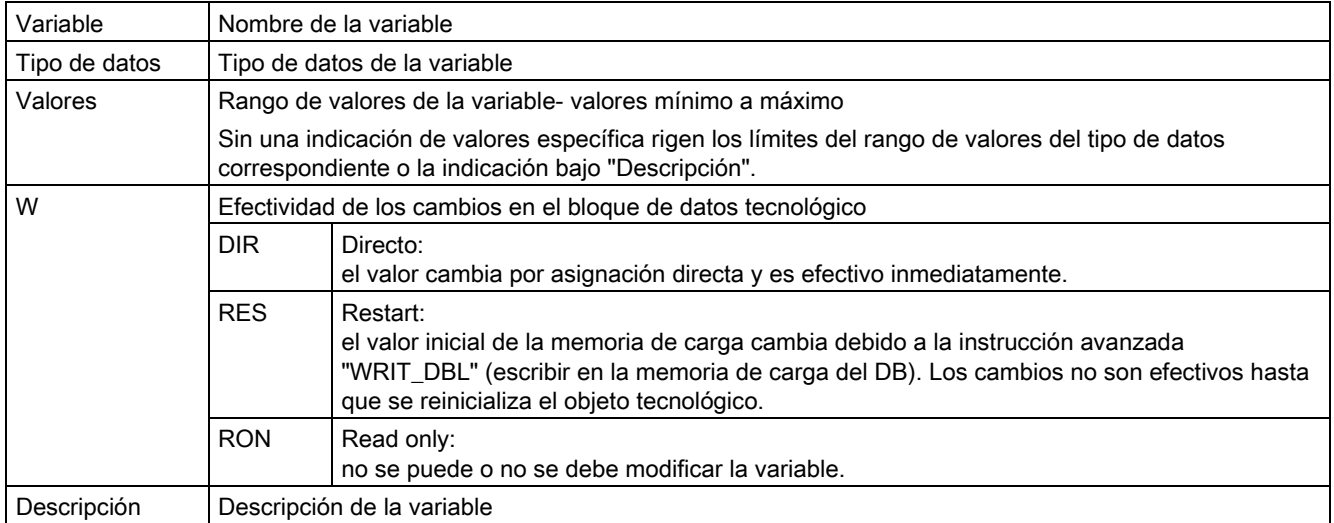

L - indicación lineal R - indicación rotativa

El acceso a las variables se realiza por medio de "<TO>.<nombre de variable>". El comodín <TO> representa el nombre del objeto tecnológico.

# A.1.2 Valores reales y consignas (eje de posicionamiento)

Las variables siguientes muestran las consignas y los valores reales del objeto tecnológico.

# Variables

[Leyenda](#page-239-0) (Página [240\)](#page-239-0)

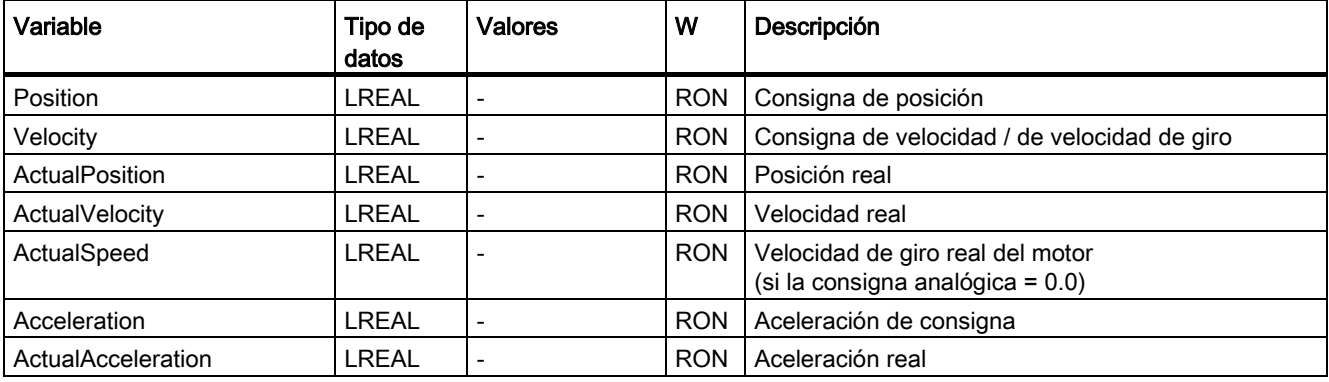

# A.1.3 Variables Actor (eje de posicionamiento)

La estructura de variable <TO>.Actor.<nombre de variable> incluye la configuración del accionamiento dada por el controlador.

#### Variables

[Leyenda](#page-239-0) (Página [240\)](#page-239-0)

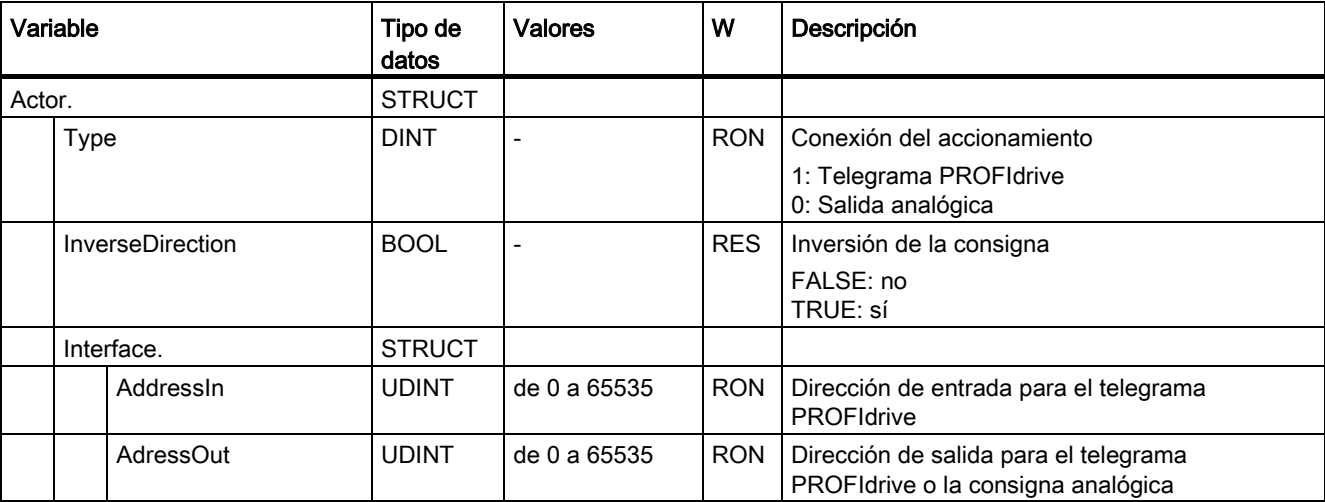

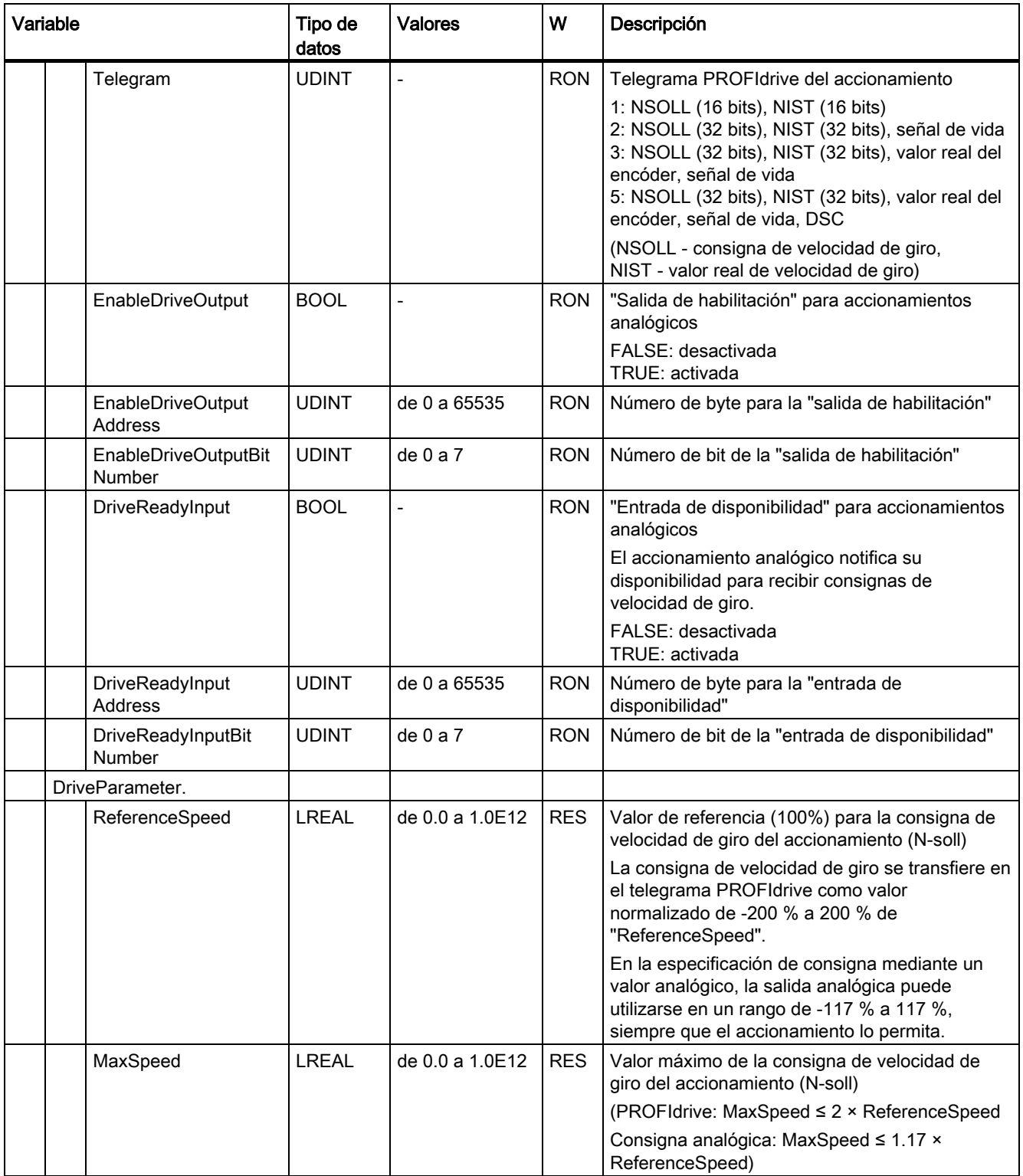

# Consulte también

# A.1.4 Variables Sensor[n] (eje de posicionamiento)

La estructura de variable <TO>.Sensor[n].<nombre de variable> incluye la configuración del encóder dada por el controlador y la configuración del referenciado activo y pasivo.

#### Variables

[Leyenda](#page-239-0) (Página [240\)](#page-239-0)

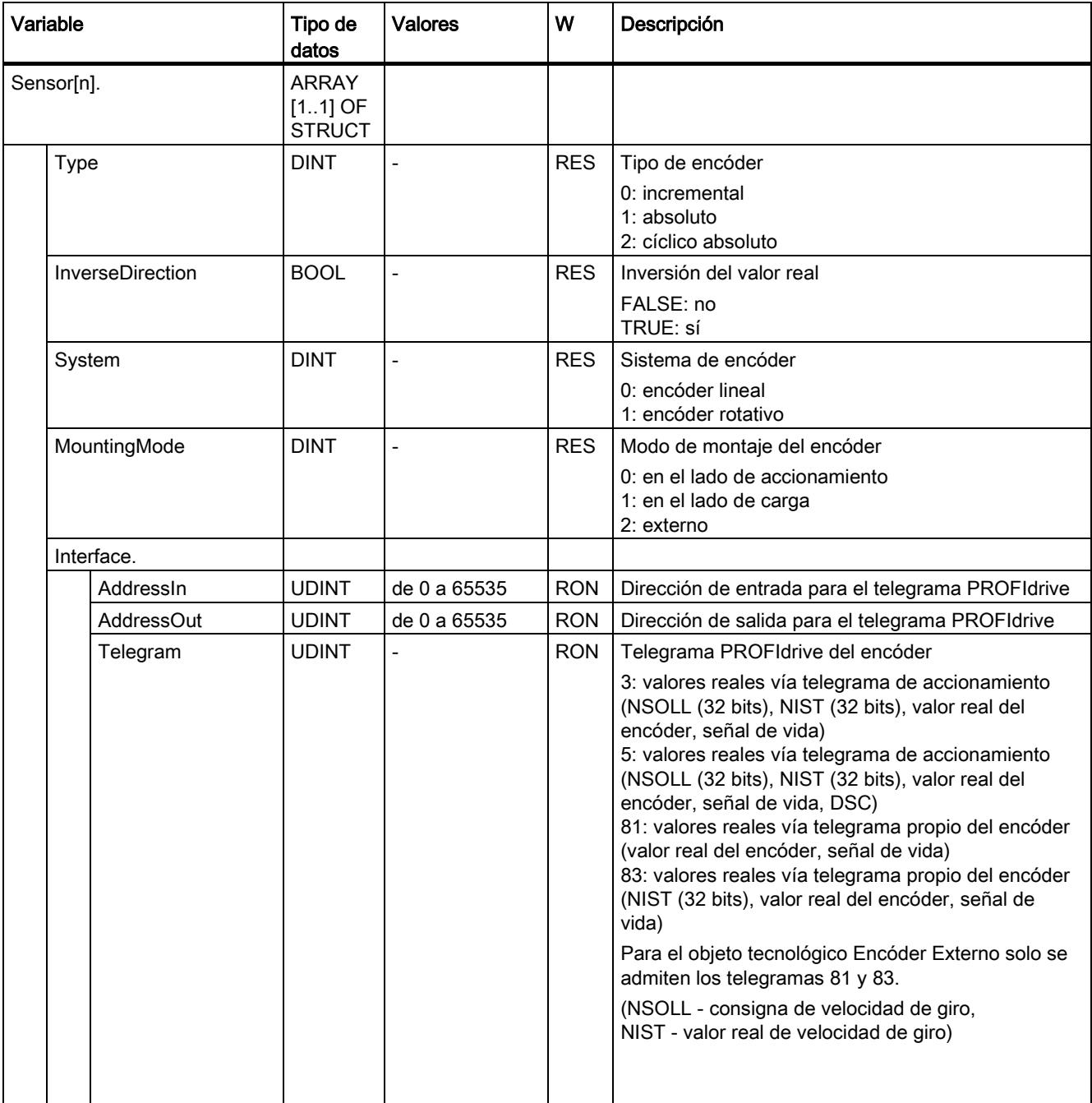

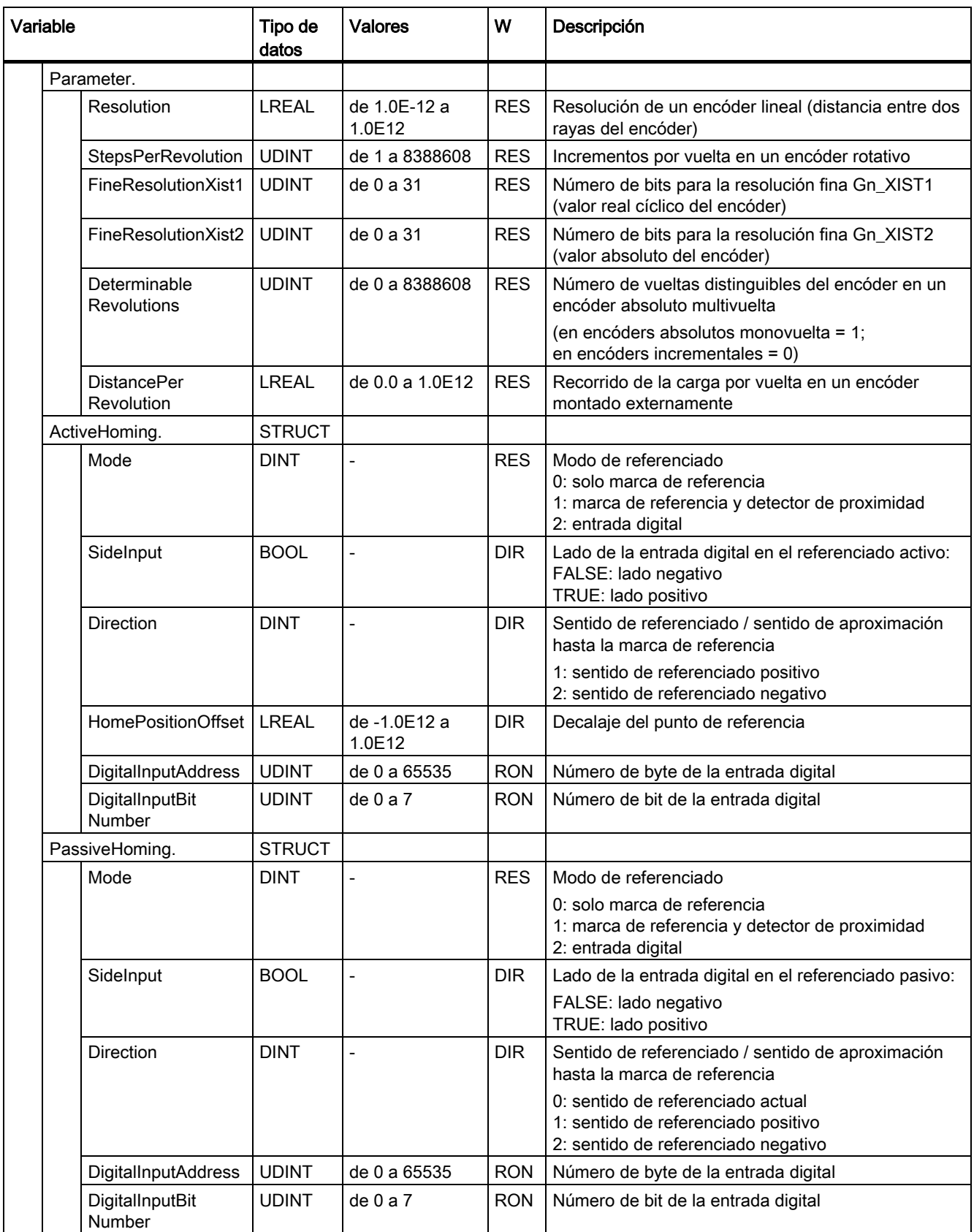

# Consulte también

[Evaluación del bloque de datos tecnológico](#page-142-0) (Página [143\)](#page-142-0)

# A.1.5 Variables LoadGear (eje de posicionamiento)

La estructura de variable <TO>.LoadGear.<nombre de variable> incluye la configuración del reductor de carga.

#### Variables

[Leyenda](#page-239-0) (Página [240\)](#page-239-0)

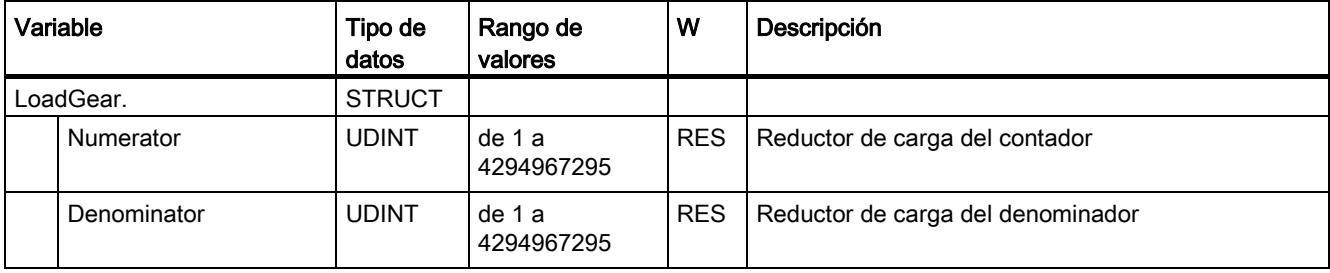

# A.1.6 Variables Mechanics (eje de posicionamiento)

La estructura de variable <TO>.Mechanics.<nombre de variable> incluye la configuración del sistema mecánico.

#### Variables

[Leyenda](#page-239-0) (Página [240\)](#page-239-0)

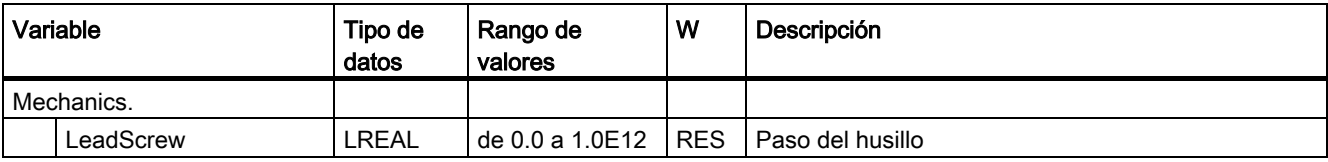

#### Anexo

A.1 Variables del objeto tecnológico Eje de posicionamiento

# A.1.7 Variables Properties (eje de posicionamiento)

La estructura de variable <TO>.Properties.<nombre de variable> incluye la configuración del tipo de eje y movimiento.

#### Variables

[Leyenda](#page-239-0) (Página [240\)](#page-239-0)

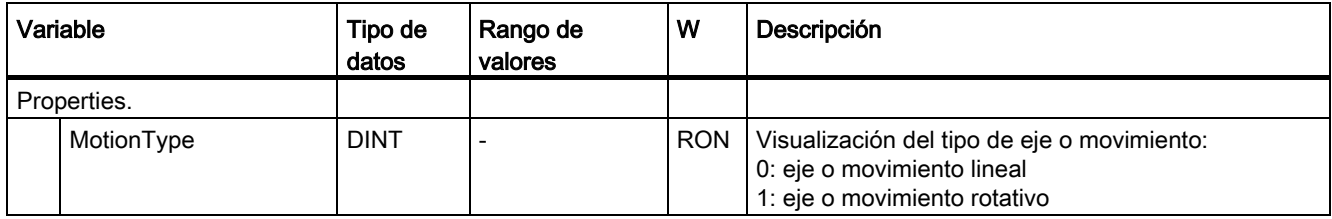

# A.1.8 Variables Modulo (eje de posicionamiento)

La estructura de variable <TO>.Modulo.<nombre de variable> incluye la configuración del módulo.

#### Variables

[Leyenda](#page-239-0) (Página [240\)](#page-239-0)

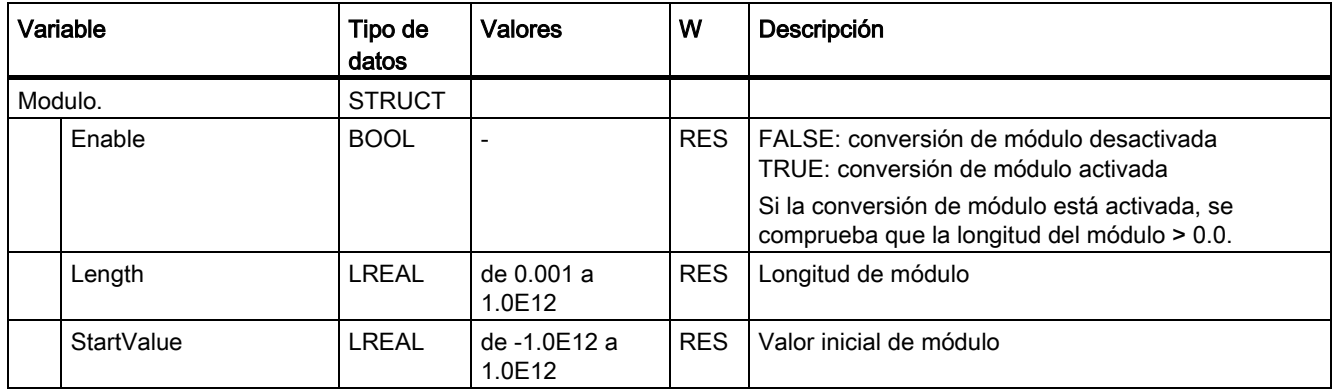

### Consulte también

# A.1.9 Variables DynamicLimits (eje de posicionamiento)

La estructura de variable <TO>.DynamicLimits.<nombre de variable> incluye la configuración de los límites dinámicos. En el control de movimiento no se admiten valores dinámicos mayores que los límites dinámicos. Si en una instrucción de Motion Control se indican valores mayores, el desplazamiento se realiza con los límites dinámicos y se muestra una advertencia (alarma de 501 a 503 - los valores dinámicos se limitan).

### Variables

[Leyenda](#page-239-0) (Página [240\)](#page-239-0)

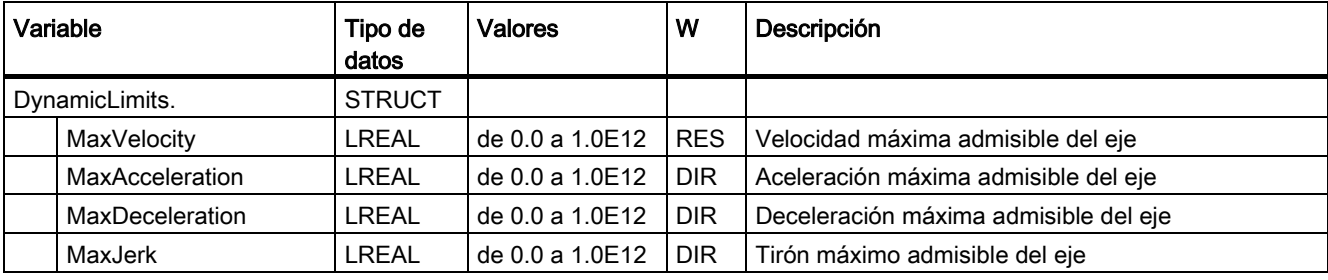

### Consulte también

#### Anexo

A.1 Variables del objeto tecnológico Eje de posicionamiento

# A.1.10 Variables DynamicDefaults (eje de posicionamiento)

La estructura de variable <TO>.DynamicDefaults.<nombre de variable> incluye la configuración de los ajustes predeterminados de dinámica. Estos ajustes se utilizan cuando se indica un valor dinámico inferior a 0.0 en una instrucción de Motion Control (excepciones: MC\_MoveJog.Velocity, MC\_MoveVelocity.Velocity). Los cambios en los ajustes predeterminados de dinámica se aplican con el próximo flanco ascendente en el parámetro "Execute" de una instrucción de Motion Control.

#### Variables

[Leyenda](#page-239-0) (Página [240\)](#page-239-0)

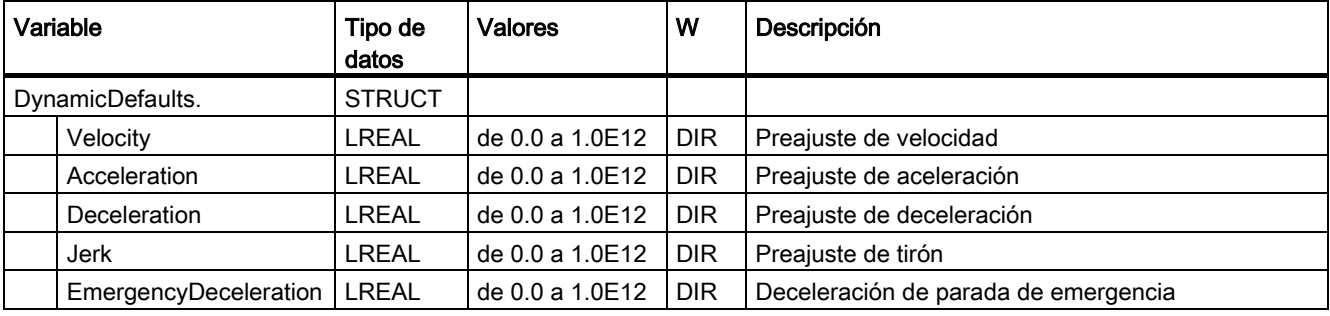

#### Consulte también

# A.1.11 Variables PositionLimits\_SW (eje de posicionamiento)

La estructura de variable <TO>.PositionLimits\_SW.<nombre de variable> incluye la configuración de la vigilancia de posición con finales de carrera por software. Con finales de carrera por software se limita el área de trabajo de un eje de posicionamiento.

#### Variables

[Leyenda](#page-239-0) (Página [240\)](#page-239-0)

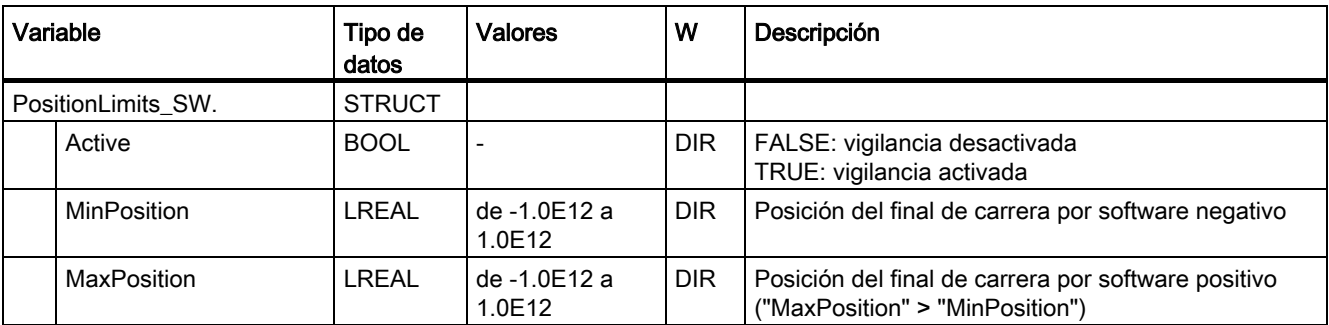

#### Consulte también

# A.1.12 Variables PositionLimits\_HW (eje de posicionamiento)

La estructura de variable <TO>.PositionLimits\_HW.<nombre de variable> incluye la configuración de la vigilancia de posición con finales de carrera por hardware. Con finales de carrera por hardware se limita el rango de desplazamiento de un eje de posicionamiento.

# Variables

[Leyenda](#page-239-0) (Página [240\)](#page-239-0)

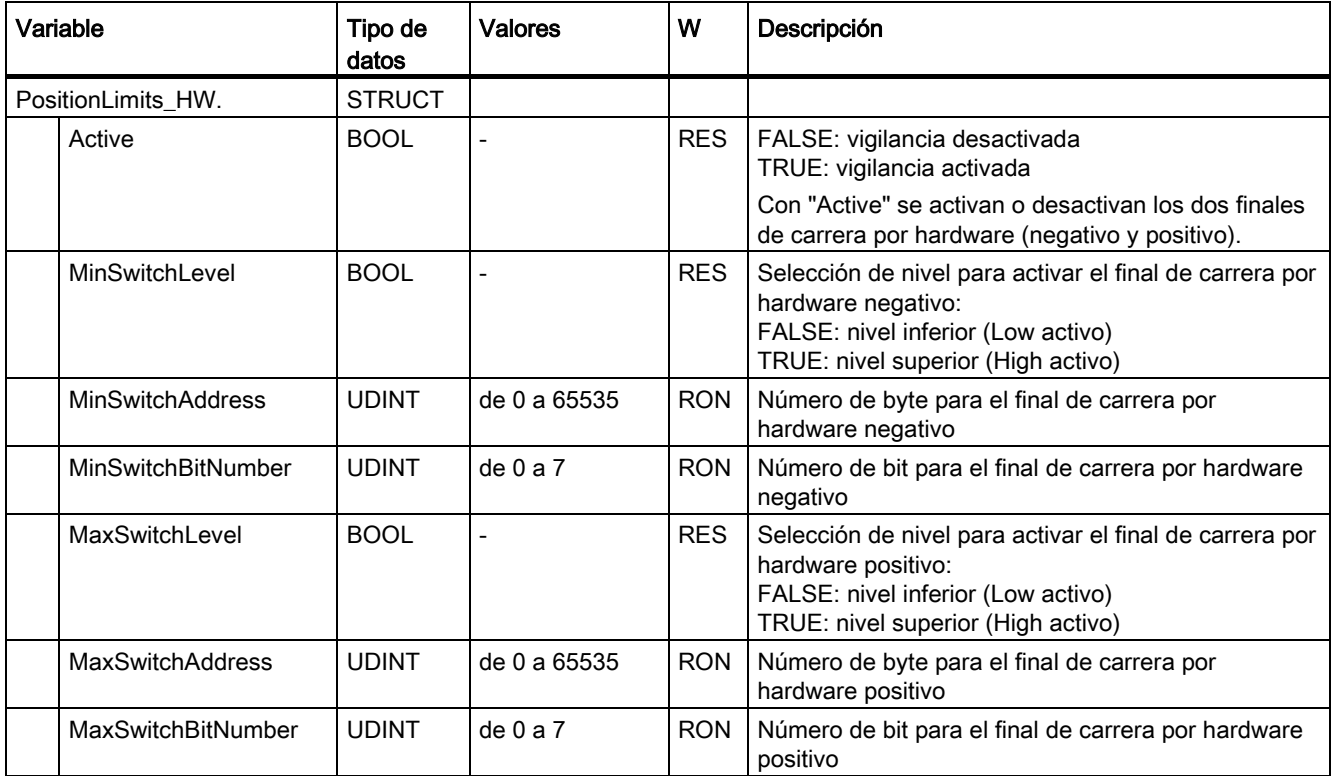

#### Consulte también

# A.1.13 Variables Homing (eje de posicionamiento)

La estructura de variable <TO>.Homing.<nombre de variable> incluye la configuración para el referenciado del objeto tecnológico.

#### Variables

[Leyenda](#page-239-0) (Página [240\)](#page-239-0)

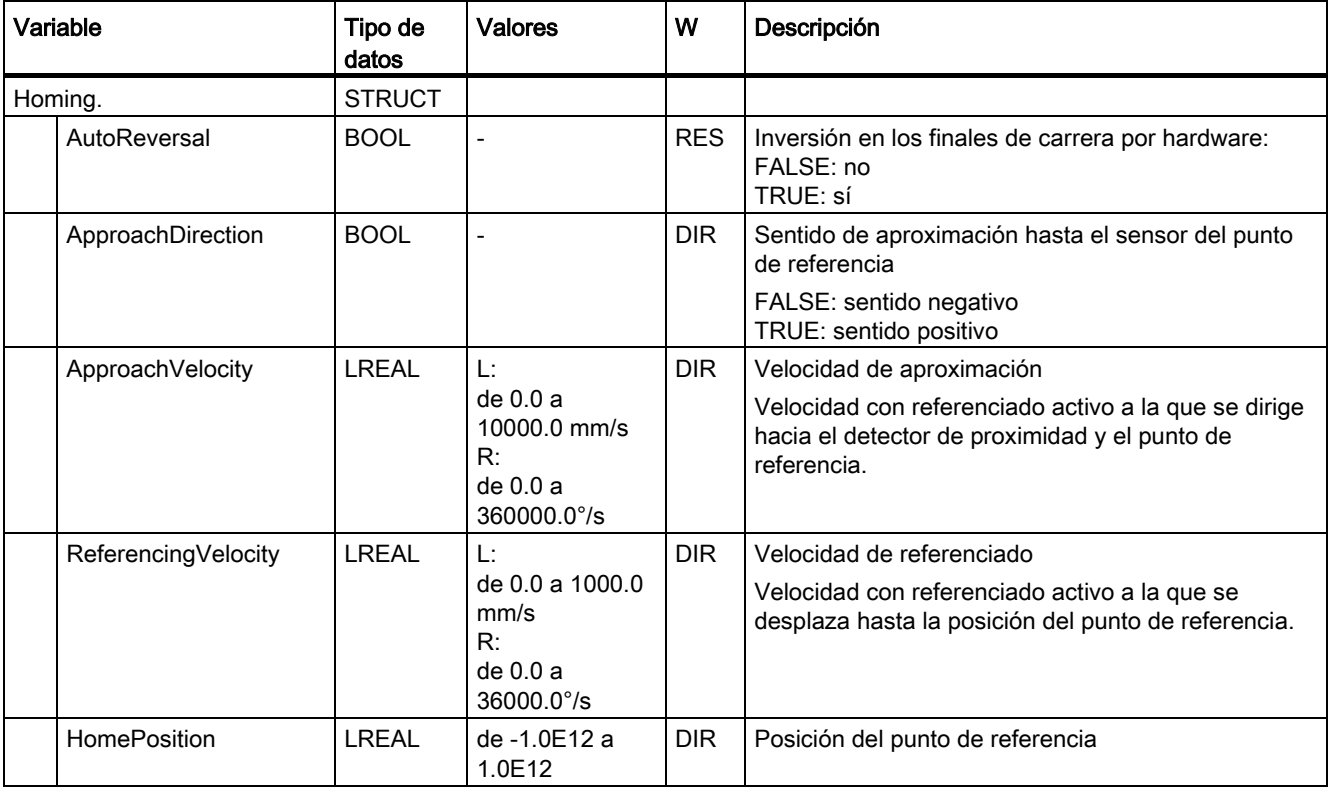

#### Consulte también

#### Anexo

A.1 Variables del objeto tecnológico Eje de posicionamiento

# A.1.14 Variables Override (eje de posicionamiento)

La estructura de variable <TO>. Override.<nombre de variable> incluye la configuración de los parámetros de corrección. Con parámetros de corrección se realiza una corrección porcentual de los valores predefinidos. Un cambio de corrección es efectivo inmediatamente y se extrae con los ajustes de dinámica efectivos en la instrucción de Motion Control.

#### Variables

[Leyenda](#page-239-0) (Página [240\)](#page-239-0)

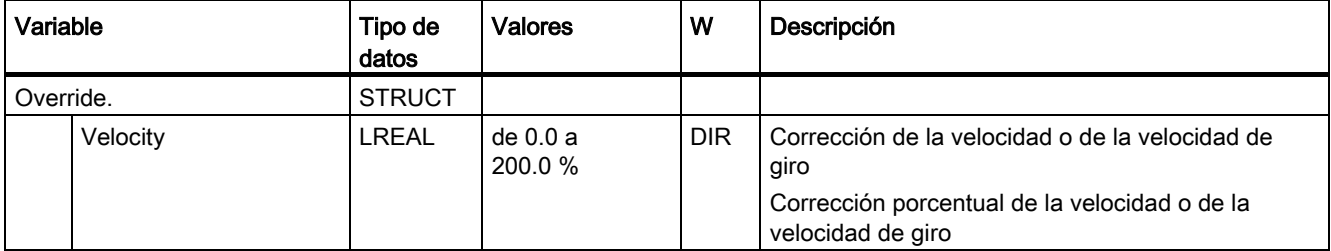

# Consulte también
A.1 Variables del objeto tecnológico Eje de posicionamiento

## A.1.15 Variables PositionControl (eje de posicionamiento)

La estructura de variable <TO>.PositionControl.<nombre de variable> incluye los ajustes de la regulación de posición.

## Variables

[Leyenda](#page-239-0) (Página [240\)](#page-239-0)

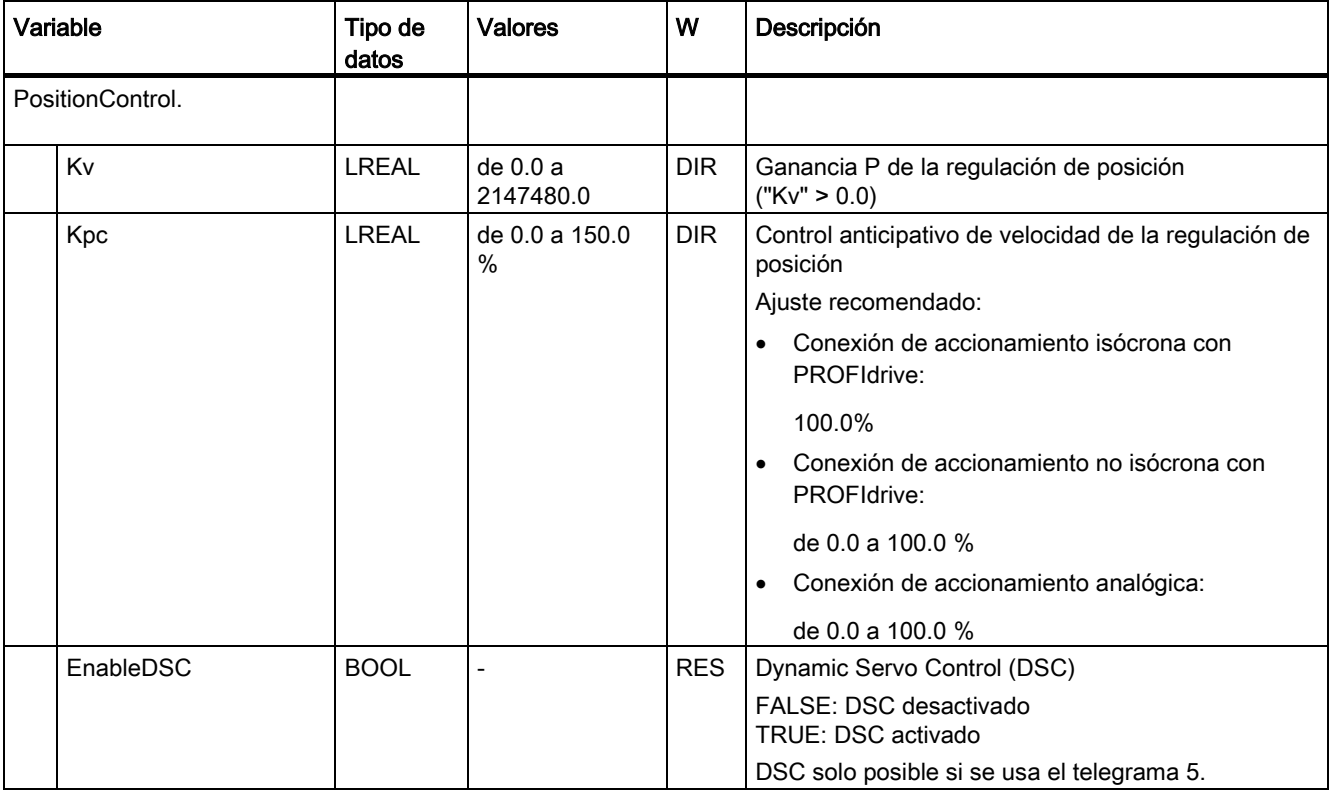

#### Consulte también

A.1 Variables del objeto tecnológico Eje de posicionamiento

## A.1.16 Variables FollowingError (eje de posicionamiento)

La estructura de variable <TO>.FollowingError.<nombre de variable> incluye la configuración de la vigilancia dinámica de errores de seguimiento.

En caso de rebase por exceso del error de seguimiento admisible se emite la alarma tecnológica 521 y el objeto tecnológico se bloquea (reacción a alarma: retirar habilitación).

Cuando se alcanza el nivel de advertencia se emite una advertencia (alarma tecnológica 522).

#### Variables

[Leyenda](#page-239-0) (Página [240\)](#page-239-0)

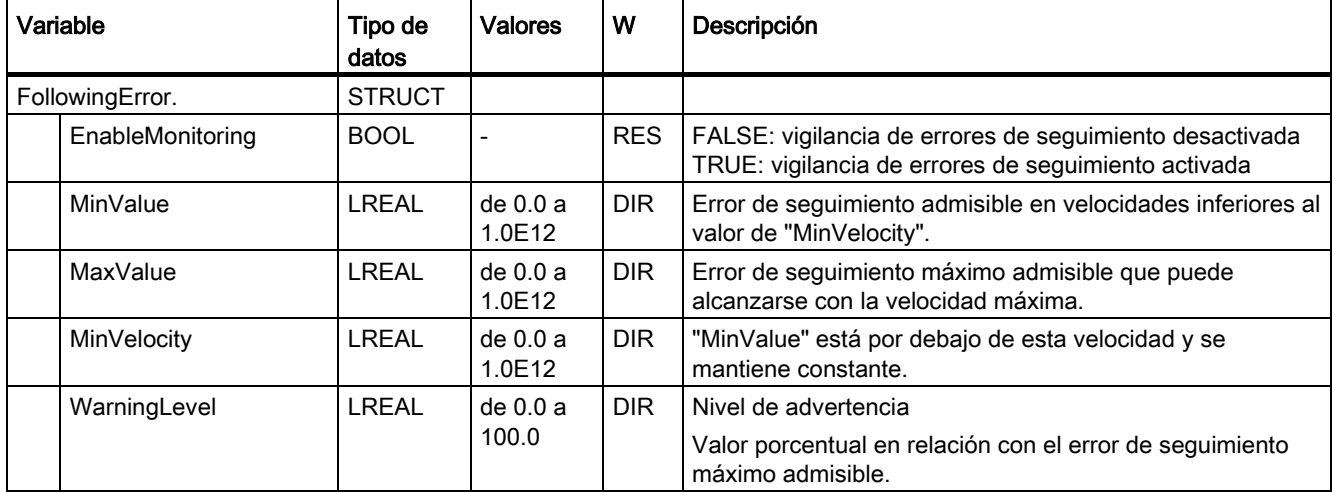

#### Consulte también

## A.1.17 Variables PositioningMonitoring (eje de posicionamiento)

La estructura de variable <TO>.PositioningMonitoring.<nombre de variable> incluye la configuración de la vigilancia de posicionamiento al final de un movimiento de posicionamiento.

Si, al final de un movimiento de posicionamiento, el valor real de posición alcanza la ventana de posicionamiento dentro del tiempo de tolerancia y permanece en dicha ventana durante el tiempo mínimo de permanencia, se activa <TO>.StatusWord.Done en el bloque de datos tecnológico. Con ello ha concluido una petición de movimiento.

Si se rebasa por exceso el tiempo de tolerancia se muestra la alarma tecnológica 541 "Vigilancia de posicionamiento" con el valor adicional 1: "Rango de destino no alcanzado dentro del tiempo de tolerancia de posicionamiento".

Si se rebasa por defecto el tiempo mínimo de permanencia se muestra la alarma tecnológica 541 "Vigilancia de posicionamiento" con el valor adicional 2: "Rango de destino abandonado dentro del tiempo mínimo de permanencia".

### Variables

[Leyenda](#page-239-0) (Página [240\)](#page-239-0)

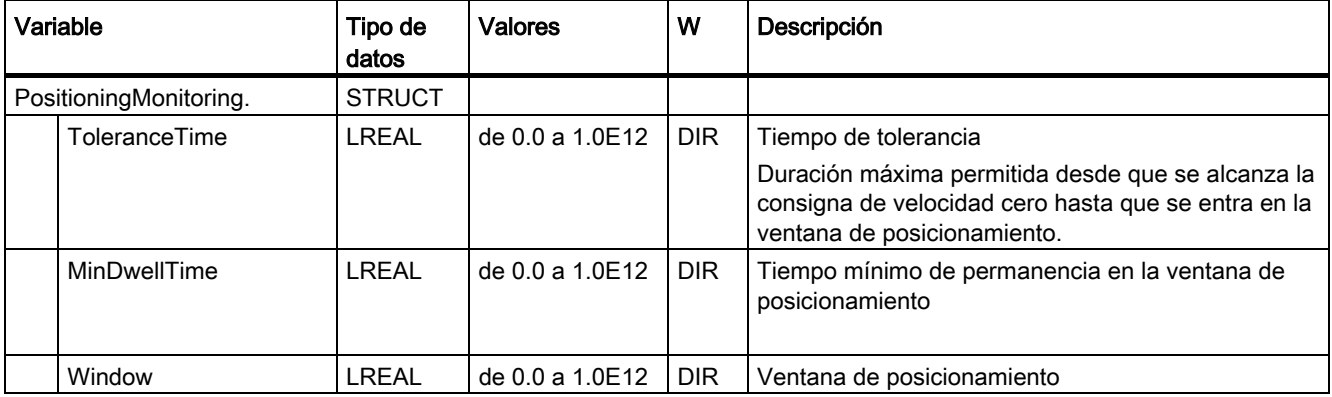

#### Consulte también

A.1 Variables del objeto tecnológico Eje de posicionamiento

## A.1.18 Variables StandstillSignal (eje de posicionamiento)

La estructura de variable <TO>.StandstillSignal.<nombre de variable> incluye la configuración de la señal de velocidad cero.

Si el valor real de velocidad rebasa por defecto el umbral de velocidad y no lo rebasa por exceso durante el tiempo mínimo de permanencia, se activa la señal de velocidad cero <TO>.StatusWord.Standstill.

#### Variables

[Leyenda](#page-239-0) (Página [240\)](#page-239-0)

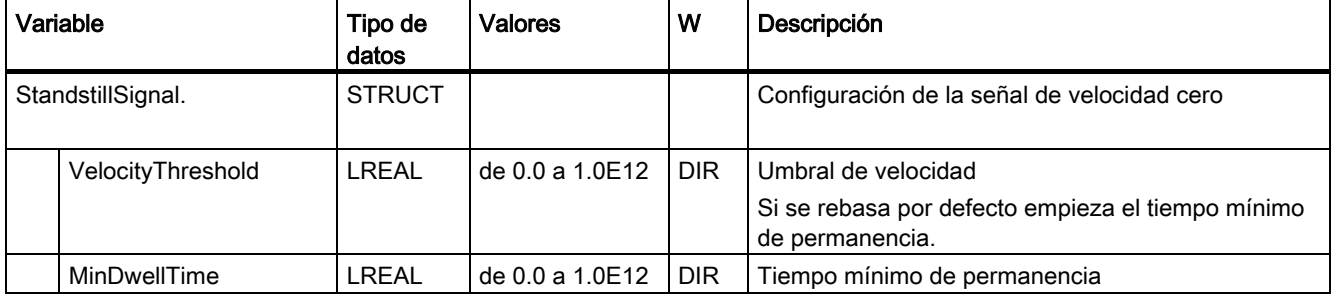

#### Consulte también

[Evaluación del bloque de datos tecnológico](#page-142-0) (Página [143\)](#page-142-0)

## A.1.19 Variables StatusPositioning (eje de posicionamiento)

La estructura de variable <TO>.StatusPositioning.<nombre de variable> muestra el estado de un movimiento de posicionamiento.

## Variables

[Leyenda](#page-239-0) (Página [240\)](#page-239-0)

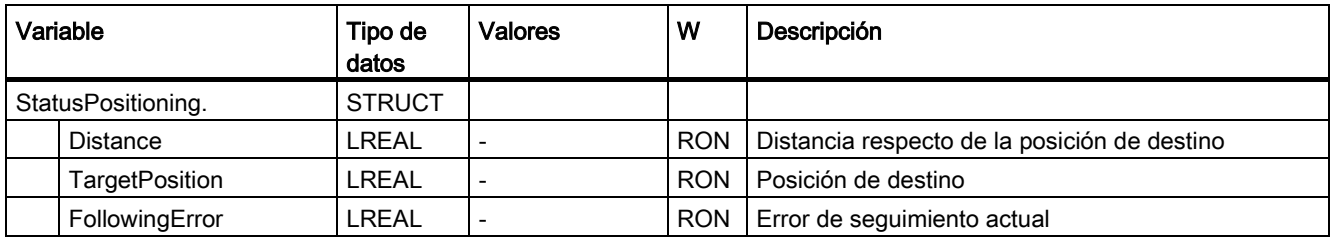

#### Consulte también

A.1 Variables del objeto tecnológico Eje de posicionamiento

## A.1.20 Variables StatusDrive (eje de posicionamiento)

La estructura de variable <TO>.StatusDrive.<nombre de variable> muestra el estado del accionamiento.

## Variables

[Leyenda](#page-239-0) (Página [240\)](#page-239-0)

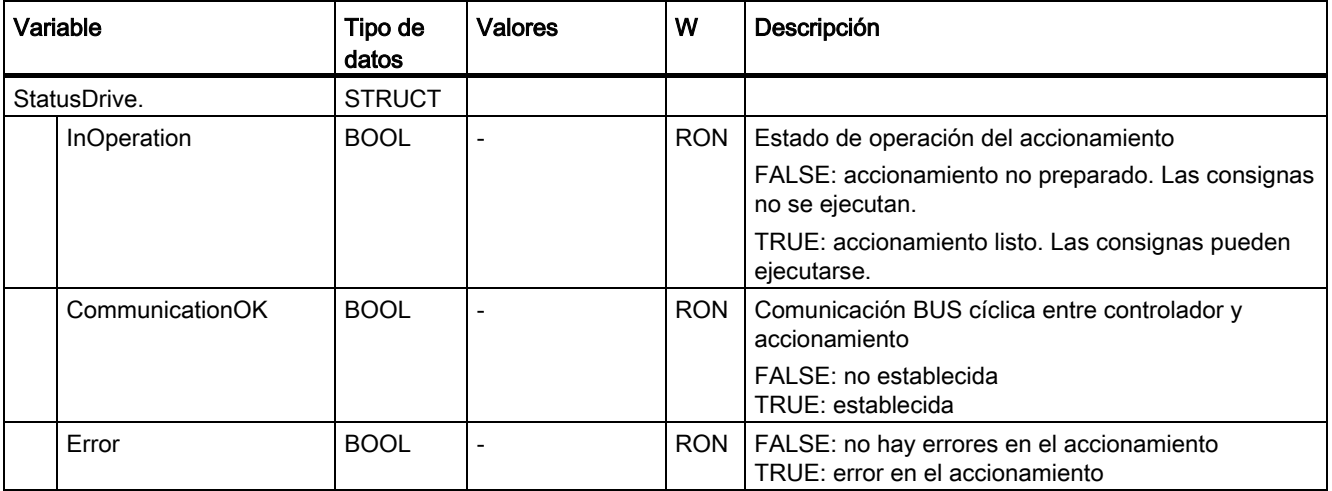

#### Consulte también

A.1 Variables del objeto tecnológico Eje de posicionamiento

## A.1.21 Variables StatusSensor[n] (eje de posicionamiento)

La estructura de variable <TO>.StatusSensor[n].<nombre de variable> muestra el sistema de medida.

## Variables

[Leyenda](#page-239-0) (Página [240\)](#page-239-0)

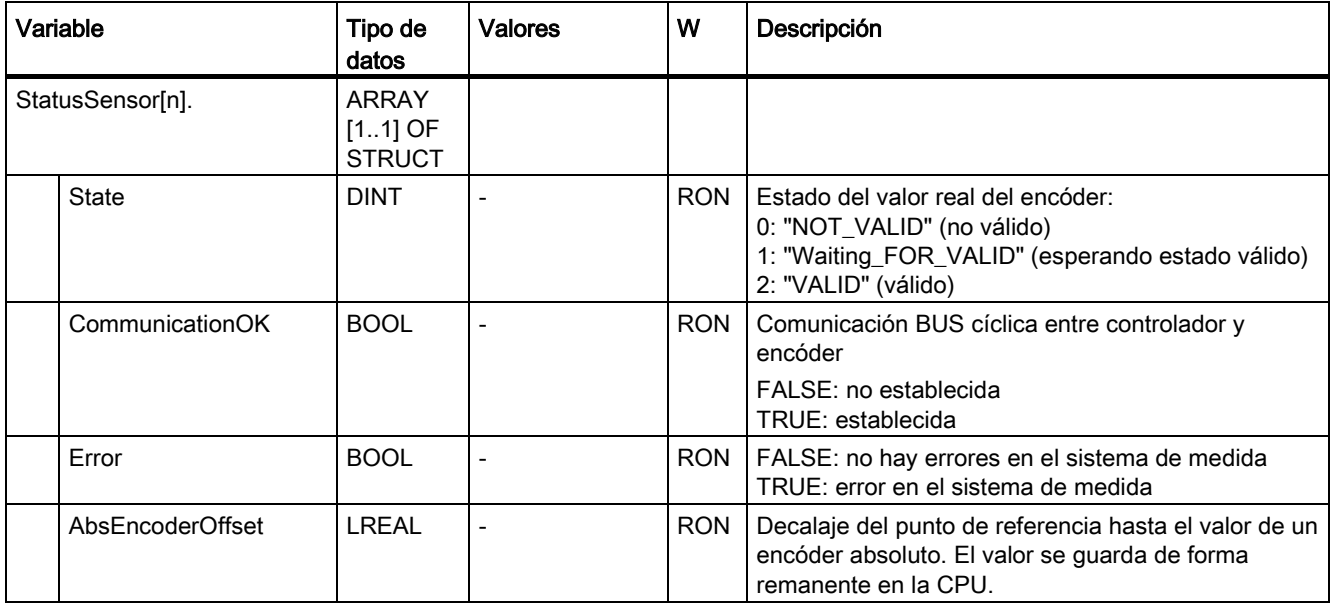

## Consulte también

## A.1.22 Variable StatusWord (eje de posicionamiento)

La variable <TO>.StatusWord incluye la información de estado del objeto tecnológico.

Encontrará indicaciones para evaluar los diferentes bits (p. ej. bit 5 "HomingDone") en el capítulo [Evaluar StatusWord, ErrorWord y WarningWord](#page-145-0) (Página [146\)](#page-145-0).

## Variable

[Leyenda](#page-239-0) (Página [240\)](#page-239-0)

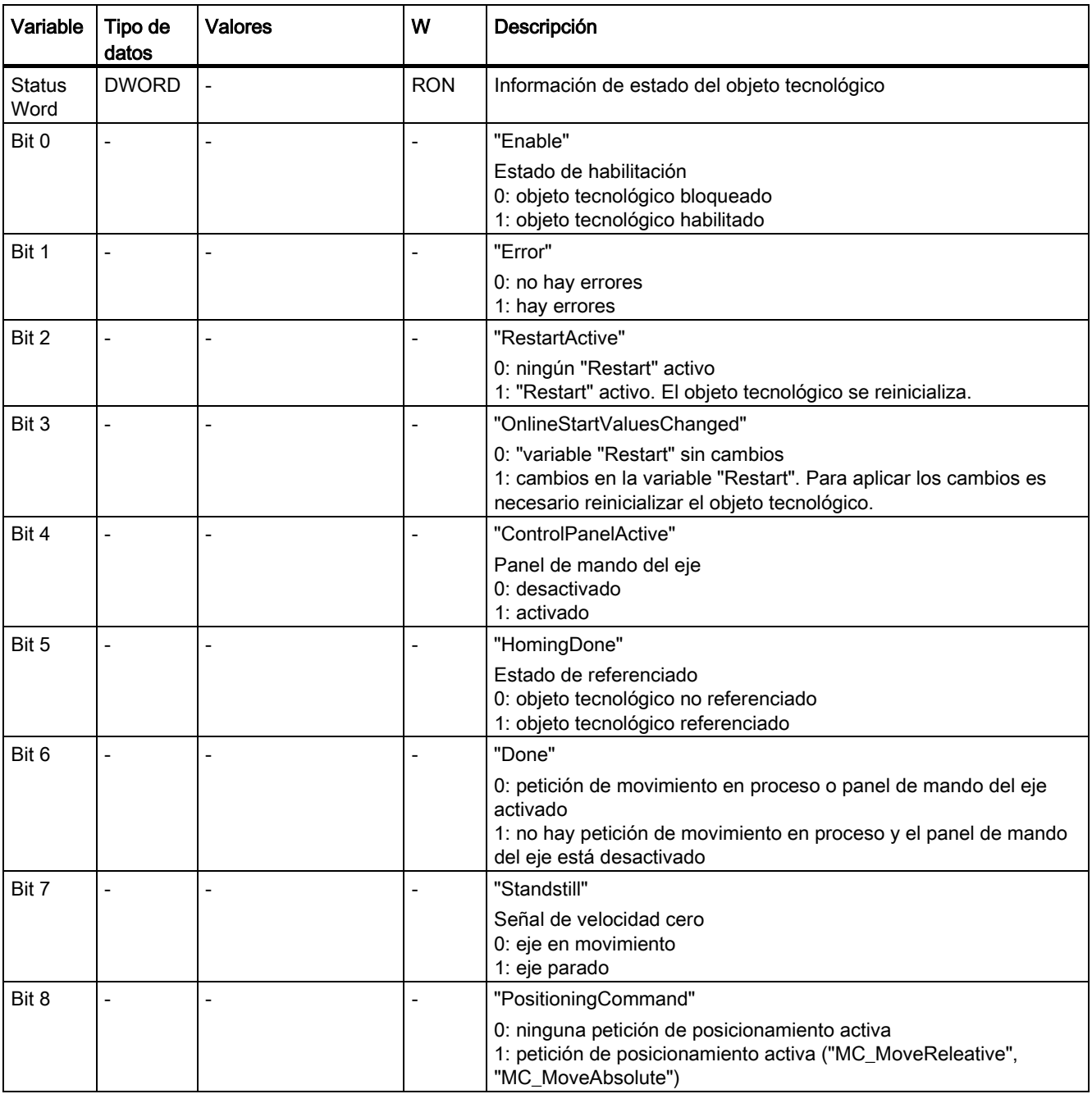

A.1 Variables del objeto tecnológico Eje de posicionamiento

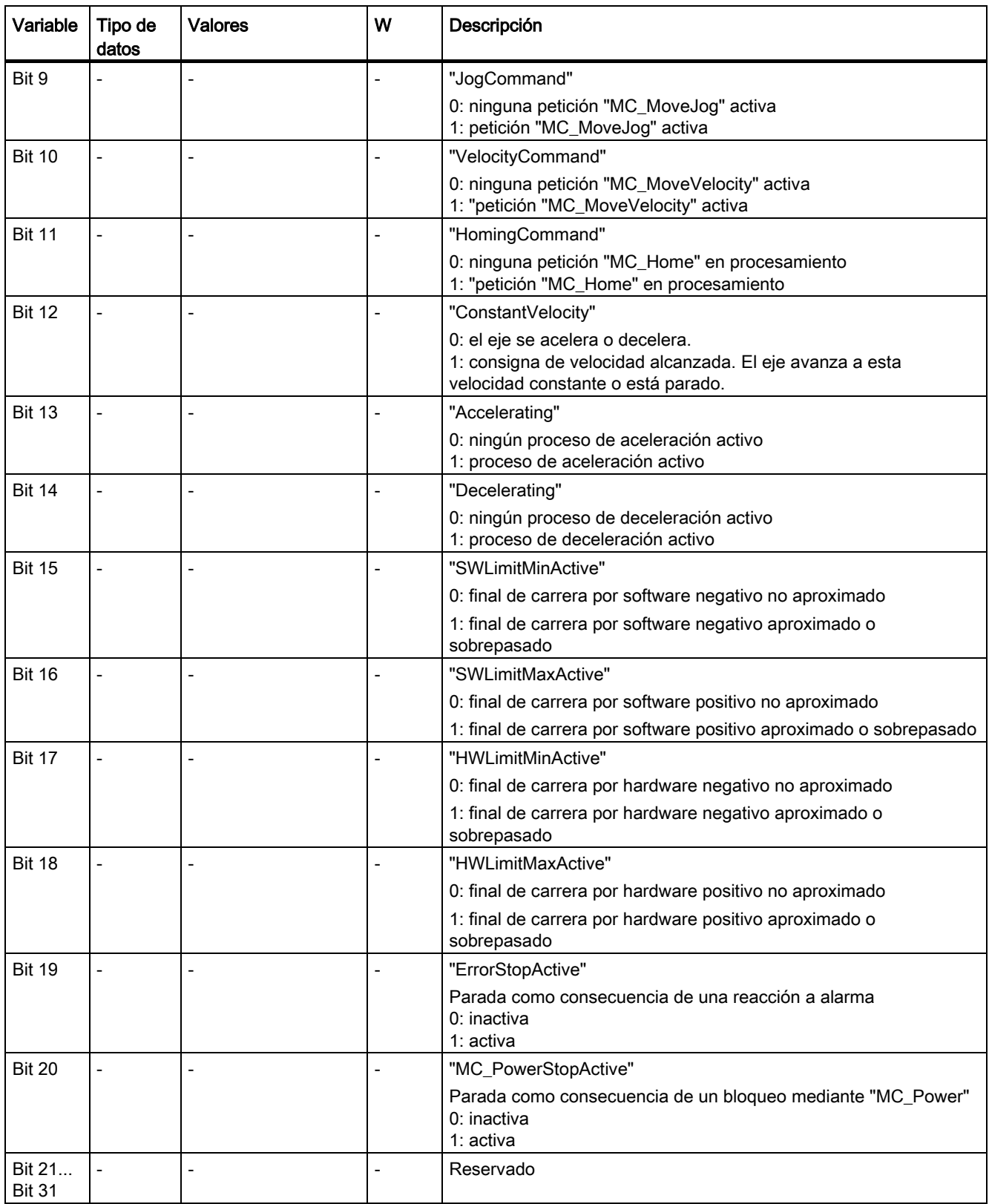

A.1 Variables del objeto tecnológico Eje de posicionamiento

## Consulte también

[Evaluación del bloque de datos tecnológico](#page-142-0) (Página [143\)](#page-142-0)

## A.1.23 Variable ErrorWord (eje de posicionamiento)

La variable <TO>.ErrorWord señala errores en el objeto tecnológico (alarmas tecnológicas).

Encontrará indicaciones para evaluar los diferentes bits (p. ej. bit 3 "CommandNotAccepted") en el capítulo [Evaluar StatusWord, ErrorWord y WarningWord](#page-145-0) (Página [146\)](#page-145-0).

### Variable

[Leyenda](#page-239-0) (Página [240\)](#page-239-0)

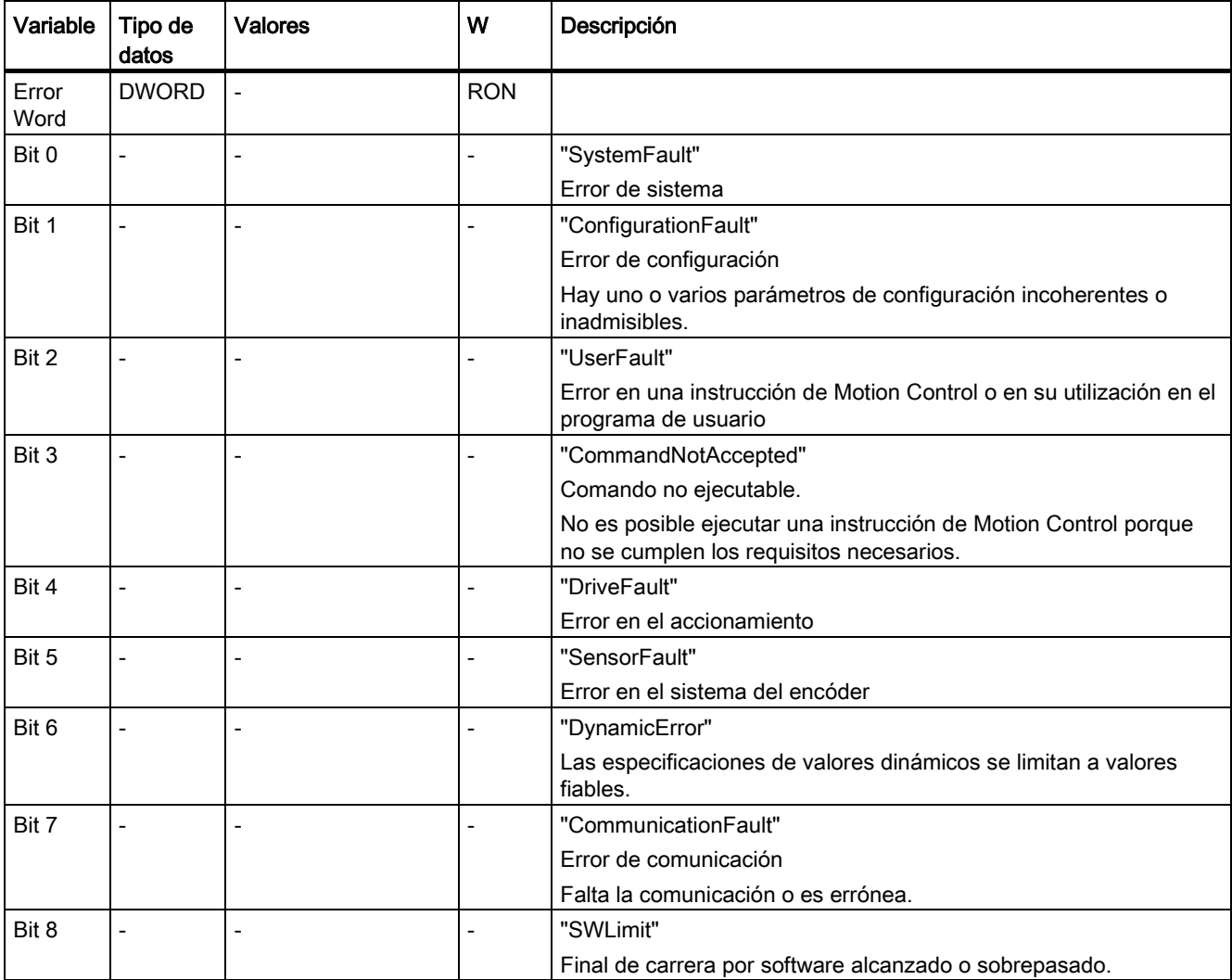

A.1 Variables del objeto tecnológico Eje de posicionamiento

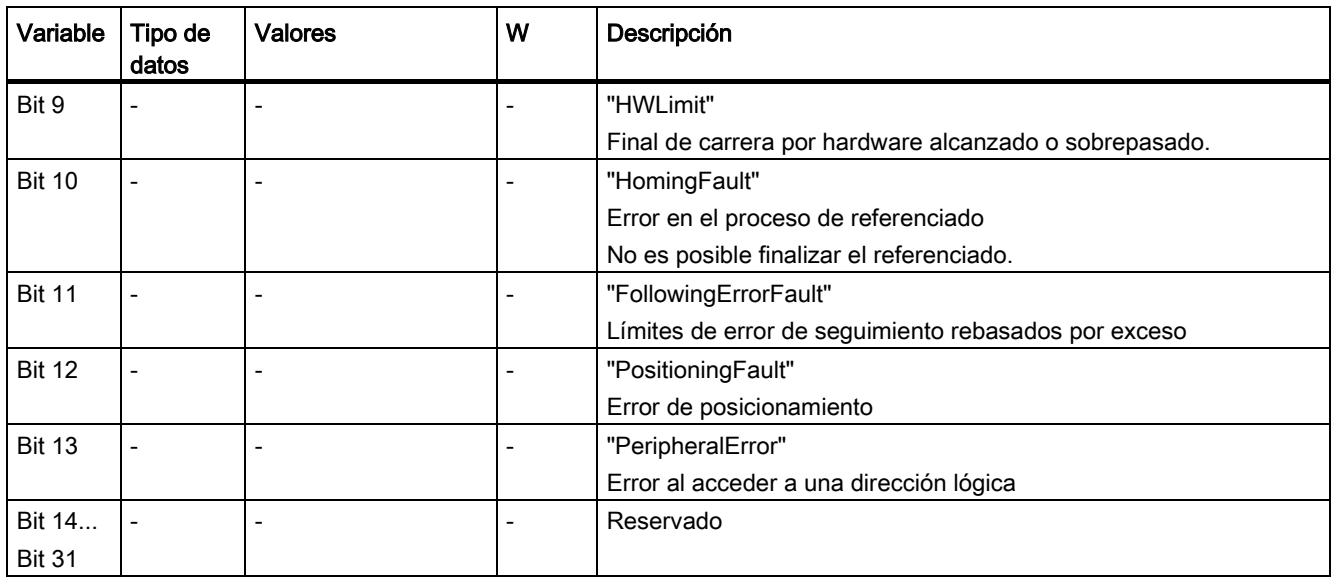

### Consulte también

A.1 Variables del objeto tecnológico Eje de posicionamiento

## A.1.24 Variables ErrorDetail (eje de posicionamiento)

La estructura de variable <TO>.ErrorDetail.<nombre de variable> incluye el número de alarma y la reacción local efectiva a la alarma tecnológica actualmente pendiente en el objeto tecnológico.

Encontrará una lista de las alarmas tecnológicas y las reacciones a alarma en el anexo [Alarmas tecnológicas](#page-289-0) (Página [290\)](#page-289-0).

### Variables

[Leyenda](#page-239-0) (Página [240\)](#page-239-0)

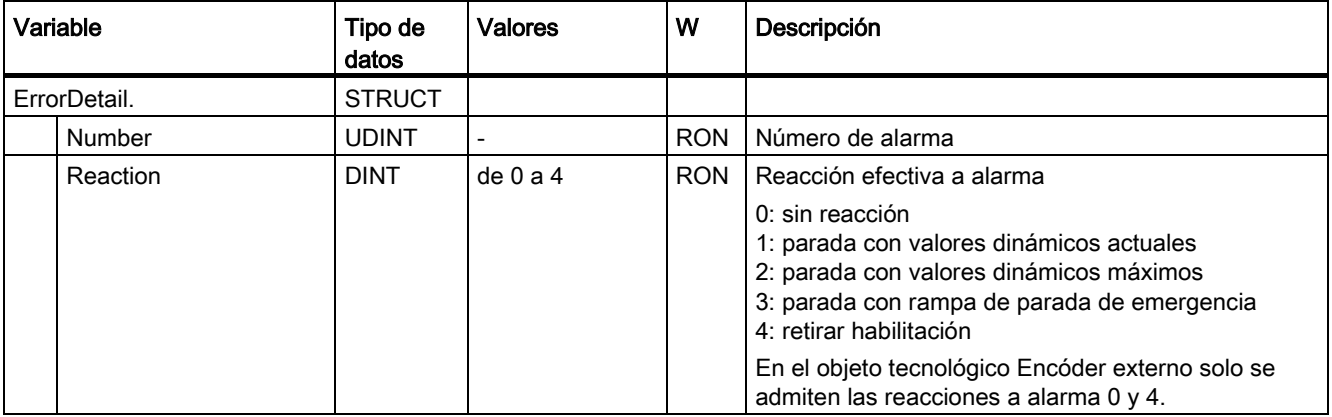

## Consulte también

[Evaluación del bloque de datos tecnológico](#page-142-0) (Página [143\)](#page-142-0)

[Alarmas tecnológicas](#page-183-0) (Página [184\)](#page-183-0)

A.1 Variables del objeto tecnológico Eje de posicionamiento

## A.1.25 Variable WarningWord (eje de posicionamiento)

La variable <TO>.WarningWord indica las advertencias pendientes en el objeto tecnológico.

Encontrará indicaciones para evaluar los diferentes bits (p. ej. bit 11 "FollowingErrorWarning") en el capítulo [Evaluar StatusWord, ErrorWord y WarningWord](#page-145-0) (Página [146\)](#page-145-0).

### Variable

[Leyenda](#page-239-0) (Página [240\)](#page-239-0)

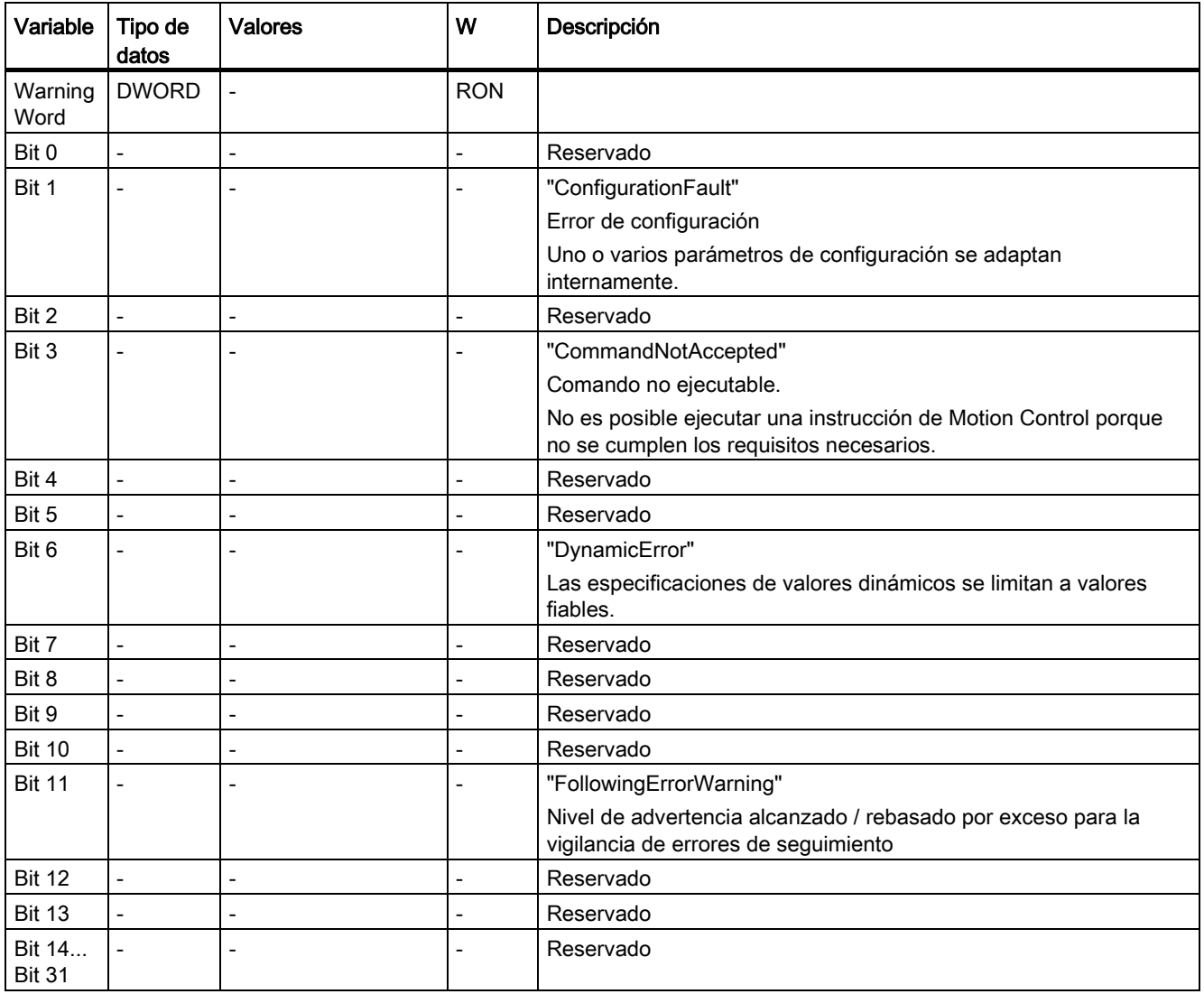

#### Consulte también

## A.1.26 Variables ControlPanel (eje de posicionamiento)

La estructura de variable <TO>.ControlPanel.<nombre de variable> no incluye datos relevantes para el usuario. Esta estructura de variable se utiliza internamente.

Una excepción la constituye la variable <TO>.ControlPanel.Input.TimeOut para adaptar la vigilancia de señal de vida.

## Variables

[Leyenda](#page-239-0) (Página [240\)](#page-239-0)

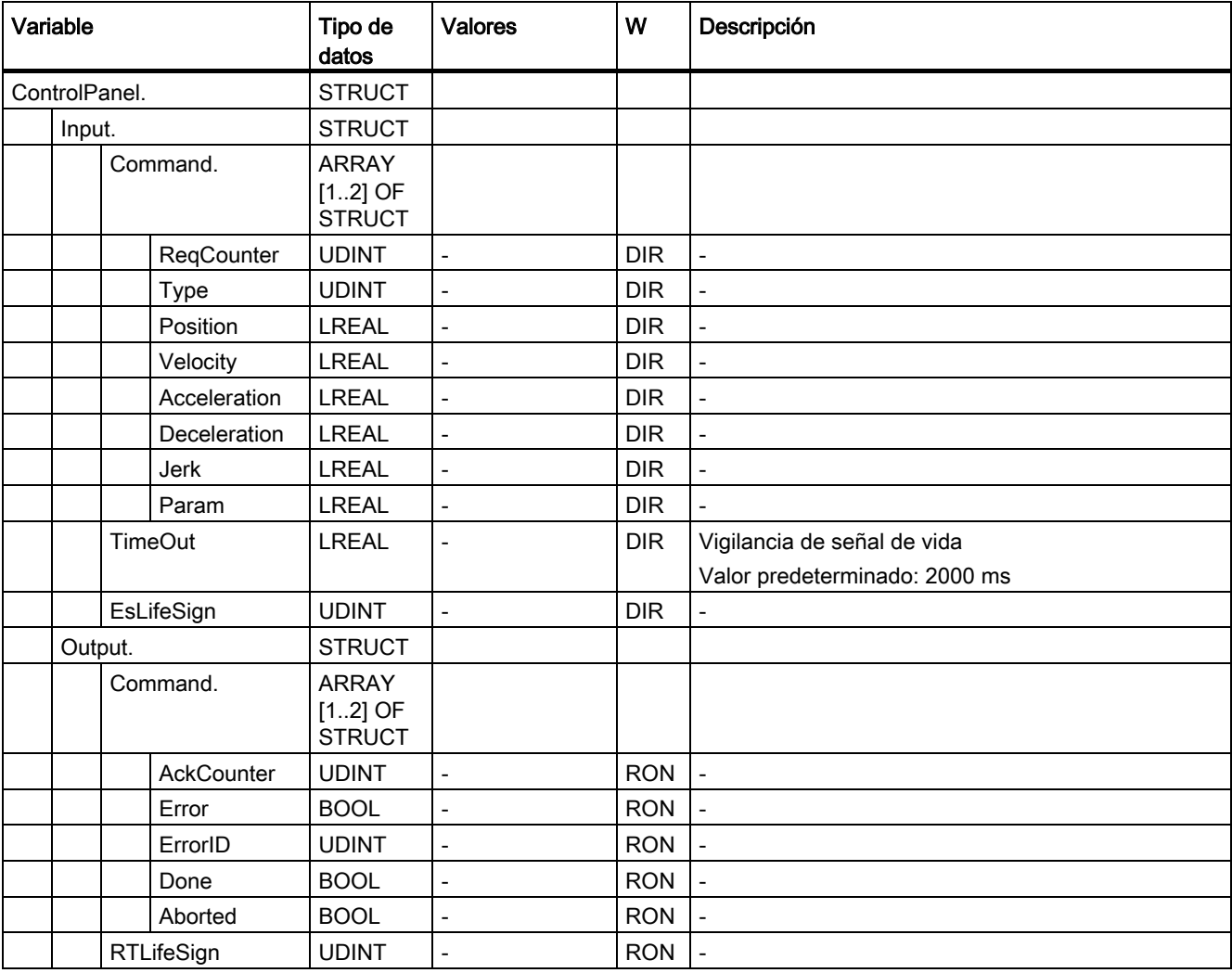

#### Consulte también

A.1 Variables del objeto tecnológico Eje de posicionamiento

## A.1.27 Variables InternalTOTrace (eje de posicionamiento)

La estructura de variable <TO>.InternalTOTrace.<nombre de variable> no incluye datos relevantes para el usuario. Esta estructura de variable se utiliza internamente.

## Variables

[Leyenda](#page-239-0) (Página [240\)](#page-239-0)

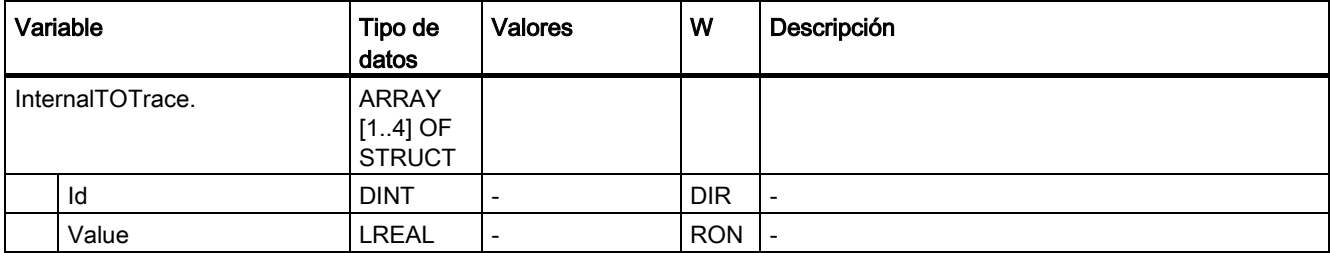

#### Consulte también

A.2 Variables del objeto tecnológico Eje de velocidad de giro

# <span id="page-266-0"></span>A.2 Variables del objeto tecnológico Eje de velocidad de giro

## A.2.1 Leyenda

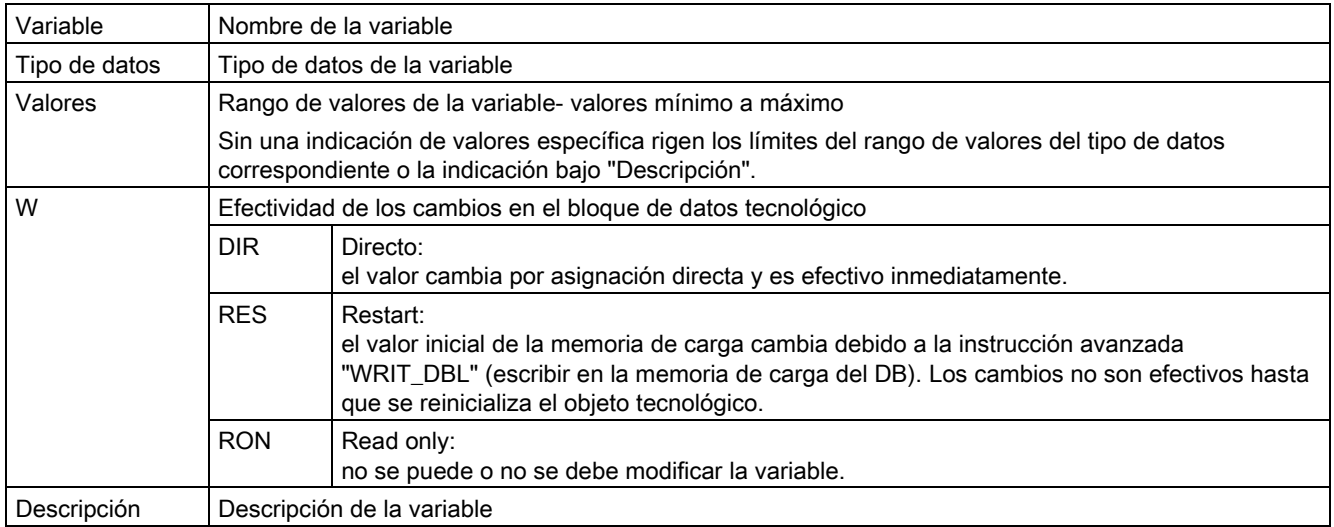

L - indicación lineal R - indicación rotativa

El acceso a las variables se realiza por medio de "<TO>.<nombre de variable>". El comodín <TO> representa el nombre del objeto tecnológico.

## A.2.2 Valores reales y consignas (eje de velocidad de giro)

Las variables siguientes muestran las consignas y los valores reales del objeto tecnológico.

## Variables

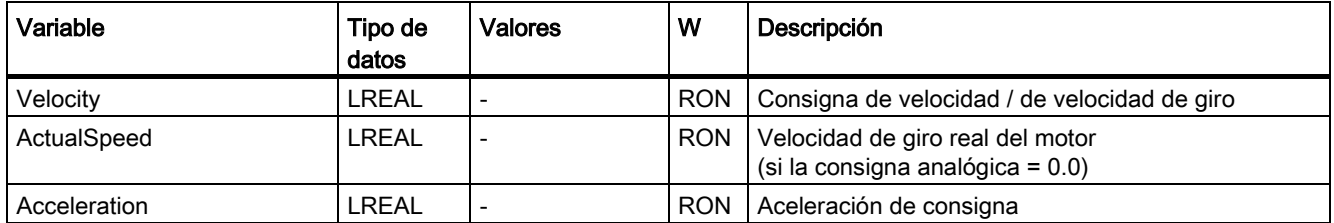

A.2 Variables del objeto tecnológico Eje de velocidad de giro

## A.2.3 Variables Actor (eje de velocidad de giro)

La estructura de variable <TO>.Actor.<nombre de variable> incluye la configuración del accionamiento dada por el controlador.

### Variables

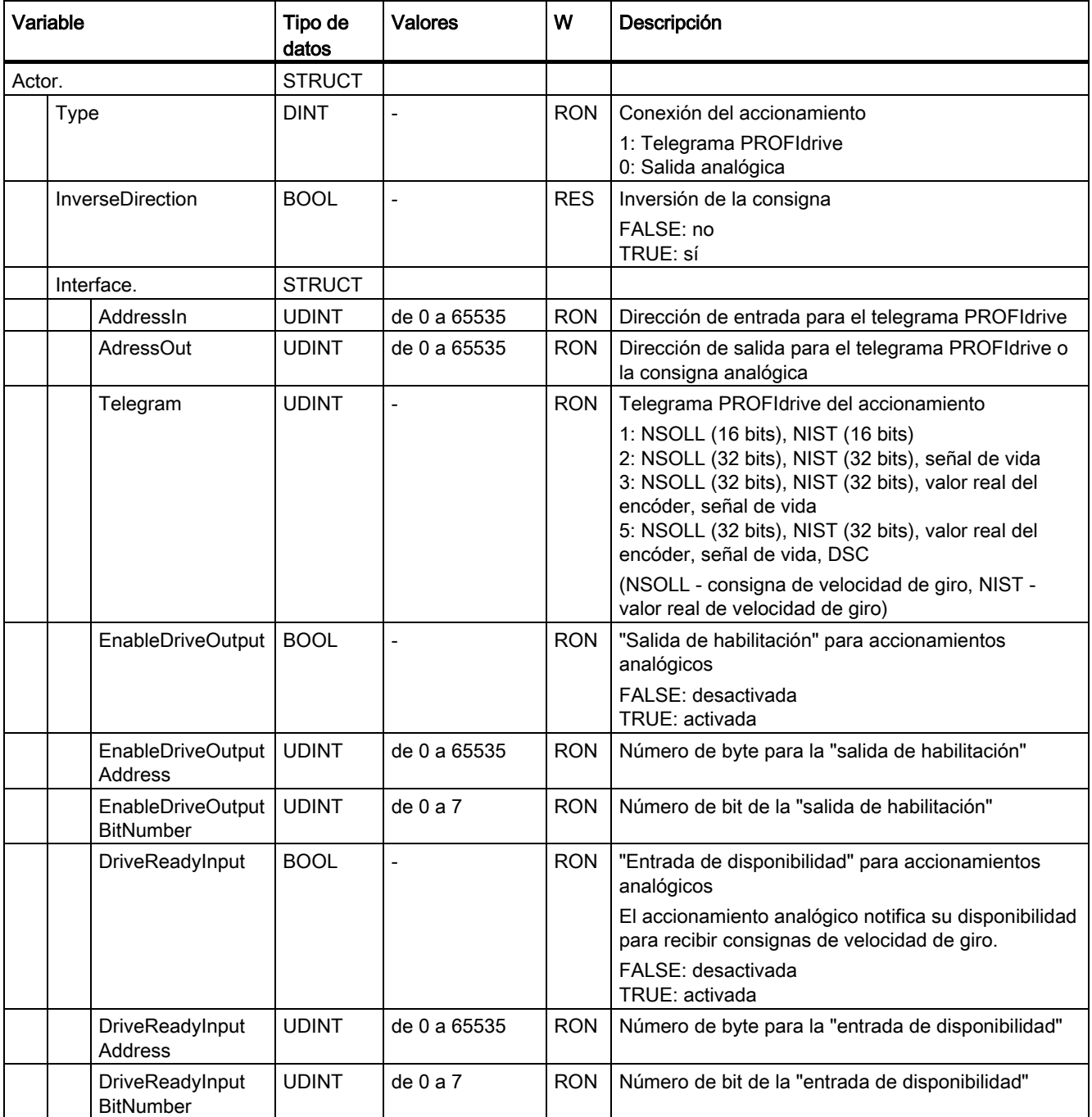

A.2 Variables del objeto tecnológico Eje de velocidad de giro

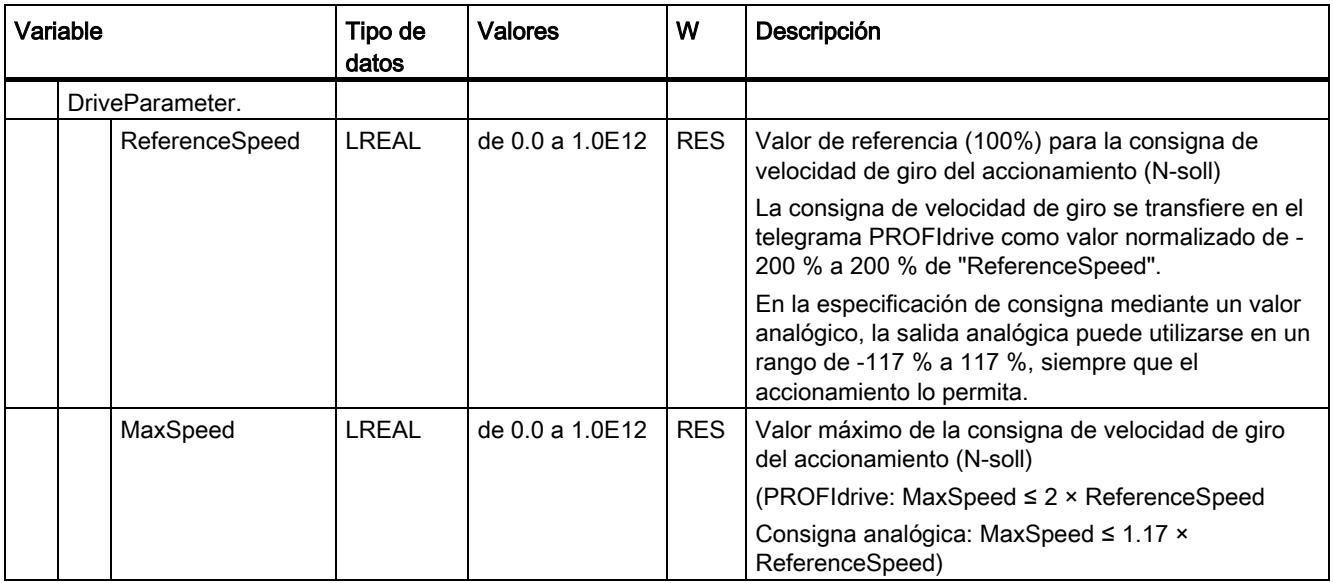

# A.2.4 Variables LoadGear (eje de velocidad de giro)

La estructura de variable <TO>.LoadGear.<nombre de variable> incluye la configuración del reductor de carga.

## Variables

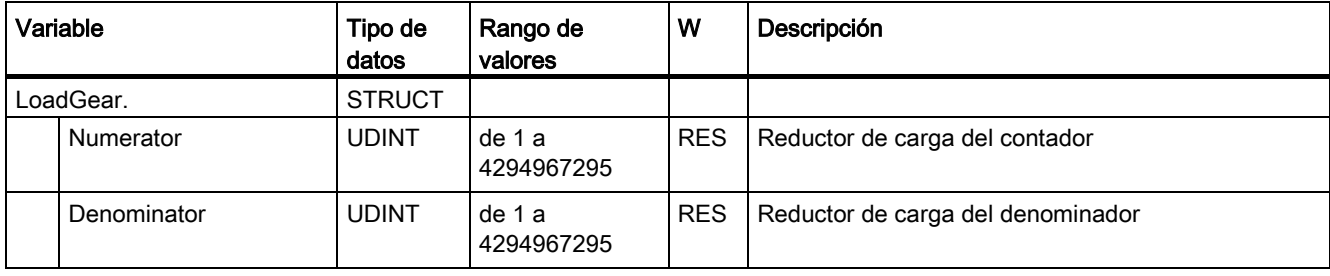

A.2 Variables del objeto tecnológico Eje de velocidad de giro

## A.2.5 Variables DynamicLimits (eje de velocidad de giro)

La estructura de variable <TO>.DynamicLimits.<nombre de variable> incluye la configuración de los límites dinámicos. En el control de movimiento no se admiten valores dinámicos mayores que los límites dinámicos. Si en una instrucción de Motion Control se indican valores mayores, el desplazamiento se realiza con los límites dinámicos y se muestra una advertencia (alarma de 501 a 503 - los valores dinámicos se limitan).

### Variables

[Leyenda](#page-266-0) (Página [267\)](#page-266-0)

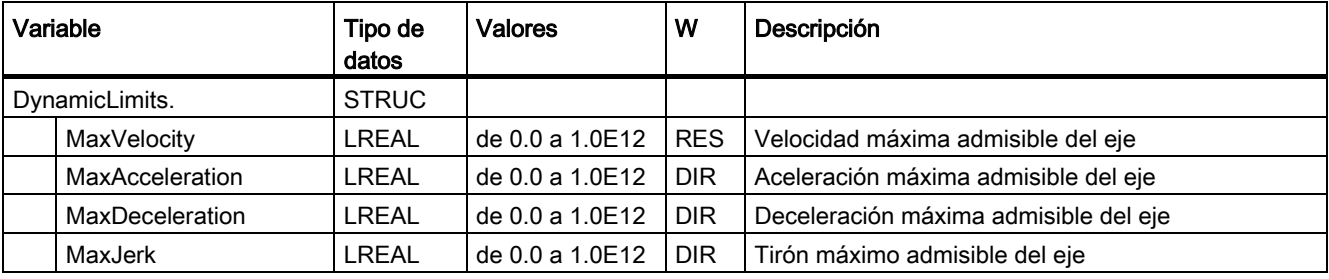

## A.2.6 Variables DynamicDefaults (eje de velocidad de giro)

La estructura de variable <TO>.DynamicDefaults.<nombre de variable> incluye la configuración de los ajustes predeterminados de dinámica. Estos ajustes se utilizan cuando se indica un valor dinámico inferior a 0.0 en una instrucción de Motion Control (excepciones: MC\_MoveJog.Velocity, MC\_MoveVelocity.Velocity). Los cambios en los ajustes predeterminados de dinámica se aplican con el próximo flanco ascendente en el parámetro "Execute" de una instrucción de Motion Control.

#### Variables

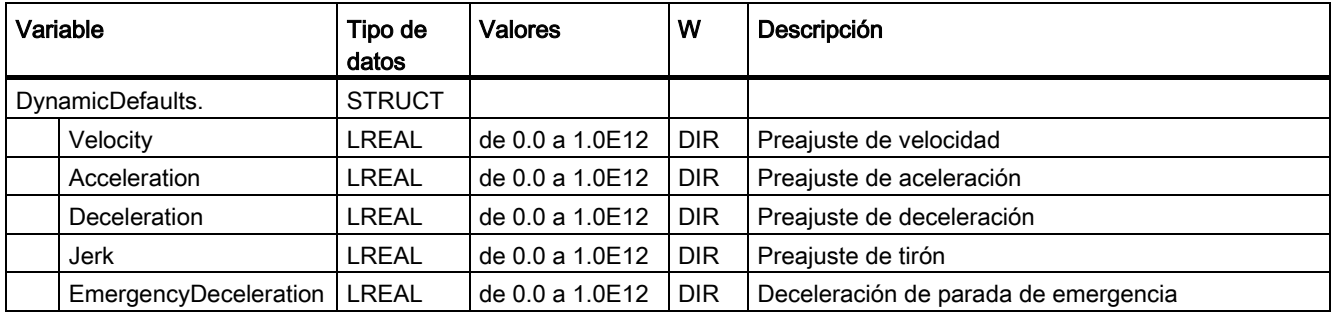

A.2 Variables del objeto tecnológico Eje de velocidad de giro

## A.2.7 Variables Override (eje de velocidad de giro)

La estructura de variable <TO>. Override.<nombre de variable> incluye la configuración de los parámetros de corrección. Con parámetros de corrección se realiza una corrección porcentual de los valores predefinidos. Un cambio de corrección es efectivo inmediatamente y se extrae con los ajustes de dinámica efectivos en la instrucción de Motion Control.

#### Variables

[Leyenda](#page-266-0) (Página [267\)](#page-266-0)

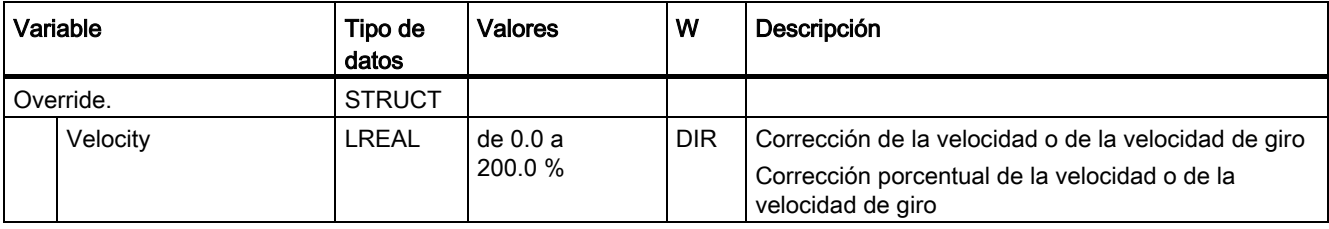

## A.2.8 Variables StatusDrive (eje de velocidad de giro)

La estructura de variable <TO>.StatusDrive.<nombre de variable> muestra el estado del accionamiento.

#### Variables

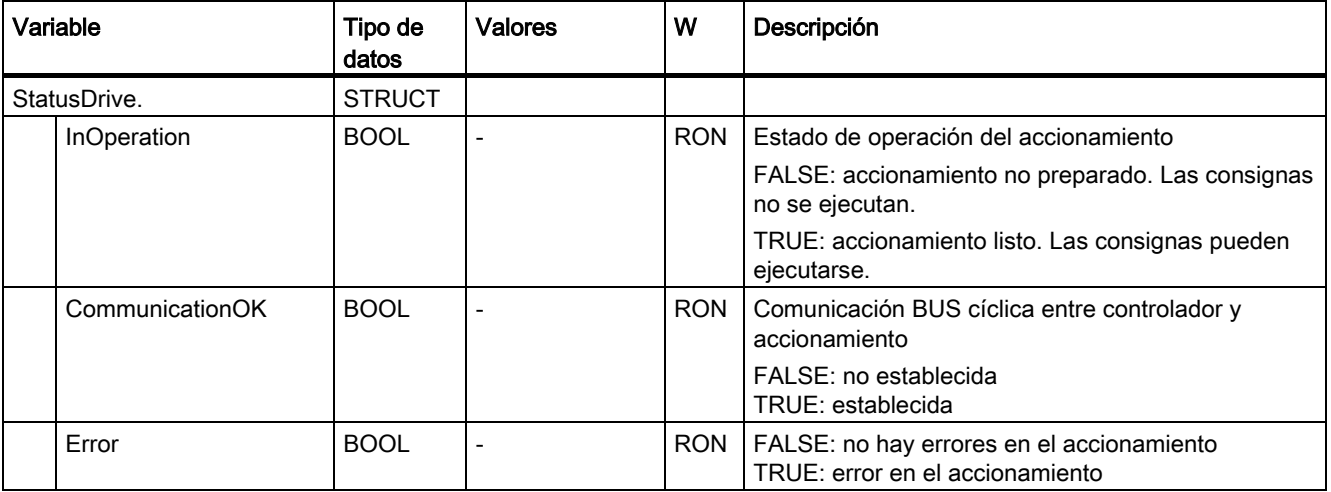

A.2 Variables del objeto tecnológico Eje de velocidad de giro

## A.2.9 Variable StatusWord (eje de velocidad de giro)

La variable <TO>.StatusWord incluye la información de estado del objeto tecnológico.

Encontrará indicaciones para evaluar los diferentes bits (p. ej. bit 5 "HomingDone") en el capítulo [Evaluar StatusWord, ErrorWord y](#page-145-0) WarningWord (Página [146\)](#page-145-0).

## Variable

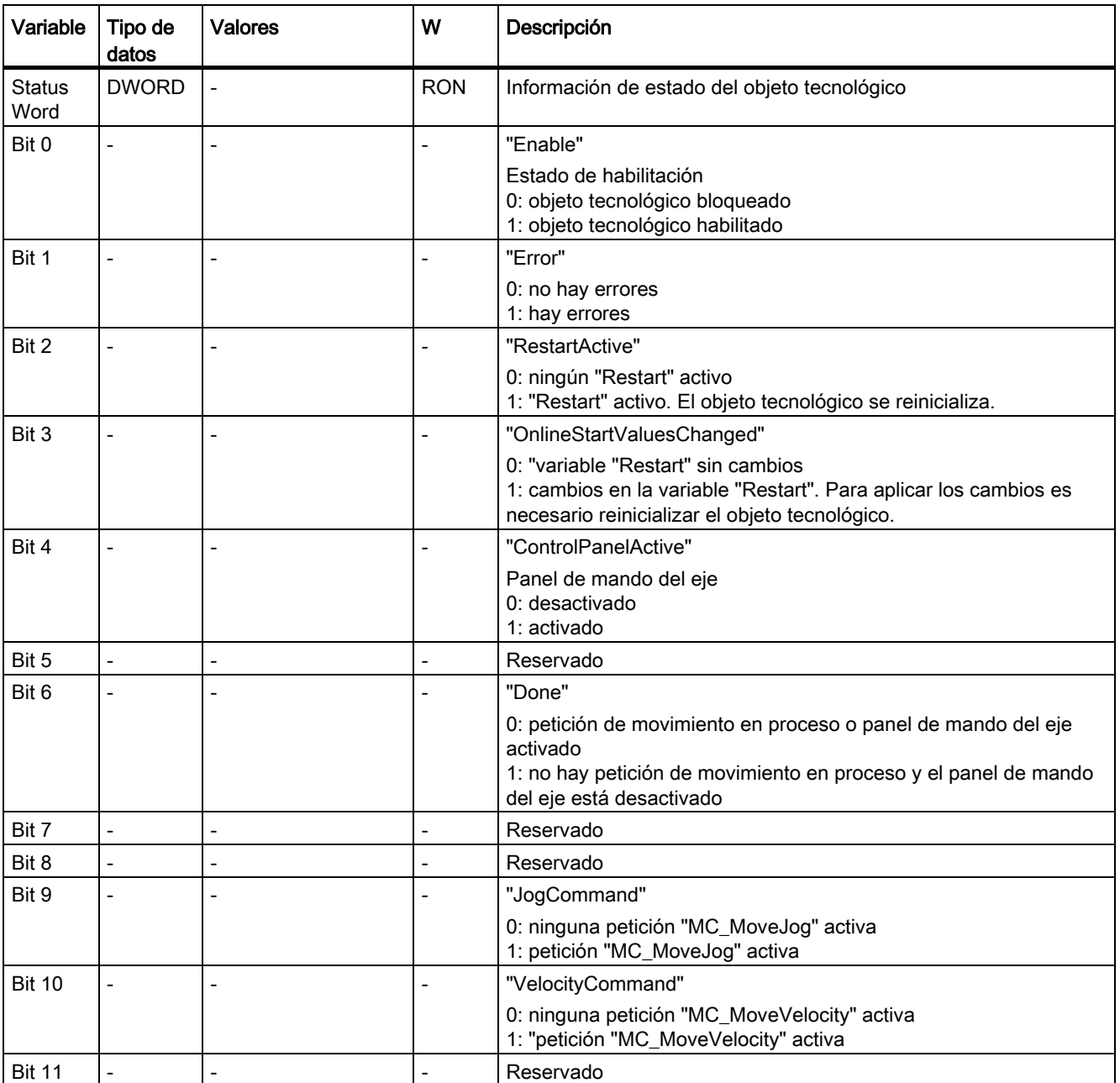

## A.2 Variables del objeto tecnológico Eje de velocidad de giro

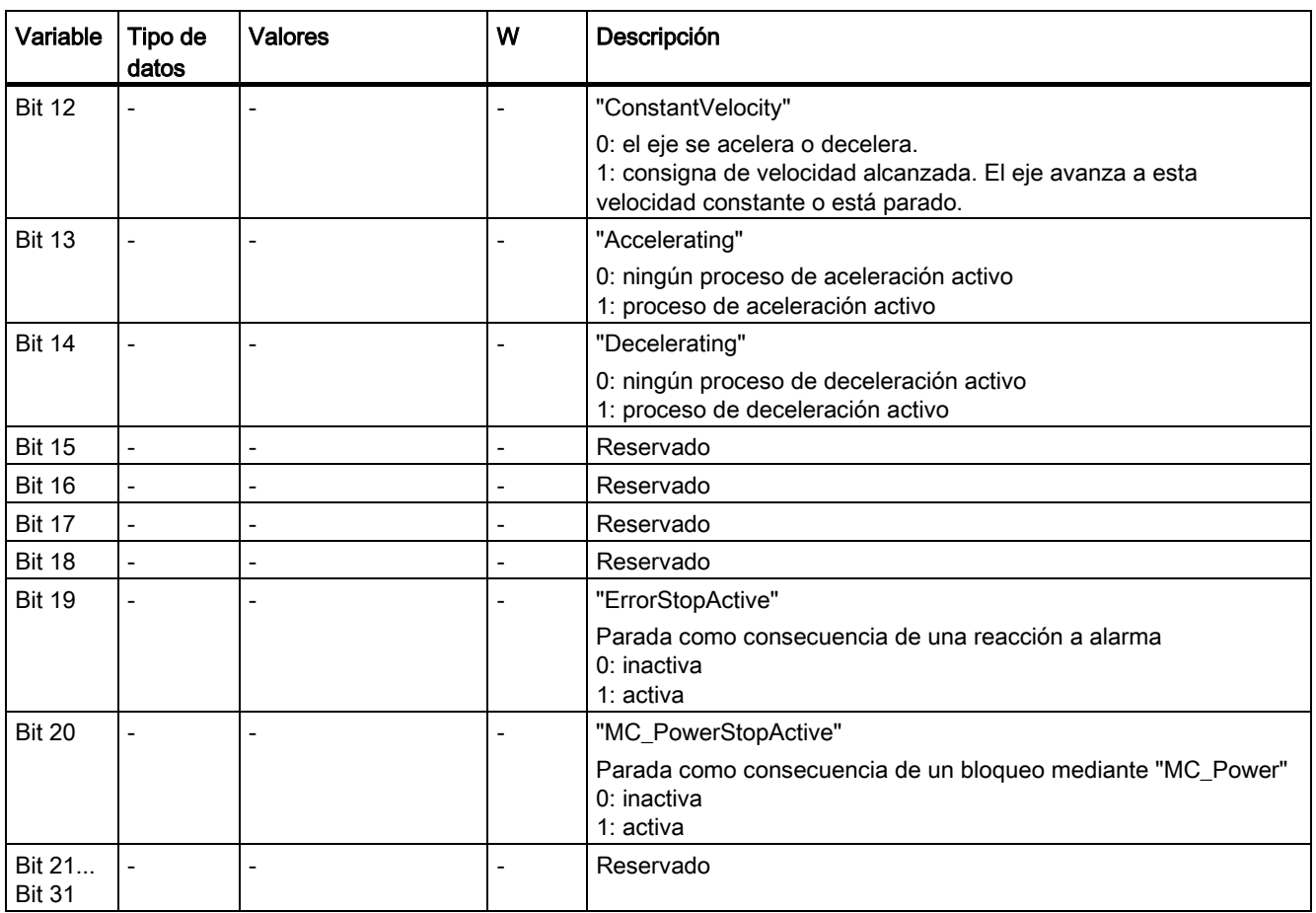

A.2 Variables del objeto tecnológico Eje de velocidad de giro

## A.2.10 Variable ErrorWord (eje de velocidad de giro)

La variable <TO>.ErrorWord señala errores en el objeto tecnológico (alarmas tecnológicas).

Encontrará indicaciones para evaluar los diferentes bits (p. ej. bit 3 "CommandNotAccepted") en el capítulo [Evaluar StatusWord, ErrorWord y WarningWord](#page-145-0) (Página [146\)](#page-145-0).

## Variable

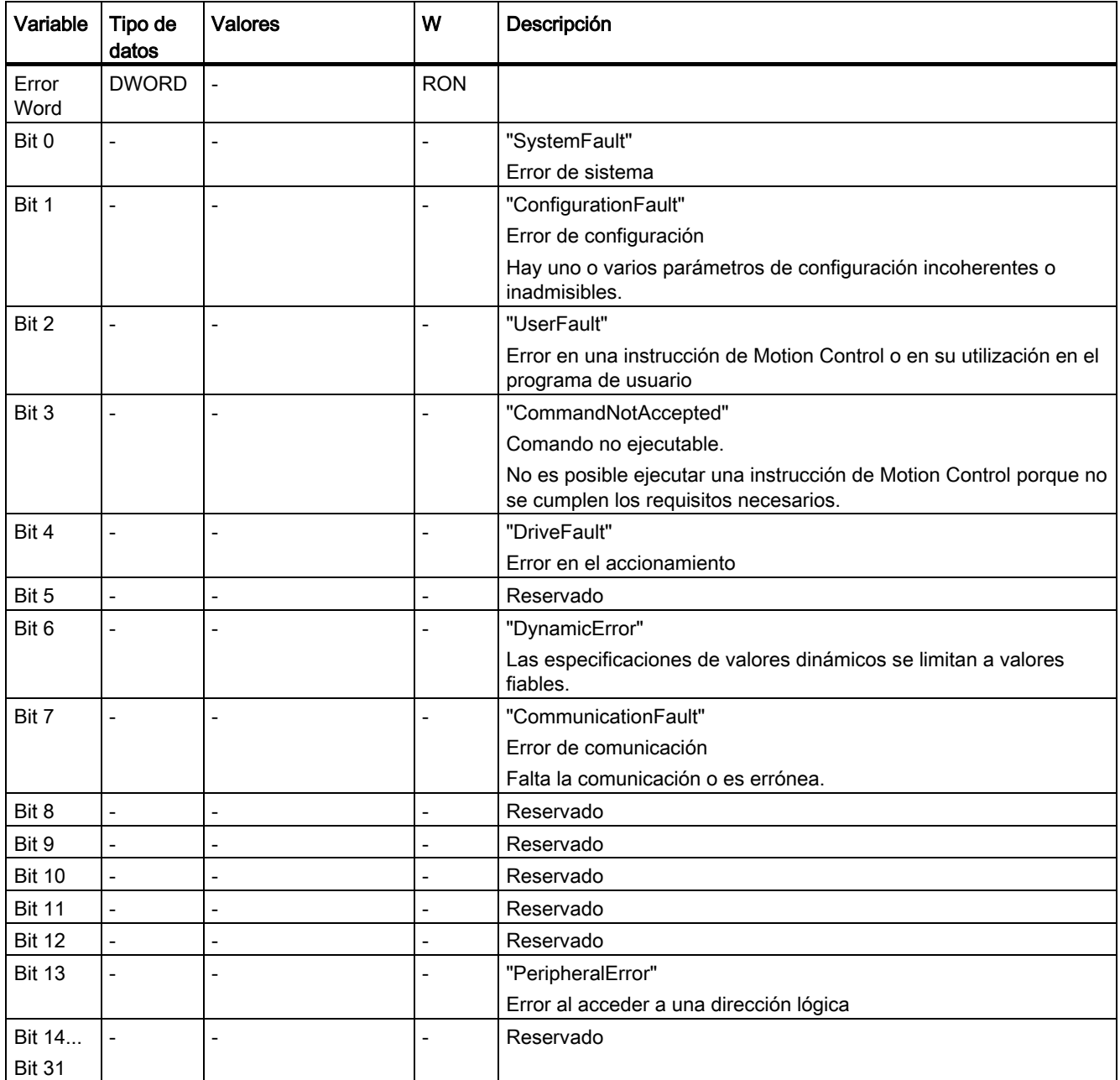

A.2 Variables del objeto tecnológico Eje de velocidad de giro

## A.2.11 Variables ErrorDetail (eje de velocidad de giro)

La estructura de variable <TO>.ErrorDetail.<nombre de variable> incluye el número de alarma y la reacción local efectiva a la alarma tecnológica actualmente pendiente en el objeto tecnológico.

Encontrará una lista de las alarmas tecnológicas y las reacciones a alarma en el anexo [Alarmas tecnológicas](#page-289-0) (Página [290\)](#page-289-0).

### Variables

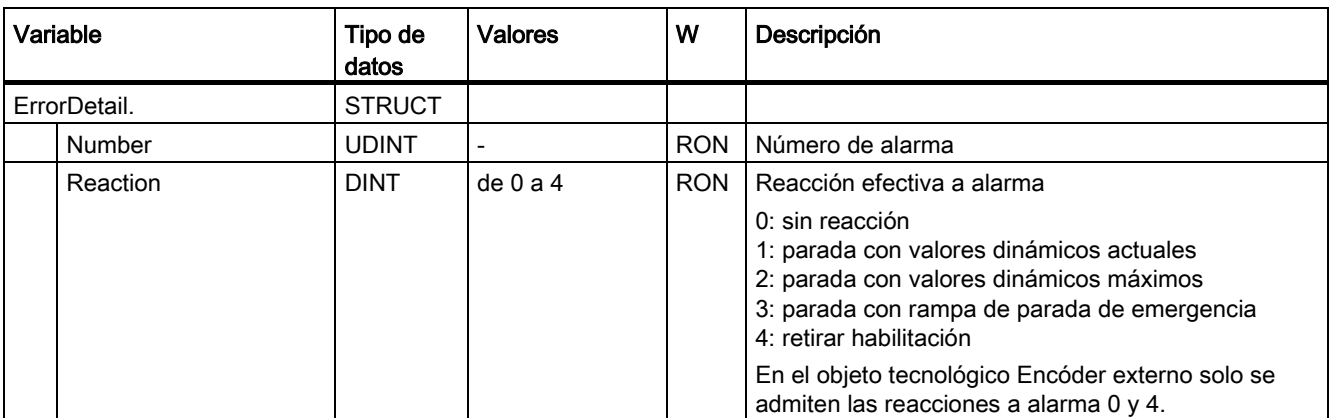

A.2 Variables del objeto tecnológico Eje de velocidad de giro

## A.2.12 Variable WarningWord (eje de velocidad de giro)

La variable <TO>.WarningWord indica las advertencias pendientes en el objeto tecnológico.

Encontrará indicaciones para evaluar los diferentes bits (p. ej. bit 11 "FollowingErrorWarning") en el capítulo [Evaluar StatusWord, ErrorWord y WarningWord](#page-145-0) (Página [146\)](#page-145-0).

### Variable

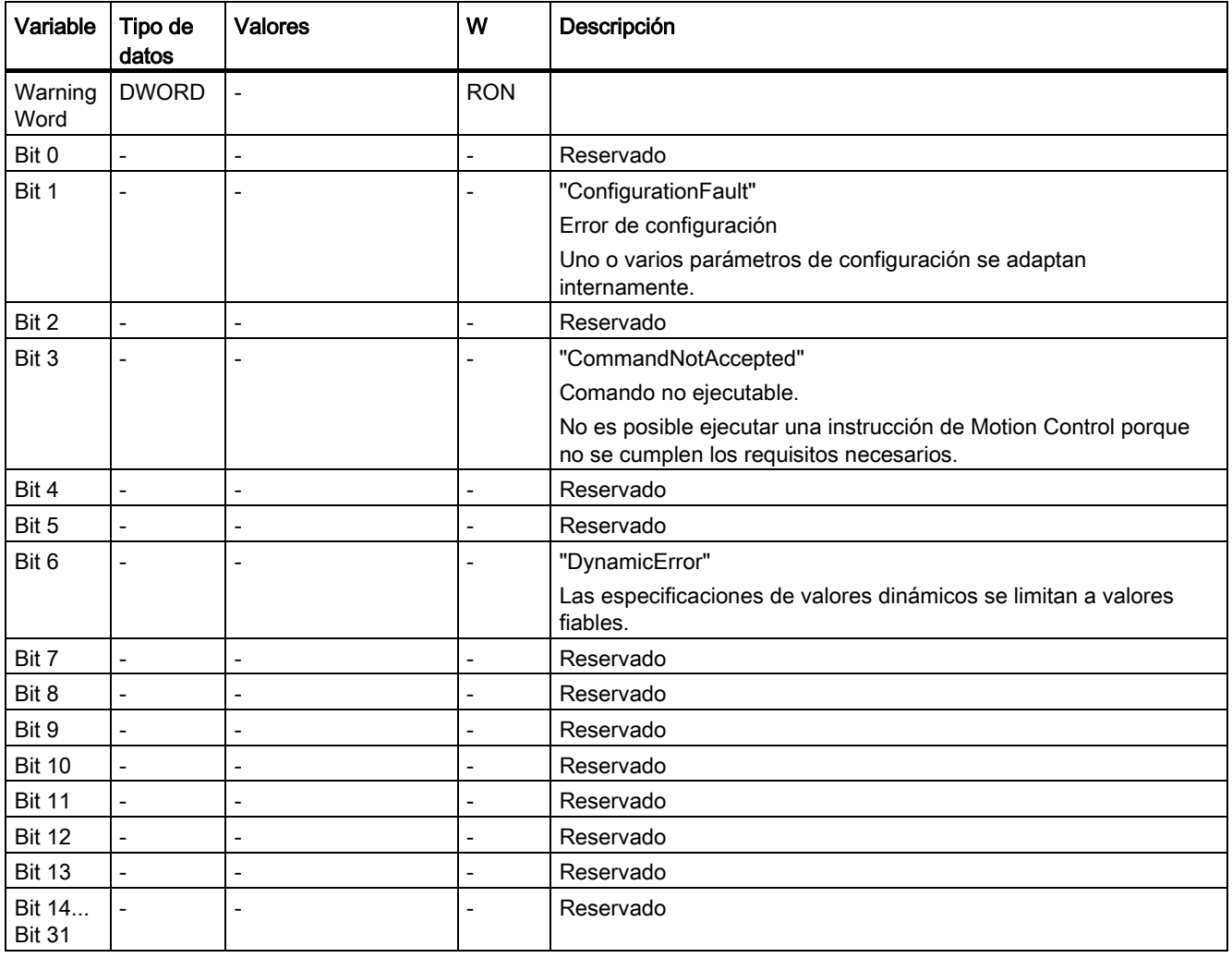

A.2 Variables del objeto tecnológico Eje de velocidad de giro

## A.2.13 Variables ControlPanel (eje de velocidad de giro)

La estructura de variable <TO>.ControlPanel.<nombre de variable> no incluye datos relevantes para el usuario. Esta estructura de variable se utiliza internamente.

Una excepción la constituye la variable <TO>.ControlPanel.Input.TimeOut para adaptar la vigilancia de señal de vida.

## Variables

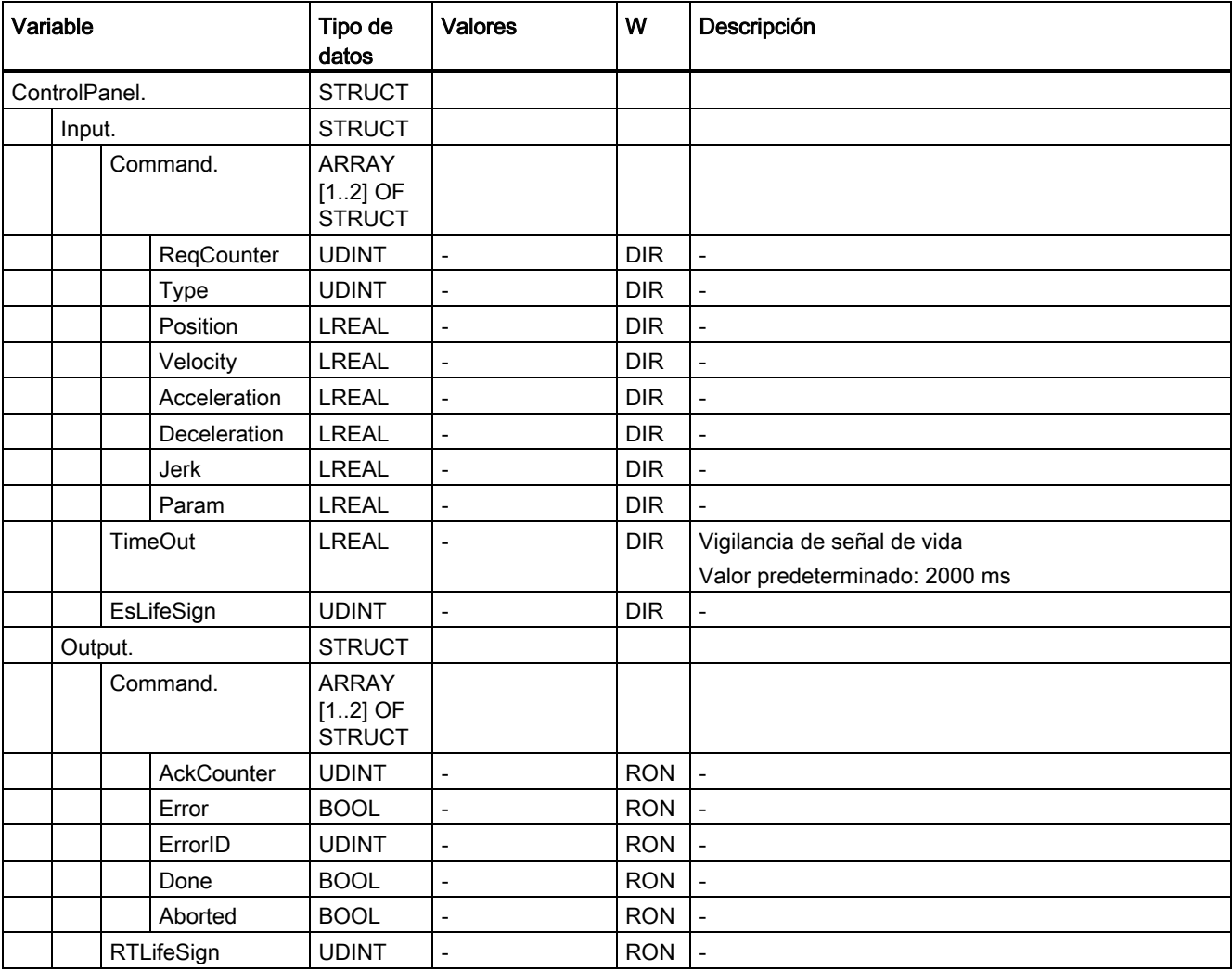

A.2 Variables del objeto tecnológico Eje de velocidad de giro

## A.2.14 Variables InternalTOTrace (eje de velocidad de giro)

La estructura de variable <TO>.InternalTOTrace.<nombre de variable> no incluye datos relevantes para el usuario. Esta estructura de variable se utiliza internamente.

## Variables

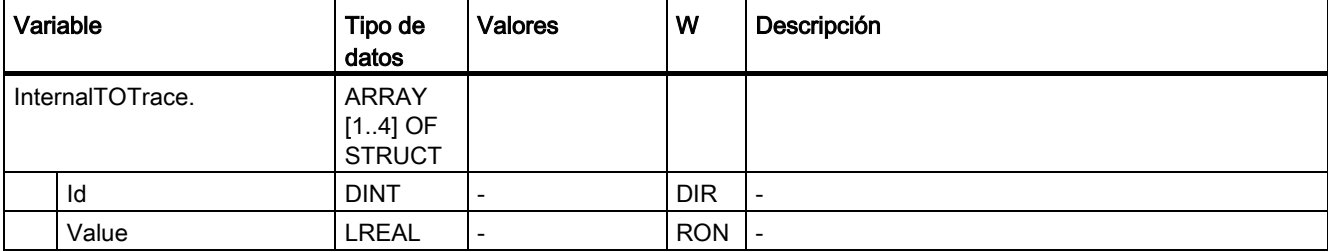

A.3 Variables del objeto tecnológico Encóder externo

# <span id="page-278-0"></span>A.3 Variables del objeto tecnológico Encóder externo

## A.3.1 Leyenda

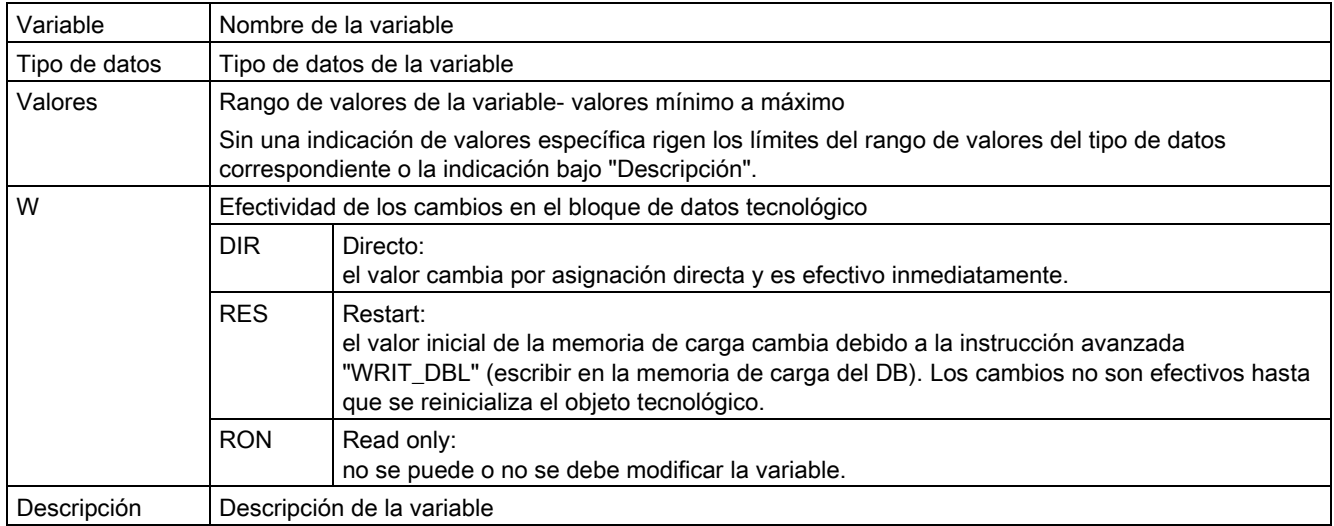

L - indicación lineal R - indicación rotativa

El acceso a las variables se realiza por medio de "<TO>.<nombre de variable>". El comodín <TO> representa el nombre del objeto tecnológico.

## A.3.2 Valores reales y consignas (encóder externo)

Las variables siguientes muestran las consignas y los valores reales del objeto tecnológico.

## Variables

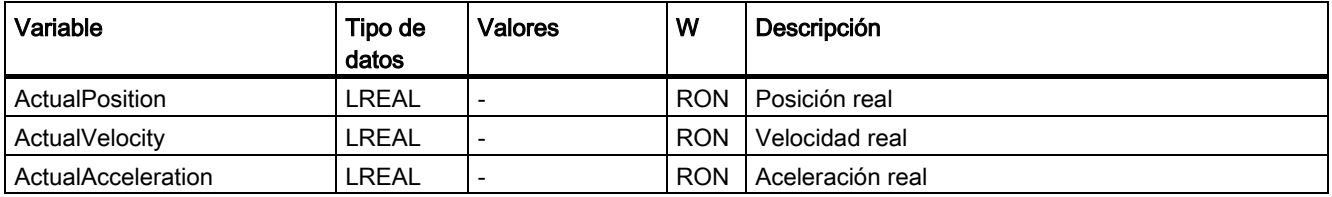

A.3 Variables del objeto tecnológico Encóder externo

## A.3.3 Variables Sensor (encóder externo)

La estructura de variable <TO>.Sensor.<nombre de variable> incluye la configuración del encóder dada por el controlador y la configuración del referenciado activo y pasivo.

### Variables

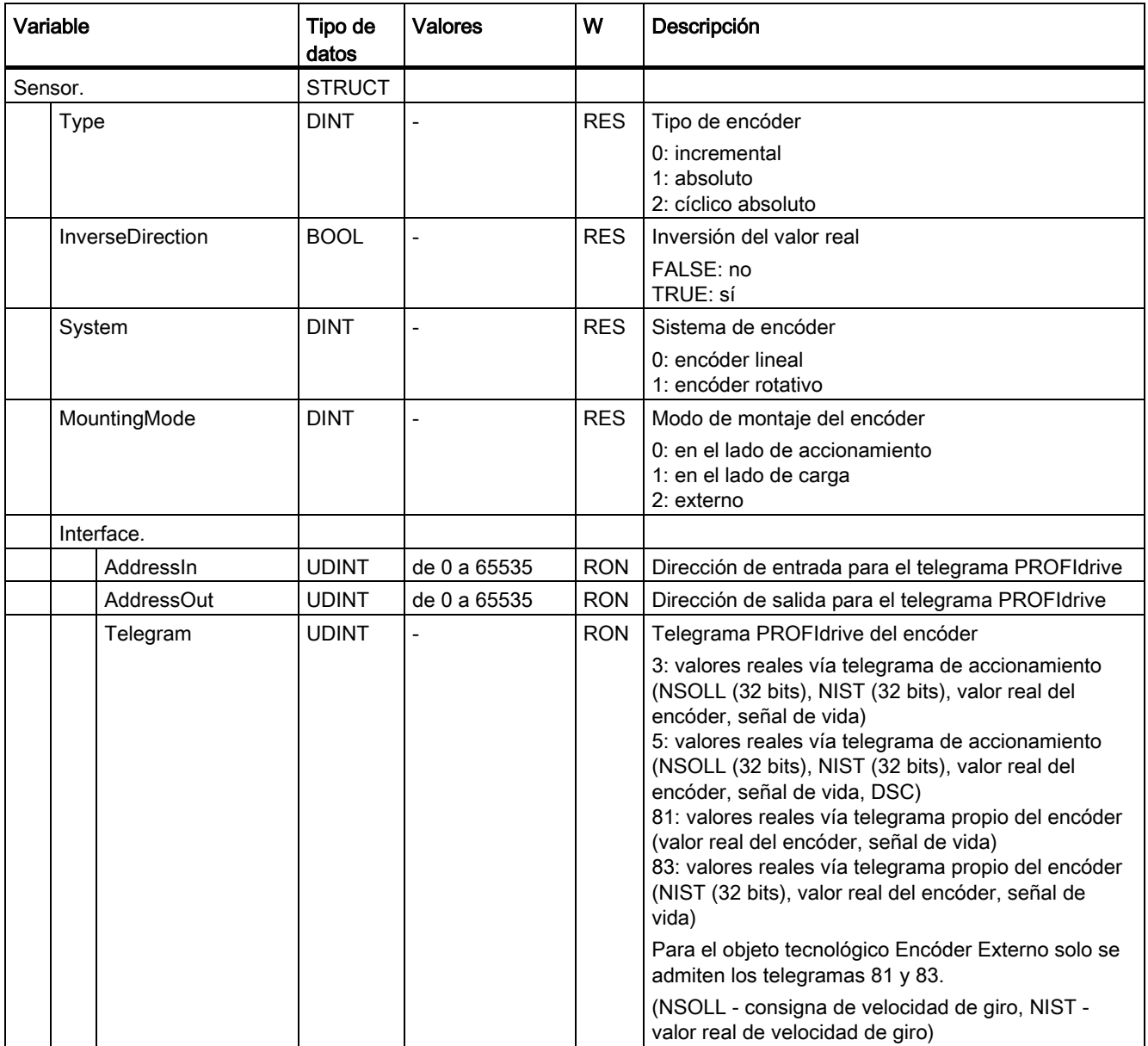

#### A.3 Variables del objeto tecnológico Encóder externo

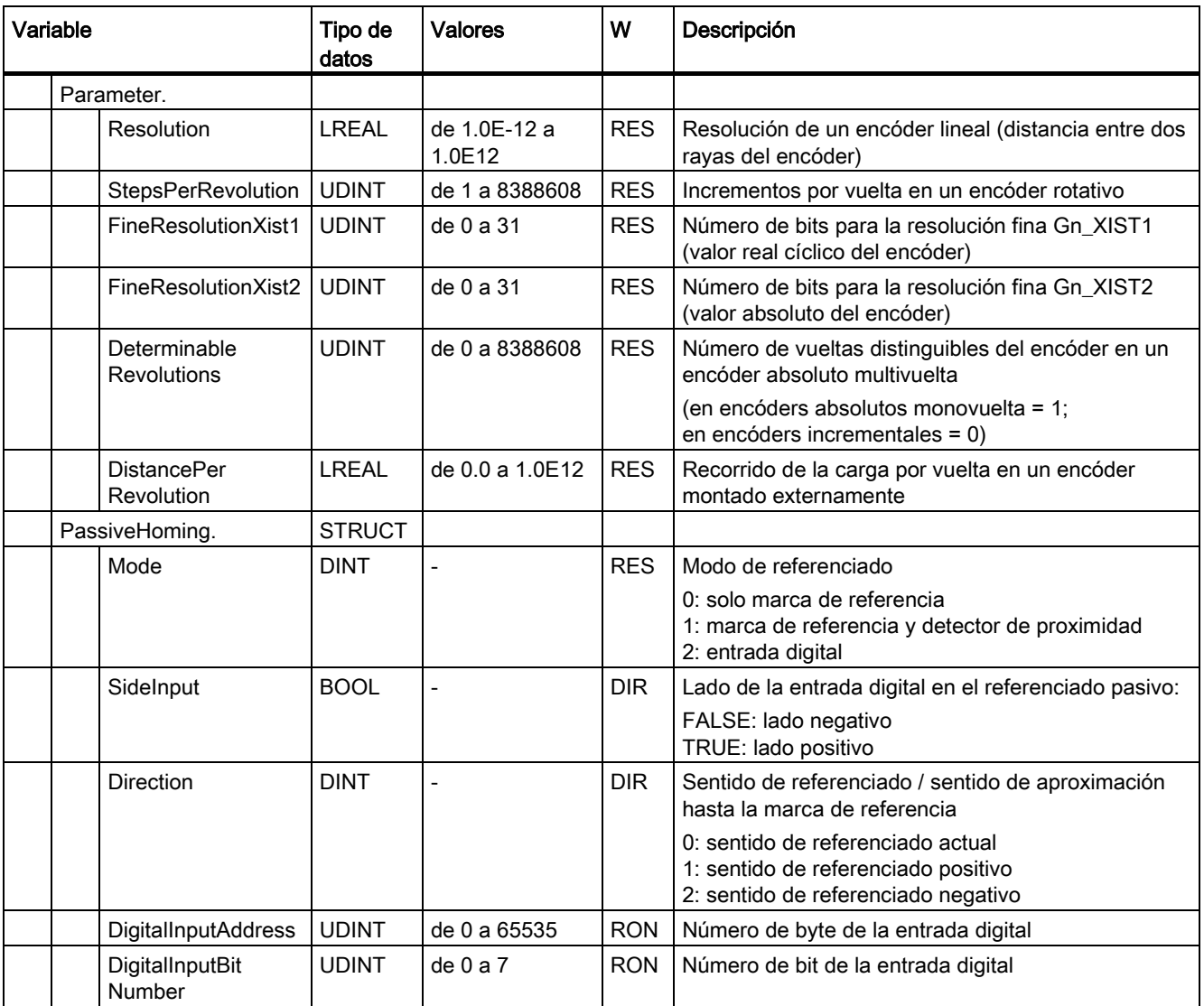

## A.3.4 Variables Mechanics (encóder externo)

La estructura de variable <TO>.Mechanics.<nombre de variable> incluye la configuración del sistema mecánico.

#### Variables

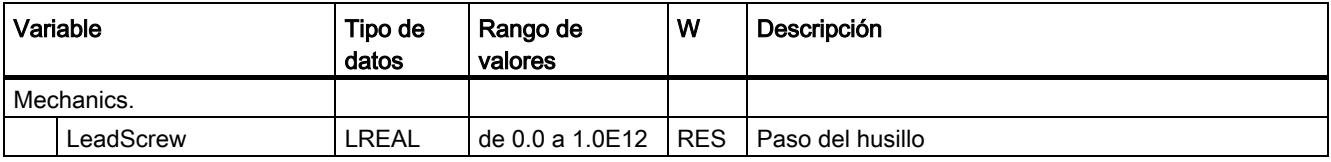

A.3 Variables del objeto tecnológico Encóder externo

## A.3.5 Variables LoadGear (encóder externo)

La estructura de variable <TO>.LoadGear.<nombre de variable> incluye la configuración del reductor de carga.

### Variables

[Leyenda](#page-278-0) (Página [279\)](#page-278-0)

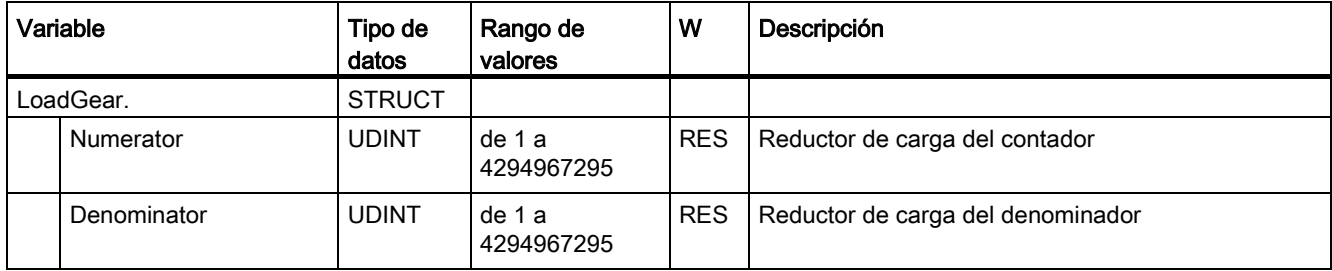

## A.3.6 Variables Properties (encóder externo)

La estructura de variable <TO>.Properties.<nombre de variable> incluye la configuración del tipo de eje y movimiento.

### Variables

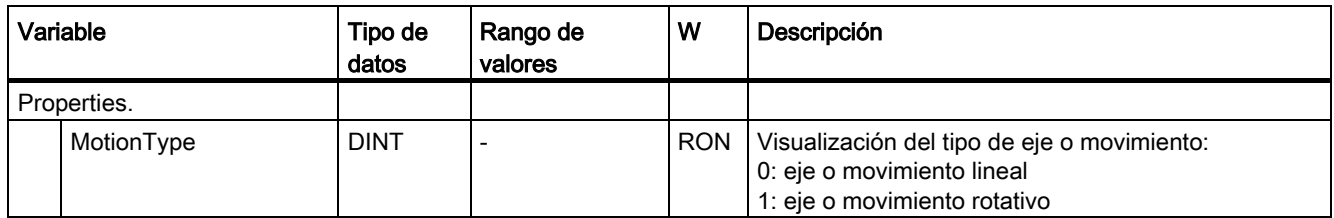

A.3 Variables del objeto tecnológico Encóder externo

## A.3.7 Variables Modulo (encóder externo)

La estructura de variable <TO>.Modulo.<nombre de variable> incluye la configuración del módulo.

#### Variables

[Leyenda](#page-278-0) (Página [279\)](#page-278-0)

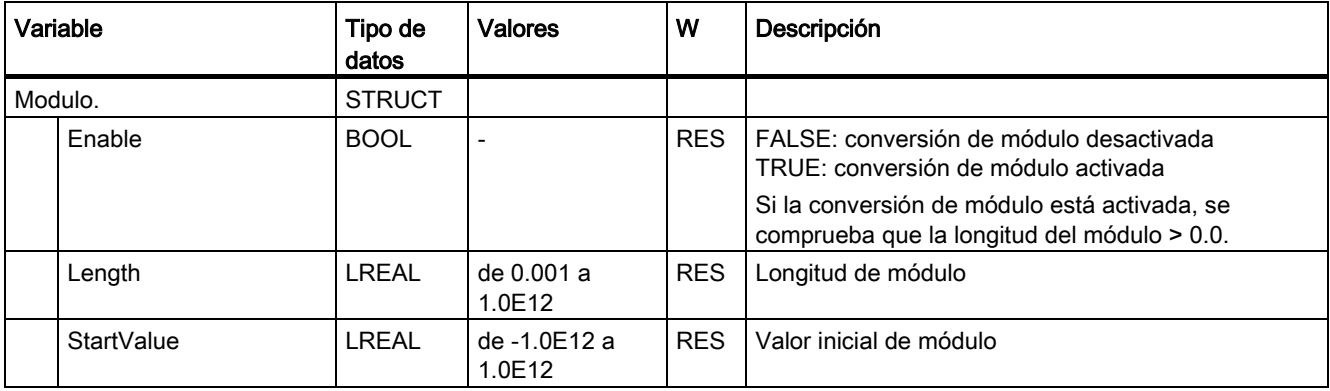

## A.3.8 Variables Homing (encóder externo)

La estructura de variable <TO>.Homing.<nombre de variable> incluye la configuración para el referenciado del objeto tecnológico.

#### Variables

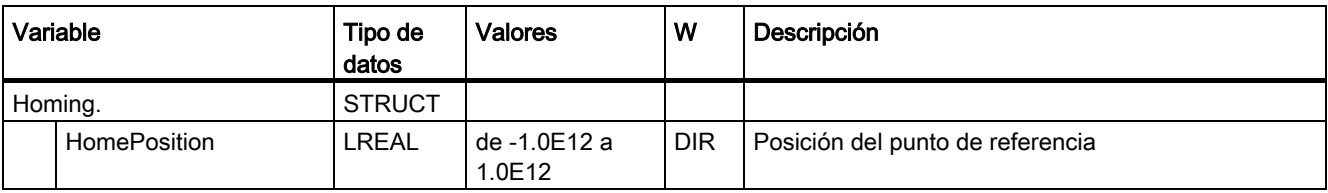

A.3 Variables del objeto tecnológico Encóder externo

## A.3.9 Variables StatusSensor (encóder externo)

La estructura de variable <TO>.StatusSensor.<nombre de variable> muestra el estado del sistema de medición.

### Variables

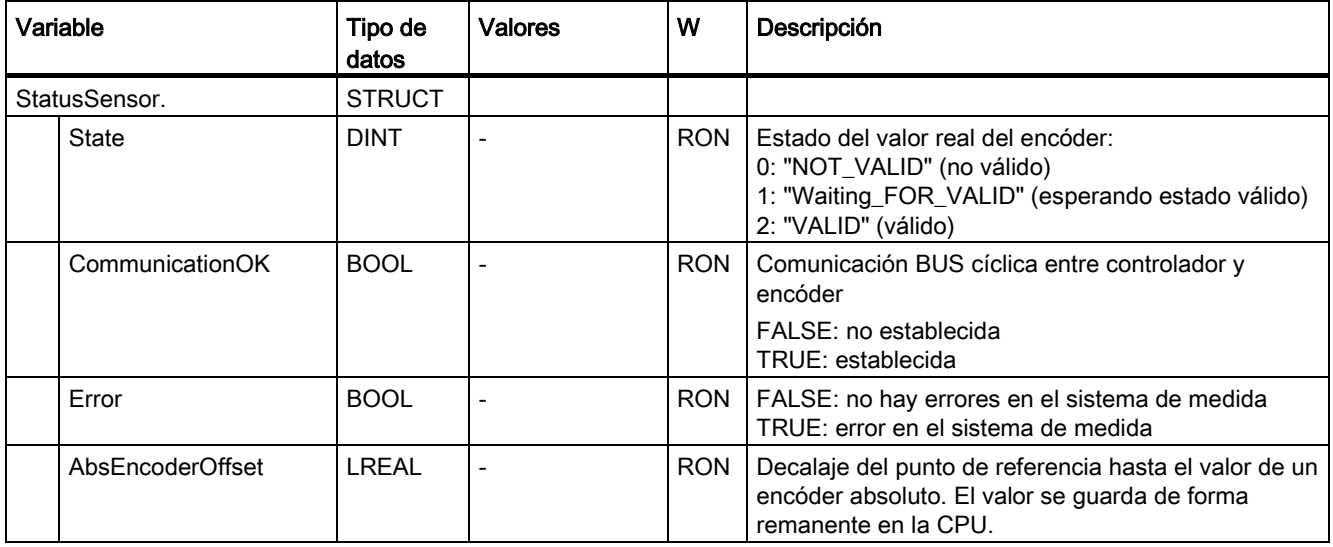

## A.3.10 Variable StatusWord (encóder externo)

La variable <TO>.StatusWord incluye la información de estado del objeto tecnológico.

Encontrará indicaciones para evaluar los diferentes bits (p. ej. bit 5 "HomingDone") en el capítulo [Evaluar StatusWord, ErrorWord y WarningWord](#page-145-0) (Página [146\)](#page-145-0).

### Variable

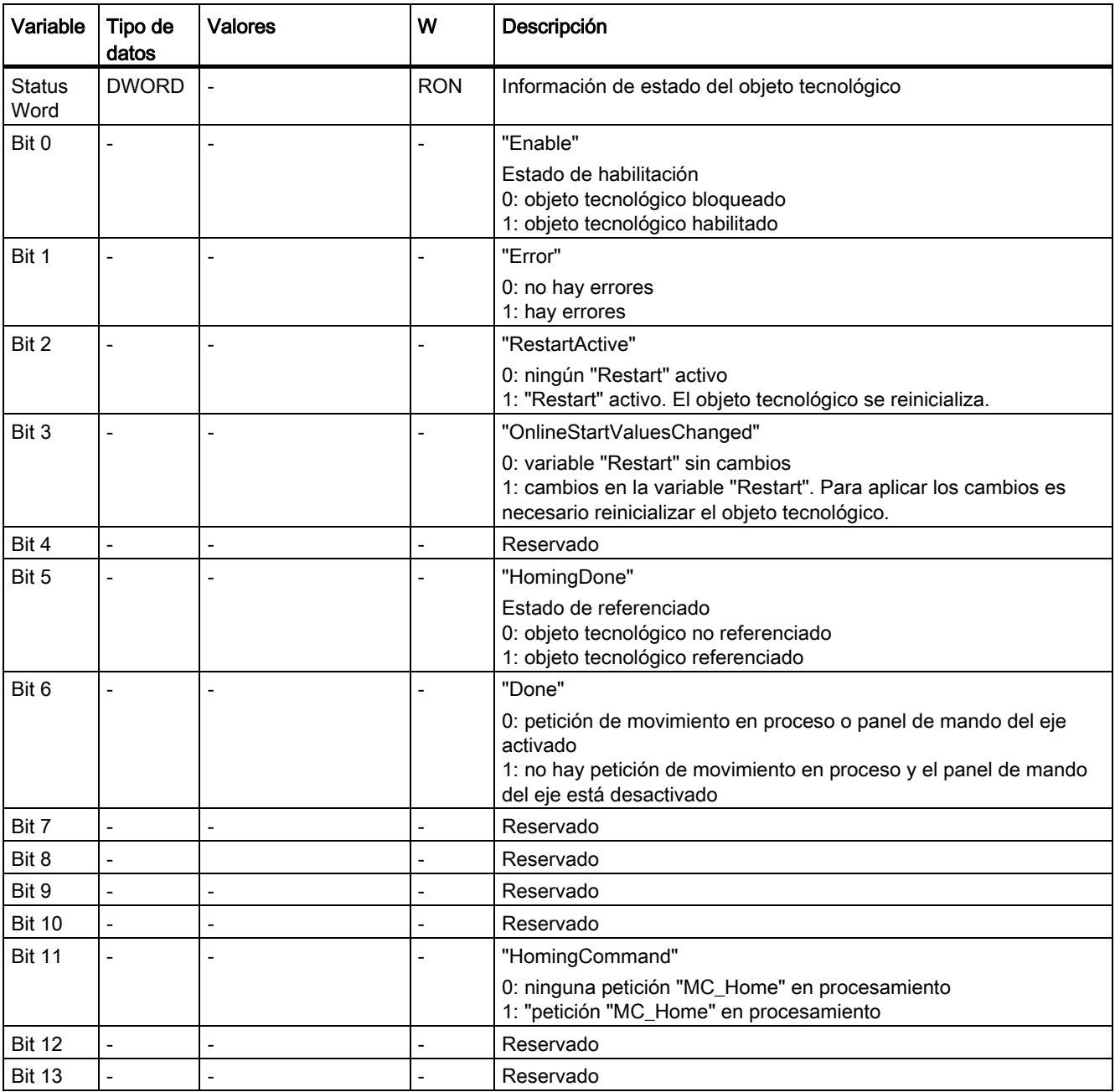

A.3 Variables del objeto tecnológico Encóder externo

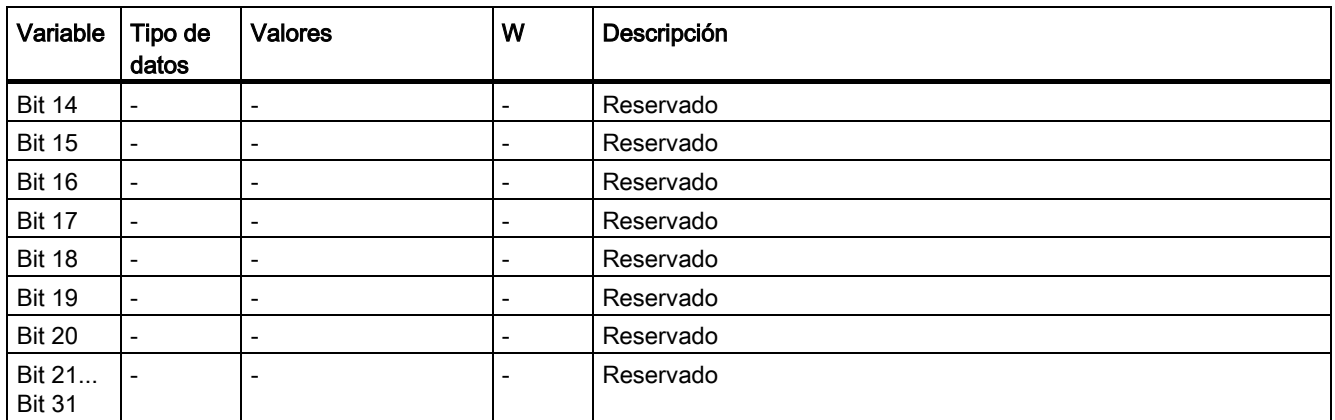

## A.3.11 Variable ErrorWord (encóder externo)

La variable <TO>.ErrorWord señala errores en el objeto tecnológico (alarmas tecnológicas).

Encontrará indicaciones para evaluar los diferentes bits (p. ej. bit 3 "CommandNotAccepted") en el capítulo [Evaluar StatusWord, ErrorWord y WarningWord](#page-145-0) (Página [146\)](#page-145-0).

#### Variable

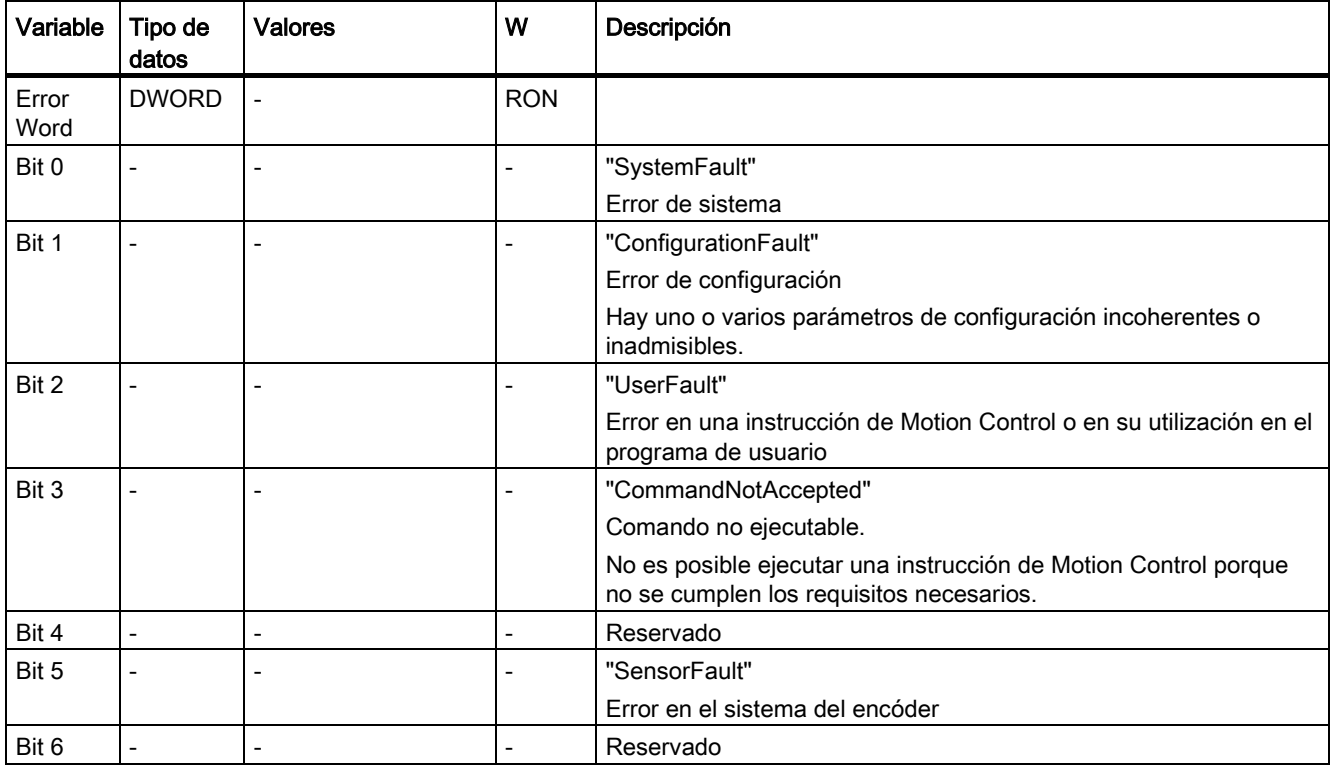

A.3 Variables del objeto tecnológico Encóder externo

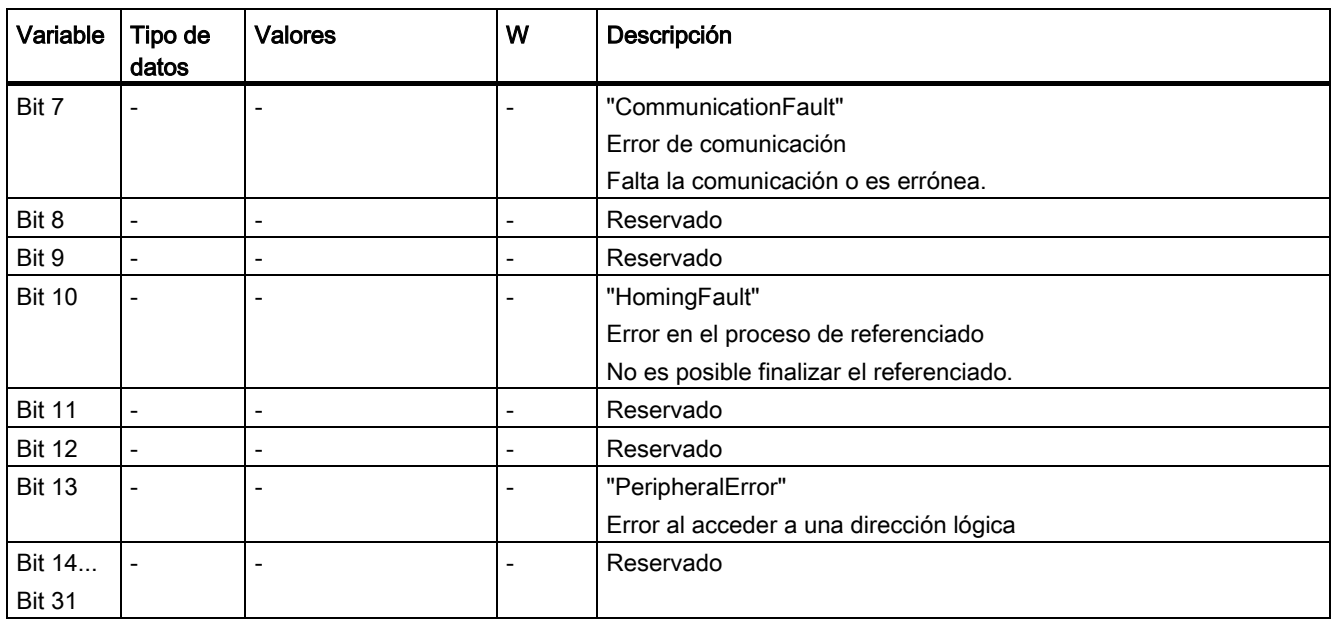

## A.3.12 Variables ErrorDetail (encóder externo)

La estructura de variable <TO>.ErrorDetail.<nombre de variable> incluye el número de alarma y la reacción local efectiva a la alarma tecnológica actualmente pendiente en el objeto tecnológico.

Encontrará una lista de las alarmas tecnológicas y las reacciones a alarma en el anexo [Alarmas tecnológicas](#page-289-0) (Página [290\)](#page-289-0).

#### Variables

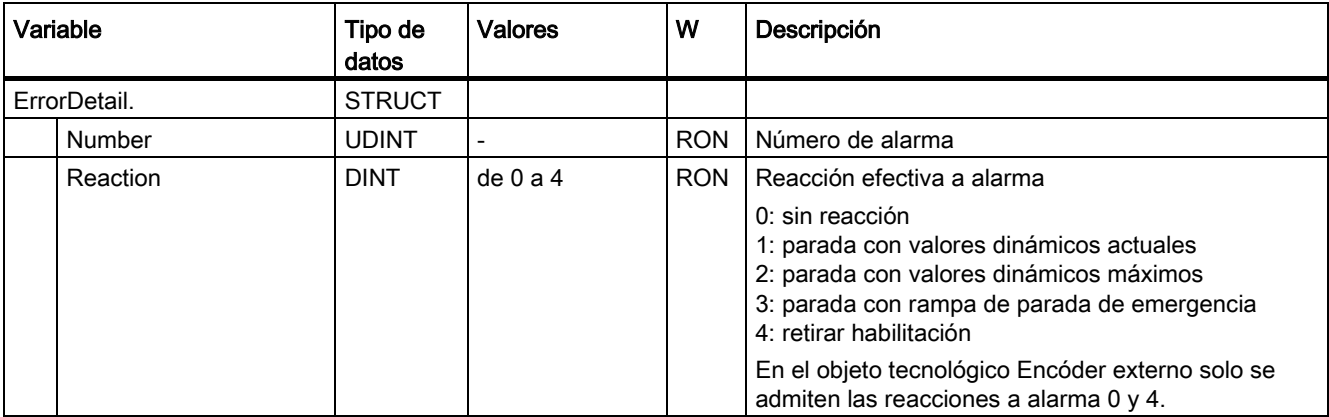

A.3 Variables del objeto tecnológico Encóder externo

## A.3.13 Variable WarningWord (encóder externo)

La variable <TO>.WarningWord indica las advertencias pendientes en el objeto tecnológico.

Encontrará indicaciones para evaluar los diferentes bits (p. ej. bit 11 "FollowingErrorWarning") en el capítulo [Evaluar StatusWord, ErrorWord y WarningWord](#page-145-0) (Página [146\)](#page-145-0).

## Variable

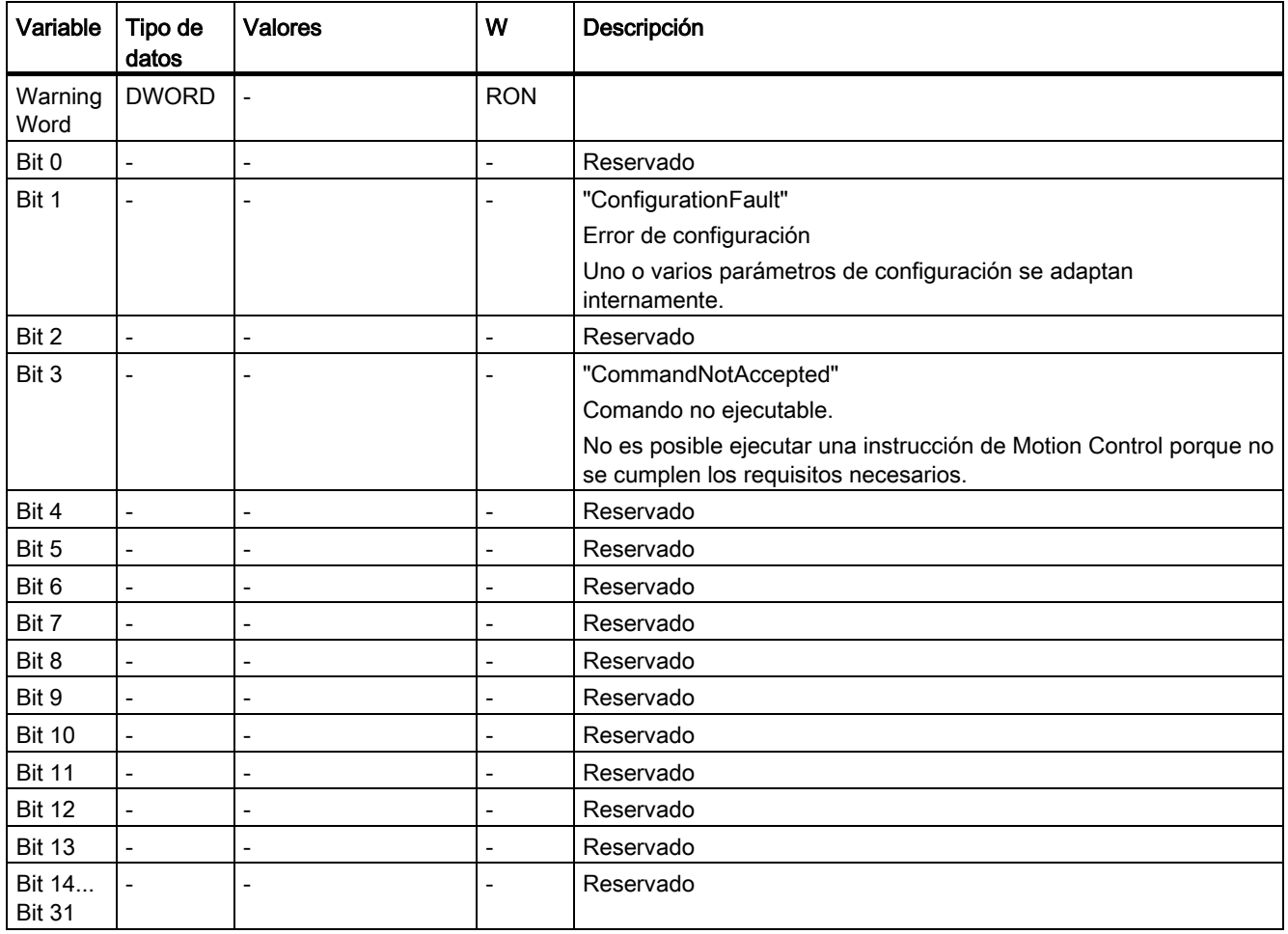
A.3 Variables del objeto tecnológico Encóder externo

# A.3.14 Variables InternalTOTrace (encóder externo)

La estructura de variable <TO>.InternalTOTrace.<nombre de variable> no incluye datos relevantes para el usuario. Esta estructura de variable se utiliza internamente.

### Variables

[Leyenda](#page-278-0) (Página [279\)](#page-278-0)

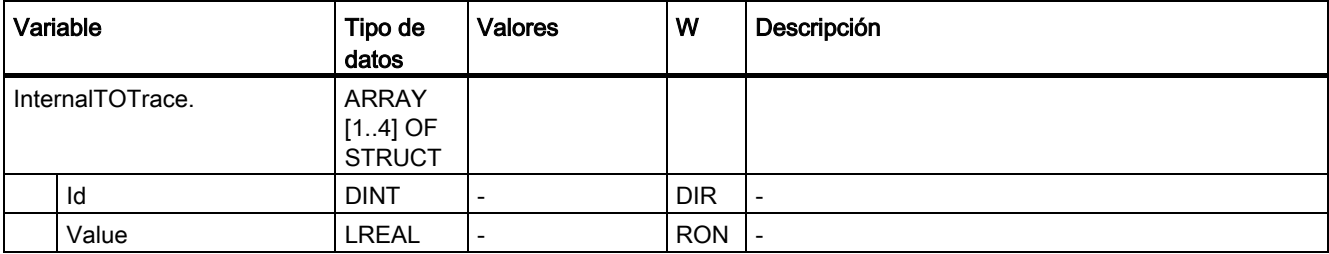

# <span id="page-289-0"></span>A.4 Alarmas tecnológicas

La tabla siguiente muestra una sinopsis de las alarmas tecnológicas y las correspondientes reacciones. Cuando se produzca una alarma tecnológica, evalúe todo el texto de alarma visualizado para encontrar la causa exacta.

<span id="page-289-1"></span>Encontrará preguntas frecuentes y soluciones sobre las alarmas tecnológicas en Internet [\(http://support.automation.siemens.com/WW/view/es/66958052\)](http://support.automation.siemens.com/WW/view/es/66958052).

## Leyenda

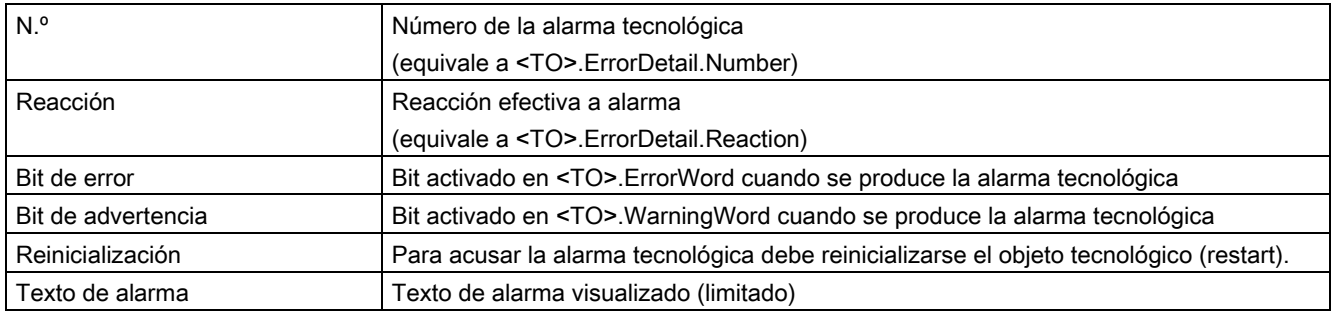

### Lista de alarmas tecnológicas

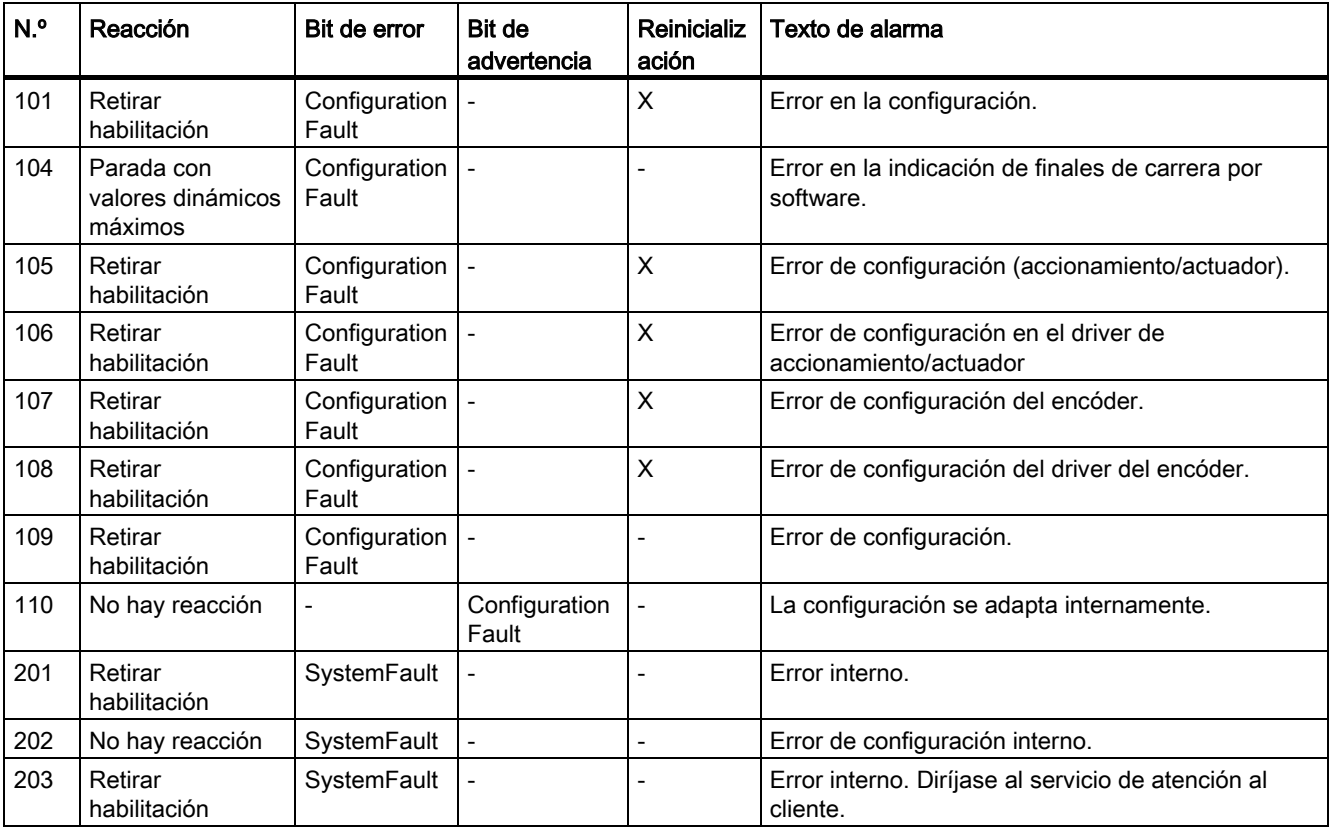

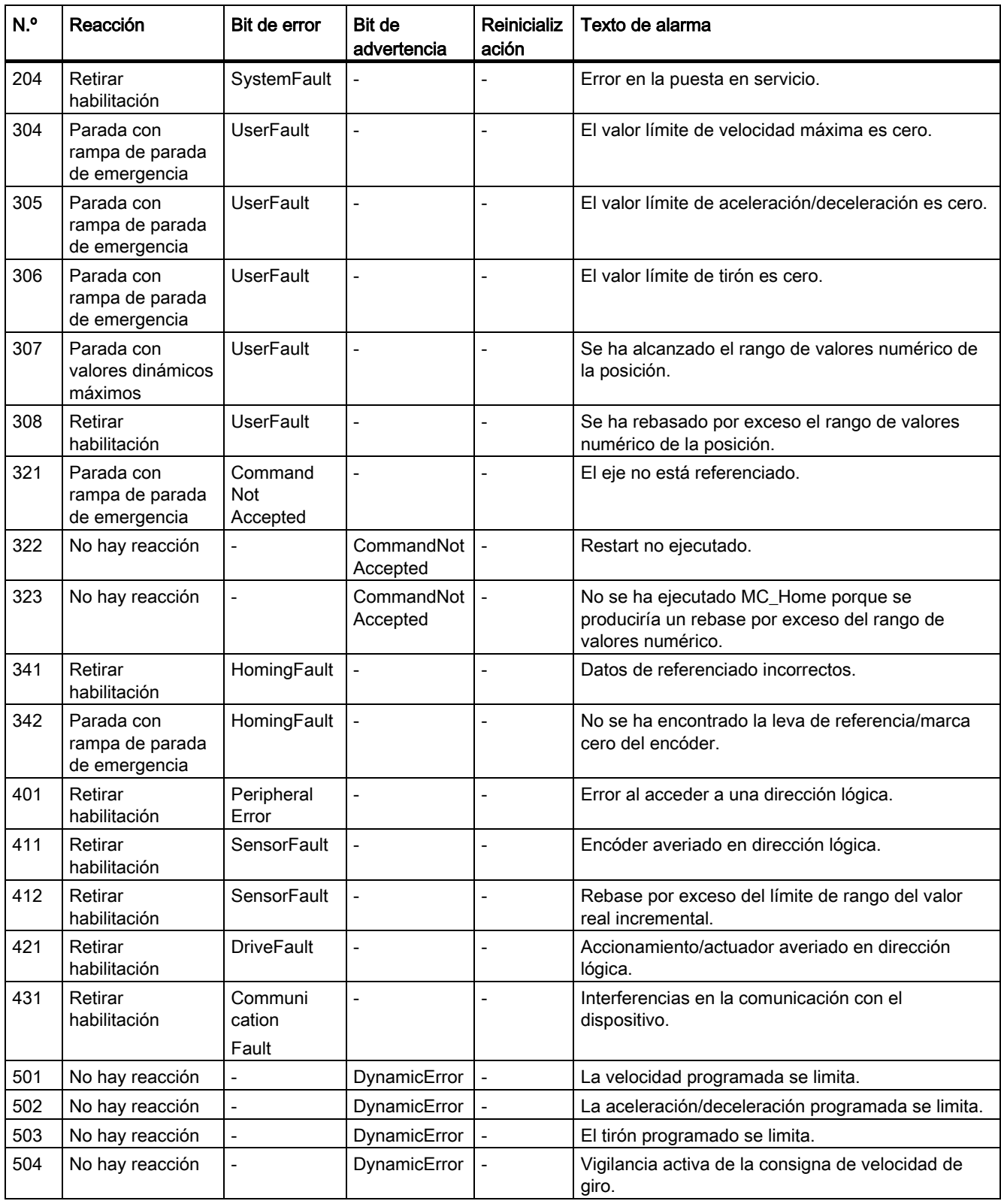

### A.4 Alarmas tecnológicas

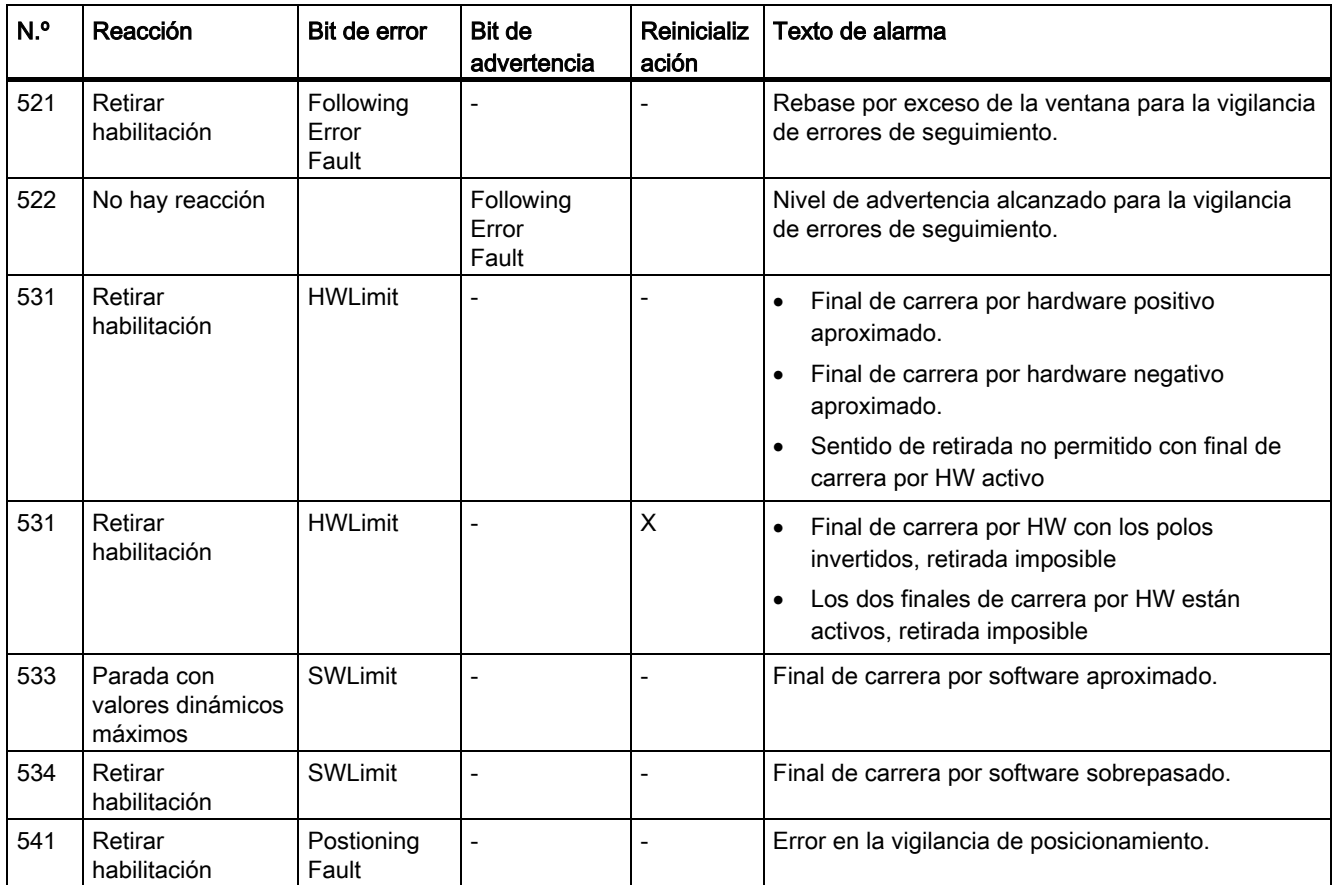

## Consulte también

[Alarmas tecnológicas](#page-183-0) (Página [184\)](#page-183-0)

# A.5 Identificación de error

<span id="page-292-0"></span>Los errores en las instrucciones de Motion Control se avisan mediante los parámetros "Error" y "ErrorID".

En las condiciones siguientes, la instrucción "Error" de Motion Control presenta TRUE y "ErrorID" presenta 16#8xxx:

- Estado inadmisible del objeto tecnológico que impide la ejecución de la petición.
- Parametrización inadmisible de la instrucción de Motion Control, que impide la ejecución de la petición.
- Como consecuencia de la reacción a alarma de un error en el objeto tecnológico.

#### ErrorIDs y solución

La tabla siguiente recoge una relación de todas las "ErrorIDs" que pueden mostrarse en las instrucciones de Motion Control. Junto a la causa del error se muestran también ayudas para eliminar los errores:

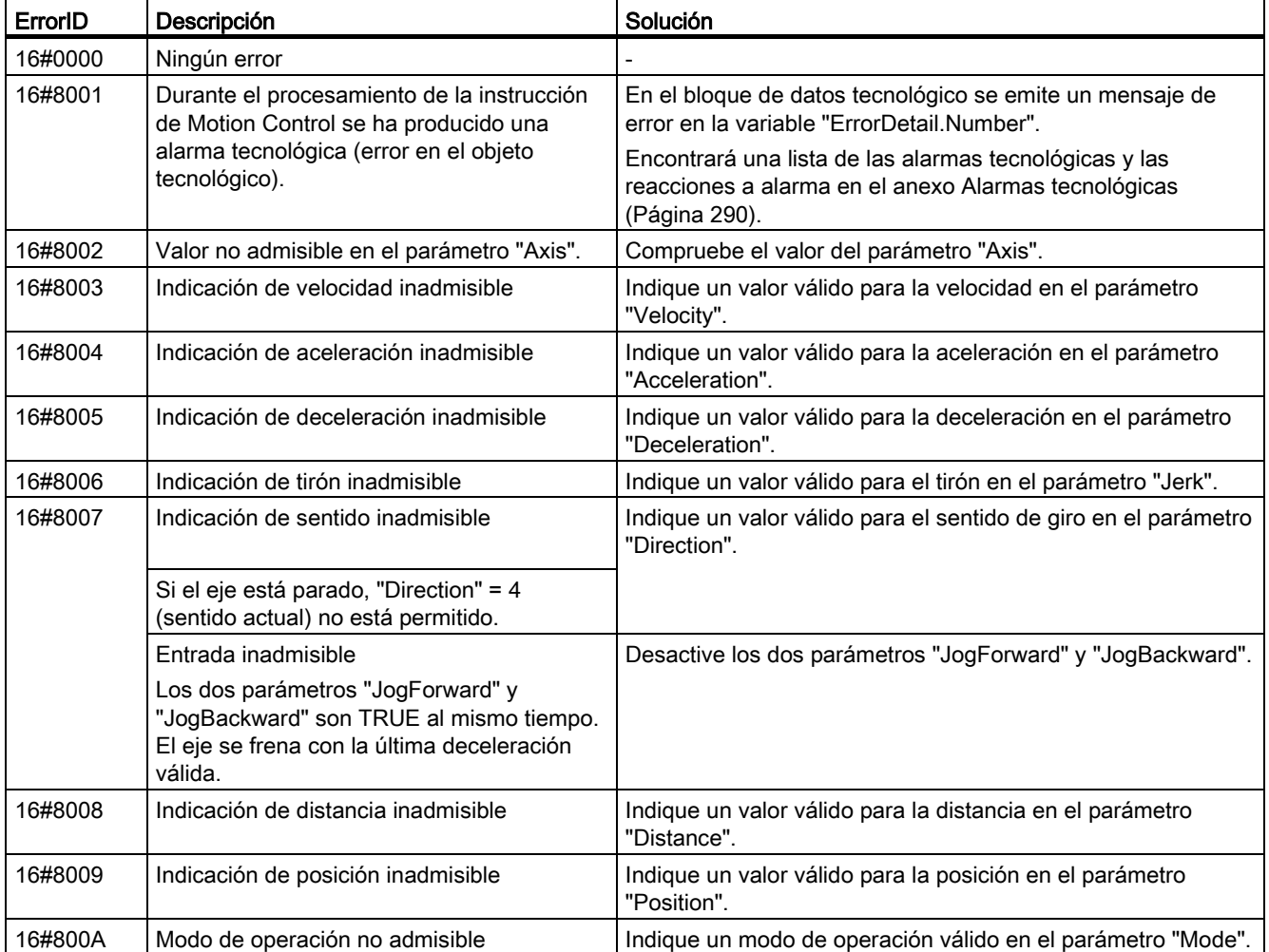

A.5 Identificación de error

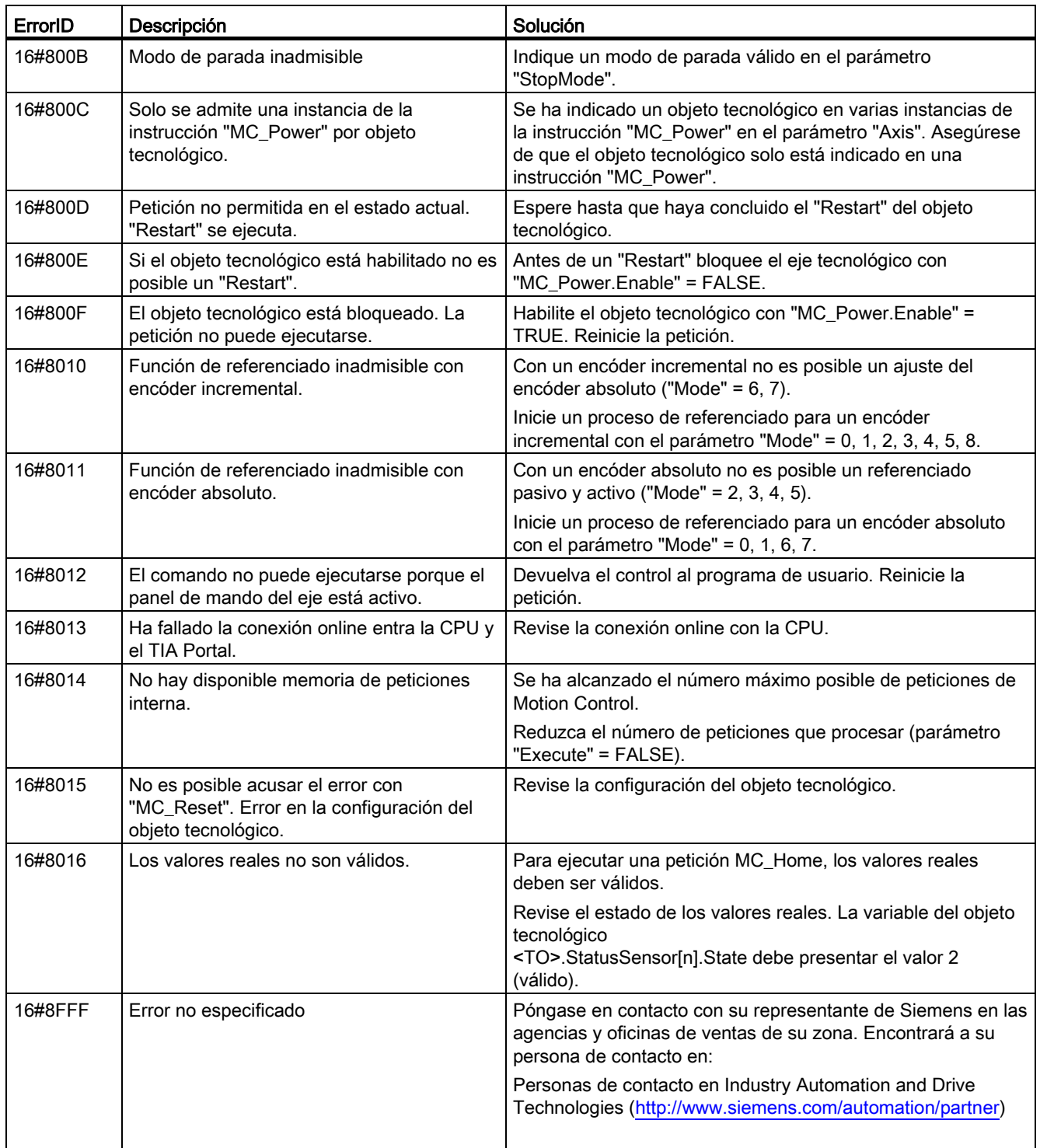

#### Consulte también

[Errores en las instrucciones de Motion Control](#page-187-0) (Página [188\)](#page-187-0)

# A.6.1 Conexión del accionamiento con PROFIdrive

### A.6.1.1 StopMode 0

### Diagrama de funcionamiento: habilitar un objeto tecnológico y bloquearlo con "StopMode" = 0

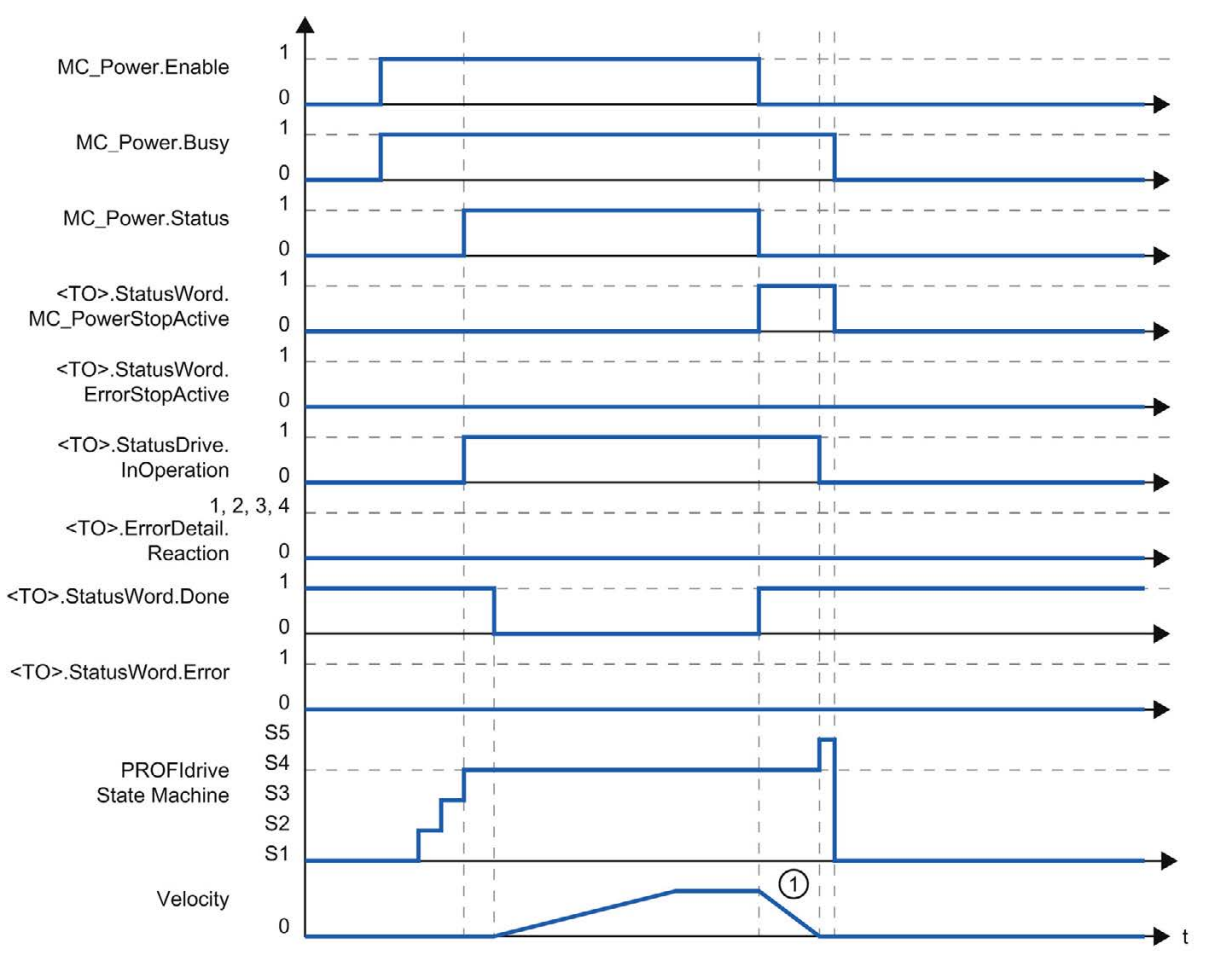

① El eje se frena con la deceleración de parada de emergencia configurada.

# A.6.1.2 StopMode 1

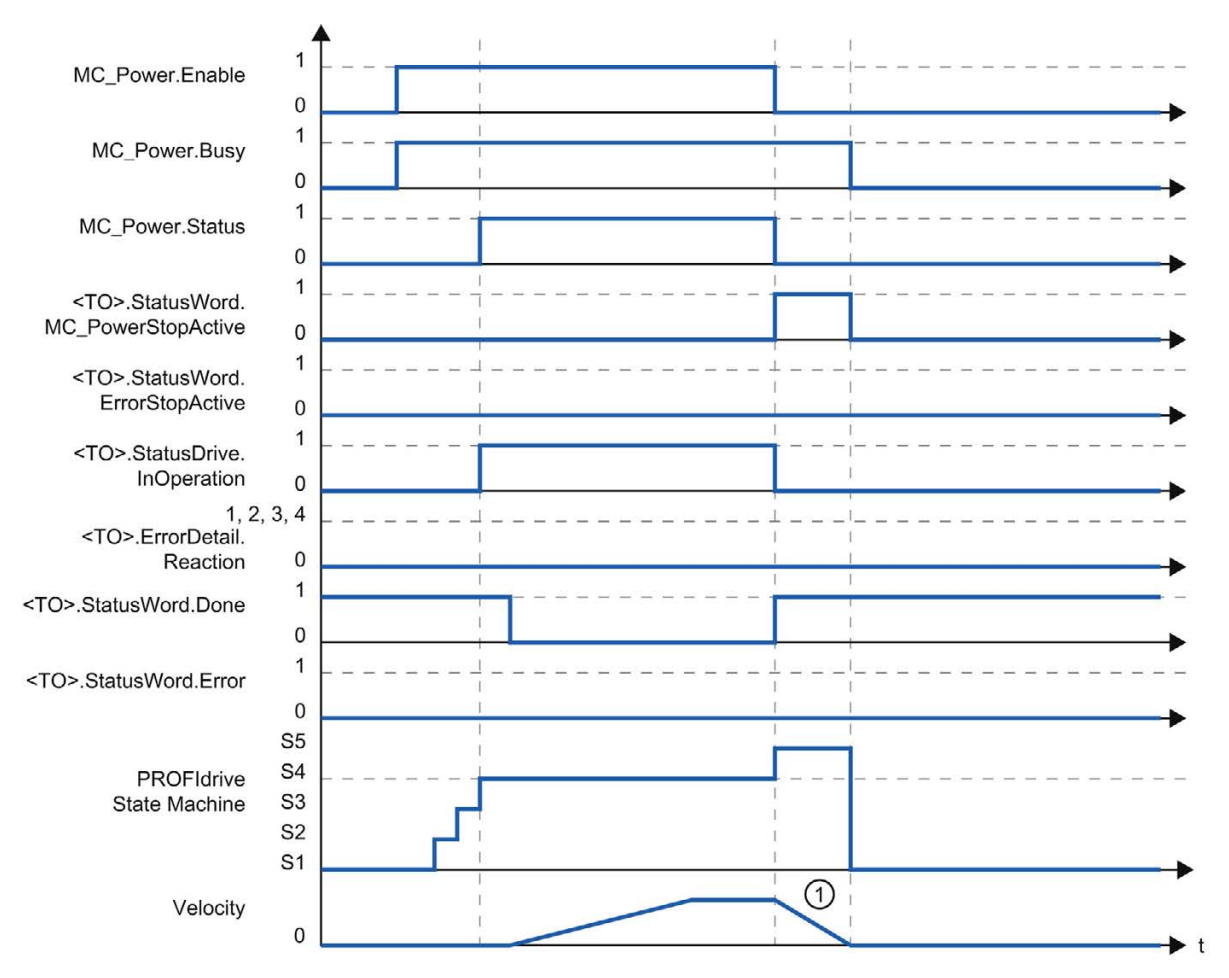

## Diagrama de funcionamiento: habilitar un objeto tecnológico y bloquearlo con "StopMode" = 1

① La rampa de deceleración depende de la configuración en el accionamiento.

## A.6.1.3 Reacción a alarma "Parada con valores dinámicos máximos"

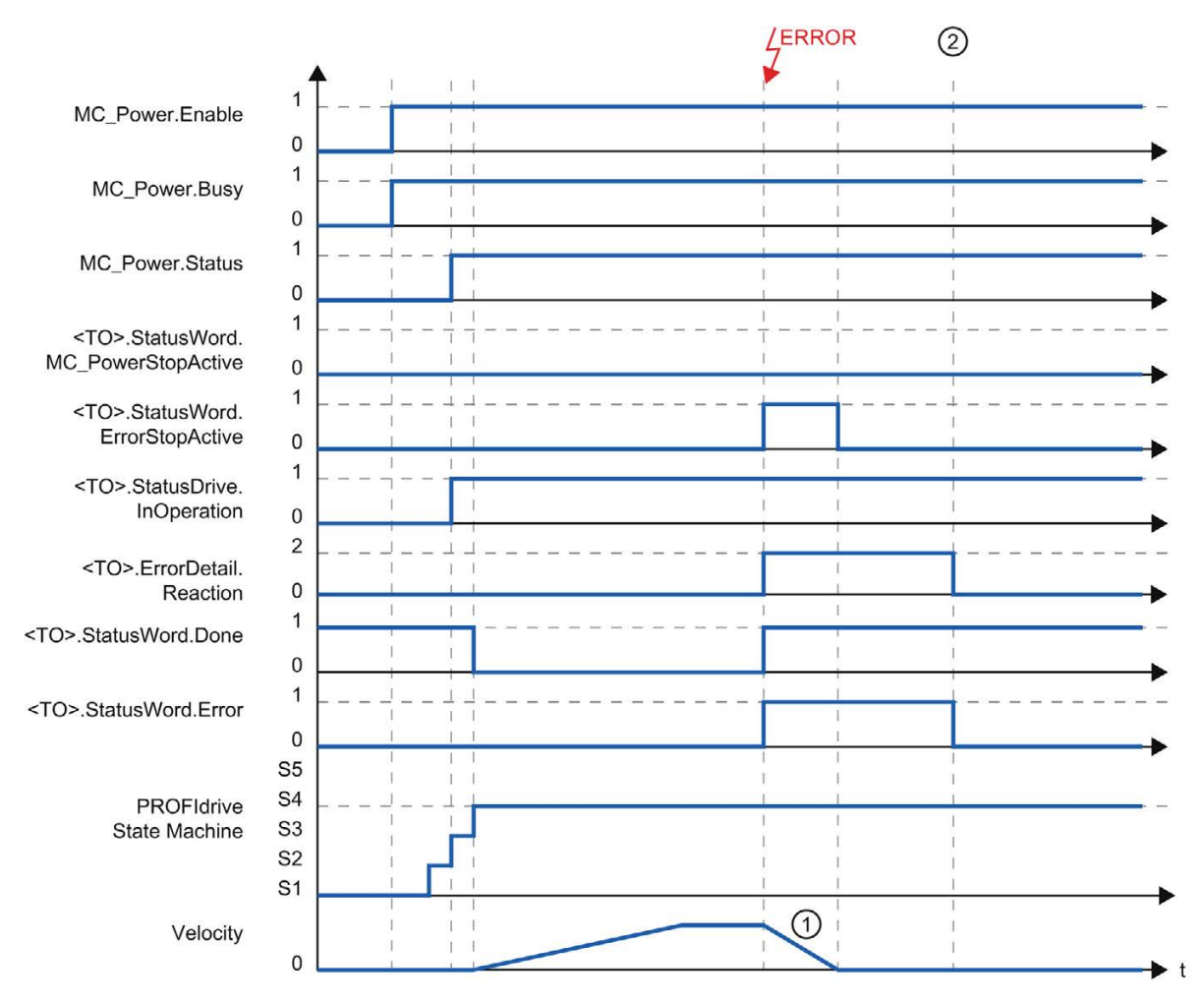

#### Diagrama de funcionamiento: habilitar un objeto tecnológico y aparición de una alarma tecnológica con reacción a alarma "Parada con valores dinámicos máximos"

① El eje se frena con la deceleración máxima configurada.

② La alarma tecnológica se acusa.

A.6 Diagramas de funcionamiento MC\_Power

## A.6.1.4 Reacción a alarma "Retirar habilitación"

#### Diagrama de funcionamiento: habilitar un objeto tecnológico y aparición de una alarma tecnológica con reacción a alarma "Retirar habilitación"

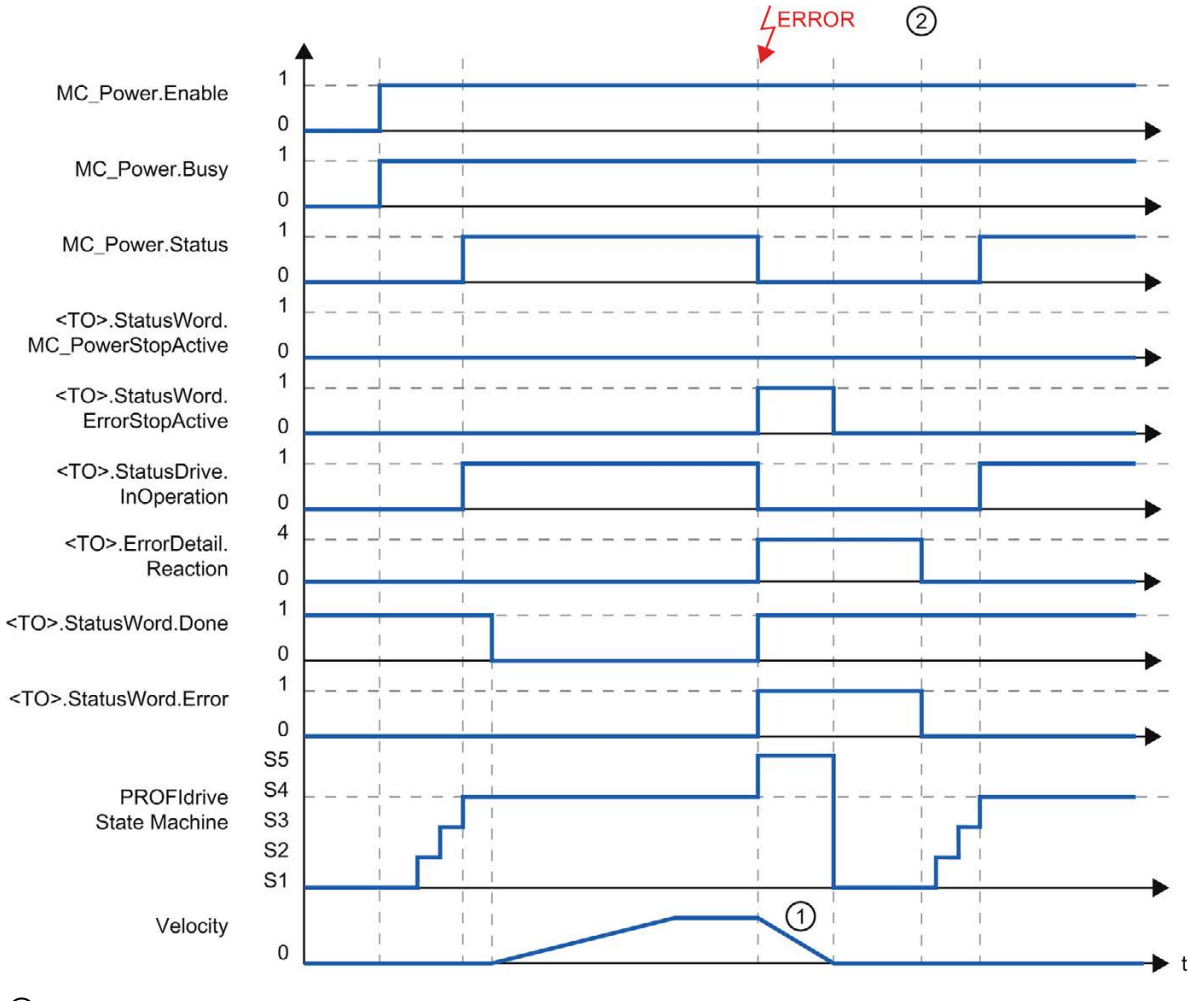

① La rampa de deceleración depende de la configuración en el accionamiento.

La alarma tecnológica se acusa en el instante (2).

# A.6.2 Conexión analógica del accionamiento

#### A.6.2.1 StopMode 0

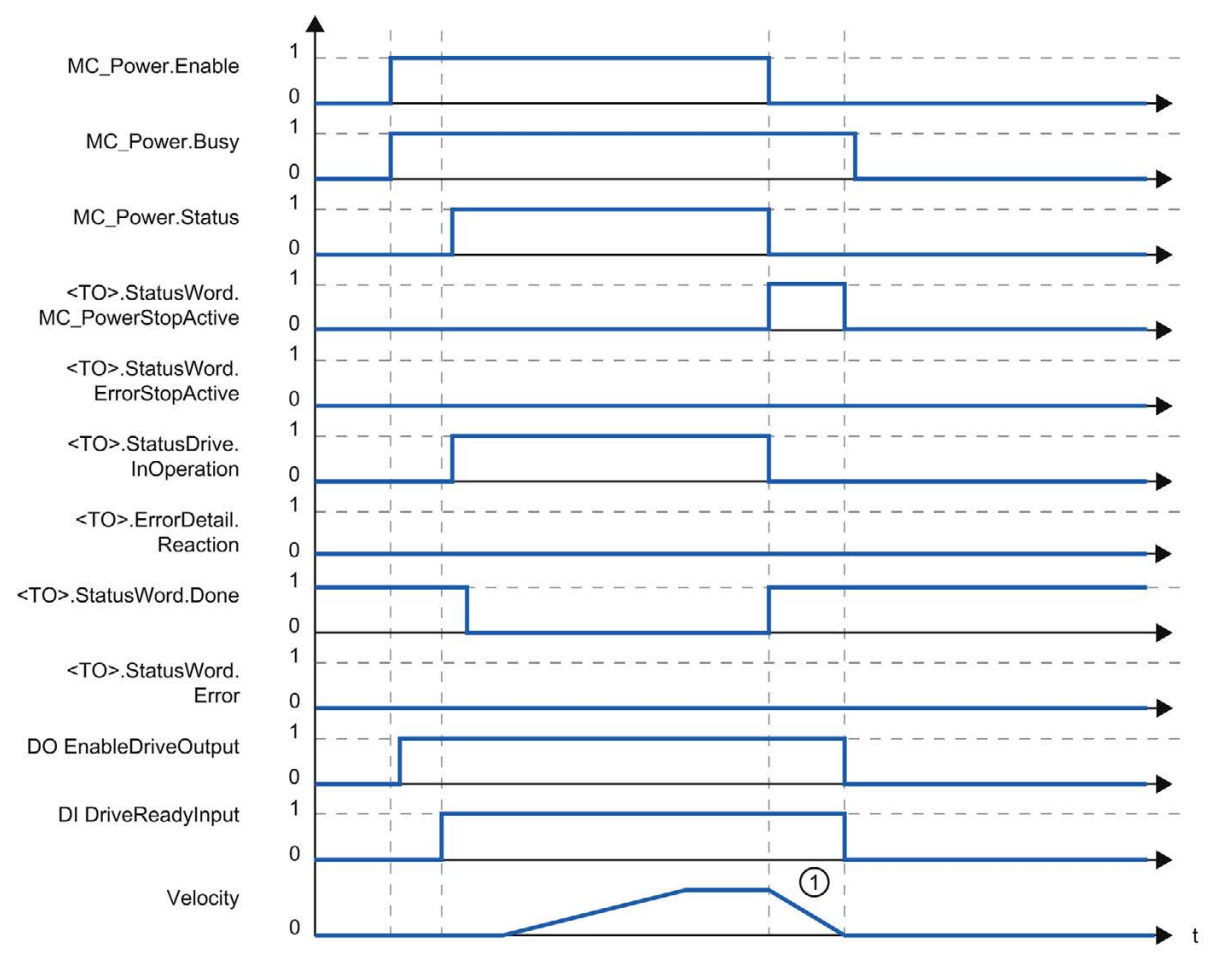

Diagrama de funcionamiento: habilitar un objeto tecnológico y bloquearlo con "StopMode" = 0

① El eje se frena con la deceleración de parada de emergencia configurada.

# A.6.2.2 StopMode 1

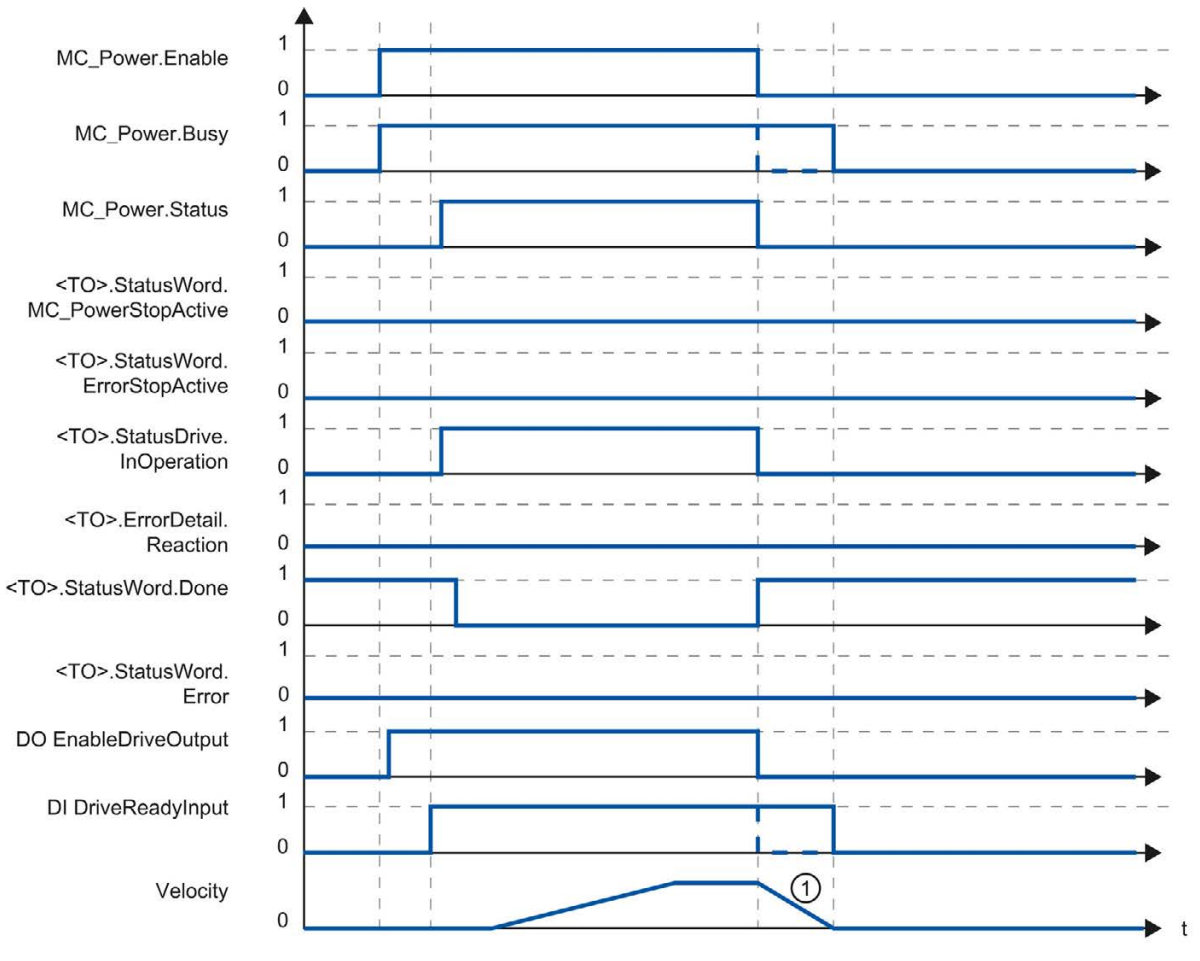

### Diagrama de funcionamiento: habilitar un objeto tecnológico y bloquearlo con "StopMode" = 1

① La rampa de deceleración depende de la configuración en el accionamiento.

El comportamiento de la señal de disponibilidad del accionamiento "DI DriveReadyInput" es específico del fabricante.

### A.6.2.3 Reacción a alarma "Parada con valores dinámicos máximos"

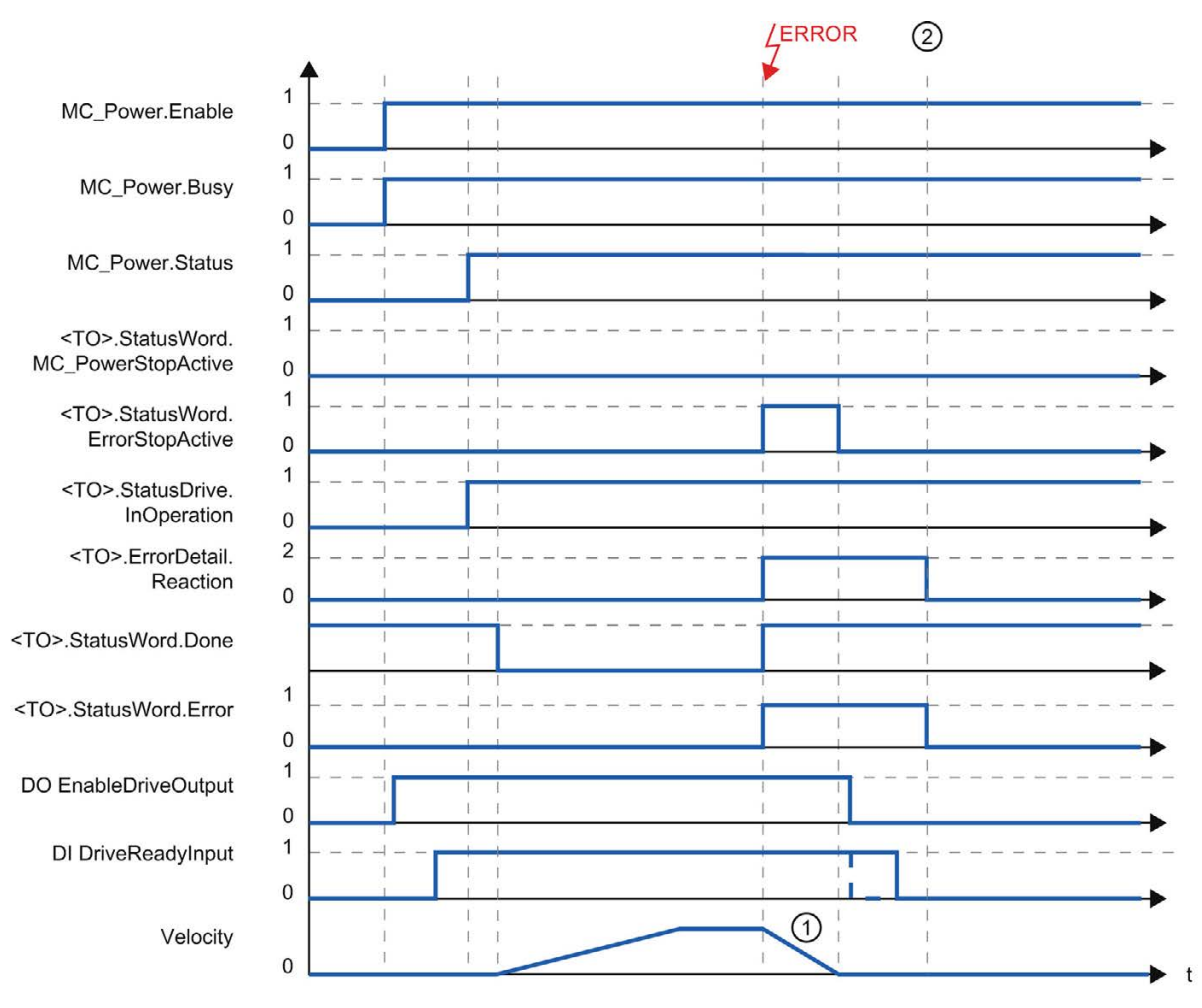

#### Diagrama de funcionamiento: habilitar un objeto tecnológico y aparición de una alarma tecnológica con reacción a alarma "Parada con valores dinámicos máximos"

① El eje se frena con la deceleración máxima configurada.

② La alarma tecnológica se acusa en el instante ②.

El comportamiento de la señal de disponibilidad del accionamiento "DI DriveReadyInput" es específico del fabricante.

A.6 Diagramas de funcionamiento MC\_Power

## A.6.2.4 Reacción a alarma "Retirar habilitación"

#### Diagrama de funcionamiento: habilitar un objeto tecnológico y aparición de una alarma tecnológica con reacción a alarma "Retirar habilitación"

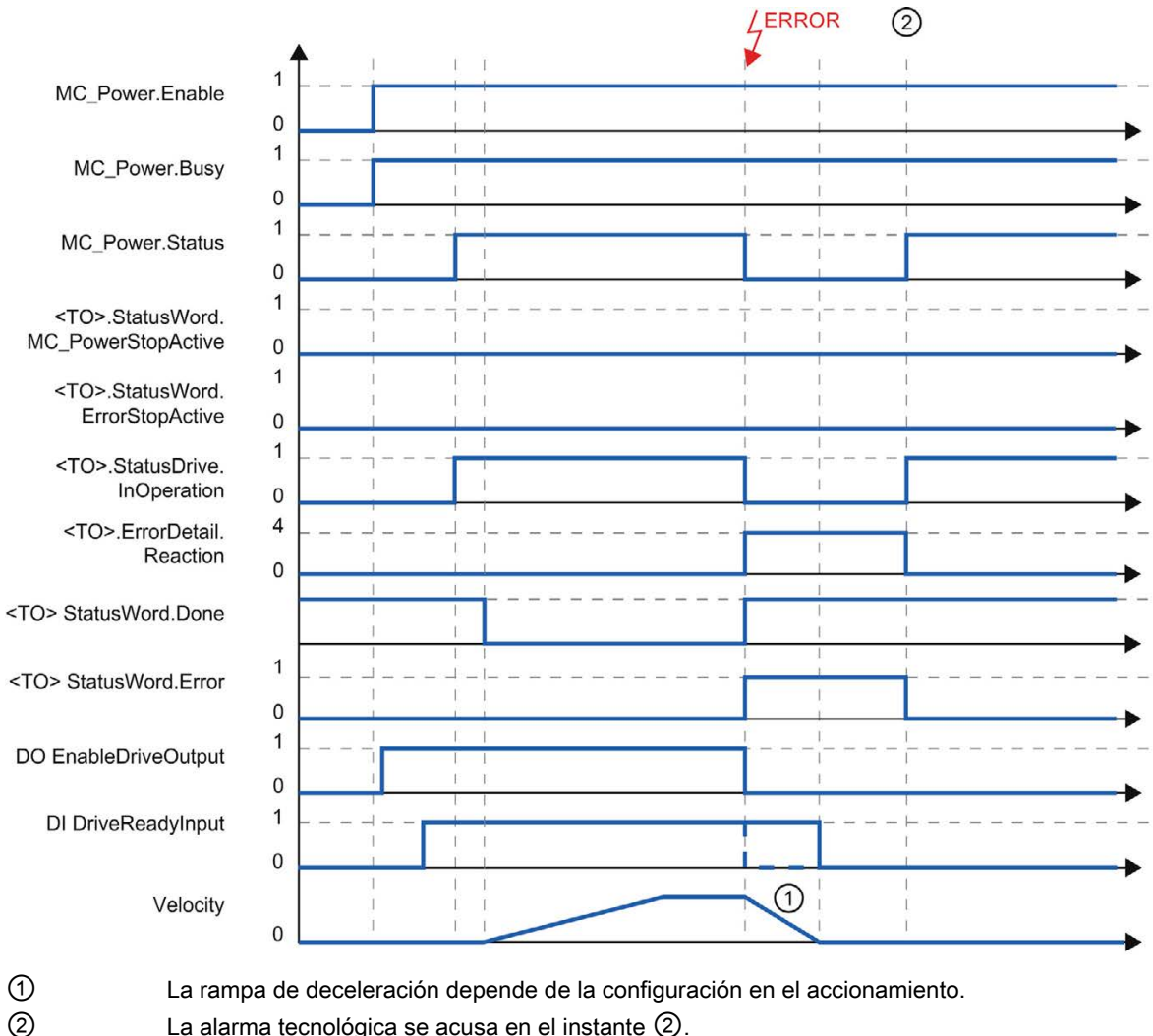

La alarma tecnológica se acusa en el instante 2.

El comportamiento de la señal de disponibilidad del accionamiento "DI DriveReadyInput" es específico del fabricante.

 $\mathbf{t}$ 

# A.7 Accionamientos SINAMICS

#### A.7.1 Referenciado activo en accionamientos SINAMICS con marca cero externa

En los accionamientos SINAMICS con marca cero externa se sincroniza siempre hacia el lado izquierdo de la señal de la marca cero externa cuando el referenciado está activo. Esto significa que en sentido de marcha positivo se sincroniza hacia un flanco positivo y, en sentido de marcha negativo, hacia un flanco negativo.

Si se invierte la señal también es posible sincronizar en el lado derecho de la señal de la marca cero externa. La inversión puede ajustarse en el accionamiento con el parámetro P490 de SINAMICS.

El referenciado hacia una marca cero del encóder o una marca cero externa se ajusta en el parámetro P495 de SINAMICS.

# Índice alfabético

# A

Actuador, [16](#page-15-0) Alarmas tecnológicas, [184](#page-183-1) Lista de alarmas tecnológicas, [290](#page-289-1)

## B

Bloque de datos tecnológico, [15,](#page-14-0) [143](#page-142-0) Cambiar datos relevantes para la reinicialización, [148](#page-147-0) Evaluación del bloque de datos tecnológico, [143](#page-142-1) Evaluar StatusWord, ErrorWord y WarningWord, [146](#page-145-0) Variables del objeto tecnológico Eje de posicionamiento, [240](#page-239-0) Variables del objeto tecnológico Eje de velocidad de giro, [267](#page-266-0) Variables del objeto tecnológico Encóder externo, [279](#page-278-1)

# C

Conexión de accionamientos para Motion Control, [23](#page-22-0) Conexión de accionamientos y encóders, [23](#page-22-0) Conexión de encóders para Motion Control, [23](#page-22-0) Control de movimiento, [61](#page-60-0)

# D

Decalaje del punto de referencia, [33](#page-32-0) Deceleración de parada de emergencia, [63,](#page-62-0) [108,](#page-107-0) [129](#page-128-0) Detector de proximidad, [33](#page-32-1) Diagnóstico Alarmas tecnológicas, [184](#page-183-1) Concepto de diagnóstico Motion Control, [183](#page-182-0) Eje de posicionamiento, [194](#page-193-0) Eje de velocidad de giro, [189](#page-188-0) Encóder externo, [200](#page-199-0) Errores en las instrucciones de Motion Control, [188](#page-187-1) Motion Control, [183](#page-182-1) Disposición del encóder, [30](#page-29-0) DSC (Dynamic Servo Control), [50](#page-49-0) Dynamic Servo Control (DSC), [50](#page-49-0)

# E

Eje de posicionamiento Configuración, [84](#page-83-0) Variables, [240](#page-239-0) Eje de velocidad de giro Configuración, [120](#page-119-0) Variables, [267](#page-266-0) Ejes de módulo, [21](#page-20-0) Encóder externo Configuración, [130](#page-129-0) Variables, [279](#page-278-1) Error de seguimiento, [54](#page-53-0) Errores en las instrucciones de Motion Control, [188](#page-187-1) ErrorID Lista de ErrorIDs, [293](#page-292-0) Estados operativos de Motion Control, [70](#page-69-0) Estructura de regulación Motion Control, [51](#page-50-0)

## F

Final de carrera por hardware, [57](#page-56-0) Final de carrera por software, [59](#page-58-0)

## H

Husillo, [30](#page-29-1)

# I

Identificación de error, [293](#page-292-0) Inserción de instrucciones de Motion Control, [152](#page-151-0) Instrucciones de Motion Control Programar, [149](#page-148-0) Inversión de sentido en final de carrera por hardware, [46](#page-45-0)

## L

Leva de inversión, [34,](#page-33-0) [46](#page-45-0) Limitación de tirones, [61,](#page-60-1) [104,](#page-103-0) [106,](#page-105-0) [125,](#page-124-0) [127](#page-126-0) Limitación del rango de desplazamiento, [57](#page-56-1) Límites dinámicos, [61,](#page-60-0) [104,](#page-103-0) [125](#page-124-0)

### M

Magnitudes de referencia para Motion Control[, 26](#page-25-0) Marca cero, [33](#page-32-2) Marca de referencia, [33](#page-32-3) MC\_Halt, [233,](#page-232-0) [236](#page-235-0) MC\_Home, [208](#page-207-0) MC\_MoveAbsolute, [228,](#page-227-0) [232](#page-231-0) MC\_MoveJog, [213,](#page-212-0) [217](#page-216-0) MC\_MoveRelative, [223,](#page-222-0) [227](#page-226-0) MC\_MoveVelocity, [218,](#page-217-0) [222](#page-221-0) MC\_Power, [203,](#page-202-0) [207](#page-206-0) MC\_Reset, [237](#page-236-0) MC-Interpolator, [65](#page-64-0) MC-Servo, [65](#page-64-0) Memoria imagen parcial de proceso "IPP OB Servo", [67](#page-66-0) Modo de referenciado, [34](#page-33-1) Módulo, [21](#page-20-1) Final de carrera por software, [59](#page-58-1) Motion Control Eje de posicionamiento, [19](#page-18-0) Eje de velocidad de giro, [18](#page-17-0) Eje lineal, [20](#page-19-0) Eje rotativo, [20](#page-19-1) Encóder externo, [21](#page-20-2) Funcionamiento, [13](#page-12-0) Sistema de ejecución, [65](#page-64-0) 

# O

Objeto tecnológico Eje de posicionamiento, [15,](#page-14-1) [84](#page-83-0) Eje de velocidad de giro, [15,](#page-14-2) [18,](#page-17-0) [120](#page-119-0) Encóder externo, [15,](#page-14-3) [130](#page-129-0) Objeto tecnológico Eje de posicionamiento, [19](#page-18-0) Objeto tecnológico Encóder externo, [21](#page-20-2)

# P

Perfil de velocidad, [61](#page-60-1) Peticiones de Motion Control Finalización de peticiones de Motion Control, [166](#page-165-0) Inicio de peticiones de Motion Control, [154](#page-153-0) Seguimiento de peticiones en curso, [156](#page-155-0) Posición de la marca de referencia, [33](#page-32-4) Preajustes de dinámica, [106,](#page-105-0) [127](#page-126-0) PROFIdrive, [23](#page-22-1) Programar, [142](#page-141-0) Instrucciones de Motion Control, [149](#page-148-0) Punto de referencia, [33](#page-32-5)

# R

Rampa de parada de emergencia, [63](#page-62-0) Reajuste del valor absoluto, [47](#page-46-0) Reductor de carga, [30](#page-29-2) Referenciado, [31](#page-30-0) Estado de referenciado, [32](#page-31-0) Modo de referenciado, [32](#page-31-1) Reajuste del valor absoluto, [32](#page-31-2) Referenciado activo, [32](#page-31-3) Referenciado directo, [32](#page-31-4) Referenciado pasivo, [32](#page-31-5) Referenciado volante, [32](#page-31-5) Referenciado activo Con entrada digital, [40](#page-39-0) Con marca cero, [38](#page-37-0) Con marca cero y detector de proximidad, [35](#page-34-0) Referenciado directo, [47](#page-46-1) Referenciado pasivo Con entrada digital, [45](#page-44-0) Con marca cero, [44](#page-43-0) Con marca cero y detector de proximidad, [42](#page-41-0) Reinicialización de objetos tecnológicos, [167](#page-166-0) Reinicializar objetos tecnológicos, [167](#page-166-0)

# S

Sensor, [16](#page-15-0)

# T

Telegramas para Motion Control, [24](#page-23-0) Tiempo de aceleración, [104,](#page-103-0) [106,](#page-105-0) [125,](#page-124-0) [127](#page-126-0) Tiempo de deceleración, [104,](#page-103-0) [106,](#page-105-0) [125,](#page-124-0) [127](#page-126-0)

# U

Unidades de medida, [22](#page-21-0)

# $\overline{V}$

Valor real absoluto, [29](#page-28-0) Valor real incremental, [28](#page-27-0) Valores reales, [28](#page-27-1) Variables del objeto tecnológico Eje de posicionamiento, [240](#page-239-0) Variables del objeto tecnológico Eje de velocidad de giro, [267](#page-266-0) Variables del objeto tecnológico Encóder externo, [279](#page-278-1) Vigilancia de errores de seguimiento, [52,](#page-51-0) [54](#page-53-0) Vigilancia de posicionamiento, [52,](#page-51-1) [53](#page-52-0)